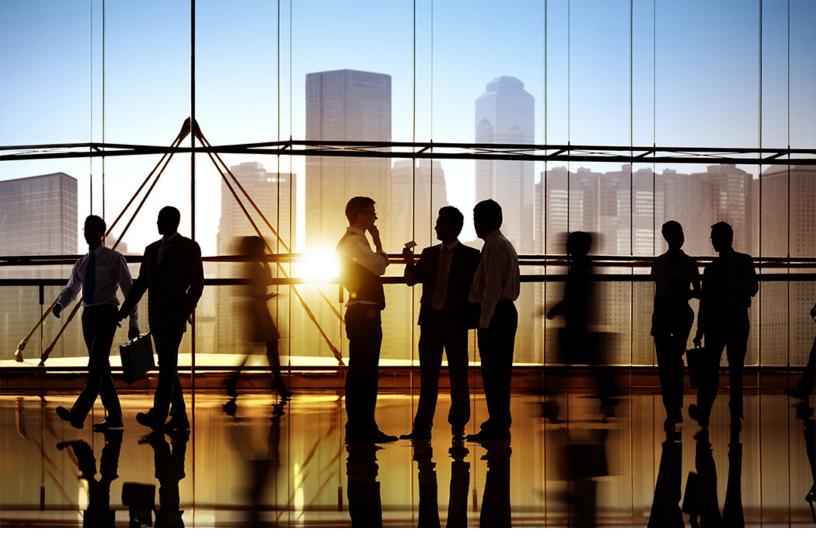

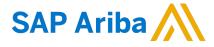

**PUBLIC** 2020-02

# cXML solutions guide Ariba Network

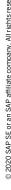

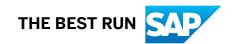

# **Content**

| Introduction to cXML solutions                                                      | 14 |
|-------------------------------------------------------------------------------------|----|
| cXML recommended usage                                                              | 14 |
| About data mapping                                                                  | 14 |
| Maximum document size                                                               | 15 |
| About cXML versions                                                                 |    |
| cXML data conventions                                                               | 16 |
| Number format                                                                       |    |
| Money element                                                                       | 17 |
| Money format                                                                        | 17 |
| alternateCurrency and alternateAmount attributes                                    | 18 |
| UnitOfMeasurement element                                                           | 18 |
| Name formats                                                                        | 20 |
| Postal Address element                                                              | 20 |
| Multiple lines in street element                                                    | 21 |
| Country, State, and PostalCode elements                                             | 21 |
| TelephoneNumber element                                                             | 22 |
| CountryCode element                                                                 | 22 |
| AreaOrCityCode and Number elements                                                  | 23 |
| Date and Time format                                                                | 24 |
| timestamp attribute                                                                 | 24 |
| Extrinsic elements                                                                  | 24 |
| Document addressing and security.                                                   | 26 |
| Overview of document security                                                       | 26 |
| Document encryption                                                                 | 26 |
| cXML document authentication                                                        | 27 |
| HTTPS connections                                                                   | 27 |
| HTTPS for buying organizations                                                      | 28 |
| How to check URLs in Ariba Network accounts (Collaborative Invoicing Punchln sites) | 28 |
| HTTPS for suppliers and service providers                                           | 29 |
| How to enable HTTPS on Web servers                                                  | 29 |
| How to check URLs in your Ariba Network account                                     | 29 |
| cXML document authentication                                                        | 30 |
| Available authentication methods                                                    | 30 |
| Certificate authentication set up                                                   | 31 |
| How to install your certificate on Ariba Network                                    | 31 |

| Changing your Ariba Network URLs                                           |    |
|----------------------------------------------------------------------------|----|
| Authenticate Ariba Network's Certificate                                   | 33 |
| Digital certificates                                                       |    |
| Overview of digital certificates                                           | 33 |
| Client and server certificates                                             | 34 |
| Trusted certificate authorities                                            | 34 |
| Encryption strength                                                        | 34 |
| Domain name in server certificates                                         | 34 |
| How to obtain a digital certificate                                        | 35 |
| About cXML credentials                                                     | 36 |
| Supported ID domains                                                       | 36 |
| Multiple credentials                                                       | 37 |
| Case sensitivity                                                           |    |
| Domain changes                                                             | 39 |
| NetworkID and older versions of Ariba Buyer                                | 39 |
| DigitalSignature element                                                   | 40 |
| Test accounts                                                              | 40 |
| Required credentials                                                       | 41 |
| Ariba Buyer credentials                                                    | 41 |
| Ariba Marketplace, Standard Edition                                        | 44 |
| Service providers                                                          | 45 |
| Supplier credentials                                                       | 46 |
| End points integration with Ariba Network adapters                         | 49 |
| End point integration with Ariba Network adapters                          | 50 |
| How to enable end point integration for outbound documents                 | 50 |
| Enabling end point integration for Ariba Network Adapter for SAP NetWeaver | 50 |
| End points integration in a multiple ERP setup                             | 51 |
| Quick enablement                                                           |    |
| Using purchase orders                                                      | 52 |
| Using ICS invoices                                                         | 54 |
| Using payment proposals                                                    | 56 |
| Using CC invoices                                                          |    |
| Using request for quotations                                               |    |
| Using tax IDs                                                              | 62 |
| Profile transaction                                                        | 64 |
| Using the Profile transaction                                              |    |
| Sending ProfileRequest documents                                           |    |
| Receiving ProfileRequest documents                                         |    |
| From Credential element.                                                   |    |
| Query frequency                                                            |    |
| ProfileRequest document                                                    |    |
|                                                                            |    |

| ProfileResponse document                              |
|-------------------------------------------------------|
| ProfileResponse implementation hints and restrictions |
| HTTPS URLs                                            |
| Options for OrderRequest                              |
| Ariba Network test URLs. 69                           |
| PunchOut site planning                                |
| PunchOut versus static catalogs                       |
| Catalog hierarchy and requisition line items          |
| Deciding whether to use PunchOut                      |
| PunchOut site implementation methodology              |
| Planning a PunchOut site                              |
| Analysis of current and future states                 |
| Outsourcing versus internal PunchOut site development |
| Key participants for PunchOut integration             |
| Determining the level of PunchOut site support needed |
| Designing the PunchOut site                           |
| Supplier PunchOut site requirements                   |
| Customer PunchOut site requirements                   |
| Learning about cXML and PunchOut                      |
| Developing the PunchOut site                          |
| PunchOut message flow                                 |
| Extrinsics and supplier cookies                       |
| Testing the PunchOut site                             |
| Self-testing the PunchOut site on Ariba Network       |
| Testing the PunchOut site with customers              |
| Deploying the PunchOut site                           |
| Configuration management                              |
| Customer service                                      |
| Sanity check                                          |
| Becoming Ariba Ready certified                        |
| Retrofitting an existing website                      |
| Leveraging an existing site                           |
| Quick retrofitting                                    |
| PunchOut for services                                 |
| Services exchange                                     |
| Create session                                        |
| Edit session                                          |
| Writing a PunchOut deployment guide                   |
| PunchOut site connectivity overview                   |
| PunchOut site authentication and identification       |
| PunchOut site required extrinsics                     |

|    | PunchOut site content requirements/specification           | 86    |
|----|------------------------------------------------------------|-------|
|    | PunchOut site address information                          | 86    |
|    | PunchOut site accounting structure                         | 87    |
|    | PunchOut site commodity code description                   | 87    |
|    | PunchOut site transactions supported                       | 88    |
| Pι | ınchOut transactions                                       | . 90  |
| Pι | ınchOut index catalog                                      | 90    |
|    | SupplierID element                                         | 91    |
|    | URL element                                                | 91    |
|    | Classification element                                     | 91    |
|    | punchoutLevel attribute                                    | 91    |
|    | Example PunchOut index file                                | 92    |
| Pι | unchOutSetupRequest document                               | 92    |
|    | Credential elements                                        | 93    |
|    | UserAgent element                                          | 94    |
|    | PunchOutSetupRequest operation attribute                   | 94    |
|    | BuyerCookie element                                        | 95    |
|    | Extrinsic element                                          | 95    |
|    | BrowserFormPost element                                    | 96    |
|    | SupplierSetup element                                      | 96    |
|    | SelectedItem element                                       | 96    |
|    | Example PunchOutSetupRequest document                      | 96    |
| Pι | ınchOutSetupResponse document                              | 98    |
|    | Overview of the PunchOutSetupResponse documents            | 98    |
|    | Status element                                             | 98    |
|    | StartPage URL element                                      | 99    |
|    | Example PunchOutSetupResponse document                     | 99    |
| Ρι | ınchOutOrderMessage document                               | 99    |
|    | operationAllowed attribute                                 | . 100 |
|    | cxml-base64 and cxml-urlencoded                            | . 100 |
|    | BuyerCookie element                                        | 101   |
|    | Total element                                              | 101   |
|    | ItemIn element                                             | . 102 |
|    | ItemID element                                             | . 102 |
|    | ItemDetail element                                         | 103   |
|    | Example PunchOutOrderMessage document                      | . 105 |
| Ρι | ınchOut URL                                                | . 107 |
|    | URL specified on the supplier's PunchOut site              | 107   |
|    | URL specified on Ariba Network                             | . 108 |
|    | URL specified in the supplier's index catalog (deprecated) | 108   |
| UF | RL vs. SelectedItem elements.                              | . 109 |

| Level 2 PunchOut                                                                                                    | 109 |
|----------------------------------------------------------------------------------------------------|-----|
| User experience                                                                                                    |     |
| Item display and search                                                                                                    |     |
| Level 2 PunchOut mechanism                                                                                                    | 110 |
| Level 2 PunchOut format                                                                                                    | 111 |
| Level 2 PunchOut requirements                                                                                                    |     |
| CIF and cXML index content requirements                                                                                                    | 112 |
| Level 2 PunchOut site requirements                                                                                                    | 113 |
| Example index catalogs                                                                                                    | 113 |
| Store-level PunchOut index catalog                                                                                                    | 113 |
| Level 2 PunchOut index catalog                                                                                                    | 114 |
| Resulting PunchOutSetupRequest                                                                                                    | 115 |
| Level 2 PunchOut index catalog                                                                                                    | 116 |
| Shelf-level PunchOut                                                                                                    | 117 |
| Uploading index catalogs                                                                                                    | 117 |
| PunchOut session timeout                                                                                                    | 118 |
| ASP examples                                                                                                    |     |
| receivePunchoutSetupRequest.asp                                                                                                    | 119 |
| resolveXML.asp                                                                                                    | 120 |
| TCcXMLFormatDTime.asp                                                                                                    |     |
| Attackments                                                                                                    | 100 |
| Attachments.                                                                                                    |     |
| Attachments on Ariba Network                                                                                                    |     |
| Attachment file names.                                                                                                    |     |
| Anti-virus scanning.                                                                                                    |     |
| AttachmentOnline extrinsic                                                                                                    | 124 |
| Purchase requisitions                                                                                                    | 126 |
| Importing requisitions                                                                                                    | 126 |
| Importing a new requisition                                                                                                    | 127 |
| Updating a requisition                                                                                                    |     |
|                                                                                                    | 120 |
| Canceling a requisition                                                                                                    | 130 |
|                                                                                                    |     |
| Purchase orders                                                                                                    | 132 |
| Purchase orders.  Order routing on Ariba Network.                                                                                                    |     |
| Purchase orders  Order routing on Ariba Network  OrderRequestHeader element                                                                                                |     |
| Purchase orders.  Order routing on Ariba Network.  OrderRequestHeader element.  orderID attribute.                                                                         |     |
| Purchase orders.  Order routing on Ariba Network.  OrderRequestHeader element.  orderID attribute.  orderDate attribute.                                                   |     |
| Purchase orders.  Order routing on Ariba Network.  OrderRequestHeader element.  orderID attribute.  orderDate attribute.  orderType attribute.                             |     |
| Purchase orders.  Order routing on Ariba Network.  OrderRequestHeader element.  orderID attribute.  orderDate attribute.  orderType attribute.  releaseRequired attribute. |     |
| Purchase orders.  Order routing on Ariba Network.  OrderRequestHeader element.  orderID attribute.  orderDate attribute.  orderType attribute.                             |     |

|    | addressID attribute                                | 134  |
|----|----------------------------------------------------|------|
|    | Name element                                       | 135  |
|    | DeliverTo element, line one                        | 135  |
|    | DeliverTo element, line two                        | 135  |
|    | Street element                                     | 135  |
|    | City element                                       | 136  |
|    | State element                                      | 136  |
|    | PostalCode element                                 | 136  |
|    | CarrierIdentifier element                          | 136  |
|    | TransportInformation element                       | 137  |
|    | Country isoCountryCode                             | 138  |
|    | TelephoneNumber element                            | 138  |
|    | Fax element                                        | 138  |
|    | Email element                                      | 139  |
|    | TermsofDelivery element                            | 139  |
|    | URL element                                        | 141  |
|    | Tax element                                        | 141  |
|    | Modifications element                              | 142  |
|    | ItemOut element                                    | 145  |
|    | Distribution element                               | 146  |
|    | Accounting element                                 | 147  |
|    | ControlKeys element                                | 148  |
|    | AccountingSegment element                          | 149  |
|    | Segment element (deprecated).                      | 150  |
|    | Accounting fields in SAP Ariba Invoice Management. | 150  |
|    | Receiving types in SAP Ariba Invoice Management    | .151 |
|    | ReceivingType integration with external systems    | 152  |
|    | BlanketItemDetail element                          | 152  |
|    | BlanketItemDetail in blanket purchase orders       | 152  |
|    | BlanketItemDetail in service purchase orders       | 153  |
| Ма | sking values in purchase orders                    | 154  |
|    | Header-level and line-level masking                | 155  |
|    | AmountBasedReceiving extrinsic                     | 156  |
|    | ContingencyReceiving extrinsic                     | 156  |
|    | InformationReceiving extrinsic                     | 157  |
|    | Money currency attribute                           | 157  |
|    | Modifications Element                              | 158  |
|    | TermsofDelivery element                            | 158  |
|    | PriceBasisQuantity element                         | 158  |
|    | Tolerances element                                 |      |
|    | ScheduleLine element                               | 160  |

| Ariba Network currency code mapping                           | 161 |
|---------------------------------------------------------------|-----|
| Cancel orders and change orders                               | 162 |
| Cancel and change order requirements                          | 162 |
| Cancel and change order requirements for buying organizations |     |
| Cancel and change order requirements for suppliers            | 163 |
| Cancel and change orders and order status                     | 163 |
| Purchase order matching                                       | 163 |
| Cancel orders                                                 | 163 |
| Change orders                                                 | 164 |
| Change orders in Ariba Buyer 8.0 and earlier                  |     |
| Change orders in Ariba Buyer 8.1 and later                    | 165 |
| Purchase order implementation hints and restrictions          | 166 |
| Credential elements                                           | 167 |
| Contact roles                                                 | 167 |
| Sold To Address and VAT ID                                    | 167 |
| Path routing and copy orders                                  |     |
| Accounting splits for ERP copy orders                         | 168 |
| Non-catalog items                                             | 169 |
| User-entered information for non-catalog items                | 170 |
| Enabling or disabling non-catalog orders                      | 170 |
| Detecting non-catalog orders                                  | 170 |
| Breaking requisitions into multiple OrderRequests             | 171 |
| Item groups and grouped items in service orders               | 171 |
| Service sheets                                                | 171 |
| PCards                                                        | 172 |
| Blanket purchase orders                                       | 172 |
| Subcontracting orders                                         | 172 |
| Incoterms on orders                                           |     |
| AribaNetwork.PaymentTermsExplanation extrinsic                | 181 |
| Schedule agreement releases                                   | 181 |
| ReleaseInfo                                                   | 182 |
| ScheduleLineReleaseInfo                                       | 183 |
| agreementType                                                 | 183 |
| ShipNoticePortion                                             | 184 |
| Planned and unplanned service line items                      | 184 |
| Planned service line items                                    |     |
| Unplanned service line items                                  | 187 |
| Planned vs. unplanned service lines                           | 189 |
| Extrinsic for clickable links                                 | 189 |
| Extrinsics for service periods                                |     |
| Extrinsic for legacy purchase orders                          | 191 |

| Changes introduced by Ariba Buyer 7.0.6                                 | 191 |
|-------------------------------------------------------------------------|-----|
| External line numbers                                                   |     |
| Service order with multi-level hierarchy                                | 192 |
| Response documents                                                      | 198 |
| Example response document                                               | 198 |
| Purchase order acknowledgments                                          | 199 |
| Other ways to acknowledge purchase orders                               | 200 |
| Blanket purchase order acknowledgements                                 | 200 |
| Duplicate documents                                                     |     |
| Sending broadcast messages to suppliers                                 | 200 |
| Order confirmations and ship notices                                    |     |
| Visibility of order status                                              |     |
| Visibility of order status for buying organizations                     | 202 |
| Visibility of order status for requisitioners                           | 202 |
| Visibility of order status for suppliers                                | 203 |
| Ariba Network account configuration                                     | 203 |
| Buying organizations account configuration                              | 203 |
| Suppliers account configuration                                         | 203 |
| Ariba Buyer 8.1 and later transaction flow                              | 204 |
| Overview of ConfirmationRequest documents                               | 204 |
| ConfirmationRequest element                                             | 205 |
| Implementation hints and restrictions for ConfirmationRequest documents | 209 |
| Example ConfirmationRequest                                             | 218 |
| OrderStatusRequest documents                                            | 219 |
| OrderStatusRequestHeader element                                        | 219 |
| OrderStatusRequestItem element                                          | 219 |
| Example OrderStatusRequest document                                     | 220 |
| ShipNoticeRequest documents                                             | 221 |
| ShipNoticeRequest implementation hints and restrictions                 | 221 |
| Example ShipNoticeRequest                                               |     |
| Editing a ship notice using cXML                                        | 228 |
| Canceling a ship notice using cXML                                      | 229 |
| Service sheets                                                          | 230 |
| Visibility of service sheet order status                                | 231 |
| Visibility of order status to buying organizations                      | 231 |
| Visibility of order status to requisitioners                            | 231 |
| Visibility of order status to suppliers                                 |     |
| Ariba Network account configuration                                     | 231 |
| ServiceEntryRequest configuration for buying organizations              | 231 |
| ServiceEntryRequest configuration for suppliers                         | 231 |

| Inspection date attribute                                 |     |
|-----------------------------------------------------------|-----|
| PriceBasisQuantity element                                | 289 |
| itemType attribute                                        |     |
| compositeItemType attribute                               |     |
| Tolerances element                                        | 293 |
| TaxDetail category                                        | 294 |
| Tax on shipping and special handling                      |     |
| Allowances and charges                                    | 296 |
| French parafiscal taxes                                   |     |
| Withholding tax support                                   | 309 |
| Mandatory fields for countries with a VAT system          |     |
| Invoices for suppliers from Mexico                        |     |
| Extrinsic elements                                        | 320 |
| Invoice element field lengths                             |     |
| PDF invoice copy attachments                              |     |
| Transmission of invoices to buying organizations          | 333 |
| Status and cancel invoices                                |     |
| Invoice status                                            |     |
| Cancel invoices                                           |     |
| Example summary invoice                                   |     |
| Example header-level invoice                              | 338 |
| Example blanket purchase order invoice                    |     |
| Example of a complex buyer/supplier scenario              |     |
| Example purchase order: complex buyer/supplier scenario   |     |
| Example standard invoice: complex buyer/supplier scenario |     |
| Example credit memo: complex buyer/supplier scenario      |     |
| Example debit memo: complex buyer/supplier scenario       |     |
| Example cancel invoice                                    |     |
| Scheduled payments                                        |     |
| For information only                                      |     |
| EFT payment                                               |     |
| Discount management                                       |     |
| Example scheduled payment                                 |     |
| Descinte                                                  | 360 |
| Receipts.                                                 |     |
| ReceiptRequest routing.                                   |     |
| cXML ReceiptRequest document                              |     |
| ReceiptRequestHeader                                      |     |
| ReceiptOrder                                              |     |
| Example receipt document                                  |     |
| Catalog unload transaction                                | 368 |

| Catalog upload transaction overview                                                                                                    | 369          |
|----------------------------------------------------------------------------------------------------|--------------|
| CatalogUpoadRequest prerequisites                                                                                                    | 369          |
| CatalogUploadRequest document                                                                                                    |              |
| To element                                                                                                    |              |
| CatalogUploadRequest element                                                                                                    |              |
| Attaching your catalog                                                                                                    |              |
| Use a MIME envelope                                                                                                    | 374          |
| Compressing catalogs                                                                                                    | 374          |
| Example of sending a CatalogUploadRequest document                                                                                                    | 374          |
| Receiving the response                                                                                                    | 376          |
| Receiving later catalog status                                                                                                    | 377          |
| Email notification of catalog status                                                                                                    | 377          |
| URLPost notification of catalog status                                                                                                    | 377          |
| Supply chain financing trades                                                                                                    | 379          |
| Get pending/data download transaction                                                                                                    | 382          |
| Polling frequency                                                                                                    | 383          |
| Polling time                                                                                                    | 383          |
| Download all waiting documents                                                                                                    | 383          |
| Confirm the receipt of documents                                                                                                    | 384          |
| GetPendingRequest                                                                                                    | 384          |
| GetPendingResponse                                                                                                    | 386          |
| DataRequest                                                                                                    | 387          |
| DataResponse                                                                                                    | 388          |
| DataResponse and invoice attachments                                                                                                    | 389          |
| lastReceivedTimeStamp and waiting documents                                                                                                    | 389          |
| Authenticating waiting documents                                                                                                    | 390          |
| SAP Ariba Supply Chain Collaboration                                                                                                    | 391          |
| Consignment collaboration                                                                                                    | 391          |
| ConsignmentMovement example                                                                                                    | 392          |
| Business scenarios and assumptions for Forecast and Commit B2B                                                                                                    | 394          |
| Contracts                                                                                                    | 396          |
| ContractRequest                                                                                                    |              |
| ContractStatusUpdateRequest                                                                                                    |              |
| cXML transformations on Ariba Network                                                                                                    |              |
| Turning on transformations                                                                                                    |              |
| Moving extrinsics to the Contact element.                                                                                                    |              |
| Transforming ItemOut extrinsics.                                                                                                    |              |
| Consolidating ItemOut to OrderRequestHeader.                                                                                                    |              |
| CONSUMARINE INCIDENTAL OF CONTROL OF CONTROL | <del> </del> |

| Mapping custom extrinsics to Ariba Network extrinsics | . 406 |
|-------------------------------------------------------|-------|
| Mapping extrinsics from cXML to EDI                   | . 407 |
| Recommended coding systems                            | . 408 |
| Commodity codes                                       | . 408 |
| Currency codes                                        | . 409 |
| Unit of measure codes                                 | . 409 |
| State and Country codes                               | . 410 |
| Language codes                                        | . 413 |
| Dialing codes                                         | . 413 |

# Introduction to cXML solutions

SAP Ariba applications map data to and from documents using commerce eXtensible Markup Language (cXML). cXML is an open language defined by public Document Type Definitions (DTDs). These DTDs define cXML so that it is extremely flexible.

SAP Ariba provides cXML solution guidelines and recommendation to supplement the general description of cXML provided by the cXML reference guide at http://www.cxml.org.

#### In this section:

cXML recommended usage [page 14]

About data mapping [page 14]

Maximum document size [page 15]

About cXML versions [page 15]

# cXML recommended usage

SAP Ariba applications use a specific implementation of the cXML language. To interact successfully with SAP Ariba applications through cXML, you must understand the cXML behavior of those applications.

In particular you need to understand and work with the external cXML behavior of Ariba Network and your procurement or invoicing solution from SAP Ariba.

# **About data mapping**

cXML is a general-purpose language for conveying commerce-related information. Organizations use it to communicate business data between diverse applications through Ariba Network using data mapping.

For example, trading partners use cXML for communicating purchase orders. When buying organizations generate cXML purchase orders, they include data from their Enterprise Resource Planning (ERP) systems and procurement systems. They route these purchase orders to their suppliers through Ariba Network. Suppliers then extract data from the purchase orders and use that data within their order-fulfillment systems.

Trading partners' back-end systems must be able to map data either to or from the cXML documents. The default configurations of these external systems do not always have the data or formatting necessary for the cXML protocol. Even if messages are well-formed cXML, the actual data within these elements might have many variations. This inconsistency affects both buying organizations and suppliers, and can lead to longer integration times.

Use the Ariba guidelines and recommendations to implement consistent data between trading partners. They provide best practices for the conversion of back-end-system data to cXML to help prevent variation in the data transferred between trading partners.

### Maximum document size

The maximum size of cXML purchase orders, ship notices, order confirmations, and invoices is 40 MB or 10,000 lines. All other Ariba Network documents are limited to 4 MB or 1,000 lines.

The maximum size of attachments is configurable per customer. Customers can set the limit for attachments between 10 MB and 100 MB. The attachment limit applies to the total size of all attachments associated with the document. If you attempt to add an attachment that exceeds this limit, Ariba Network displays a warning and does not allow you to add the attachment.

The Ariba Network limits the size of documents it can display to 1,000 line items. If a purchase order or invoice is larger than 1,000 lines, you can see only the header of the document when you open it. The line item details cannot be viewed. To download the complete document, you can open it and download the file in CSV format.

# **About cXML versions**

New versions of cXML are periodically released as the cXML standard is enhanced. cXML-enabled applications must be able to detect the cXML version of received documents and process those documents appropriately.

### Notification of cXML changes

SAP Ariba notifies you about new cXML releases and changes in cXML behavior through Ariba Network and SAP Ariba Support. Look in your Ariba Network account for notices of new cXML versions. Also, make sure the notification email addresses in your Ariba Network account are up-to-date.

### **Additional references**

cXML Release Notes on http://www.cxml.org

# **cXML** data conventions

Use cXML data conventions to ensure data consistency among multiple trading partners. cXML provides data conventions for numbers, money elements, units of measurement, names, postal addresses, telephone numbers, data and time, and extrinsic elements.

### In this section:

Number format [page 16]

Money element [page 17]

UnitOfMeasurement element [page 18]

Name formats [page 20]

PostalAddress element [page 20]

TelephoneNumber element [page 22]

Date and Time format [page 24]

Extrinsic elements [page 24]

### **Number format**

The World Wide Web Consortium (W3C) XML Data Proposal defines data types used by cXML.

For more information about the W3C proposal, see (http://www.w3c.org/TR/1998/NOTE-XML-data-0105).

W3C provides the following information about numeric data:

"A number, with no limit on digits, may potentially have a leading sign, fractional digits, and optionally an exponent. Punctuation as in US English."

Numbers in cXML use "punctuation as in US English." Other restrictions and options are:

- Do not include symbols such as "\$" or "%".
- Use only a period (.) as the decimal separator.
- You can optionally use commas (,) as thousands separators.
- Scientific notation is not allowed.

### Correct examples:

```
<Discount>23</Discount>
<Discount>4.01</Discount>
<Discount>3001.01</Discount>
<Discount>3,001.01</Discount>
```

### **Incorrect** examples:

```
<Discount>1.34%</Discount>
```

Should not include the percent symbol (%).

```
<Discount>1234,00</Discount>
```

Decimal separator must be a period (.).

```
<Discount>123.567.890</Discount>
```

Thousands separators are optional and if used, they must be commas (,).

# Money element

The money element describes the data format to use for monetary values. It also provides attributes for specifying an alternate currency and amount.

### **Example**

```
<Money currency="USD">1.34
```

Specify currency with three-letter ISO 4217 currency codes. For a list of these codes, see Currency Codes [page 409].

# **Money format**

cXML follows the W3C XML recommendation to use "punctuation as in US English." Do not include currency symbols, such as "\$."

Correct examples:

```
<Money currency="USD">1234.00</Money>
<Money currency="USD">1,234.00</Money>
```

**Incorrect** examples:

```
<Money currency="USD">$1.34</Money>
```

Should not include the dollar symbol (\$).

```
<Money currency="US dollar">1.34</Money>
```

Incorrect ISO currency code.

```
<Money currency="USD">1234,00</Money>
```

Decimal separator must be a period (.).

### i Note

Although "XXX" is a valid currency code in ISO 4217, Ariba Network does not support the use of "XXX" as the currency code.

# alternateCurrency and alternateAmount attributes

For cXML documents involving countries that use different currencies, you might need to include alternate currency and amount information.

cXML provides the alternateCurrency and alternateAmount attributes for this describing alternate currency information.

### **Example**

<Money currency="USD" alternateCurrency="EUR" alternateAmount="14.28">12.34 /Money>

You might also need to use these attributes to specify a "local" currency in invoices. For more information, see Mandatory Buyer VAT ID and Supplier VAT ID [page 313].

Ariba Buyer 7.0 and later implements these attributes.

# UnitOfMeasurement element

Use United Nations Units of Measure (UNUOM) codes to describe how items are packaged or delivered.

The following table lists frequently used UNUOM codes:

| UNUOM Code | Meaning        |
|------------|----------------|
| EA         | each           |
| BX         | box            |
| DZN        | dozen          |
| GRO        | gross          |
| HUR        | hour           |
| KGM        | kilogram       |
| LBR        | pound          |
| M4         | monetary units |
| RO         | roll           |

| UNUOM Code | Meaning |
|------------|---------|
| RL         | reel    |
| PR         | pair    |
| PK         | pack    |

For more information, see Unit of Measure Codes [page 409].

Ariba Network can translate documents between cXML and Electronic Data Interchange (EDI). cXML and EDI UN EDIFACT both use the UNUOM standard, so Ariba Network performs no code translation between them. However, EDI X12 uses the ANSI UOM standard, so Ariba Network must translate UOM codes. Some UOM codes are the same in both standards, some codes are different, and some codes appear in both standards but mean different units of measurement.

It is vital that trading partners use UOM codes that map correctly. Do not use custom UOM codes, because the translation behavior is unknown and might produce inappropriate codes.

Some commonly encountered UOM mapping problems are:

- Buying organizations might want to convey "so much money's worth of time" in labor requisitions. They should implement purchase orders to order by hour (HUR) or by units of money (M4). The code M4 means "monetary units" in both UNUOM and ANSI UOM.
- Trading partners might want to use the illegal code DOL or \$ to mean "US dollars." To measure items in units of money, use code M4.
- Many buying organizations use ANSI UOM codes in their internal systems. If they accidentally allow ANSI UOM
  codes to appear in cXML documents, and Ariba Network translates those documents to X12 EDI, some codes
  might work, but others will produce incorrect data. To prevent confusion, they must use UNUOM codes in
  cXML.

For example, the code RL means "reel" in UNUOM and "roll" in ANSI. If a buying organization erroneously orders using RE for reel, the resulting X12 EDI purchase order happens to use the correct ANSI code for reel. The supplier might recognize that the item is sold in rolls and reject the purchase order. Or, the supplier might accept the purchase order and generate an X12 EDI invoice using the incorrect ANSI code RO for roll. Ariba Network translates RO to D65, which would cause an invoice-to-purchase-order mismatch.

The following table shows the mapping for RL and RO:

| UNUOM Code | ANSI UOM Code | Meaning |
|------------|---------------|---------|
| RL         | RE            | reel    |
| RO         | RL            | roll    |
| D65        | RO            | round   |

### Correct examples:

<UnitOfMeasure>EA</UnitOfMeasure>
<UnitOfMeasure>M4</UnitOfMeasure>
<UnitOfMeasure>HUR</UnitOfMeasure>

#### **Incorrect** examples:

<UnitOfMeasure>\$</UnitOfMeasure>
<UnitOfMeasure>DO</UnitOfMeasure>
<UnitOfMeasure>DOL</UnitOfMeasure>
<UnitOfMeasure>HOUR</UnitOfMeasure>

# Name formats

Procurement system implementations should parse name strings and determine how they are formatted. The code performing this parse must know whether a name is a personal name, a company name, or something else.

```
<Name xml:lang="en-US">Workchairs, Inc.</Name>
<Name xml:lang="en-US">Smith, Bob</Name>
```

Personal name formats should match the national locale specified in the Name element by the xml:lang attribute. For English names, use "last, first [middle]."

Prefixes, such as Dr., should appear after the first name. Suffixes should appear after the last name: "last [suffix], first [prefix]." For example, Dr. Bob Smith III would be:

```
<Name xml:lang="en-US">Smith III, Bob Dr.</Name>
```

### PostalAddress element

The cXML specification defines the data requirements for Name, DeliverTo, and Street portions of a PostalAddress element loosely. It makes a relatively clear distinction between DeliverTo and Street information. Describe delivery data as an end point known to delivery services such as the Postal Service.

An address can be directed to a specific person, identifying that person in either the Name or first DeliverTo element of the PostalAddress element. In common usage, an address might appear as:

John Smith c/o Acme, Inc. 1565 Charleston Rd., M/S B.1 Mountain View, CA 94043

or

Acme, Inc. Attn: John Smith 1565 Charleston Rd., M/S B.1 Mountain View, CA 94043

cXML supports both forms. It puts the first line into a Name element, the second into a DeliverTo element and the third into a Street element. The resulting cXML documents contain addresses with personal names in either the Name Or DeliverTo element.

Many organizations do not include the company name at all. However, they should consistently use one format and include the company name in all addresses. When mail stop is included it should appear in the second <code>DeliverTo</code> element.

### **Example**

# Multiple lines in street element

Split Street elements where a comma might appear into additional Street elements. Ariba Network supports four Street elements per address.

For example, 1565 Charleston Rd., Suite 45 should appear as two Street elements:

```
<Street>1565 Charleston Rd.</Street>
<Street>Suite 45</Street>
```

For information about transformations performed on the Street element by Ariba Network see cXML Transformations on Ariba Network [page 403]

# **Country, State, and PostalCode elements**

A PostalAddress element requires that you provide a Country element with an isoCountrCode attribute. Without the Country element, a PostalAddress element is incomplete.

The Country value is a human-readable country name.

For the isoCountryCode attribute value, use ISO 3166-1 two letter codes. For more information, see Country Codes [page 410].

If isoCountryCode="US", then the State element is required and must be a valid US Postal Service two-letter state abbreviation; for example, TX for Texas. PostalCode is also required and it must be a valid five- or nine-digit US Postal Service zip code. If using nine-digit zip codes, do not include a dash separator.

If isoCountyCode="CA", then the State element is required and must be a valid Canada Post two-letter province abbreviation; for example, QC for Quebec. PostalCode is required and must be a valid six-character Canada Post Postal Code. The format must be A9A9A9, with no space or separator.

The PostalCode element should never contain a dash (-). It is up to the receiving application to format the postal code for display. For example, a U.S. purchase order might contain:

```
<PostalCode>940431234</PostalCode>
```

Applications should display it for users as:

94043-1234

#### Correct example:

```
<State>FL</State>
<PostalCode>342300001</PostalCode>
<Country isoCountryCode="US">United States</Country>
```

#### Incorrect example:

```
<State>FLA</State>
<PostalCode>34230-0001</PostalCode>
<Country isoCountryCode="USA">United States</Country>
```

"FLA" is not a valid US Postal Service state code. Postal codes should not contain dashes. "USA" is not a valid ISO 3166-1 country code.

### i Note

Do not confuse the Country element with the CountryCode element. Use Country in postal addresses and CountryCode in telephone numbers.

# TelephoneNumber element

Complete telephone numbers consist of three elements: country code, area or city code, and dialed number.

cXML TelephoneNumber elements have the following format:

### Example of a London phone number:

# CountryCode element

The CountryCode element contains an ISO 3166-1 two letter country code and an ITU dialing code.

For ISO 3166-1 Country Codes, see Country Codes [page 410]. For ITU dialing codes, see Dialing Codes [page 413].

### i Note

The ITU dialing code is not an ISO 3166-1 numeric country code (the United States has the value "840" in that system.)

### Correct examples:

```
<CountryCode isoCountryCode="US">1</CountryCode>
<CountryCode isoCountryCode="CA">1</CountryCode>
<CountryCode isoCountryCode="FR">33</CountryCode>
<CountryCode isoCountryCode="MC">377</CountryCode>
```

### i Note

A single ISO Country Code can address multiple countries.

### **Incorrect** examples:

```
<CountryCode isoCountryCode="US">US</CountryCode>
```

Contains no ITU dialing code.

```
<CountryCode isoCountryCode="US">011</CountryCode>
```

Contains "011", which is the escape code for international dialing from the United States, instead of the ITU dialing code.

### i Note

Do not confuse the Country element with the CountryCode element. Use Country in postal addresses and CountryCode in telephone numbers.

# **AreaOrCityCode and Number elements**

Area and city codes have different lengths depending upon the locality. Dialing "escape" codes and country codes sometimes also appear in the Number element.

Do not add "1" in the AreaOrCityCode element.

Do not use punctuation such as "(800) 555-555" in the Number element.

#### Correct example:

```
<AreaOrCityCode>800</AreaOrCityCode>
<Number>5555555</Number>
```

#### **Incorrect** examples:

```
<AreaOrCityCode>1800</AreaOrCityCode>
<Number>5555555</Number>
```

Contains a "1" before the area code.

<AreaOrCityCode>800</AreaOrCityCode>
<Number>555-5555</Number>

Telephone number should not contain punctuation.

### **Date and Time format**

Use ISO 8601 format for date and time values. The format is YYYY-MM-DDThh:mm:ss-hh:mm.

For example:

```
<OrderRequestHeader orderID="3333" orderDate="2001-12-20T09:25:57+01:00" type="new">
```

The "+01:00" component means one hour ahead of UTC (Coordinated Universal Time). Do not convert the time component to UTC time; leave it as local time.

**Incorrect** examples:

```
19990817T233535Z
2000-3-18T11:33:32
```

Both examples lack the required timezone information.

# timestamp attribute

The Ariba Network treats the cxml@timestamp attribute differently for different types of documents.

- Documents posted by Buyers (for example, Orders): The Ariba Network does not validate the timestamp value for documents posted by buyers. The timestamp can be any string, including a null string.
- Documents posted by Suppliers (for example, Invoices): The Ariba Network requires a valid timestamp value in ISO 8601 format for all documents posted by suppliers. By default, the Ariba Network uses the system date and time zone of the host (Pacific Standard Time) for the timestamp value. If the selected date is not the current date, the timestamp will be set to noon of that day.

# **Extrinsic elements**

Extrinsic elements define additional information that falls outside more standard commerce interactions, but which may be valuable to some organizations for their transactions. Ariba supports some extrinsics by default.

Ariba Buyer 6.1 and 7.0 include a different set of extrinsics. By default, Ariba Buyer 6.1, includes the extrinsics "User" and "CostCenter". By default, Ariba Buyer 7.0 includes the extrinsics "UniqueName", "UserEmail", and "CostCenter". Any additional extrinsics would have to be agreed upon between the buying organization and the supplier.

### i Note

For older Ariba Buyer installations, it is recommended that buying organizations change "User" to "UniqueName" and notify their suppliers.

For a list of transformations performed on extrinsics by Ariba Network, see cXML Transformations on Ariba Network [page 403]

# **Document addressing and security**

cXML documents travel between geographically disparate applications through corporate intranets and the public Internet. To keep business data confidential and to protect against unauthorized access, cXML-enabled applications support secure communication.

### In this section:

Overview of document security [page 26]

HTTPS connections [page 27]

cXML document authentication [page 30]

Digital certificates [page 33]

About cXML credentials [page 36]

Required credentials [page 41]

End points integration with Ariba Network adapters [page 49]

Quick enablement [page 51]

# **Overview of document security**

Secure communication is made possible through two mechanisms: document encryption and document authentication

# **Document encryption**

Applications encrypt cXML documents before transmission by sending them through HTTPS connections.

HTTPS is a secure form of HTTP (HyperText Transfer Protocol) that is supported by most Web servers and Web browsers. It protects network communication by encrypting data so that unauthorized parties are unable to interpret it.

For more information about HTTP, see HTTPS Connections [page 27].

### cXML document authentication

Applications authenticate received cXML documents to check their validity. Authentication ensures that each document is from a recognized organization.

Because cXML-enabled applications communicate through the Internet, they must perform authentication on all received cXML documents to prevent unauthorized access.

For more information about document authentication, see cXML Document Authentication [page 30].

### **HTTPS** connections

Ariba Network is a service available on the public Internet. All cXML documents it receives or sends travel on the Internet. To ensure secure document transmission through the Internet, Ariba Network requires all incoming and outgoing connections to be established through HTTPS.

HTTPS connections allow web servers and clients to encrypt cXML documents for safe transmission over the Internet.

Ariba Network does not initiate or accept plain HTTP connection requests. Therefore buying organizations, cXML-enabled suppliers, and service providers must support HTTPS.

HTTPS relies on encryption provided by a cryptographic protocol called Transport Layer Security (TLS). TLS adds cryptological enhancements to TCP/IP (Transmission Control Protocol/Internet Protocol), the communications protocol of the Internet.

- To receive cXML documents from Ariba Network, external Web servers (including the Ariba Buyer 8.1 or later Punchln site) must accept HTTPS connection requests and create HTTPS connections. You must install an TLS Web server certificate from a trusted certificate authority on your Web server. For more information about these certificates, see Overview of Digital Certificates [page 33].
- To send cXML documents to Ariba Network, all cXML-enabled applications must be able to initiate HTTPS connection requests.

All URLs entered in Ariba Network accounts must have values that begin with https://.

Ariba Network members must perform specific tasks to support HTTPS communications.

### **Related Information**

HTTPS For Buying Organizations [page 28]
HTTPS For Suppliers and Service Providers [page 29]

# **HTTPS for buying organizations**

You must configure Ariba Buyer and SAP Ariba Sourcing to send documents to Ariba Network URLs prefaced with HTTPS.

Ariba Buyer and SAP Ariba Sourcing can successfully initiate HTTPS connections with Ariba Network because they come with a preinstalled CA certificate that enables them to recognize the issuer of Ariba Network's TLS certificate.

For complete information on setting up HTTPS communication between SAP Ariba applications, see the *Ariba Spend Management Integration Guide*.

If you use the collaborative invoicing PunchIn site, it must be enabled to accept HTTPS communication from Ariba Network. Also, you must ensure all URLs entered in your Ariba Network account specify HTTPS in web addresses.

# How to check URLs in Ariba Network accounts (Collaborative Invoicing Punchln sites)

If you use a Collaborative Invoicing Punchln site, check that your URLs use HTTPS.

#### **Procedure**

- 1. Log in to your Ariba Network account.
- 2. In the Configuration area of your account, ensure the cXML ProfileRequest URL uses "https://".

### Results

Ariba Network caches your cXML profile. You can clear this cache by clicking the **Reset Profile** button in your account. For more information, see Using the Profile Transaction [page 64].

# HTTPS for suppliers and service providers

Enable HTTPS on Web servers connected to your cXML applications, and ensure all URLs entered in your Ariba Network account specify https:// addresses.

### How to enable HTTPS on Web servers

Web servers used by your cXML applications must support HTTPS.

### **Procedure**

- 1. Ensure that your Web server is capable of supporting Transport Layer Security (TLSv1.1 or TLSv1.2).
- 2. Ensure that your Web server is configured for DNS (Domain Name Service).
- 3. Purchase and install an SSL Web server certificate. For more information, see Obtaining a Digital Certificate [page 35].

Follow your Web server's instructions for installing the certificate.

- 4. Ensure you send proper HTTPS headers in responses.
- 5. (Optional) Configure your Web server to disallow non-secure cXML HTTP requests.

# How to check URLs in your Ariba Network account

Set up your ProfileRequestURL, PunchOutSetupRequest, and OrderRequest URLs to support HTTPS.

#### **Procedure**

- 1. Log on to your Ariba Network account.
- 2. In the Configuration area of your account, ensure all cXML URLs use "https://". You can configure the following cXML URLs in your account:
  - ProfileRequest URL
  - PunchOutSetupRequest URL
  - OrderRequest URL
- 3. If you support the cXML Profile transaction, ensure your ProfileResponse returns https URLs.
  - Ariba Network caches your cXML profile; you can clear this cache by clicking the **Reset Profile** button in your account. For more information, see Using the Profile Transaction [page 64].
- 4. If you support the cXML PunchOut or ProviderSetup transactions, it is strongly recommended that you return https URLs in your PunchOutSetupResponse or ProviderSetupResponse documents.

# **cXML** document authentication

Ariba Buyer, SAP Ariba Sourcing, Ariba Network, and cXML-enabled sites (such as PunchOut sites) are all applications that send and receive cXML documents. These applications authenticate all cXML documents they receive to ensure they are from valid organizations.

### **Available authentication methods**

When you configure your Ariba Network account, you select from two available cXML authentication methods: shared secret, or digital certificate.

Shared Secret: (default) You enter a confidential text string into your Ariba Network account and configure
your cXML application with that same string (if the shared secrets do not match, documents cannot be
delivered). Then, those applications insert the shared secret string in cXML documents they generate. Each
application authenticates received cXML documents by comparing the shared secret in them to the one it
knows.

Shared secret authentication is simple to set up, it is free, and it requires little maintenance. To learn how to specify your shared secret, see the *Ariba Network Account Management Guide* (for suppliers) or the *Ariba Network Buyer Administration Guide* (for buying organizations).

### i Note

SAP Ariba Cloud Integration Gateway does not support shared secret in the cXML payload. If suppliers send shared secret, SAP Ariba Cloud Integration Gateway will remove this information before sending the document to Ariba Network.

Digital Certificate: You purchase and maintain a client digital certificate from a trusted certificate authority.
Then, you enter that certificate into your Ariba Network account. Ariba Network and your application refer to
that digital certificate for authentication. The certificate does not appear in the cXML document or attached to
the document; instead, the TLS protocol exchanges it before the document exchange takes place.
Digital certificate authentication requires more setup, certificates cost money, and they expire over time.
However, it might be more compatible with your organization's security strategy.

### i Note

Buying organizations that use digital certificate authentication cannot use the Ariba Buyer Collaboration Punchln site. The Punchln site supports only shared secret authentication.

Document addressing and security

# Certificate authentication set up

Organizations can set up digital certificates as an alternative to shared secrets for authenticating cXML documents. To set up digital certificate authentication, obtain a signed client certificate, install it in your Ariba Network account, and change the URLs to which you post documents.

# How to install your certificate on Ariba Network

To set up certificate authentication on Ariba Network you must install a digitally signed certificate.

#### **Procedure**

- 1. Obtain a signed digital certificate from a Certificate Authority trusted by SAP Ariba.
- 2. Log in to your Ariba Network account. You must have account administrator privileges.
- 3. Go to the **Configuration** area of your account and click **cXML Setup**.
- 4. Set Authentication Method to "Certificate".
- 5. On your computer, open the signed certificate keystore file from the certificate authority in a text editor, such as Notepad.
- 6. Copy the text, starting with "----BEGIN CERTIFICATE----" and ending with "----END CERTIFICATE----".
- 7. Paste the text into the Certificate text box on Ariba Network.

### i Note

You can also use a backup digital certificate. Ariba Network uses the backup certificate if your primary certificate becomes invalid. Backup certificates are useful when your primary certificate expires or when you need to perform certificate maintenance

8. Click Save.

### **Next Steps**

Digital certificates expire after a predetermined period of time. It is your responsibility to periodically obtain updated certificates from your certificate authority and install them on Ariba Network.

# **Changing your Ariba Network URLs**

Configure your cXML-enabled application to use the cXML Profile transaction to obtain the Ariba Network URLs for posting documents.

Ariba Network has a different set of URLs for shared-secret-authenticated and certificate-authenticated cXML documents. For example:

| Data cen-<br>ter | Authentica-<br>tion method | Legacy Ariba Network URL                                   | Integration only Ariba Network URL                            |
|------------------|----------------------------|------------------------------------------------------------|---------------------------------------------------------------|
| US               | shared secret              | https://service.ariba.com/service/transaction/cxml.asp     | https://service-2.ariba.com/service/transaction/cxml.asp      |
|                  | certificate                | https://certservice.ariba.com/service/transaction/cxml.asp | https://certservice-2.ariba.com/service/trans-action/cxml.asp |

### i Note

SAP Ariba supports using TLS 1.0 until April 5, 2018. Starting April 6, 2018, SAP Ariba recommends that you use TLS 1.1 or TLS 1.2 and the integration only Ariba Network URLs for cXML traffic. The Legacy Ariba Network URL is then used as the browser URL for SAP Ariba applications.

The certificate URL works for both certificate- and shared-secret-based authentication.

The Profile transaction is the best way to look up the latest URLs for posting cXML documents.

### i Note

Suppliers cannot use self-signed certificates, but can use HTTPS to connect to SAP Ariba Cloud Integration Gateway for cXML.

### **Authenticate Ariba Network's Certificate**

If your cXML application authenticates Ariba Network by verifying Ariba Network's client certificate, verify certificate fields that do not change, such as Subject Distinguished Name and Issuer Distinguished Name. Do not verify certificates based on fields that regularly change, such as validity period or serial number.

# **Digital certificates**

Digital certificates are integral to secure cXML communication. They are used both for enabling HTTPS connections and for authenticating cXML documents.

#### **Related Information**

Overview of Digital Certificates [page 33]
About Client and Server Certificates [page 34]
Trusted Certificate Authorities [page 34]
Encryption Strength [page 34]
Domain Name in Server Certificates [page 34]
Obtaining a Digital Certificate [page 35]

# **Overview of digital certificates**

Digital certificates use public key cryptography, which is a form of cryptography that uses two keys called a matched keypair. The matched keypair consists of a private key, which is known only to the owner of the keypair, and a public key, which is available to anyone.

The components of the matched keypair are related mathematically so that the encrypted text created using one component of the keypair can be decrypted by using only the other component of the keypair.

You obtain a signed certificate by sending a certificate signing request signed with your private key and containing your public key to a trusted certificate authority, which sends back a signed certificate containing your public key and signed with their private key.

### i Note

Digital certificates expire after a predetermined period of time. When they expire, HTTPS connection requests to your Web servers are rejected, and certificate-based cXML document authentication fails. You are responsible for renewing your certificates in a timely manner.

### Client and server certificates

Server certificates are used for TLS, which is required for accepting HTTPS connection requests. These certificates are also called Web server certificates, secure server certificates, and secure server IDs. Client certificates are used for "certificate-based cXML document authentication."

For more information about HTTP, see HTTPS Connections [page 27]. For more information about cXML authentication, see cXML Document Authentication [page 30].

You can use a single certificate as both a server and a client certificate, depending on the information the certificate authority includes:

- If X.509v3 or Netscape extended key usage sections **are present**, the certificate cannot be used for any purpose not specified by the certificate (for example, server or client).
- If X.509v3 or Netscape extended key usage section **are not present**, the certificate can be used for any purpose (including server and client).

If you plan to use a single certificate for both TLS and certificate based authentication, ask your certificate authority to issue one that is both a server and a client certificate.

### Trusted certificate authorities

You can use a signed digital certificate issued by any issuing organization. It must reference a root certificate from a Certificate Authority (CA) trusted by SAP Ariba. To get information about the CAs currently trusted by SAP Ariba or to register a CA to be trusted by SAP Ariba, contact SAP Ariba Support.

# **Encryption strength**

SAP Ariba recommends use of 128-bit encryption or greater.

Common encryption strengths are 40, 56 and 128 bits; The greater the encryption bit width, the stronger the encryption, and the more secure the TLS connection.

Note that "128-bit certificates" are not necessary to support 128-bit encryption. Most "40-bit certificates" support 128-bit encryption or greater. "128-bit certificates" enable server-gated cryptography, which Ariba Network does not use. In most cases, you can use less expensive "40-bit certificates"; consult with your certificate authority about supported encryption strengths.

### Domain name in server certificates

The CN (Common Name) field in server certificates for HTTPS must be a fully qualified DNS domain name of a Web server. For example, a fully qualified DNS domain name takes the form "https://www.example.com".

You must enter the same name in the transactive URL fields the Configuration area of your Ariba Network account and the name contained in your cXML ProfileResponse. Do not use IP addresses, because you cannot enter IP addresses in your Ariba Network account.

Use a separate certificate for each DNS name that clients will attempt to connect to. Certificate names do not specify Web server ports, so multiple Web server instances on different ports can use the same certificate. However, multiple Web servers cannot share a single certificate.

# How to obtain a digital certificate

Obtain a signed digital certificate from a Certificate Authority trusted by SAP Ariba.

#### **Procedure**

- 1. Use your Web server or a third party tool, such as keytool or ikeyman, to generate a Certificate Signing Request (CSR). This is a file for describing your organization to a certificate authority.
- 2. Submit the CSR to an Ariba Network trusted certificate authority and request a **Base64-encoded X.509 V3**Class 3 signed digital certificate.

Request a server certificate for TLS or a client certificate for certificate based authentication. You might be able to obtain a certificate that works for both purposes; for more information, see About Client and Server Certificates [page 34]

3. The certificate authority returns a signed certificate.

Digital certificate files can be in binary Distinguished Encoding Rules (DER) format or base64-encoded Privacy-Enhanced Mail (PEM) format.

The contents of the file must begin with:

```
---- BEGIN CERTIFICATE ----
Likewise, the file must end with:
---- END CERTIFICATE ----
```

### **Next Steps**

- To use the certificate to enable HTTPS, see HTTPS connections [page 27].
- To use the certificate for cXML document authentication, see cXML document authentication [page 30].

# About cXML credentials

cXML Credential elements in the header of each cXML document identify the sender and receiver organizations.

### **Related Information**

Supported ID domains [page 36]

Multiple credentials [page 37]

Case sensitivity [page 38]

Domain changes [page 39]

NetworkID and older versions of Ariba Buyer [page 39]

DigitalSignature element [page 40]

Test accounts [page 40]

# **Supported ID domains**

SAP Ariba applications use a number of domains for cXML credential IDs.

- NetworkID—A unique alphanumeric value assigned to every organization registered on Ariba Network; for example, AN01000000123. Organizations can see their own and their trading partners' NetworkIDs by logging on to Ariba Network.
- DUNS—A unique number assigned to organizations by Dun & Bradstreet; for example, 942888711. To request a Dun & Bradstreet D-U-N-S\* number or to see if your organization already has one, go to http://www.dnb.com.
- AribaNetworkUserId—A login name of an Ariba Network user. These names typically have the format of an email address; for example, judy@workchairs.com. This domain is not preferred, because if users change their login names, cXML documents might fail to route.
- PrivateId—(for quick enablement or supplier connectivity only) A unique alphanumeric value defined by a
  buying organization for a particular supplier; for example, Supplier123. When Ariba Network receives
  documents from buying organizations, it maps these IDs to NetworkID. When Ariba Network sends
  documents to buying organizations, it maps suppliers' NetworkID, DUNS, and AribaNetworkID to
  PrivateId. Suppliers cannot use this domain.
- ProviderId—(for quick enablement only) A unique alphanumeric value defined by a service provider for a particular supplier; for example, Supplier123. When Ariba Network receives invoices from service providers, it attempts to map these IDs to NetworkID or PrivateId. If it cannot map IDs, it sends the invoices to the buying organization's **Unassigned Invoices** page. Buying organizations and suppliers cannot use this domain.
- VendorID—Supplier unique name, which is the supplier ID in a buyer's ERP system. It is an alphanumeric value. The combination of VendorID and VendorSiteID forms the vendor compound key, which uniquely defines a supplier. Ariba Network can use the vendor compound key for quick enablement. When Ariba Network receives documents from buying organizations, it maps these IDs to NetworkID. Suppliers cannot use this domain. This domain is applicable to buyers using on-demand SAP Ariba Procurement solutions and buyers using Ariba Document Automation or Purchase Order Automation with the Oracle Fusion Middleware adapter.

- VendorSiteID—Supplier location site ID and supplier location contact ID. Includes two IdReference domains, SiteID and SiteAuxID. These values come from the buyer's ERP system. This alphanumeric value is part of the vendor compound key. (See VendorID for more information.) Suppliers cannot use this domain. This domain is applicable to buyers using on-demand SAP Ariba Procurement solutions and buyers using Ariba Invoice Automation or Purchase Order Automation with the Oracle Fusion Middleware adapter.
- SystemID—(for supplier connectivity only) A unique alphanumeric value defined by a buying organization for a
  particular business application; for example, SAP1. When Ariba Network receives documents containing this ID
  domain, it associates them with the business application and Bill To addresses configured in the buyer's
  account.
- SSPPrivateID—(On-demand SAP Ariba Procurement solutions only) An automatically generated supplier location private ID (called the Ariba Network Private ID in SAP Ariba Procurement solutions). This ID is generated in SAP Ariba Procurement solutions for each supplier location. It uniquely identifies a supplier location. Prior to release 12s2, this value was sent using the PrivateID domain. To ensure proper routing of legacy documents that use PrivateID for specifying this auto-generated value, Ariba Network uses both SSPPrivateID and PrivateID to find matching suppliers in documents sent from the SAP Ariba solution. Outbound documents do not include the SSPPrivateID domain. They use the PrivateID domain to include the supplier location private ID value. Suppliers cannot use this domain.

For more information about PrivateId, ProviderId, VendorID, and VendorSiteID, see quick enablement [page 51].

### Multiple credentials

The From, To, and Sender elements can each optionally contain multiple Credential elements. The purpose of supplying multiple credentials is to identify a single organization using different domains. For example, an organization might be identified by including both a D-U-N-S number and a NetworkID number.

#### **Example**

Here is an example of the To credential from SAP Ariba Procurement solutions, which includes <code>VendorID</code> and <code>VendorSiteID</code>:

```
<To>
   <Credential domain="NetworkId">
       <Identity>AN01000252747</Identity>
   </Credential>
   <Credential domain="PrivateID">
       <Identity>v2034</Identity>
   </Credential>
   <Credential domain="SSPPrivateID">
        <Identity>sid498 1000195 1000027</Identity>
   </Credential>
   <Credential domain="VendorID">
        <Identity>v2034</Identity>
   </Credential>
   <Credential domain="VendorSiteID">
        <Identity>
            <IdReference domain="SiteID" identifier="MainSite">
            <IdReference domain="SiteAuxID" identifier="contact2">
       </Identity>
   </Credential>
</To>
```

The receiving system should validate all credentials with domains it recognizes, and it should reject the document if any credentials with recognized domains do not match an organization it knows. It should also reject the document if any two credentials in the same From, To, or Sender section appear to refer to different entities.

The receiving system should reject the document if there are multiple credentials in a To, From, or Sender section that use different values but use the same domain.

#### i Note

SAP Ariba Cloud Integration Gateway does not support multiple credentials in the header of the message, and the sender or receiver credentials must be ANIDs.

### **Case sensitivity**

The case sensitivity of credential data depends on the credential domain. NetworkID and DUNS values are case-insensitive; AribaNetworkUserId, PrivateId, ProviderId, VendorID, VendorSiteID, and SSPPrivateID values are case sensitive.

For example, applications should not distinguish between the NetworkID values "an1234" and "AN1234."

Applications should treat the domain names themselves (NetworkID, DUNS, and AribaNetworkUserId, PrivateId, ProviderId, VendorID, VendorSiteID, and SSPPrivateID) as case insensitive, so for example, DUNS and duns are the same.

### **Domain changes**

Ariba Network might change credential domains in documents routed to suppliers. In any cXML document routed to suppliers, Ariba Network changes AribaNetworkUserId to NetworkID in From credentials.

For example, as a PunchOutSetupRequest document routes from a buyer to a supplier, Ariba Network changes

to

### **NetworkID** and older versions of Ariba Buyer

Some suppliers might not have D-U-N-S numbers. If they have customers using earlier versions of Ariba Buyer, those suppliers must be able to interpret NetworkID values used in the DUNS credential domain in PunchOutSetupRequest and OrderRequest documents.

### For buying organizations using earlier versions of Ariba Buyer

Administrators using earlier versions of Ariba Buyer must load new suppliers using the NetworkID value in the DUNS domain, if that is the only value provided by the suppliers.

### For suppliers with customers using earlier versions of Ariba Buyer

cXML-enabled suppliers can receive a mismatched domain value pair, where the domain is always DUNS, but the value could be Networkld or DUNS, depending on what buying organizations have configured for suppliers.

cXML-enabled suppliers without D-U-N-S numbers that have customers on earlier versions of Ariba Buyer must be able to interpret NetworkID values in credentials, regardless of the domain. (For the greatest level of compatibility, cXML-enabled suppliers should interpret NetworkID and DUNS values, regardless of the domain in the To Credential.)

For example:

```
</To>
```

or

or

To avoid having to implement this workaround, cXML-enabled suppliers should obtain D-U-N-S numbers, enter them into their Ariba Network accounts, and communicate them to their customers for use within Ariba Buyer.

### DigitalSignature element

The cXML specification defines an element named DigitalSignature in the Sender element. SAP Ariba applications do not use this element.

#### i Note

Do not insert this element in cXML documents.

To authenticate documents, use either shared secrets or digital certificates. For information about authentication of documents passed between applications and Ariba Network, see cXML document authentication [page 30].

### Test accounts

cXML applications should support both Ariba Network production accounts and Ariba Network test accounts. Test accounts are used by organizations during development of their applications to keep test data separate from production data.

Ariba applications considers test accounts to be completely separate from production accounts.

To denote organization IDs for test accounts, append "-T" to the ID string.

```
<Credential domain="DUNS">
<Identity>942888711-T</Identity>
</Credential>
```

<Credential domain="NetworkID">
 <Identity>AN6565656565-T</Identity>
</Credential>

Applications should not distinguish between "-T" and "-t"; they should be case-insensitive.

# **Required credentials**

Every cXML document routed to a cXML server must contain specific credentials in the Header section. Credentials are specified in the From, To and Sender elements. They allow receiving systems to identify, authenticate, and authorize parties.

As cXML documents travel to their destinations, intermediate nodes (such as Ariba Network) change the <code>Sender</code> element. The <code>Sender</code> element always specifies the most recent node in the transmission chain.

#### **Related Information**

Ariba Buyer Credentials [page 41]
Ariba Marketplace, Standard Edition [page 44]
Service Providers [page 45]
Supplier Credentials [page 46]

### **Ariba Buyer credentials**

Credentials are required in transactions between Ariba Buyer, suppliers, and Ariba Network.

### **Buyer to supplier**

- OrderRequest
- PunchOutSetupRequest

| Element | Content     |
|---------|-------------|
| From    | Ariba Buyer |
| То      | Supplier    |
| Sender  | Ariba Buyer |

For more information about credential limitations of older versions of Ariba Buyer, see NetworkID and Older Versions of Ariba Buyer [page 39].

#### **Example**

```
<Credential domain="AribaNetworkUserId">
       <Identity>admin@acme.com</Identity>
   </Credential>
</From>
<To>
   <Credential domain="DUNS">
       <Identity>942888711</Identity>
   </Credential>
</To>
<Sender>
    <Credential domain="AribaNetworkUserId">
       <Identity>admin@acme.com</Identity>
        <SharedSecret>abracadabra</SharedSecret>
   </Credential>
   <UserAgent>Ariba Buyer 7.0.6
</Sender>
```

#### **Buyer to Ariba Network**

• GetPendingRequest

```
• SubscriptionContentRequest
SubscriptionListRequest
SubscriptionStatusUpdateRequest
SupplierListRequest
SupplierDataRequest
OrderStatusSetupRequest
```

| Element | Content       |
|---------|---------------|
| From    | Ariba Buyer   |
| То      | Ariba Network |
| Sender  | Ariba Buyer   |

```
</Credential>
   <UserAgent>Ariba Buyer 7.1</UserAgent>
</Sender>
```

### **Supplier PunchIn**

Ariba Buyer 8.1 and later with the Supplier PunchIn Portal accepts cXML ProfileRequest documents sent by Ariba Network.

• ProfileRequest

| Element | Content       |
|---------|---------------|
| From    | Ariba Network |
| То      | Ariba Buyer   |
| Sender  | Ariba Network |

```
<From>
   <Credential domain="NetworkID">
       <Identity>AN1000001</Identity>
   </Credential>
</{\tt From}>
    <Credential domain="NetworkID">
        <Identity>AN100000123</Identity>
   </Credential>
</To>
<Sender>
    <Credential domain="NetworkID">
       <Identity>AN1000001</Identity>
        <SharedSecret>abracadabra</SharedSecret>
    </Credential>
    <UserAgent>Ariba Network
</Sender>
```

## Ariba Marketplace, Standard Edition

Credentials are required in transactions between Ariba Marketplace, Standard Edition (AM-SE), suppliers, and Ariba Network.

### Supplier to marketplace

- ProviderSetupRequest during configuration
- OrderStatusSetupRequest

| Element | Content       |
|---------|---------------|
| From    | Supplier      |
| To      | Ariba Network |
| Sender  | Marketplace   |

### Marketplace to supplier

• PrivateOrganizationRequest

| Element | Content       |
|---------|---------------|
| From    | Marketplace   |
| То      | Ariba Network |
| Sender  | Marketplace   |

```
<From>
   <Credential domain="NetworkID">
       <Identity>AN65656565656565</Identity> <!-- identity of the marketplace -->
   </Credential>
</From>
<To>
    <Credential domain="AribaNetworkUserId">
        <Identity>admin@ariba.com</Identity>
    </Credential>
</To>
<Sender>
    <Credential domain="NetworkID">
        <Identity>AN6565656565</Identity>
        <SharedSecret>abracadabra</SharedSecret>
        <!-- shared secret of marketplace -->
    </Credential>
    <UserAgent>Ariba Marketplace 7.5/UserAgent>
```

</Sender>

The order is forwarded to the supplier by Ariba Network using PunchOut.

### **Service providers**

Credentials are required in transactions between service providers, suppliers, and Ariba Network.

### Supplier to service provider

• ProviderSetupRequest during configuration

| Element | Content          |
|---------|------------------|
| From    | Supplier         |
| То      | Service provider |
| Sender  | Ariba Network    |

```
<From>
   <!-- Supplier's identity -->
   Credential domain="NetworkID">
       <Identity lastChangedTimestamp="2000-03-12T18:39:09-08:00">
           AN01333333333
        </Identity>
    </Credential>
</From>
    <!-- Service provider's identity -->
    Credential domain="NetworkID">
        <Identity>AN0122222222</Identity>
    </Credential>
</To>
<Sender>
   <Credential domain="AribaNetworkUserId">
        <Identity>admin@ariba.com</Identity>
        <SharedSecret>abracadabra</SharedSecret>
   </Credential>
    <UserAgent>Ariba Network v20</UserAgent>
</Sender>
```

# **Supplier credentials**

Credentials are required in transactions between suppliers and Ariba Network.

### **Supplier to Ariba Network**

- GetPendingRequest
- ProfileRequest
- CatalogUploadRequest

| Element | Content       |
|---------|---------------|
| From    | Supplier      |
| То      | Ariba Network |
| Sender  | Supplier      |

#### **Example**

```
<From>
   <Credential domain="NetworkID">
       <Identity>AN1000000123</Identity>
   </Credential>
</From>
    <Credential domain="NetworkID">
       <Identity>AN0100000001</Identity>
   </Credential>
</To>
<Sender>
    <Credential domain="NetworkID">
       <Identity>AN1000000123</Identity>
       <SharedSecret>abracadabra</SharedSecret>
   </Credential>
    <UserAgent>Our order-receiving system 3.0</UserAgent>
</Sender>
```

### **Ariba Network to supplier**

ProfileRequest initiated by Ariba Network

| Element | Content       |
|---------|---------------|
| From    | Ariba Network |
| To      | Supplier      |

| Element | Content       |
|---------|---------------|
| Sender  | Ariba Network |

#### **Example**

```
<From>
   <Credential domain="NetworkID">
       <Identity>AN0100000001</Identity>
   </Credential>
</From>
<To>
    <Credential domain="NetworkID">
       <Identity>AN1000000123</Identity>
   </Credential>
</To>
<Sender>
    <Credential domain="NetworkID">
       <Identity>AN0100000001</Identity>
       <SharedSecret>abracadabra</SharedSecret>
    </Credential>
   <UserAgent>Ariba Network
</Sender>
```

### **Buyer to supplier**

• ProfileRequest initiated by buyer

C---

- OrderRequest
- StatusUpdateRequest
- PaymentRemittanceRequest
- TimeCardRequest

| Element | Content       |
|---------|---------------|
| From    | Buyer         |
| То      | Supplier      |
| Sender  | Ariba Network |

#### **Example**

Clausau4

### Supplier to buyer

- ConfirmationRequest
- ShipNoticeRequest
- InvoiceDetailRequest
- TimeCardRequest

| Element | Content  |
|---------|----------|
| From    | Supplier |
| То      | Buyer    |
| Sender  | Supplier |

```
<From>
    <Credential domain="NetworkID">
        <Identity>AN1000000123</Identity>
   </Credential>
</From>
<To>
   <Credential domain="NetworkID">
       <Identity>AN0100000456</Identity>
    </Credential>
</To>
<Sender>
    <Credential domain="NetworkID">
        <Identity>AN1000000123</Identity>
        <SharedSecret>abracadabra</SharedSecret>
    </Credential>
    <UserAgent>Our order-receiving system 3.0</UserAgent>
</Sender>
```

## **End points integration with Ariba Network adapters**

The cXML Adapter supports end points integration for the following solutions for Ariba Network Adapter for Oracle® Fusion Middleware, Ariba Network Adapter for SAP NetWeaver®, Ariba Network Transport Adapter, SAP Ariba Buying and Invoicing™, and SAP Ariba Buying™.

The Ariba Network Adapters allow data exchange between your external ERP system and Ariba Network. If you have configured an end point for your external ERP system in Ariba Network, then you must maintain the end point information in the channel configuration file of the respective Ariba Network Adapter.

Note: An end point is applicable only to outbound documents that are sent from your ERP system to Ariba Network.

When your Ariba Network Adapter receives an outbound document from your external ERP system, the network adapter appends the end point information to the cXML and then posts the document to Ariba Network. For example, when creating the cXML header for a purchase order, your network adapter checks if the end point information is maintained in the channel configuration file.

If you create a purchase order using an Ariba procurement solution and send that to a supplier through Ariba Network, the end point information is appended to the cXML and the document is then posted to the Ariba Network. SAP Ariba checks to see if the end point information is maintained as part of your site profile.

Note: If you configure an end point for your SAP Ariba procurement solution in Ariba Network, be sure to work with your SAP Ariba Support representative to maintain the end point information as part of your organization's Site Profile.

The network adapter or procurement solution includes the end point in the cXML header as part of the From element as explained below:

```
<Header>
        <Credential domain="NetworkId">
            <Identity>AN02000076701</Identity>
        </Credential>
        <Credential domain="SystemID">
           <Identity>ARB2</Identity>
        </Credential>
        <Credential domain="EndPointID">
            <Identity>ERPEndPoint2</Identity>
        </Credential>
    </From>
    <To>
        <Credential domain="NetworkID">
           <Identity>AN02000076720</Identity>
        </Credential>
    </To>
    <Sender>
        <Credential domain="NetworkID">
           <Identity>AN02000076701</Identity>
            <SharedSecret>sharedsecret</SharedSecret>
        /Credential>
        <UserAgent>Buyer</UserAgent>
    </Sender>
</Header>
<Request>
    OrderRequest>.....
```

ERPEndPoint1 is the value that you have configured in the communication channel in SAP NetWeaver or channel configuration file.

#### i Note

In a single ERP configuration, you do not need to include in the System ID in the <From> credential.

### **End point integration with Ariba Network adapters**

A new configuration parameter, endpoint added to the channel configuration file captures the end point information you configure in Ariba Network for your external ERP system. This parameter is optional. Set it only if you have configured an end point for your external ERP system in Ariba Network.

#### i Note

This procedure is applicable only to the Ariba Network Adapter for Oracle Fusion Middleware and Ariba Network Transport Adapter.

# How to enable end point integration for outbound documents

You can enable end point integration for outbound documents.

#### **Procedure**

- 1. Open the channel configuration file for the respective adapter.
- 2. Specify values for the relevant parameters.
- 3. Save the channel configuration file.

# **Enabling end point integration for Ariba Network Adapter for SAP NetWeaver**

In the **Model Configurator**, open the communication channel relevant to the outbound transaction you are configuring. Under **Communication Channel**, doublERPEndPoint1 is the value that you have configured in the communication channel in SAP NetWeaver or channel configuration file.

#### i Note

In a single ERP configuration, you do not need to include in the System ID in the <From> credential.

### End points integration in a multiple ERP setup

If your account has been enabled for multiple external ERPs and end point support in Ariba Network, then you must create system IDs corresponding to the different ERP systems, as well as an end point for each system ID.

For documents that are sent from Ariba Network to the ERP, the network adapter uses the system ID to identify the ERP systems that receive those documents. Therefore, it is sufficient to create only one end point with the same name for all system IDs.

When creating the cXML header for a purchase order, your network adapter checks if the end point information is maintained in the channel configuration file or communication channel in SAP NetWeaver. If it is, then the network adapter includes the end point in the cXML header along with the system I.

#### **Example**

```
<Header>
        <Credential domain="NetworkId">
            <Identity>AN02000076701</Identity>
       </Credential>
       <Credential domain="SystemId">
           <Identity>ARB2</Identity>
       </Credential>
        <Credential domain="EndPointID">
           <Identity>ERPEndPoint1</Identity>
       </Credential>
   </From>
        <Credential domain="NetworkID">
           <Identity>AN02000076720</Identity>
       </Credential>
   </To>
   <Sender>
        <Credential domain="NetworkID">
           <Identity>AN02000076701</Identity>
            <SharedSecret>welcome1a/SharedSecret>
       </Credential>
       <UserAgent>Buyer</UserAgent>
   </Sender>
</Header>
<Request>
   <OrderRequest>.....
```

ERPEndPoint1 is the value that you have configured in the communication channel in SAP NetWeaver or channel configuration file and ARB2 is the system ID.

# **Quick enablement**

Ariba Network quick enablement allows buying organizations and invoice conversion service (ICS) providers to create new Ariba Network accounts on behalf of suppliers.

The buyers create these accounts by specifying the supplier's company information in a Correspondent element in the header of purchase orders, invoices, payment proposals, CC invoices (invoices sent from the SAP Ariba

procurement solution or the ERP system), and collaboration requests to the supplier or invoices from the supplier. Ariba Network uses this information to create the supplier's account.

Buying organization or service provider accounts must be enabled for quick enablement. ICS quick enablement must be enabled by SAP Ariba Support. Ariba Network ignores the Correspondent element for accounts that have not been enabled.

The Correspondent element is available in cXML 1.2.016 or later. It specifies the supplier's company information with a Contact element and it can optionally use a preferredLanguage attribute to specify the supplier's preferred language. Any documents Ariba Network sends to the supplier will be in that language, if it is supported. If preferredLanguage is not specified or if it specifies a language that is not supported, Ariba Network sends documents to the supplier in English.

Following are the types of documents that can be used for quick enablement:

- Purchase orders (see Using purchase orders [page 52])
- Invoices (see Using ICS invoices [page 54])
- Payment proposals (see Using payment proposals [page 56])
- CC Invoices (invoices sent from the Ariba procurement solution or the ERP system) (see Using CC invoices [page 58])
- Request for Quotations (see Using request for quotations [page 60])
- Tax IDs (see Using tax IDs [page 62])

### **Using purchase orders**

Procurement applications add the Correspondent element in purchase orders to create Ariba Network accounts for suppliers and to send them the purchase orders through email or fax.

The following example shows the header of a purchase order for quick enablement:

```
<?xml version="1.0" encoding="UTF-8"?>
<!DOCTYPE cXML SYSTEM
"http://xml.cxml.org/schemas/cXML/1.2.016/cXML.dtd">
<cXML payloadID="125xyzkj1kwx" timestamp="2006-04-20T23:59:45-07:00">
    <Header>
        <From>
            <Credential domain="NetworkID">
                <Identity>AN2000000123</Identity> <!-- ID of buyer -->
            </Credential>
        </From>
        <To>
            <Credential domain="PrivateId">
                <Identity>SupplierABC</Identity> <!-- ID of new supplier-->
            </Credential>
            <Correspondent preferredLanguage="en-US">
                <Contact role="correspondent">
                    <Name>ACME Supply, Inc.</Name>
                    <PostalAddress name="default">
                        Street>123 Main Street</Street>
                        <Street>Suite 101</Street>
                        <City>Beamont</City>
                        <State>TX</State>
                        <PostalCode>77705</PostalCode>
                        <Country isoCountryCode="US">United States</Country>
                    </PostalAddress>
                    <Email name="routing">orders@acme.com</Email>
                    <!-- Email address for routing the PO -->
```

```
<Phone name="work">
                    <TelephoneNumber>
                        <CountryCode isoCountryCode="US">1</CountryCode>
                        <AreaOrCityCode>650</AreaOrCityCode>
                        <Number>1234567</Number>
                    </TelephoneNumber>
                </Phone>
                <Fax name="routing"> <!-Fax number for routing the PO -->
                    <TelephoneNumber>
                        <CountryCode isoCountryCode="US">1</CountryCode>
                        <AreaOrCityCode>650</AreaOrCityCode>
                        <Number>5555555</Number>
                    </TelephoneNumber>
                </Fax>
            </Contact>
        </Correspondent>
    </To>
    <Sender>
       <Credential domain="NetworkID">
           <Identity>AN2000000123</Identity> <!-- ID of buyer -->
            <SharedSecret>abracadabra</SharedSecret>
       </Credential>
        <UserAgent>Our Procurement App V2.0</UserAgent>
    </Sender>
</Header>
```

#### How buying organizations specify supplier IDs

Buying organizations use the PrivateId domain in the To Credential to identify the supplier. Buying organizations using SAP Ariba Procurement solutions also use the VendorID, VendorSiteID, and SSPPrivateID domains.

Ariba Network assigns the supplier a NetworkID (AN-ID), but the buying organization can continue to use the other domains [page 36] in subsequent documents.

#### How buying organizations specify routing

Buying organizations include either the supplier's email address or fax number in the Contact element to instruct Ariba Network how to route the purchase order. The Email or Fax element must have a name="routing" attribute.

Ariba Network rejects purchase orders that do not provide the name="routing" attribute.

#### i Note

If buying organizations provide both  ${\tt Email}$  and  ${\tt Fax}$  elements, Ariba Network rejects the purchase orders due to conflicting routing information.

#### Taking ownership of accounts

Ariba Network routes the purchase order to the supplier along with an invitation to log in and complete the registration process. Ariba Network encourages suppliers to take ownership of these accounts.

If the buying organization uses the Ariba Network standard account capability to enable suppliers, the supplier registers a standard account on Ariba Network. If the buying organization doesn't use the standard account method, the supplier registers an enterprise account.

#### i Note

Quick enablement purchase orders sent to standard accounts aren't subject to supplier fees. Quick enablement purchase orders sent to enterprise accounts are subject to supplier fees. For enterprise accounts, if suppliers don't register and pay the necessary fees if they become chargeable, Ariba Network rejects purchase orders addressed to them. For more information about supplier fee thresholds, see the subscriptions and pricing page.

Ariba Network uses the data in the Contact element to populate fields in the supplier's account. The Name, Street, City, and Country elements in the Contact element are required.

After the supplier logs in and takes ownership of the account, Ariba Network ignores any Correspondent element in subsequent purchase orders sent to that supplier, because the supplier might have set account values such as preferred routing method, company name, or company address.

### **Using ICS invoices**

Invoice conversion service providers add the Correspondent element in invoices to create Ariba Network accounts for suppliers.

#### i Note

For detailed information on ICS invoices and the invoice conversion process, see the *Ariba Network guide to invoice conversion*.

The following example shows the header of an ICS invoice for quick enablement:

```
<?xml version="1.0" encoding="UTF-8"?>
<!DOCTYPE cXML SYSTEM</pre>
"http://xml.cxml.org/schemas/cXML/1.2.016/InvoiceDetail.dtd">
<cXML payloadID="125xyzkjlkwx" timestamp="2006-04-20T23:59:45-07:00">
    <Header>
        <From>
            <Credential domain="ProviderId">
                <Identity>supplier123</Identity> <!-- ID of new supplier -->
            </Credential>
            <Correspondent preferredLanguage="en-US">
                <Contact role="correspondent">
                    <Name>ACME Supply, Inc.</Name>
                    <PostalAddress name="default">
                        <Street>123 Main Street
                        <Street>Suite 101</Street>
                        <City>Beamont</City>
                        <State>TX</State>
                        <PostalCode>77705</PostalCode>
                        <Country isoCountryCode="US">United States</Country>
```

```
</PostalAddress>
                <Email name="routing">sales@acme.com</Email>
                    <!-- Email address for routing the Invoice-->
                <Phone name="work">
                    <TelephoneNumber>
                        <CountryCode isoCountryCode="US">1</CountryCode>
                        <AreaOrCityCode>650</AreaOrCityCode>
                        <Number>1234567</Number>
                    </TelephoneNumber>
                </Phone>
                <Fax name="work">
                    <TelephoneNumber>
                        <CountryCode isoCountryCode="US">1</CountryCode>
                        <AreaOrCityCode>650</AreaOrCityCode>
                        <Number>1234567</Number>
                    </TelephoneNumber>
                </Fax>
            </Contact>
       </Correspondent>
    </From>
        <Credential domain="NetworkID">
            <Identity>AN2000000123</Identity> <!-- ID of buyer -->
        </Credential>
    </To>
    <Sender>
        <Credential domain="NetworkID">
            <Identity>AN200000777</Identity> <!-- ID of service provider -->
            <SharedSecret>abracadabra</SharedSecret>
        </Credential>
        <UserAgent>Nifty Invoice Scanning V2.0</UserAgent>
    </Sender>
</Header>
```

### How service providers specify supplier IDs

Service providers identify suppliers with the PrivateId or ProviderId domain in the From element.

- The PrivateId domain is used if the supplier already exists.
- The ProviderId domain is used if the service provider cannot match the supplier on the paper invoice to a supplier on the buying organization's PO report or vendor master file. The first time the service provider is uses a particular provider ID, Ariba Network sends the invoice to the **Unassigned Invoices** page of the buying organization's Ariba Network account. Ariba Network uses the quick enablement process to create a private supplier account for the supplier.

### Taking ownership of accounts

Suppliers must contact SAP Ariba Support to take ownership of quick enablement accounts created through invoicing.

If the buying organization uses the Ariba Network standard account capability to enable suppliers, the supplier registers a standard account on Ariba Network. If the buying organization doesn't use the standard account method, the supplier registers a full-use account.

Ariba Network uses the data in the Contact element to populate fields in the supplier's account. The Name, Street, City, and Country elements in the Contact element are required.

### **Using payment proposals**

Procurement applications use the Correspondent element in payment proposals to create Ariba Network accounts for suppliers and to send them the payment proposals through email.

```
<?xml version="1.0" encoding="UTF-8"?>
<!DOCTYPE cXML SYSTEM</pre>
"http://xml.cxml.org/schemas/cXML/1.2.016/cXML.dtd">
<cXML payloadID="125xyzkj1kwx" timestamp="2006-04-20T23:59:45-07:00">
    <Header>
            <Credential domain="NetworkID">
               <Identity>AN2000000123</Identity> <!-- ID of buyer -->
            </Credential>
        </From>
        <To>
            <Credential domain="PrivateId">
                <Identity>SupplierABC</Identity> <!-- ID of new supplier-->
            </Credential>
            <Correspondent preferredLanguage="en-US">
                <Contact role="correspondent">
                <Name>ACME Supply, Inc.</Name>
                    <PostalAddress name="default">
                        <Street>123 Main Street
                        <Street>Suite 101</Street>
                        <City>Beamont</City>
                        <State>TX</State>
                        <PostalCode>77705</PostalCode>
                        <Country isoCountryCode="US">United States</Country>
                    </PostalAddress>
                    <Email name="routing">payment@acme.com</Email>
                        <!-- Email address for routing the Payment Proposal -->
                    <Phone name="work">
                        <TelephoneNumber>
                            <CountryCode isoCountryCode="US">1</CountryCode>
                            <AreaOrCityCode>650</AreaOrCityCode>
                             <Number>1234567</Number>
                        </TelephoneNumber>
                    </Phone>
                </Contact>
            </Correspondent>
        </To>
        <Sender>
            <Credential domain="NetworkID">
                <Identity>AN2000000123</Identity> <!-- ID of buyer -->
                <SharedSecret>abracadabra</SharedSecret>
            </Credential>
            <UserAgent>Our Procurement App V2.0</UserAgent>
        </Sender>
    </Header>
```

### How buying organizations specify supplier IDs

Buying organizations identify suppliers with the PrivateId domain in the To Credential. Buying organizations using SAP Ariba Procurement solutions also use the VendorID, VendorSiteID, and SSPPrivateID domains.

Ariba Network assigns the supplier a NetworkID (ANID), but the buying organization can continue to use the other domains [page 36] in subsequent documents.

#### How buying organizations specify routing

Buying organizations can include only the supplier's email address in the Contact element to instruct Ariba Network how to route the payment proposal. The Email element must have a name="routing" attribute.

Ariba Network rejects purchase orders that do not provide the name="routing" attribute.

#### i Note

- Ariba Network does not support the fax element for payment proposal.
- If buying organizations provide both the Email and Fax elements, Ariba Network rejects the payment proposals due to conflicting routing information.
- If the supplier declines to take ownership of the account, the buying organization can't send additional payment proposals to this supplier through Ariba Network.
- Ariba Network supports only cXML version 1.2.016 and later for quick enablement payment proposals.
- Ariba Network does not support attachments in payment proposals. If a payment proposal contains an attachment, Ariba Network ignores it, but processes the payment proposal.

### How private suppliers take ownership of accounts

Ariba Network routes an invitation to the private supplier to log in and complete the registration process. Ariba Network encourages private suppliers to take ownership of these accounts.

If the buying organization uses the Ariba Network standard account capability to enable suppliers, the supplier registers a standard account on Ariba Network. If the buying organization doesn't use the standard account method, the supplier registers an enterprise account.

Once the private supplier logs in and takes ownership of the account, the supplier can view the payment proposal. All subsequent notifications for the payment proposals are sent to the supplier through email.

Ariba Network uses the data in the Contact element to populate fields in the supplier's account.

Quick enablement payment proposals are not subject to supplier fees. For more information about supplier fee thresholds, see the subscriptions and pricing page.

### **Using CC invoices**

A CC invoice is a cXML copy request document that contains an attached invoice sent from SAP Ariba Procurement solutions or the ERP system. The quick enablement through CC invoices must be enabled on the buyer's Ariba Network account.

Ariba Network stores a copy of the invoice originating from the ERP system. Suppliers can then log into their Ariba Network account and view the status of their invoices and monitor the progress of the invoice through your invoice reconciliation process.

External systems use the Correspondent element in CC invoices to create Ariba Network accounts for suppliers who are not yet registered on the Ariba Network and send them the welcome letters through email.

```
<?xml version="1.0" encoding="UTF-8"?>
<!DOCTYPE cXML SYSTEM</pre>
"http://xml.cxml.org/schemas/cXML/1.2.016/cXML.dtd">
<cXML payloadID="125xyzkj1kwx" timestamp="2006-04-20T23:59:45-07:00">
    <Header>
            <Credential domain="NetworkID">
               <Identity>AN2000000123</Identity> <!-- ID of buyer -->
            </Credential>
        </From>
        <To>
            <Credential domain="PrivateId">
                <Identity>SupplierABC</Identity> <!-- ID of new supplier-->
            </Credential>
            <Correspondent preferredLanguage="en-US">
                <Contact role="correspondent">
                    <Name>ACME Supply, Inc.</Name>
                    <PostalAddress name="default">
                        <Street>123 Main Street
                        <Street>Suite 101</Street>
                        <City>Beamont</City>
                        <State>TX</State>
                        <PostalCode>77705</PostalCode>
                        <Country isoCountryCode="US">United States</Country>
                    </PostalAddress>
                    <Email name="routing">payment@acme.com</Email>
                        <!-- Email address for routing the CC Invoice-->
                    <Phone name="work">
                        <TelephoneNumber>
                            <CountryCode isoCountryCode="US">1</CountryCode>
                            <AreaOrCityCode>650</AreaOrCityCode>
                            <Number>1234567</Number>
                        </TelephoneNumber>
                    </Phone>
                </Contact>
            </Correspondent>
        </To>
        <Sender>
            <Credential domain="NetworkID">
                Identity>AN2000000123</Identity> <!-- ID of buyer -->
                <SharedSecret>abracadabra</SharedSecret>
            </Credential>
            <UserAgent>Our Procurement App V2.0</UserAgent>
        </Sender>
    </Header>
```

#### How buying organizations specify supplier IDs

Buying organizations identify suppliers with the PrivateId domain in the To Credential. Buying organizations using SAP Ariba Procurement solutions also use the VendorID, VendorSiteID, and SSPPrivateID domains.

Ariba Network assigns the supplier a NetworkID (ANID), but the buying organization can continue to use the other domains [page 36] in subsequent documents.

### How buying organizations specify routing

Buying organizations can include only the supplier's email address in the Contact element to instruct Ariba Network how to route the CC invoice. The Email element must have a name="routing" attribute.

Ariba Network rejects purchase orders that do not provide the name="routing" attribute.

#### i Note

- Ariba Network does not support the fax element for CC invoices sent from SAP Ariba Procurement solutions or the ERP system.
- If buying organizations provide both the Email and Fax elements, Ariba Network rejects the CC invoices due to conflicting routing information.
- If the supplier declines to take ownership of the account, the buying organization cannot send additional CC invoices to this supplier through Ariba Network.
- Ariba Network supports only cXML version 1.2.016 and later for quick enablement CC Invoice.
- Ariba Network supports attachments in CC invoices sent from SAP Ariba Procurement solutions or ERP systems.
- Buying organizations must customize their CI applications if they want to use CI for transmitting attachments with CC invoices.

#### How private suppliers take ownership of accounts

Ariba Network routes an invitation to the private supplier to log in and complete the registration process. Ariba Network encourages private suppliers to take ownership of these accounts.

If the buying organization uses the Ariba Network standard account capability to enable suppliers, the supplier registers a standard account on Ariba Network. If the buying organization doesn't use the standard account method, the supplier registers a full-use account.

Once the private supplier logs in and takes ownership of the account, the supplier can view the CC invoices sent from the SAP Ariba Procurement solutions or the ERP system. All subsequent notifications on the CC invoices are sent to the supplier through email.

Ariba Network uses the data in the Contact element to populate fields in the supplier's account.

Quick enablement CC invoices sent from SAP Ariba Procurement solutions or the ERP system are subject to supplier fees only when the private supplier has taken ownership of a full-use account on Ariba Network. Private

suppliers who have not yet taken ownership of their account can continue to receive CC invoices without being charged for them. For more information about supplier fee thresholds, see the subscriptions and pricing page.

### Using request for quotations

Procurement applications add the Correspondent element in the quoteRequest document to create Ariba Network accounts for suppliers.

```
<?xml version="1.0" encoding="UTF-8"?>
<!DOCTYPE cXML SYSTEM "http://xml.cxml.org/schemas/schemas/cXML/1.2.025/Quote.dtd">
<cXML payloadID="123@jnk" timestamp="2013-11-19T11:50:11+00:00" version="1.2.025">
<Header>
    <From>
        <Credential domain="NetworkId">
           Identity>AN02000533043</Identity>
        </Credential>
    </From>
    <To>
        <Credential domain="NetworkId">
           <Identity>AN02000533043</Identity>
        </Credential>
    </To>
    <Sender>
        <Credential domain="NetworkID">
            <Identity>AN02000533043</Identity>
            <SharedSecret>sharedsecret</SharedSecret>
        </Credential>
        <UserAgent>Procurement App 2.0</UserAgent>
    </Sender>
</Header>
<Request deploymentMode="production">
    <QuoteRequest>
        <QuoteRequestHeader
            requestID="2021.2215" requestDate="2014-03-06T23:25:01.000-07:00"
            type="new" openDate="2014-03-10T23:13:49.000-07:00" currency="USD"
            xml:lang="en" loseDate="2014-03-17T00:00:00.000-07:00"
            quoteReceivingPreference="winningOnly" >
            <SupplierSelector matchingType="invitationOnly">
                <SupplierInvitation>
                    <OrganizationID>
                        <Credential domain="VendorID">
                            <Identity>2210</Identity>
                        </Credential>
                    </OrganizationID>
                    <Correspondent>
                        <Contact>
                            <Name xml:lang="en">New Inv Inc</Name>
                            <PostalAddress>
                                 <DeliverTo>922 West/DeliverTo>
                                <Street>15th Avenue</Street>
                                <City>California</City>
                                <State>CA</State>
                                <PostalCode>93504</PostalCode>
                                <Country isoCountryCode="US"></Country>
                            </PostalAddress>
                            <Email>vp@abc.com</Email>
```

```
<Phone>
                                <TelephoneNumber>
                                     <CountryCode isoCountryCode="US"></CountryCode>
                                    <AreaOrCityCode>ca</AreaOrCityCode>
                                    <Number>2342344</Number>
                                </TelephoneNumber>
                            </Phone>
                            <URL></URL>
                        </Contact>
                    </Correspondent>
                </SupplierInvitation>
            </SupplierSelector>
            <Description xml:lang="" >Quote for AS1/Description>
            <ShipTo>
                <Address isoCountryCode="US"</pre>
                                              addressID="409" >
                    <Name xml:lang="en" >P2- Los Angeles</Name>
                    <PostalAddress name="P2- Los Angeles" >
                        <Street>1022 Sepulveda Blvd</Street>
                        <Street>Suite 1000Address2</Street>
                        <Street>Address3</Street>
                        <City>El Segundo</City>
                        <State>California</State>
                        <PostalCode>90245</PostalCode>
                        <Country isoCountryCode="US" >United States</Country>
                    </PostalAddress>
                    <Phone>
                        <TelephoneNumber>
                            <CountryCode
                                           isoCountryCode="US" />
                            <AreaOrCityCode/>
                            <Number/>
                        </TelephoneNumber>
                    </Phone>
                    <Fax>
                        <TelephoneNumber>
                            <CountryCode
                                           isoCountryCode="US" />
                            <AreaOrCityCode/>
                            <Number/>
                        </TelephoneNumber>
                    </Fax>
                </Address>
            </ShipTo>
        </QuoteRequestHeader>
   </QuoteRequest>
</Request>
```

### How buying organizations use supplier organization IDs

Buying organizations use the Correspondent element to store the contact information of the supplier. Ariba Network uses the OrganizationID in the quoteRequest document to identify if the supplier is a new or existing supplier.

For SAP, Oracle, and PeopleSoft domains, buying organization identify suppliers using the NetworkID or VendorID, VendorSiteID, and SiteAuxID domains.

If the supplier does not exist on Ariba Network, the contact information is used to send the quote letter inviting the supplier to register and respond to the request for quote (RFQ) posting on SAP Ariba Discovery.

For more information about Credential domains, see Supported ID domains [page 36].

#### How buying organizations specify email routing

Buying organizations can include the supplier's email address in the Contact element to instruct SAP Ariba Discovery where to route the quote letter invitation to the supplier.

#### i Note

- Ariba Network supports cXML version 1.2.025 and later for quick enablement through requests for quotation.
- Ariba Network supports attachments and comments in the RFQ document.

# How SAP Ariba Discovery invites private suppliers to take ownership of accounts

If the supplier does not exist, SAP Ariba Discovery sends the quote automation invitation to the private supplier to complete the registration process.

Once the private supplier logs in and takes ownership of the account, the supplier can log in to view the request for quote (RFQ) posting from the buyer. All subsequent notifications for the RFQ document are sent to the supplier through email.

Ariba Network uses the data in the Contact element to populate fields in the supplier's account.

### **Using tax IDs**

Tax IDs are applicable only to buyers and suppliers that are set up for quick enablement through Tax IDs using XML invoices sent from Brazil. To enable this feature, a buyer must contact SAP Ariba Support and configure their Tax IDs.

Once configured, buyers can view the TaxIDs for their organization from their Ariba Network account.

A supplier sends an NFe, CTe, and CCe invoice to a buyer through Ariba Network in an XML format. These invoices can be sent through an email or posted to Ariba Network where they are converted to the cXML file. For more information on sending these invoices, please contact SAP Ariba Support.

#### i Note

- Ariba Network accepts and processes the NFe invoices only if the buyer has a configured TaxID on Ariba Network.
- Once the NFe invoice is successfully processed on Ariba Network, suppliers can send the TaxID in the domain for the cXML credential element.

#### How Ariba Network uses TaxID to identify buyers

Ariba Network identifies buyers using the TaxID domain.

When a supplier sends an NFe invoice, Ariba Network verifies that the Tax ID for the buyer is configured on Ariba Network. If the Tax ID exists, Ariba Network also verifies that the buyer has an active trading relationship with the supplier using the information on the NFe invoice.

Ariba Network creates a new private supplier if the supplier does not exist on Ariba Network. Buyers can invite the supplier (vendor) by starting supplier enablement for the vendor on Ariba Network.

#### i Note

Buyers must verify the supplier email address before starting supplier enablement for them. For more information about supplier enablement, see *Enabling suppliers on Ariba Network*.

### How suppliers can take ownership of accounts

Suppliers can use the trading relationship invitation letter to log in to Ariba Network and register as a new supplier or use an existing account on Ariba Network.

Quick enablement through Tax ID is not subject to supplier fees. For more information about supplier fee thresholds, see the subscriptions and pricing page.

For more information about invoices from Brazilian suppliers, see the Ariba Network guide to invoicing.

### **Profile transaction**

Every cXML server must accept the Profile transaction. This transaction allows cXML clients to find out which cXML requests servers support and their URLs. It enables applications to obtain the latest transaction URLs automatically without requiring manual intervention.

#### In this section:

Using the Profile transaction [page 64]

ProfileRequest document [page 66]

ProfileResponse document [page 67]

ProfileResponse implementation hints and restrictions [page 68]

# **Using the Profile transaction**

Ariba Network, suppliers, and service providers send and receive ProfileRequest documents. Buying organizations send ProfileRequest documents, and they receive them if they use the Ariba Collaboration PunchIn site or SAP Ariba Sourcing.

### **Sending ProfileRequest documents**

All cXML applications obtain Ariba Network's URLs by sending a ProfileRequest document to a predetermined URL.

To find out Ariba Network's URLs, post a ProfileRequest document to the URL for cXML transactions. Ariba Network has a different set of URLs for shared-secret-authenticated and certificate-authenticated cXML documents. For example:

| Data cen-<br>ter | Authentica-<br>tion method | Legacy Ariba Network URL                                   | Integration only Ariba Network URL                            |
|------------------|----------------------------|------------------------------------------------------------|---------------------------------------------------------------|
| US               | shared secret              | https://service.ariba.com/service/transaction/cxml.asp     | https://service-2.ariba.com/service/transaction/cxml.asp      |
|                  | certificate                | https://certservice.ariba.com/service/transaction/cxml.asp | https://certservice-2.ariba.com/service/trans-action/cxml.asp |

#### i Note

SAP Ariba supports using TLS 1.0 until April 5, 2018. Starting April 6, 2018, SAP Ariba recommends that you use TLS 1.1 or TLS 1.2 and the integration only Ariba Network URLs for cXML traffic. The Legacy Ariba Network URL is then used as the browser URL for SAP Ariba applications.

Each trading partner could have a different set of URLs on Ariba Network. For each of your trading partners, send a ProfileRequest document to Ariba Network to obtain Ariba Network's URLs for that organization. Cache these URLs for up to 24 hours and use them for all communication to that trading partner. You can reduce communication overhead by querying for a trading partner's URLs only if you have documents to send to that organization.

To obtain Ariba Network's URLs, use Ariba Network's ID (NetworkID: ANO100000001) in the To credential of the ProfileRequest document. To obtain a trading partner's URLs on Ariba Network, use that partner's ID in the To credential of the ProfileRequest document.

### **Receiving ProfileRequest documents**

Ariba Network queries cXML applications to find out their supported transactions and their URLs.

The following table lists where Ariba Network sends ProfileRequest documents for each type of application:

| Application                 | Ariba Network Queries its cXML Profile by                                                                                                    |
|-----------------------------|----------------------------------------------------------------------------------------------------|
| Supplier cXML Sites         | Posting ProfileRequest documents to suppliers' cXML-enabled sites (such as PunchOut sites) by using the URL suppliers enter in the <b>Profile URL</b> field in their Ariba Network accounts. |
| Ariba Buyer 8.0 and earlier | Not supported.                                                                                                    |
| Ariba Buyer 8.1 and later   | Posting ProfileRequest documents to the Ariba Collaboration Punchln site using the URL that buying organizations enter in the <b>Profile URL</b> field in their Ariba Network accounts.      |
| SAP Ariba Sourcing          | Posting ProfileRequest documents to SAP Ariba Sourcing using the URL that sourcing organizations enter in the <b>Profile URL</b> field in their Ariba Network accounts.                      |

#### i Note

If the **Profile URL** field for your account is empty, Ariba Network routes cXML documents to one of the following destinations, in this order:

- An end point destination configured for your account
- For orders: a cXML routing method configured for your account

### From Credential element

In ProfileRequest documents sent by Ariba Network, the From credential identifies the initiating trading partner.

cXML servers (such as supplier PunchOut sites) should not use this From credential to decide which services and URLs to provide. Ariba Network caches only one profile per cXML server, and it uses that profile for all requests to that server, regardless of the requesting organization. For example, Ariba Network stores only one profile per PunchOut site, not one profile for each buying organization that uses it.

### **Query frequency**

Ariba Network queries cXML applications for their profiles when users request services from those sites. Ariba Network caches profiles for up to 24 hours. cXML applications should query Ariba Network for its profile once every 24 hours.

For example, when Ariba Buyer initiates a PunchOut session, Ariba Network immediately queries the supplier's PunchOut site for its profile and Ariba Network uses this profile information for all subsequent transactions it initiates to that site over the next 24 hours.

Each account on Ariba Network has a **Reset Profile** button that clears the organization's cXML profile cached on Ariba Network. The next time Ariba Network needs to send the organization a cXML document, it queries the site for its cXML profile instead of using the cached profile, which can be up to 24-hours old. This function is helpful when integrating applications with Ariba Network.

## **ProfileRequest document**

A cXML application's transaction URLs can periodically change due to requirements of internal configuration, reliability, and load balancing. Use the Profile transaction to look up Ariba Network's and your trading partners' current URLs.

Your application posts a ProfileRequest document to Ariba Network with the To credential set to Ariba Network's ID (NetworkID: ANO100000001), and Ariba Network responds with a ProfileResponse document that lists all the cXML transactions it supports and the URLs for those transactions. For each of your trading partners, your application also posts a ProfileRequest document to Ariba Network with the To credential set to the ID of the trading partner, and Ariba Network responds with a ProfileResponse document that lists all the cXML transactions that partner supports and the URLs for those transactions.

The following listing shows an example ProfileRequest you send to Ariba Network to obtain Ariba Network's URLs. It is a simple Request that contains an empty ProfileRequest element.

```
<?xml version="1.0" encoding="UTF-8"?>
<!DOCTYPE cXML SYSTEM "http://xml.cXML.org/schemas/cXML/1.2.014/cXML.dtd">
<cXML payloadID="456778-199@acme.com" xml:lang="en-US"</pre>
timestamp="2001-03-12T18:39:09-08:00">
<Header>
       <Credential domain="NetworkID">
           <Identity>AN0100000123</Identity>
       </Credential>
    </From>
        <Credential domain="NetworkID">
           <Identity>AN0100000001</Identity>
       </Credential>
    </To>
    <Sender>
        <Credential domain="NetworkID">
            <Identity>AN0100000123</Identity>
            <SharedSecret>abracadabra</SharedSecret>
        </Credential>
        <UserAgent>Our Download Application, v1.0</UserAgent>
    </Sender>
</Header>
```

```
<Request>
    <ProfileRequest></ProfileRequest>
</Request>
</cXML>
```

Use your ID in the From and Sender credentials and Ariba Network's ID in the To credential. The NetworkID AN0100000001 always represents Ariba Network.

If your customer uses different procurement applications for their business organizations, specify the procurement application's System ID in the To credential. This ID helps Ariba Network identify the procurement application using the Bill To address associated to it.

The following listing shows an example ProfileRequest containing the System ID. This is a simple Request that contains an empty ProfileRequest element.

```
<?xml version="1.0" encoding="UTF-8"?>
<!DOCTYPE cXML SYSTEM "http://svcdev.ariba.com/schemas/cXML/1.2.017/cXML.dtd">
<cXML payloadID="1189597956670-4363355987563302335@10.10.13.240"
        timestamp="2007-09-12T04:52:36-07:00" >
    <Header>
       <From>
            <Credential domain="NetworkID">
               <Identity>AN0100000123</Identity>
            </Credential>
        </From>
        <To>
            <Credential domain="NetworkID">
               <Identity>AN0100000001
            </Credential>
            <Credential domain="SystemID">
               <Identity>SAP001</Identity>
            </Credential>
        </To>
        <Sender>
            <Credential domain="NetworkID">
               <Identity>AN0100000123</Identity>
                <SharedSecret>abracadabra</SharedSecret>
            </Credential>
            <UserAgent>Supplier</UserAgent>
        </Sender>
    </Header>
    <Request>
        <ProfileRequest />
    </Request>
</cXML>
```

# ProfileResponse document

A ProfileResponse document is returned by Ariba Network in response to a ProfileRequest.

```
<?xml version="1.0" encoding="UTF-8"?>
<!DOCTYPE cXML SYSTEM "http://xml.cXML.org/schemas/cXML/1.2.014/cXML.dtd">
```

```
<cXML payloadID="9949494-189@ariba.com" xml:lang="en-US"</pre>
timestamp="2001-03-12T18:39:10-08:00">
    <Response>
        <Status code="200" text="OK"/>
        <ProfileResponse effectiveDate="2001-03-12T18:39:10-08:00">
            <Transaction requestName="ConfirmationRequest">
                <URL>https://service.ariba.com/service/transaction/cxml.asp</URL>
            <Transaction requestName="PunchOutSetupRequest">
                <URL>https://service.ariba.com/service/transaction/cxml.asp</URL>
            </Transaction>
            <Transaction requestName="InvoiceDetailRequest">
                <URL>https://svcorms.ariba.com/service/transaction/cxml.asp</URL>
            </Transaction>
        </ProfileResponse>
    </Response>
</cXML>
```

This example lists only three transactions (ConfirmationRequest, PunchOutSetupRequest, and InvoiceDetailRequest); the actual ProfileResponse lists many more transactions. Your application caches this information and uses these URLs for all communication with Ariba Network or the trading partner for the next 24 hours.

Possible status codes in the response are:

- 200: Success
- 4xx: Unrecoverable Error
- 5xx: Temporary Error. Client should retry this request

# ProfileResponse implementation hints and restrictions

For successful creation of ProfileResponse documents use HTTPS URLs, select the correct options for OrderRequest, and test your implementation before deployment.

#### **Related Information**

HTTPS URLs [page 69]
Options for OrderRequest [page 69]
Ariba Network Test URLs [page 69]

#### **HTTPS URLs**

Ariba Network requires your ProfileResponse documents to return URLs with "https://" prefixes.

For more information about HTTPS, see HTTPS Connections [page 27].

### **Options for OrderRequest**

The cXML specification provides attachments and changes options for OrderRequest in ProfileResponse documents.

```
<Option name="attachments">Yes</Option>
<Option name="changes">Yes</Option>
```

The ProfileRequest generated by Ariba Network does not contain these options, although Ariba Network does accept order attachments and change orders.

Similarly, Ariba Network does not interpret these options if they appear in ProfileRequest documents from suppliers.

#### **Ariba Network test URLs**

Ariba Network has three test URLs you can use to exercise your cXML application's handling of permanent errors (4xx) and temporary errors (5xx). Use these URLs as negative test cases.

- https://service.ariba.com/ANCXMLDispatcher.aw/ad/cxml400Test%E2%80%A8;This URL returns a random 4xx status, regardless of your cXML document. Use this URL to test your cXML application's handling of permanent errors.
- https://service.ariba.com/ANCXMLDispatcher.aw/ad/cxml500Test%E2%80%A8This URL returns a random 5xx status, regardless of your cXML document. Use this URL to test your cXML application's handling of temporary errors.
- https://service.ariba.com/ANCXMLDispatcher.aw/ad/cxmlUniqueTest%E2%80%A8This URL returns a 200 status half of the time and a 5xx status half of the time. Use this URL to test your cXML application's retry capability.

# **PunchOut site planning**

PunchOut allows you to offer products and services with live pricing and company-specific customization. PunchOut offers a Web shopping experience that static catalogs cannot offer, but it requires more development effort.

By following the methodology suggested here, you can plan and promote a solution for one customer than can scale easily to additional customers.

#### In this section:

PunchOut versus static catalogs [page 70]

PunchOut site implementation methodology [page 71]

Planning a PunchOut site [page 72]

Designing the PunchOut site [page 74]

Developing the PunchOut site [page 77]

Testing the PunchOut site [page 79]

Deploying the PunchOut site [page 82]

Becoming Ariba Ready certified [page 82]

Retrofitting an existing website [page 83]

PunchOut for services [page 84]

Writing a PunchOut deployment guide [page 85]

## **PunchOut versus static catalogs**

Ariba Buyer displays both static and PunchOut catalog items in the local catalog hierarchy, enabling users to choose items and insert them in requisitions. Static catalog content resides completely in Ariba Buyer, and PunchOut catalog content is hosted by your website.

### **Catalog hierarchy and requisition line items**

While static catalogs populate both the catalog hierarchy and requisition line items, PunchOut uses separate vehicles to populate the catalog hierarchy and requisition line items.

PunchOut first requires you to provide a PunchOut index catalog that your customer loads into Ariba Buyer. Second, your PunchOut site sends cXML messages to Ariba Buyer to populate requisitions with line items.

### **Deciding whether to use PunchOut**

Development of a PunchOut site can be time-consuming and costly. Consider that if you retail only a small number of products, a static catalog might be more appropriate than a PunchOut site.

Also consider whether your customers will use PunchOut. Customers can configure Ariba Buyer to allow or disallow PunchOut. Consult your customers to see whether they allow it.

# **PunchOut site implementation methodology**

Implementing a PunchOut site spans from initial evaluation of your existing e-commerce system to development, and then to deployment. The more effort you spend in the early stages of implementation, the more likely you will be able to deploy your PunchOut site on time with the desired functionality.

The steps for creating a PunchOut site are:

- Planning a PunchOut Site [page 72]
- Designing the PunchOut Site [page 74]
- Developing the PunchOut Site [page 77]
- Testing the PunchOut Site [page 79]
- Deploying the PunchOut Site [page 82]
- Becoming Ariba Ready Certified [page 82]

# Planning a PunchOut site

In the planning phase, you create a high-level vision of the integration between Ariba Buyer, Ariba Network, your PunchOut site, and your order processing system. In this step, you develop an estimate of the project plan and required resources.

### **Analysis of current and future states**

Before developing a PunchOut site, perform an in-depth analysis of your current e-commerce and order processing systems to find out how you need to modify them.

#### **Evaluate your current site**

Evaluate your current site for e-commerce, XML integration, electronic order processing, connection with your accounting system, integration with customers' control data, and ability to deliver custom pricing.

- Do you have an existing e-commerce site?
- Does your site have XML integration enabled?
- Do you currently receive orders electronically through XML or EDI?
- How is integration performed with your accounting systems?
- Do you use your customers' control data (for example, ship location IDs) to identify pricing and shipping of orders?
- Does your site currently have the ability to deliver custom pricing or content based on the customer ID?

#### Plan for the PunchOut site

Evaluate your process flow from shopping to order placement and fulfillment, how much customization you want to provide per company, and how you will model a "shopping cart," among other considerations.

- What is the process flow from shopping through order placement and fulfillment?
- How much customization per company do you want to provide?
- Can a single product line be selected for an initial pilot of your PunchOut site?
- Will you need to interface with multiple XML-based procurement applications?
- How will you model a "shopping cart" in requisition line items?

# **Outsourcing versus internal PunchOut site development**

Review the resources you have available for implementing your PunchOut site. Building a PunchOut site requires programming expertise, which you can develop within your organization or outsource.

Some key factors to take into account are:

- Does your technical staff have the skills to implement a PunchOut site?
- Do you have an existing Web infrastructure that can be leveraged to use cXML?
- Do you have an approved budget for e-commerce initiatives, in particular, PunchOut enablement?
- Have you evaluated the process flow with PunchOut to verify that it fits into your business model? PunchOut can be used for both products and services.

# **Key participants for PunchOut integration**

The Ariba PunchOut integration process is a collaborative effort that leverages your in-house and external resources. There are three potential key participants: technical developer, integration manager, and Ariba Supplier Consulting.

#### **Technical Developer**

Identify a team member who will be the PunchOut site technical developer. This person acts as the primary owner of the PunchOut process and assumes responsibility for a number of tasks.

The following is a role description for the technical developer:

- Reads PunchOut documentation available from the following websites: http://supplier.ariba.com
  - www.cXML.org
- Becomes familiar with Ariba Network methodology; develops or possesses a strong working knowledge of catalog formats, including:
  - CIF (Catalog Interchange Format)
  - cXML
  - PunchOut
- Tests the PunchOut site with Ariba Network and with customers
- Manages the Ariba Network supplier account for all PunchOut-related matters
- Performs ongoing maintenance of the PunchOut site

#### Integration Manager

Identify a team member who will be the PunchOut site integration manager. This person is the point of contact for non-technical, business issues relating to PunchOut.

The following is a role description for the Supplier Integration Manager:

- Verifies the ANID (Ariba Network ID) or Dun & Bradstreet D-U-N-S (Data Universal Numbering System)
   number for your company
- Manages PunchOut relationships with customers, resolving issues such as:
  - o Identifying targeted commodities for PunchOut
  - o Supplying commodity codes for PunchOut products to the customer

- o Defining the purchase order and invoice processes with the customer
- Creates a project plan and implementation time line
- Defines additional resource requirements and makes appropriate assignments

#### **Ariba Supplier Consulting**

Ariba Supplier Consulting is a consulting group that provides targeted support with specific tasks such as Ariba Network registration, catalog creation, PunchOut site development, and integration testing. Ariba Supplier Consulting supports suppliers at any level of technical expertise.

For more information, see http://www.ariba.com/suppliers/supplier\_consulting.cfm.

# **Determining the level of PunchOut site support needed**

Your business requirements, order volume, amount of desired automation, and team expertise determine the level of support you need.

Answering the following questions can help determine what you need.

- Does your team have a solid understanding of XML and cXML?
   XML provides the building blocks of all cXML documents. cXML documents provide a way for buyers, suppliers, and Ariba Network to communicate with each other across the Internet. cXML documents are constructed based on Document Type Definition (DTD) files, which are used to define a content model for a cXML document. DTDs include the specifications for the allowed elements, their order, and attributes data types.
- Do you currently have any transactive, XML-enabled Web-based e-commerce applications? Technical developers must have a fundamental understanding of how to create, receive, transmit, parse, and query XML data to and from a remote source. An XML parser is the basic tool that developers use to process XML messages. Free tools are available to familiarize the technical team with XML and cXML.
- Do you currently have a catalog index file?

A catalog index file is a cXML or CIF document you create that the customer loads into Ariba Buyer to create entries in the catalog hierarchy. The file defines how you and your products appear in the Ariba Buyer catalog user interface. The catalog entry for PunchOut items is similar to static items, except that it contains a clickable URL link to your PunchOut site instead of a unit price. When users select a PunchOut item, Ariba Buyer formats and sends a cXML PunchOutSetupRequest document to Ariba Network, which initiates the PunchOut session.

# **Designing the PunchOut site**

During the design phase, you analyze the overall design of your PunchOut site and decide how to integrate it with your order processing system.

CIF, cXML, or PunchOut catalog formats might be better for certain commodities and customer business rules, so discuss their use with your customers to understand their requirements. You must analyze the following areas:

- Supplier PunchOut Site Requirements [page 75]
- Customer PunchOut Site Requirements [page 75]
- Learning About cXML and PunchOut [page 76]

# **Supplier PunchOut site requirements**

The PunchOut protocol is flexible enough to allow you to differentiate your PunchOut site from those from other suppliers. Several factors, such as schedule, budget, and desired appearance will influence how you approach these supplier specifics and you should review all of them as part of your design process.

#### **Branding**

Branding is the process you use to make your PunchOut site unique. You can personalize the appearance and functionality of the site based on customer authentication.

You are encouraged to personalize your PunchOut site and leverage the look and feel of your existing websites. However, PunchOut sites do not require typical e-commerce site functions, such as input fields for manual login, links to exit the current shopping session, or access to external sites.

#### **Publishing the Index Catalog**

PunchOut index catalogs are published on Ariba Network like other catalog types. You can make the catalog public (available to all customers) or private (available only to specific customers).

Customers select catalogs based on their description and on details about the supplier. Publishing a PunchOut index catalog on Ariba Network is the quickest way to let customers know that you have a PunchOut site available.

# **Customer PunchOut site requirements**

Meet with your customers to determine their business and technical requirements. Ideally, you collect this information from each customer that wants to use your PunchOut site.

#### **Business Requirements**

Talk with your customers about which products to make available on your PunchOut site. For the best user experience, you should understand the high-level business requirements of your customers.

- Analyze your customers' current and future procurement practices.
- Determine your customers' content-specific requirements by commodity.
- Identify any reporting considerations or requirements.
- Assign ownership across your team to resolve open issues.

#### **Technical Requirements**

Find out your customers' technical requirements for product content and transactions. Develop the processes for addressing the issues that arise when two organizations enter into a trading relationship.

Some of the issues that should be discussed are:

- Content and pricing, including national versus regional contracts
- Commodity codes and Unit of Measure (UOM) encoding
- International issues, such as multi-language and currency
- Freight, shipping methods, and taxes
- How to initiate payment, such as PCard or invoice
- Issuing credits and returns
- Non-catalog (ad-hoc) purchase orders
- Changed and cancelled orders
- Additional information required for documents and cXML requests, such as cost center, department, requester, and supplier account code
- How to handle conflicts with existing sales channels, such as distributors
- Updating order status on Ariba Network

#### Security

Your PunchOut site must communicate through HTTPS (Hyper Text Transfer Protocol Secure). HTTPS protects all parties in PunchOut sessions: your customer, Ariba Network, and your PunchOut site.

For more information, see HTTPS Connections [page 27].

## Learning about cXML and PunchOut

You need to document the transaction process flow into and out of your PunchOut site and identify which messages need to be coded. SAP Ariba has documentation available to assist in defining the process.

The technical developer should read the following guides, available on Ariba Network.

| Guide                                                       | Describes                                                          |
|-------------------------------------------------------------|--------------------------------------------------------------------|
| Configuring Document Routing                                | How to set up advanced configuration, including cXML configuration |
| Ariba Network Catalog Administration Guide for<br>Suppliers | How to upload, test, and publish static and PunchOut catalogs      |
| Ariba Catalog Format Reference                              | Catalog features and the syntax of CIF and cXML catalogs           |

# **Developing the PunchOut site**

Development involves the implementation of each step in the PunchOut process. This process can be described through message flow.

## **PunchOut message flow**

A PunchOut session is comprised of various cXML messages that pass between Ariba Buyer, Ariba Network, and your PunchOut site.

cXML messages for a PunchOut session include:

#### 1. User Login

A user at a buying organization first logs in to Ariba Buyer and creates a requisition. This step is important, because it means the user has been authenticated by the buying organization. During PunchOut, Ariba Network authenticates the buying organization, not the user.

#### 2. PunchOut Site Selection

Next, the user searches for products and services in the procurement application and selects your PunchOut item. Depending on what you include in your PunchOut index catalog, users experience store-, aisle-, shelf- or product-level PunchOut. If you offer aisle-, shelf-, or product-level PunchOut, the user punches out to a page on your site that describes the aisle, shelf, or product. If you offer store-level PunchOut, the user punches out to see all your products by selecting your company name. Store-level PunchOut usually requires your site to have a search mechanism so users can find items they need.

#### 3. PunchOutSetupRequest

Ariba Buyer generates a cXML PunchOutSetupRequest document and sends it through an HTTP Post to Ariba Network. Ariba Network authenticates it and forwards it through an HTTP Post to your PunchOut site. When the buying organization registers on Ariba Network, it configures a SharedSecret.

PunchOutSetupRequest documents sent to Ariba Network identify the customer based on the Identity element in the From element and populate the Credential domain with the customer's NetworkID. Each buying organization has its own NetworkID.

When Ariba Network determines who the request is from and who it is to, it deletes the customer's shared secret and uses the one from your Ariba Network account. This shared secret allows the PunchOutSetupRequest to effectively log in to your PunchOut site. You never see your customer's SharedSecret and do not have to maintain a separate password/login for each user or customer. The end user can be identified in Contact and Extrinsic elements.

In addition to the authentication and identification parameters, the PunchOutSetupRequest document contains a BuyerCookie. The BuyerCookie changes between concurrent PunchOut sessions, thereby allowing you to track which screen a particular user is on during the shopping process. An edit operation on an existing order usually results in a new buyer cookie for that particular session. To be more specific, Ariba Buyer guarantees that the buyer cookie is unique among all values used by simultaneously initiated PunchOut sessions. The value might, for example, correspond to a session identifier in that application. To link a specific order to a user, use the SupplierPartAuxiliaryID (supplier cookie) element.

#### 4. PunchOut authentication

When your PunchOut site receives the PunchOutSetupRequest document, it performs the following tasks:

- Authenticates Ariba Network based on the Sender and SharedSecret
- Verifies the From identification

You can now initiate a session because the user's organization is a certified Ariba Network member. Your PunchOut site can generate a shopping page for the PunchOut session.

#### 5. PunchOutSetupResponse

Your PunchOut site redirects the user. It issues a PunchOutSetupResponse document to Ariba Network with your StartPage URL, which is the shopping page of your PunchOut site. Ariba Network forwards the PunchOutSetupResponse to Ariba Buyer.

#### 6. Shopping

Ariba Buyer opens your PunchOut site in a new window using the StartPage URL you supplied. The user selects and configures products or services. Selecting an item adds it to a shopping cart or basket on your site.

#### 7. PunchOutOrderMessage

When done selecting items on your PunchOut site, the user clicks a **Checkout** link. Your site issues a PunchOutOrderMessage document to Ariba Buyer (in an HTML hidden form field) that lists the contents of the user's shopping cart.

The window displaying your PunchOut site disappears and the description of the PunchOut items appears in the user's requisition. This information acts as a quote, not an actual order. When the quote is approved in Ariba Buyer, it generates a purchase order.

To alleviate user confusion, your checkout process should use the following sequence of buttons:

- 1. Add item to cart
- 2. Checkout

The checkout process should not require the user to enter credit card information or ship-to address details. This data is maintained in Ariba Buyer.

In Ariba Buyer 6.1 and earlier, because your site appears in a new browser window, there is a final screen that the user sees containing the requisition number and a **Close Browser** button. This returns the user to Ariba Buyer.

To allow users to return to the PunchOut site and make changes to it, the PunchOutOrderMessage document should have the operationAllowed="edit" attribute.

#### 8. Requisition Approval

Ariba Buyer submits the requisition for approval within the buying organization. It does not update you on the progress of the requisition until after it has received all required approvals and has been turned into a purchase order.

If managers in the approval chain deny a requisition, they can use PunchOut to go to your site to remove line items or delete the requisition. You should reach an agreement with customers about how canceled requisitions should be handled.

#### 9. OrderRequest

Upon approval of the requisition, Ariba Buyer generates an OrderRequest document and transmits it to you through Ariba Network. This document contains the purchase order details required for processing.

#### **Related Information**

Purchase orders [page 132]

# **Extrinsics and supplier cookies**

Ariba Buyer uses extrinsic data to further identify a user to you. The standard extrinsics sent from Ariba Buyer in PunchOutSetupRequest documents are User and CostCenter. Customers determine the naming and population of all extrinsic elements, so indicate any additional data you need.

Reliance on extrinsic data is discouraged, because it makes using your PunchOut site with other customers more difficult.

The SupplierPartAuxiliaryID element, or "supplier cookie," allows you to transmit additional data, such as a quote number from your PunchOut site to the purchase order. Ariba Buyer passes it back to you in any subsequent PunchOutSetupRequest "edit" or "inspect" sessions, and any resulting OrderRequest document. Suppliers often use the cookie to associate items in a requisition with the corresponding items in a PunchOut session shopping cart.

# **Testing the PunchOut site**

The PunchOut testing phase ensures that your site is configured properly and that it effectively communicates with Ariba Buyer. Testing involves two steps: self-testing on Ariba Network, and subsequent testing with customers.

#### i Note

You must ensure that your PunchOut website's use of cookies and online tracking is compliant with the General Data Protection Regulation (GDPR) and the ePrivacy Regulation (ePR).

SAP Ariba recommends that you use appropriate tools to test your site to ensure that it is GDPR and ePR compliant. These tools might indicate you to make changes such as, removing all external http references, and having a single cookie policy for site visitors.

# **Self-testing the PunchOut site on Ariba Network**

Your Ariba Network account has a parallel account called a test account. Test accounts have a built-in catalog tester that allows you to check static catalogs, PunchOut sites, and order routing.

Use the catalog tester to test your PunchOut site and to send simple purchase orders to yourself. It has a single-step feature, allowing you to edit each PunchOut document before transmission.

#### i Note

The catalog tester is useful for debugging your PunchOut site and demonstrating the site to potential customers. For information about using your test account and the catalog tester, see the topic in the **Product Documentation** > **For Administrators** section of the Learning Center.

## **Testing the PunchOut site with customers**

The final phase of testing is to exercise your PunchOut site with your customers.

You should confirm that your customers have enabled their Ariba Network test accounts and have added your test account as a supplier. Then, you can publish your index catalog to them to confirm that it meets their criteria, allow them to exercise your PunchOut site, receive test orders, and you can observe those orders in your order-entry system.

Specific scenarios to run through when testing with customers include authentication, basic testing from Ariba Buyer.

#### **Authentication**

Your PunchOut site must perform authentication through the domain, buyer identity, and shared secret. You cannot deploy it if it performs authentication any other way, for example with a user ID or with a user-entered password.

### **Basic tests from Ariba Buyer**

There are a number of scenarios to test your PunchOut site, including testing PunchOut items, simulating a lost connection, testing multiple line items, non-catalog purchases, functionality of service items, and contract pricing,

- Testing the PunchOut item
  - Create a requisition in Ariba Buyer. Select your PunchOut item from the catalog hierarchy.
  - **Expected behavior:** Ariba Buyer connects to your PunchOut site. The user can shop, place items in a cart, and return the cart to the Ariba Buyer requisition.
- Simulating a lost connection
  - Create a requisition in Ariba Buyer. Select a PunchOut item. Ariba Buyer displays your PunchOut site. Close the PunchOut site before "checking out."
  - **Expected behavior:** The user session returns to Ariba Buyer and displays the Ariba Buyer first page. Select the PunchOut item again.
  - **Expected behavior:** Return to your PunchOut site, where the shopping cart is empty.
- Testing multiple line items on a requisition
  - Create a requisition with two line items from the same PunchOut site shopping cart. After the cart returns to the requisition, select one item to initiate the edit functionality.
  - Expected behavior: Both items appear in the cart upon return to your PunchOut site.
  - Remove both items from your PunchOut site's cart and check out again.
  - Expected behavior: The requisition must not contain any of the items selected during the PunchOut session.
- Testing a non-catalog purchase
  - You must agree with your customer how to handle and route non-catalog (ad hoc) purchases. Create a requisition with non-catalog items and see how it appears in your order entry system.
- Testing the basic functionality of service items
  - If your PunchOut site lists services, test it like a user would:
  - 1. Go to your PunchOut site and provide configuration data to purchase a service. The PunchOut site returns a line item.

- 2. Use a PunchOut edit session to bring back a line item with pricing. After generating a purchase order, try to PunchOut with both edit and inspect.
- Testing contract pricing

If your pricing is determined by the buying organization's ID, make sure the correct price is displayed.

- 1. Go to your PunchOut site and provide configuration data. You receive a line item back including contract pricing.
- 2. Submit the requisition and initiate the workflow and approval process.
- 3. After the requisition is approved, use an edit PunchOut session to select the product. You can also use an inspect PunchOut session.

# **Deploying the PunchOut site**

For deployment, move the tested site to production. You should coordinate this action with your customers.

## **Configuration management**

To make the build-and-deploy process manageable and repeatable, it is recommended that you use a configuration management system. You can script the process of deployment, including creating new websites, moving files, and generating customer-specific content and pricing.

### **Customer service**

Confirm that your Customer Service organization is ready to support the new PunchOut site and any new policies and procedures.

# Sanity check

Immediately after going live, have the buying organization perform a few test PunchOut sessions and create several test orders to validate connectivity in the production environment. Finally, closely monitor your Ariba Network account to ensure that purchase orders route properly.

# **Becoming Ariba Ready certified**

Ariba Ready is an Ariba Network service that certifies your organization has followed the guidelines for Ariba Buyer and Ariba Network integration. When customers look for new suppliers, they see which ones are Ariba Ready, and know they can integrate with you easily.

After you have enabled and tested your PunchOut site, you should apply for Ariba Ready certification. The Ariba Ready team places your PunchOut site in a queue to be tested through script testing. When the site passes the scripts, you receive an Ariba Ready logo to notify potential customers that the site has met SAP Ariba's PunchOut requirements, expediting the addition of new customers.

For more information, see http://www.ariba.com/suppliers/supplier\_validation.cfm.

# Retrofitting an existing website

You might have an existing website that you want to modify to support PunchOut. For business or technical reasons, it can make sense to use an existing e-commerce site.

## Leveraging an existing site

When users interact with a typical B2B site, they log in directly, search for items, configure commodities, select shipping options, enter credit card information, and place orders. However, these sites are really B2C applications: they treat users as consumers.

B2B sites, however, have dynamic workflow, approvals, saved shopping carts, and contract pricing. Your customer should calculate payment and shipping information. Existing processes, such as dynamic workflow or collection of shipping and payment information, will not be needed for PunchOut.

The model to adopt when creating a PunchOut site is quote and purchase. Users perform PunchOut for product selection, configuration, and to obtain a quote. Ariba Buyer generates the purchase order separately. The process flow is as follows:

- 1. A requsitioner in Ariba Buyer uses PunchOut to go to your PunchOut site and select products.
- 2. At checkout, the PunchOut site brings back the fully configured items to Ariba Buyer.
- 3. In Ariba Buyer, the user selects logistic information, including bill-to, ship-to, shipping method, and need-by date.
- 4. The user submits the requisition for approval. Parties in the buying organization can inspect, edit, approve, or deny the requisition depending on each approver's role and their permissions.
- 5. When the requisition is fully approved, Ariba Buyer submits a purchase order, with shipping, billing, and need-by date.

# **Quick retrofitting**

You can take steps to modify an existing e-commerce site to support PunchOut as rapidly as possible.

#### **Procedure**

- 1. Remove all non-configuration related processes.
  - Ariba Buyer authenticates users and Ariba Network authenticates buying organizations.
- 2. Adapt a model where you provide a quote and receive a purchase order.
  - If your current site does not support the purchase order model, leverage the existing code base and build a new site with new processes.
- 3. Remove or deactivate payment, shipping, and workflow.

Ariba Buyer handles payment, shipping, and workflow according to the customers' specific business processes.

4. Clean up the user interface.

Remove all links to outside websites. A PunchOut user should not be able to exit the PunchOut site through site navigation.

### **PunchOut for services**

Your PunchOut site can offer permanent or temporary services. Developing a PunchOut site for services requires a good understanding of the PunchOut process, and possibly, coordinating services procurement with your customers.

Procuring services through Ariba Buyer is very different from procuring commodities. For commodities, the approval workflow and access control lists are in Ariba Buyer. There is no preliminary product configuration required and offerings do not dynamically change based on market conditions. Any commodity that does not follow the above principles lends itself to PunchOut, where the catalog is maintained at your site.

# Services exchange

You can create a PunchOut site that supplies services or contract work. This is called a services exchange, because requisitioners request services and configure settings that describe the work they need done.

Users follow two steps to procure services from services exchanges:

- 1. Open a position
- 2. Engage a candidate to fulfill the opened position

You can model these steps with two PunchOut operations. The first step is a "create" session that partially populates a requisition line item. The second step is an "edit" session that adds more detail to form a complete line item. The create session opens a contract worker position; the edit session engages a candidate to fill the opened position.

## **Create session**

The create session PunchOut operation defines a contract worker. This session might be subject to an approval flow in Ariba Buyer if it returns estimates for requested services.

Your PunchOut site can temporarily stop the workflow by withholding a key field, such as Unit of Measure (UOM). It can send an email notification to the user to return to the site and continue with the process. These messages cannot automatically trigger an event in Ariba Buyer.

If opening a position requires pre-approval in Ariba Buyer, then you need to arrange a custom double approval chain for the service-specific commodity. The buying organization must send you a notification of approval or denial of a request through email notifications.

#### **Edit session**

The edit session PunchOut operation further describes a previously "created" service. The user enters missing data (such as the UOM), making the requisition complete and ready for the start of the approval process in Ariba Buyer.

After the approval process is complete, Ariba Buyer sends the purchase order to your services exchange. The contract worker starts on the negotiated start date and enters time worked into time sheets. The accounting system linked to Ariba Buyer processes the invoices and pays against them accordingly.

# Writing a PunchOut deployment guide

After implementing a PunchOut site, SAP Ariba recommends that you create a "PunchOut Deployment Guide" which explains your policies, capabilities, and processes, and give it to Ariba Buyer implementors to help them integrate with our site and adhere to your business policies.

Your "PunchOut Deployment Guide" should contain the following sections:

- PunchOut site connectivity overview [page 85]
- PunchOut site authentication and identification [page 85]
- PunchOut site required extrinsics [page 86]
- PunchOut site content requirements/specification [page 86]
- PunchOut site address information [page 86]
- PunchOut site accounting structure [page 87]
- PunchOut site commodity code description [page 87]
- PunchOut site transactions supported [page 88]

# **PunchOut site connectivity overview**

Describe the PunchOut process flow and the integration to Ariba Buyer. You can copy the explanation from the "PunchOut Event Sequence" section of the *cXML reference guide*.

Include any application-specific processes in the integration. For example, document RFQ (Request For Quote) or service requisitioning where a second PunchOut might be required to receive the pricing of selected services.

### PunchOut site authentication and identification

Explain how you perform authentication of PunchOut sessions.

Include any additional information used to identify the user, such as PunchOutSetupRequest extrinsics, or Contact or Address elements. Describe your PunchOut site's ability to use this information to present custom content.

## **PunchOut site required extrinsics**

Indicate whether your site requires extrinsic information to initiate customized PunchOut sessions. Keep the use of extrinsic elements to a minimum, because they increase implementation lead time.

Different versions of Ariba Buyer use different default extrinsic elements:

- Ariba Buyer 6.1 and earlier (cXML 1.0) use User and CostCenter elements. However, customers might name these extrinsics differently, so find out the exact names.
- Ariba Buyer 7.0 and later (cXML 1.1) use the Contact element, obsoleting the extrinsic elements User and CostCenter.

In purchase orders, extrinsics are often used to send additional information from the customer at the line item level, such as Company Code and Contract Number. Describe any line item extrinsics you accept.

# PunchOut site content requirements/specification

Describe you content specification process and capabilities. Describe your process for selecting the categories of products shown to users. Describe whether you have the capability to limit access to items to certain users in the organization.

If you display both contract and non-contract items, describe how these are shown and who can see them. For instance, you might allow typical users to see only contract items, but allow purchasing agents to see all your items. In this case, describe how your PunchOut site determines users' roles.

Provide your PunchOut index catalog (either CIF or cXML) to customers so the appropriate links appear in Ariba Buyer. Also, if you support the SelectedItem attribute (available in cXML 1.1), describe how you use it.

## **PunchOut site address information**

Describe address format clearly and carefully so Ariba Buyer can integrate with your order processing application.

Some customers use the addressID attribute of the Address element to identify a predefined ship-to or bill-to address. If you use this attribute, describe the process of loading and maintaining your customer's address data. Also, discuss how you handle exceptions, such as the user drop-shipping the delivery to a location not already in Ariba Buyer, or the user adding a new address not known to you. In the first case, the addressID is null, in the second case the addressID might be a number you do not have.

If you do not use the addressID attribute, tell customers what to send you in their address elements. This data includes the DeliverTo elements, which are often the most problematic, because some customers implement them differently. Most commonly, they contain a person's name and their building, floor, or mailstop. Typically, there are two occurrences of that element in the order, but some customers send only one. Collect the information your customer plans to send with these before implementation so you can map them into your system.

Similarly, you must also note the format and content of the Street elements. Determine the data format your customers put in these elements before implementation. The format varies on a number of factors, including the ERP system used. The following table is useful for capturing this information for discussion.

| Element   | # | Customer    |            | Supplier    | Supplier   |  |
|-----------|---|-------------|------------|-------------|------------|--|
|           |   | Description | Max Length | Description | Max Length |  |
| DeliverTo | 1 |             |            |             |            |  |
| DeliverTo | 2 |             |            |             |            |  |
| Street    | 1 |             |            |             |            |  |
| Street    | 2 |             |            |             |            |  |
| Street    | 3 |             |            |             |            |  |
| Street    | 4 |             |            |             |            |  |

## **PunchOut site accounting structure**

Customers have different formats for accounting information they send in purchase orders and receive in invoices. This difference is due to a number of factors, including the ERP system used and the customer's general ledger design.

Collect this information during implementation and describe your ability to capture and return this information for invoicing and Pcard reconciliation. You can use the following table for collecting this information from your customers:

| Parameter          | Customer Data |                 |             | Return on Invoice? |
|--------------------|---------------|-----------------|-------------|--------------------|
|                    | Segment Type  | Format / Length | Description | _                  |
| Reporting Center   | Cost Center   | Alpha / 5       | ID          | Υ                  |
| Reporting Account  | Account       | Integer / 6     | Account     | N                  |
| Reporting Business | Company       | Alpha / 4       | ID          | N                  |

# **PunchOut site commodity code description**

Describe the commodity code standard you support for PunchOut and the level of granularity of the data that you return. Include an appendix that lists all the distinct commodity codes you send, so customers can perform any required mapping.

Ask your customers to specify commodity codes that they use to control workflow or approvals.

The UNSPSC (United Nations Standard Product and Service Code) standard is preferred. For more information, see Commodity Codes [page 408].

# **PunchOut site transactions supported**

Describe the electronic transactions that you support, the method you use to process orders, how you handle orders not supported electronically, and how you process exceptions.

### Change/cancel orders

Ariba Network provides a separate method for routing change and cancel orders. Describe how you route and process these orders. For example, you might route change/cancel orders directly to your shipping department.

For more information, see Cancel Orders and Change Orders [page 162].

### Non-catalog (ad-hoc) items

Non-catalog orders sent to you come with a SupplierPartID of "Not Available" or with an isAdHoc flag. Describe whether you process these line items.

For more information, see Non-Catalog Items [page 169].

## Orders containing static and PunchOut items

If you have both static catalogs and a PunchOut catalog, you might receive purchase orders that contain both types of items. Your order-receiving system needs to be able to process them.

One difference between these two line item types is the content of the SupplierPartAuxiliaryID element. For PunchOut line items, you receive the value your PunchOut site generates. For static catalog orders, you receive the value from the static catalog, or no data for catalogs without this information.

# **Copied requisitions**

Ariba Buyer allows users to make copies of their requisitions for repeat orders. When it copies requisitions, it copies the contents of entire line items, except for the SupplierPartAuxiliaryID element.

This exception preserves the integrity of your PunchOut site, because that element is in your control. Because the supplierPartID, quantity, and price are all in the copied line item, you should be able to process it. Describe in this section whether you will process purchase orders generated from copied requisitions.

### **Changes in price**

Prices can change between the time the PunchOut session occurs and the time the purchase order is sent. Describe how you process these exceptions.

### **Third-party suppliers**

If you are a product aggregator, your PunchOut site lists other suppliers' products, and you route purchase orders you receive to those suppliers. Use the third-party suppliers' NetworkIDs or D-U-N-S numbers to populate the SupplierID element at the line item level.

These IDs must be registered on Ariba Network and in Ariba Buyer. Before sending a purchase order to Ariba Network, Ariba Buyer determines which supplier the OrderRequest is for and populates the To element in the header with the ANID or D-U-N-S number of that supplier (extracted from the NetworkID or D-U-N-S number at the item or requisition level).

In your, list the third-party suppliers and their IDs.

### Quotes split into multiple orders

Customers that pay with PCards or assign your products to multiple general ledger accounts might split quotes among several orders. While customers always approve or reject the entire quote as a unit, this split might cause exceptions in your order entry system.

Describe whether this situation will cause exceptions. If you cannot process these orders, describe the process for these exceptions.

#### i Note

The frequency of these situations depends on the products you offer, how they are classified, and your customers' accounting processes.

# **PunchOut transactions**

PunchOut transactions determine how your PunchOut site integrates with Ariba Network and procurement applications.

#### In this section:

PunchOut index catalog [page 90]

PunchOutSetupRequest document [page 92]

PunchOutSetupResponse document [page 98]

PunchOutOrderMessage document [page 99]

PunchOut URL [page 107]

URL vs. SelectedItem elements [page 109]

Level 2 PunchOut [page 109]

Level 2 PunchOut requirements [page 112]

Example index catalogs [page 113]

Shelf-level PunchOut [page 117]

Uploading index catalogs [page 117]

PunchOut session timeout [page 118]

ASP examples [page 118]

# **PunchOut index catalog**

A PunchOut index catalog is a file created by the supplier that the buying organization loads into their procurement application to create a PunchOut link in the catalog hierarchy. The file defines how the PunchOut catalog or the PunchOut items appear in the procurement application's catalog.

Ariba Buyer and Procure-to-Pay accept both CIF and cXML PunchOut index catalogs.

#### **Related Information**

SupplierID Element [page 91]
URL Element [page 91]
Classification Element [page 91]
punchoutLevel Attribute [page 91]
Example PunchOut Index File [page 92]

# SupplierID element

The SupplierID element identifies the supplier that hosts the PunchOut catalog. Suppliers use NetworkID or Dun & Bradstreet D-U-N-S® numbers to identify themselves.

- Your NetworkID appears on the Home page of your Ariba Network account
- You can find information on D-U-N-S numbers at http://www.dnb.com

#### **URL** element

In previous releases of Ariba Network, the URL element identified the supplier's PunchOut website. Now, the URL comes from the supplier's cXML profile or from the supplier's Ariba Network account.

The URL element must still be included, but it is no longer used by Ariba Network.

Ariba Buyer passes this value in the PunchOutSetupRequest document, so the supplier can use it to further identify the PunchOut item.

For more information, see PunchOut URL [page 107].

#### Classification element

PunchOut items in the procurement application must be classified to map to the catalog hierarchy. The recommended commodity classification system is UNSPSC (United Nations Standard Products and Services Code).

For more information, see Commodity Codes [page 408].

## punchoutLevel attribute

Use the optional punchoutLevel attribute to tell Procure-to-Pay where to place your offerings in the catalog displayed to end-users. This attribute is available only for Procure-to-Pay (cXML 1.2.016 or later). It is available for both cXML and CIF PunchOut index catalogs.

The punchoutLevel attribute can have the following values:

| Value | Use                                                                                                    | Example             |
|-------|----------------------------------------------------------------------------------------------------|---------------------|
| store | A search page that offers all of your products or services. Procure-to-Pay users punch out directly without displaying item details. These items display at the top of categories, above products. | ACME Hardware Store |
| aisle | Pages that group your items into a small number of categories. Procure-to-Pay users punch out directly without displaying item details.                                                            | Cutting Tools       |

| Value   | Use                                                                                                    | Example                    |
|---------|----------------------------------------------------------------------------------------------------|----------------------------|
| shelf   | Pages for similar products from which customers would choose when shopping. Procure-to-Pay displays item details and allows users to punch out. | Handsaws                   |
| product | A page for each of your offered items or SKUs. Procure-to-Pay displays item details and allow users to punch out.                               | Cuts-a-Lot 14-inch Handsaw |

You can provide a mixture of items that have different punchout Level values. For example, you might offer users one store-level PunchOut item and a product-level PunchOut item for each of your 50 most popular products. If you do not include this attribute, Procure-to-Pay considers the item to be a store-level item.

Your PunchOut site can interpret the SelectedItem element in the PunchOutSetupRequest document to determine which aisle, shelf, or product users select.

Shelf-level and product-level PunchOut are especially useful if you implement Level 2 PunchOut. For more information, see Level 2 PunchOut [page 109].

# **Example PunchOut index file**

When you create your own PunchOut Level 2 index files, create them in cXML format to keep file size low. An example PunchOut file is provided as guidance.

```
<?xml version="1.0" encoding="UTF-8"?>
<!DOCTYPE Index SYSTEM "http://xml.cxml.org/schemas/cXML/1.2.016/cXML.dtd">
    <SupplierID domain="DUNS">1234567/SupplierID>
    <Comments xml:lang="en-US">Sample cXML Index Catalog</Comments>
    <IndexItem>
        <IndexItemPunchout>
           <TtemTD>
                <SupplierPartID>123456/SupplierPartID>
           </ItemID>
           <PunchoutDetail punchoutLevel="store">
               <Description xml:lang="en-US">Workchairs, Inc.
               <URL>http://www.workchairs.com</URL>
                <Classification domain="UNSPSC">88888889</Classification>
           </PunchoutDetail>
        </IndexItemPunchout>
    </IndexItem>
</Index>
```

# PunchOutSetupRequest document

To initiate PunchOut sessions, requisitioners select PunchOut items in their procurement application. The procurement application generates a cXML PunchOutSetupRequest document and sends it to Ariba Network,

which forwards it to the PunchOut site. The PunchOutSetupRequest document authenticates the buyer for the supplier.

#### **Related Information**

```
Credential Elements [page 93]
UserAgent Element [page 94]
PunchOutSetupRequest operation Attribute [page 94]
BuyerCookie Element [page 95]
Extrinsic Element [page 95]
BrowserFormPost Element [page 96]
SupplierSetup Element [page 96]
SelectedItem Element [page 96]
Example PunchOutSetupRequest Document [page 96]
```

### **Credential elements**

Like other cXML documents, PunchOutSetupRequest documents contain From, To, and Sender credentials.

#### From credential

This element identifies the originator of the PunchOutSetupRequest (the buying organization).

#### To credential

This element identifies the supplier (the destination of the PunchOutSetupRequest.)

For more information about credential limitations of older versions of Ariba Buyer, see NetworkID and Older Versions of Ariba Buyer [page 39].

#### Sender credential

When a procurement application creates the PunchOutSetupRequest document, the Sender credential specifies the identity and shared secret of the buying organization. When Ariba Network forwards the document to the supplier, it changes the Sender credential to specify the identity of Ariba Network and uses the supplier's SharedSecret.

This example shows a PunchOutSetupRequest that has passed through Ariba Network.

#### i Note

If the PunchOutSetupRequest document comes from Ariba procurement solutions, the Sender credentials is NetworkID.

## **UserAgent element**

The UserAgent element identifies the originating application. It consists of the software company name, product name and version. Version details can appear in parentheses.

```
<UserAgent>Ariba Buyer 8.2</UserAgent>
```

## PunchOutSetupRequest operation attribute

The operation attribute specifies the type of PunchOut session to initiate: create, edit, or inspect.

| operation | Description                                                |
|-----------|------------------------------------------------------------|
| create    | Punch out to add a new PunchOut item to a requisition      |
| edit      | Punch out to modify an existing PunchOut item              |
| inspect   | Punch out to inspect (read-only) an existing PunchOut item |

#### For example:

```
<PunchOutSetupRequest operation="create">
```

Suppliers can restrict the editing of later PunchOut sessions by using the operationAllowed attribute in the PunchOutOrderMessage document. For more information, see operationAllowed Attribute [page 100].

# **BuyerCookie element**

The BuyerCookie element transmits information that is opaque to the PunchOut site, but must be returned to the originator for all subsequent PunchOut operations. It enables the procurement application to match multiple, outstanding PunchOut requests. It is unique per PunchOut session.

#### i Note

When this element passes through Ariba Network from Ariba Buyer 7.0 (cXML 1.1), the supplier actually receives a session ID number, not the alphanumeric value in the PunchOutSetupRequest from the procurement application to Ariba Network.

### **Example**

<BuyerCookie>1TF5JRP11S3W9</BuyerCookie>

### **Extrinsic element**

The optional Extrinsic element is used for any additional data that the requestor wants to pass to the PunchOut site. In cXML 1.0, the extrinsics User and CostCenter elements often provided contact information.

#### i Note

In cXML 1.1, the Contact element obsoletes the User Extrinsic and a few others commonly included in cXML 1.0 documents.

Ariba Buyer 6.1 and 7.0 include a different set of extrinsics. By default, Ariba Buyer 6.1, includes the extrinsics User and CostCenter. By default, Ariba Buyer 7.0 includes the extrinsics UniqueName, UserEmail, and CostCenter. Any additional extrinsics would have to be agreed upon between the buying organization and the supplier.

The following example passes the department of the user initiating the PunchOut operation.

```
<Extrinsic name="CostCenter">450</Extrinsic> <Extrinsic name="UniqueName">jsmith</Extrinsic>
```

In cXML 1.1 or later, use the Contact element in the body of the request to uniquely identify the user (for example, John Smith in Finance at acme.com) instead of using extrinsic elements. The buying organization can configure their procurement application to insert Contact and extrinsic data.

## **Example**

#### **BrowserFormPost element**

The BrowseFormPost element contains the URL where the PunchOut site returns the PunchOutOrderMessage at the end of the PunchOut session.

# SupplierSetup element

In early cXML releases, the SupplierSetup element provided the only way to specify a PunchOut site's URL. Beginning with cXML 1.1, suppliers configure Ariba Network with the URLs of their PunchOut sites and use the new SelectedItem element to specify store-, aisle-, shelf- or product-level PunchOut.

The SupplierSetup element has been deprecated. PunchOut sites must still accept it until all Ariba Buyer installations recognize and send the SelectedItem element. For more information, see PunchOut URL [page 107].

## SelectedItem element

The SelectedItem element contains the item selected by the user from a catalog and identifies the supplier's part number. Starting with cXML 1.1, procurement applications use the SelectedItem element to specify store-, aisle-, shelf, or product-level PunchOut.

## **Example PunchOutSetupRequest document**

The example PunchOutSetupRequest document demonstrates how a request travels from Ariba Network to the supplier's PunchOut site. It contains the supplier's shared secret.

```
<?xml version="1.0"?>
```

```
<!DOCTYPE cXML SYSTEM "http://xml.cxml.org/schemas/cXML/1.2.014/cXML.dtd">
<cXML payloadID="958075346970@www.bigbuyer.com "</pre>
timestamp="2005-06-14T12:57:09-07:00">
    <Header>
        <From>
            <Credential domain="NetworkID">
                <Identity>AN01000002792</Identity>
            </Credential>
        </From>
        <To>
            <Credential domain="DUNS">
                <Identity>12345678</Identity>
            </Credential>
        </To>
        <Sender>
            <Credential domain="AribaNetworkUserId">
                <Identity>sysadmin@ariba.com/Identity>
                <SharedSecret>abracadabra</SharedSecret>
            </Credential>
            <UserAgent>Ariba Buyer 8.2/UserAgent>
        </Sender>
    </Header>
    <Request>
        <PunchOutSetupRequest operation="create">
            <BuyerCookie>1J3YVWU9QWMTB</BuyerCookie>
            <Extrinsic name="CostCenter">610</Extrinsic>
            <Extrinsic name="User">jpicard</Extrinsic>
            <BrowserFormPost>
                <URL>http://bigbuyer.com:3377/punchout</URL>
            </BrowserFormPost>
            <SupplierSetup>
                <URL>https://punchout.workchairs.com/PunchOutServlet</URL>
            </SupplierSetup>
            <ShipTo>
                <Address addressID="001">
                    <Name xml:lang="en">BigBuyer Headquarters</Name>
                    <PostalAddress>
                         <DeliverTo>Jean Picard/DeliverTo>
                         <Street>1565 Pine, MS A.2
                         <City>New York</City>
                         <State>NY</State>
                         <PostalCode>01043</PostalCode>
                         <Country isoCountryCode="US">United States</Country>
                     </PostalAddress>
                </Address>
            </ShipTo>
            <Contact>
                <Name>jpicard</Name>
            </Contact>
            <SelectedItem>
                <ItemID>
                    <SupplierPartID>54543/SupplierPartID>
                </ItemID>
            </SelectedItem>
        </PunchOutSetupRequest>
    </Request>
</cXML>
```

# PunchOutSetupResponse document

After suppliers receive PunchOutSetupRequest documents, they return PunchOutSetupResponse documents to Ariba Network through the same HTTPS connection as the PunchOutSetupRequest.

#### **Related Information**

Overview of the PunchOutSetupResponse Documents [page 98]
Status Element [page 98]
StartPage URL Element [page 99]
Example PunchOutSetupResponse Document [page 99]

# Overview of the PunchOutSetupResponse documents

The PunchOutSetupResponse document indicates whether PunchOut initiation was successful, and it provides the procurement application with a redirect URL to the supplier's website start page.

Ariba Network has a 30-second timeout for receiving PunchOutSetupResponse documents. If suppliers do not send a response within that time limit, the PunchOut session initiation fails.

### Status element

The Status element conveys the success or failure of a request operation. It is comprised of a code attribute and a text attribute, and an optional xml:lang attribute.

The code attribute follows the HTTP status code model. In general, a 2xx series code indicates a successful client-server communication, a 4xx series code indicates a client error status code, and a 5xx series code indicates a server error code. The text attribute and optional xml:lang attribute allow for a text description of the status returned in a response. Suppliers should put the XML parsing or application error in the body of the status element.

## StartPage URL element

The PunchOutSetupResponse document contains a URL element that specifies the start page URL to pass to the user's browser for the interactive browser session.

## **Example PunchOutSetupResponse document**

The example PunchOutSetupResponse document demonstrates a successful request operation.

# **PunchOutOrderMessage document**

The PunchOutOrderMessage document sends the contents of the PunchOut site's shopping basket to the procurement application user's requisition. It provides product details and prices to procurement applications. Suppliers can also send supplier cookies to associate items with a specific shopping session.

The PunchOutOrderMessage provides a quote for the requested items, but suppliers have not yet received a purchase order, so the order cannot yet be booked.

Suppliers send PunchOutOrderMessage documents directly to the procurement application, not to the Ariba Network. Procurement applications do not interpret the Sender element in these documents, so suppliers should duplicate the information from the From element in the Sender element.

#### **Example**

```
</To>
<Sender>
<Credential domain="NetworkID">
<Identity>AN01012345678</Identity>
</Credential>
<UserAgent>Our PunchOut Site V4.2</UserAgent>
</Sender>
```

Suppliers should not send a shared secret, because that value is confidential between each supplier and the Ariba Network.

#### **Related Information**

operationAllowed Attribute [page 100]

cxml-base64 and cxml-urlencoded [page 100]

BuyerCookie Element [page 101]

Total Element [page 101]

ItemIn Element [page 102]

ItemID Element [page 102]

ItemDetail Element [page 103]

Example PunchOutOrderMessage Document [page 105]

## operationAllowed attribute

The operationAllowed attribute controls whether procurement applications can initiate a later PunchOut session containing data from this PunchOutOrderMessage document. This attribute can be assigned a value of create, inspect, Or edit.

If operationAllowed="create", procurement applications can generate only an OrderRequest document. Otherwise, the procurement application can inspect or edit the shopping cart, initiating subsequent PunchOutSetupRequest documents with the appropriate operations and the ItemOut elements corresponding to the ItemIn list returned in a PunchOutOrderMessage document. Support for edit implies support for inspect.

## cxml-base64 and cxml-urlencoded

The cxml-base64 and cxml-urlencoded attributes of the HTML input element identify the hidden form field that stores the cXML PunchOutOrderMessage document. The supplier must encode the PunchOutOrderMessage document using either base64 or URL encoding and indicate which encoding is used in the form field name attribute.

#### **Example**

```
<input type="hidden" name="cxml-base64" value=
"Entire text of base64-encoded cXML PunchOutOrderMessage document">
```

or

```
<input type="hidden" name=" cxml-urlencoded" value=
"Entire text of URL-encoded cXML PunchOutOrderMessage document">
```

Suppliers can usecxml-urlencoded in cXML 1.1 and later.

# **BuyerCookie element**

The BuyerCookie element is used by procurement applications to associate a given PunchOutOrderMessage with its originating PunchOutSetupRequest. PunchOut sites must return this element whenever it appears. The PunchOutOrderMessage document must contain the same BuyerCookie that was used in the PunchOutSetupRequest document for this PunchOut session.

Do not use the BuyerCookie to track PunchOut sessions, because it changes for every session, from create, to inspect, to edit.

#### **Example**

<BuyerCookie>1TF5JRP11S3W9</BuyerCookie>

Ariba Buyer discards the cookie after it is used.

#### i Note

The BuyerCookie value might expire while the user is navigating your site. Suppliers might want to support recreation of a specific user's last shopping cart. If provided, this must be an option and for only that user.

# **Total element**

The Total element contains the total value for order: quantity \* price without shipping and tax.

#### **Example**

<Total>

```
<Money currency="USD">100.23</Money>
</Total>
```

For more information about the Money element, see Money Format [page 17].

#### Itemin element

The ItemIn element passes PunchOut item details back to the requisition.

#### **Example**

```
<ItemIn quantity="1">
    <ItemID>
        <SupplierPartID>1234/SupplierPartID>
        <SupplierPartAuxiliaryID>ARB-65-1/SupplierPartAuxiliaryID>
    </ItemID>
    <ItemDetail>
        <UnitPrice>
            <Money currency="USD">2.10</Money>
        </UnitPrice>
        <Description xml:lang="en">3M POST-IT Cube, printed logo in 2 colors on
            side. 1 3/8 x 2 3/4 post-it cube of white paper. Approximately 345
sheets.
            (Refill)
        </Description>
        <UnitOfMeasure>EA</UnitOfMeasure>
        <Classification domain="UNSPSC">14111514</Classification>
    </ItemDetail>
</ItemIn>
```

This element can also contain the itemType and parentLineNumber attributes for an item group having child line items. For more information, see ItemOut Element [page 145].

For complete information on catalog items (ItemID, UnitPrice, Description, UnitOfMeasure, and Classification), see the Ariba Catalog Format Reference.

### ItemID element

The ItemID element contains SupplierPartID and SupplierPartAuxiliaryID.

Suppliers can use the SupplierPartAuxiliaryID element as a supplier cookie to transport complex configuration and bill-of-goods information to identify the item when presented in the future. If SupplierPartAuxiliaryID contains special characters, such as additional XML elements not defined in the cXML protocol, they must be escaped properly.

Buying organizations do not display the SupplierPartAuxiliaryID element; instead they pass it back in OrderRequest documents for use by suppliers.

#### **Example**

```
<ItemID>
   <SupplierPartID>1234</supplierPartID>
   <SupplierPartAuxiliaryID>ARB-65-1/SupplierPartAuxiliaryID>
</ItemID>
```

#### i Note

Procurement applications use SupplierPartAuxiliaryID as part of the unique identifier for items, so PunchOut sites should not change this value during edit or inspect PunchOut sessions.

#### ItemDetail element

The ItemDetail element contains detailed properties of a line item, such as unit price, description, UOM (Unit Of Measure), and PriceBasisQuantity.

#### **Example**

```
<ItemDetail>
   <UnitPrice>
       <Money currency="USD">0.10</Money>
   </UnitPrice>
   <Description xml:lang="en">ACME Push Pins; Clear; Box Of 20</Description>
   <UnitOfMeasure>EA</UnitOfMeasure>
   <PriceBasisQuantity quantity = "2" conversionFactor = "0.10"</pre>
       <UnitOfMeasure>BX</UnitOfMeasure>
       <Description xml:lang = "en">This field specifies that 1 Box is equivalent
to 10 EA
            and the unit price is for 2 Boxes</Description>
   </PriceBasisQuantity
   <Classification domain="UNSPSC">4412210601</Classification>
   <ManufacturerPartID>ISBN-23455634</manufacturerPartID>
   <ManufacturerName>Acme Manufacturing USA, Inc./ManufacturerName>
   <LeadTime>4</LeadTime>
</ItemDetail>
```

#### **UnitPrice element**

The UnitPrice element contains the unit price of the item.

UnitPrice is required by the PunchOutOrderMessage for further processing by procurement applications. The user should be able to "edit" a requisition even if UnitPrice is not passed back.

### **Description element**

The Description element contains the item description.

#### UnitOfMeasure element

The UnitOfMeasure element contains the item Unit of Measure code as defined by the United Nations UOM standard.

For more information, see Recommended Coding Systems [page 408].

### **PriceBasisQuantity element**

The PriceBasisQuantity element contains the quantity-based pricing for a line item. Quantity-based Pricing is commonly also referred to as Price-Based Quantity or PBQ. Quantity-based pricing allows the unit price of an item to be based on a different price unit quantity than 1.

In addition to quantity-based pricing, Unit Conversion Pricing allows unit of measure conversion in the pricing calculation, when the unit of measure on the order differs from the pricing unit of measure.

#### **Example**

```
<ItemOut isAdHoc = "yes" lineNumber = "1" quantity = "10" requestedDeliveryDate =</pre>
"2012-03-07">
   <ItemID>
     <SupplierPartID>N160INSTLL/SupplierPartID>
    </ItemID>
    <ItemDetail>
        <UnitPrice>
            <Money currency = "USD">14.00000
        </UnitPrice>
        <Description xml:lang = "en">N160INSTLL</Description>
        <UnitOfMeasure>EA</UnitOfMeasure>
        <PriceBasisQuantity quantity = "2" conversionFactor = "0.10">
            <UnitOfMeasure>BX</UnitOfMeasure>
            <Description xml:lang = "en">This field specifies that 1 Box is
equivalent to 10 EA
                and the unit price is for 2 Boxes</Description>
        </PriceBasisQuantity>
    </ItemDetail
```

#### Classification element

The Classification element contains the UNSPSC commodity code. Ariba Buyer 8.0 and later and Procure-to-Pay recognize an optional UNSPSC version number.

#### **Examples**

```
<Classification domain="UNSPSC">4412210601</Classification>
<Classification domain="UNSPSC_V7.1">4412210601</Classification>
```

For more information, see Recommended Coding Systems [page 408].

#### LeadTime element

Ariba Buyer 8.2 (cXML 1.2.011) and later and SAP Ariba Buying and Invoicing can interpret a LeadTime element in the ItemDetail element. PunchOut sites can include LeadTime to indicate how many business days it will take from receiving the purchase order to product delivery.

# **Example PunchOutOrderMessage document**

The PunchOutOrderMessage example illustrates how the document is hidden inside a cxml-urlencoded form field.

```
<input type="hidden" name="cxml-urlencoded" value=</pre>
"<!DOCTYPE cXML SYSTEM "http://xml.cxml.org/schemas/cXML/1.2.014/cXML.dtd">
<cXML payloadID="958074737352&www.workchairs.com"
 timestamp="2004-06-14T12:59:09-07:00">
    <Header>
        <From>
            <Credential domain="DUNS">
                <Identity>12345678</Identity>
            </Credential>
        </From>
        <To>
            <Credential domain="NetworkID">
                <Identity>AN01000002792</Identity>
            </Credential>
        </To>
        <Sender>
            <Credential domain="www.workchairs.com">
                <Identity>PunchoutResponse</Identity>
            </Credential>
            <UserAgent>Our PunchOut Site V4.2
        </Sender>
    </Header>
    <Message>
        <PunchOutOrderMessage>
            <BuyerCookie>1J3YVWU9QWMTB</BuyerCookie>
            <PunchOutOrderMessageHeader operationAllowed="edit">
```

```
<Total>
                    <Money currency="USD">14.27
                </Total>
            </PunchOutOrderMessageHeader>
            <ItemIn quantity="2">
                <ItemID>
                    <SupplierPartID>3171 04 20/SupplierPartID>
                    <SupplierPartAuxiliaryID>ContractId=1751
                        ItemId=417714 </SupplierPartAuxiliaryID>
                <ItemDetail>
                    <UnitPrice>
                        <Money currency="USD">1.22</Money>
                    </UnitPrice>
                    <Description xml:lang="en">ADAPTER; TUBE; 5/32";
                        MALE; #10-32 UNF; FITTING
                    </Description>
                    <UnitOfMeasure>EA</UnitOfMeasure>
                    <Classification domain="UNSPSC">21101510</Classification>
                    <ManufacturerName>Dogwood</ManufacturerName>
                </ItemDetail>
            </TtemIn>
            <ItemIn quantity="1">
                <It.emID>
                    <SupplierPartID>3801 04 20</SupplierPartID>
                        <SupplierPartAuxiliaryID> ContractId=1751
                            ItemId=417769 /SupplierPartAuxiliaryID>
                </ItemID>
                <ItemDetail>
                    <UnitPrice>
                        <Money currency="USD">11.83</money>
                    </UnitPrice>
                    <Description xml:lang="en">ADAPTER; TUBE; 5/32"; 2 PER PACK;
                            MALE #10-32 UNF; STAINLESS STEEL; FITTING<
                    </Description>
                    <UnitOfMeasure>EA</UnitOfMeasure>
                    <Classification domain="UNSPSC">21101510</Classification>
                    <ManufacturerName>Legris/ManufacturerName>
                    <LeadTime>2</LeadTime>
                </TtemDetail>
                <SupplierID domain="DUNS">022878979/SupplierID>
            </ItemIn>
        </PunchOutOrderMessage>
   </Message>
</cXML>
">
```

Below is the same example, but base64 encoded. Suppliers should use base64 encoding if there are any non-US-ASCII characters in the PunchOutOrderMessage document.

```
<input type="hidden" name="cxml-base64" value=</pre>
"PCFET0NUWVBFIGNYTUwgU11TVEVNICJodHRwOi8veG1sLmN4bWwub3JnL3NjaGVtYXMvY1hNTC8xLjIuMDE
xL2NYTUwuZHRKIj4NCjxjWE1MIHBheWxvYWRJRD0iOTU4MDc0NzM3MzUyQHd3dy53b3JrY2hhaXJzLmNvbSI
NCiBOaW11c3RhbXA9IjIwMDQtMDYtMTRUMTI6NTk6MDktMDc6MDAiPg0KICAgPEhlYWRlcj4NCiAgICAgIDx
Gcm9tPg0KICAgICAgICAgPENyZWRlbnRpYWwgZG9tYWluPSJEVU5TIj4NCiAgICAgICAgICAgIDxJZGVudGl
0eT4xMjM0NTY3ODwvSWRlbnRpdHk+DQogICAgICA9LCNyZWRlbnRpYWw
+DQogICAgICA8L0Zyb20+DQogICAgICA8VG8+DQogICAgICA8Q3J1ZGVudG1hbCBkb21haW49Ik51dHd
vcmtJZCI+DQogICAgICAgICAgICA8SWRlbnRpdHk+QU4wMTAwMDAwMjc5MjwvSWRlbnRpdHk
+DQogICAgICAgICA8L0NyZWRlbnRpYWw
+DQoqICAqICA8L1RvPq0KICAqICAqPFNlbmRlcj4NCiAqICAqICAqIDxDcmVkZW50aWFsIGRvbWFpbj0id3d
3LndvcmtjaGFpcnMuY29tIj4NCiAgICAgICAgICAgIDxJZGVudGl0eT5QdW5jaG91dFJlc3BvbnNlPC9JZGV
udGl0eT4NCiAgICAgICAgIDwvQ3JlZGVudGlhbD4NCiAgICAgICAgIDxVc2VyQWdlbnQ
+T3VyIFB1bmNoT3V0IFNpdGUgVjQuMjwvVXNlckFnZW50Pg0KICAgICAgPC9TZW5kZXI
gICAgICAgPEJ1eWVyQ29va211PjFKM11WV1U5UVdNVEI8L0J1eWVyQ29va211Pg0KICAgICAgPCB1bmN
oT3V0T3JkZXJNZXNZYWdlSGVhZGVyIG9wZXJhdGlvbkFsbG93ZWQ9ImVkaXQiPg0KICAgICAgICAgICAgPFR
vdGFsPq0KiCAqiCAqiCAqiCAqiCAqPE1vbmV5iGN1cnJlbmN5PSJVU0QiPjE0Lji3PC9Nb25leT4NCiAqiCA
```

gICAgICAgIDwvVG90YWw+DQogICAgICAgIDwvUHVuY2hPdXRPcmRlck1lc3NhZ2VIZWFkZXI +DQoqICAqICAqIDxJdGVtSW4qcXVhbnRpdHk9IjIiPq0KICAqICAqICAqICAqPE10ZW1JRD4NCiAqICAqICA gICAgICAgICA8U3VwcGxpZXJQYXJ0SUQ+MzE3MSAwNCAyMDwvU3VwcGxpZXJQYXJ0SUQ +DQogICAgICAgICAgICAgICAgPFN1cHBsaWVyUGFydEF1eGlsaWFyeUlEPkNvbnRyYWN0SWQ9MTc1MSBJdGV tSWQ9NDE3NzE0DQogICAgICAgICAgICAgICAgPC9TdXBwbGllclBhcnRBdXhpbGlhcnlJRD4NCiAgICAgICA gICAgIDwvSXRlbUlEPg0KICAgICAgICAgICAgPEl0ZW1EZXRhaWw +DQogICAgICAgICAgICAgICAgPFVuaXRQcmljZT4NCiAgICAgICAgICAgICAgICAgIDxNb25leSBjdXJyZW5 jeT0iVVNEIj4xLjIyPC9Nb25leT4NCiAgICAgICAgICAgICAgIDwvVW5pdFByaWN1Pg0KICAgICAgICAgICA gICAgPERlc2NyaXB0aW9uIHhtbDpsYW5nPSJlbiI +QURBUFRFUjsqVFVCRTsqNS8zMiI7IE1BTEU7ICMxMC0zMiBVTkY7IEZJVFRJTkc8L0Rlc2NyaXB0aW9uPq0 KICAgICAgICAgICAgICAgPFVuaXRPZk11YXN1cmU+RUE8L1VuaXRPZk11YXN1cmU +DQogICAgICAgICAgICAGICA8Q2xhc3NpZmljYXRpb24gZG9tYWluPSJVT1NQU0MiPjIxMTAxNTEwPC9DbGF zc2lmaWNhdGlvbj4NCiAqICAqICAqICAqIDxNYW51ZmFjdHVyZXJOYW11PkRvZ3dvb2Q8L01hbnVmYWN 0dXJlck5hbWU+DQogICAgICAgICAgICA8L010ZW1EZXRhaWw +DQogICAgICAGICA8L010ZW1Jbj4NCiAgICAGICAGIDxJdGVtSW4gcXVhbnRpdHk9IjEiPg0KICAGICAGICA gICAgPE10ZW1JRD4NCiAgICAgICAgICAgICAGIDxTdXBwbG11c1BhcnRJRD4zODAxIDA0IDIwPC9TdXBwbG1 lclBhcnRJRD4NCiAgICAgICAgICAgICAgIDxTdXBwbGllclBhcnRBdXhpbGlhcnlJRD4NCiAgICAgICAgICA gICAgICAgIENvbnRyYWN0SWQ9MTc1MSBJdGVtSWQ9NDE3NzY5DQogICAgICAgICAgICAGICA8L1N1cHBsaWV yUGFydEF1eGlsaWFyeUlEPg0KICAgICAgICAgICAgPC9JdGVtSUQ +DQogICAgICAgICAGICA8SXRlbURldGFpbD4NCiAgICAgICAgICAgICAGIDxVbml0UHJpY2U +DQoqICAqICAqICAqICAqICA8TW9uZXkqY3VycmVuY3k9I1VTRCI + MTEuODM8L01 vbm V5Pg0KICAgICAgICAgICAgICAgICAgPC9Vbm10UHJpY2U+DQogICAgICAgICAgICAGICA8RGVzY3JpcHRpb24geG1sOmxhbmc9ImVuIj5BREFQVEVSOyBUVUJFOyA1LzM yIjsgMiBQRVIgUEFDSzsgTUFMRSAjMTAtMzIgVU5GOyBTVEFJTkxFU1MgU1RFRUw7IEZJVFRJTkc8L0Rlc2N yaXBOaW9uPgOKICAgICAgICAgICAgICAgICAgFVuaXRPZk11YXN1cmU+RUE8L1VuaXRPZk11YXN1cmU +DQogICAgICAgICAgICAGICA8Q2xhc3NpZmljYXRpb24gZG9tYWluPSJVT1NQU0MiPjIxMTAxNTEwPC9DbGF zc2lmaWNhdGlvbj4NCiAgICAgICAgICAgICAgIDxNYW51ZmFjdHVyZXJOYW11Pkx1Z3JpczwvTWFudWZhY3R 1cmVyTmFtZT4NCiAgICAgICAgICAgICAgIDxMZWFkVGltZT4yPC9MZWFkVGltZT4NCiAgICAgICAgICAgIDw vSXRlbURldGFpbD4NCiAgICAgICAgICAgIDxTdXBwbGllcklEIGRvbWFpbj0iRFVOUyI kZXJNZXNzYWdlPq0KICAqPC9NZXNzYWdlPq0KPC9jWE1MPq=">

# **PunchOut URL**

Ariba Network receives PunchOut requests from buyers and routes them to suppliers' PunchOut sites.

There are three methods suppliers can use to specify the URLs of their PunchOut sites. In order of preference, they are:

- URL Specified on the Supplier's PunchOut Site [page 107]
- URL Specified on Ariba Network [page 108]
- URL Specified in the Supplier's Index Catalog (Deprecated) [page 108]

## **URL** specified on the supplier's PunchOut site

All cXML 1.1 (and later) PunchOut sites should specify their PunchOut URL through the cXML Profile transaction.

Suppliers specify their ProfileRequest URL in the **Configuration** area of their Ariba Network accounts and Ariba Network periodically sends ProfileRequest documents to query these sites. The sites respond with a ProfileResponse document listing URLs for all the cXML requests they support, including the URL for PunchOut requests. Ariba Network forwards PunchOutSetupRequest documents to that URL. This method is recommended, because suppliers can change their URLs without having to log in to Ariba Network. For more information about cXML profiles, see Profile Transaction [page 64].

If suppliers do not specify a profile URL on Ariba Network, it uses the method described in URL Specified on Ariba Network [page 108] to determine their PunchOut URLs.

## **URL specified on Ariba Network**

If suppliers do not support the cXML Profile transaction, Ariba Network checks whether they have entered a URL in their account. Suppliers can specify the URL of their PunchOut site in the **Configuration** area of their Ariba Network accounts.

If no URL is available from either the supplier's cXML profile or the supplier's Ariba Network account, the PunchOut request fails.

# **URL** specified in the supplier's index catalog (deprecated)

The URL specified in the Supplier's Index catalog method for specifying a PunchOut URL is no longer supported. PunchOut index catalogs must continue to specify this URL, but Ariba Network does not use it as the PunchOutSetupRequest destination.

This URL is generated from the storeFrontURL or the PunchoutDetail URL, depending on where the requsitioner is when they punch out. In either case, this value appears in the PunchOutSetupRequest.

Previous releases of Ariba Network forwarded cXML PunchOutSetupRequest documents to the URL contained in those documents. For improved security, Ariba Network now ignores these URLs. Ariba Network now forwards PunchOutSetupRequest documents to the URL specified in the receiving organization's cXML Profile or in its Ariba Network account.

#### **Example**

The URL from the index catalog appears in the SupplierSetup element for the PunchOutSetupRequest document. The following examples shows both cXML and CIF index catalogs and the resulting PunchOutSetupRequest:

cXML index catalog:

#### CIF index catalog:

```
CIF_I_V3.0

CODEFORMAT: UNSPSC

COMMENTS: This is an example of a PunchOut catalog item

FIELDNAMES: Supplier ID, Supplier Part ID, Manufacturer Part ID, Item Description,

SPSC Code, Unit Price, Unit of Measure, Lead Time, Manufacturer Name, Supplier URL,

Manufacturer URL, Market Price, PunchOut Enabled
```

```
CURRENCY: USD
DATA
762311901,A2C-311F,C-311F,"Desk Chairs",11116767,,,,,https://www.workchairs.com/
punchout.asp,,,t
ENDOFDATA
```

Resulting PunchOutSetupRequest segment:

```
<SupplierSetup>
     <URL>https://www.workchairs.com/punchout.asp</URL>
</SupplierSetup>
```

### **URL vs. SelectedItem elements**

Depending on the cXML version used by PunchOut sites, the PunchOutSetupRequest might also contain a SelectedItem element specifying the item the user is punching out for.

- Ariba Buyer 6.1 and earlier (cXML 1.0) does not use SelectedItem. So, URLs from PunchOut index catalogs are the only ways to specify items to punch out for.
- Ariba Buyer 7 and later and Procure-to-Pay (cXML 1.1 and later) use SelectedItem to specify items to punch
  out for. SelectedItem uses Supplier Part ID and Supplier Part Auxiliary ID to identify the item. PunchOut sites
  can ignore the URL in the PunchOutSetupRequest, so suppliers can use made-up URLs in their index
  catalogs.

## **Level 2 PunchOut**

Level 2 PunchOut enables buying organizations to search for and find PunchOut items within their procurement application, instead of having to search each suppliers' site directly.

Buying organizations want improved catalog searching capability and quality when using the search interface in Ariba Buyer and Ariba Procure-to-Pay to find PunchOut catalog items. They want the best results when searching local CIF catalogs as well as supplier-managed PunchOut catalogs.

Level 2 makes suppliers' products more accessible to buying organizations, increases the visibility of suppliers' products, and increases visits to suppliers' PunchOut sites. It is supported in Ariba Buyer and Ariba Procure-to-Pay.

#### i Note

If your customers use Ariba Procure-to-Pay, use the punchoutLevel attribute in your index catalogs to indicate where to place your items in the procurement application catalog. For more information, see punchoutLevel Attribute [page 91].

For details on the different levels of PunchOut items (for example, store, aisle, shelf, and product), see <a href="mailto:punchoutLevel">punchoutLevel</a> Attribute [page 91] and the section on the <a href="mailto:punchoutLevel">punchoutLevel</a> attribute in Chapter 2 of the .

## User experience

To understand the benefits of Level 2 PunchOut, you need to know how buying organizations find products.

### Item display and search

With Level 2 PunchOut, users learn the semantics of the basic search mechanism in their procurement application, instead of having to learn the best means to search in each supplier's PunchOut site.

If the buying organization uses an Ariba procurement application, suppliers can optionally include hierarchical attributes to specify how to display the PunchOut item in the procurement system catalog. The punchoutLevel attributes store, aisle, shelf, or product cause the item to be displayed differently in the catalog. For example, the attributes aisle and shelf point to groups of related items. These items display at the top of categories, above products. If the supplier does not specify a punchoutLevel attribute, procurement applications consider the item to be a store-level item.

Users can find the PunchOut items using a keyword or supplier search. The following keywords are searchable:

- Item Description
- Short Name
- Supplier Name
- Buyer Part ID
- Supplier Part ID
- Manufacturer Part ID

### Level 2 PunchOut mechanism

Once an item has been found, the user accesses the supplier's PunchOut site to get more detailed product information, current pricing, and to configure products.

The user must be presented with the option (a one-click button) to add the viewed item to the requisition and immediately be returned to the Ariba application. Suppliers should also add a **Browse** button to allow users to shop for additional items at the supplier's site.

The following steps illustrate a typical user experience:

- 1. A user creates a requisition and searches for products. The procurement system displays all matching content.
- 2. The user chooses one of the supplier's products and clicks **Buy from Supplier**.
- 3. The supplier's PunchOut site displays more product details and current pricing for the specific item.
- 4. The user enters the quantity on the supplier's PunchOut site and clicks either **Add to Requisition and Return to Ariba** or **Browse** to continue shopping on the PunchOut site.
  - Depending on the user's choice, the PunchOut site either immediately returns the user and the selected item to the requisition in the Ariba application, or the user continues browsing the site.

# **Level 2 PunchOut format**

Static catalogs, store-level PunchOut index catalogs, and a Level 2 PunchOut index catalogs have required and optional fields.

The following fields should be provided, but only the indicated fields are required. See the Ariba Catalog Format Reference for additional information.

|    | Field Name                 | CIF | Store Level | Level 2 | Field Requirements              |
|----|----------------------------|-----|-------------|---------|---------------------------------|
| 1  | Supplier ID                | Χ   | Χ           | Χ       | String: 255 chars               |
| 2  | Supplier Part ID           | Х   | Х           | Х       | String: 255 chars               |
| 3  | Manufacturer Part ID       |     |             |         | String: 255 chars               |
| 4  | Item Description           | Χ   | Х           | X       | String: 1000 chars              |
| 5  | SPSC Code                  | Χ   | Х           | Χ       | String: 40 chars                |
| 6  | Unit Price                 | Χ   |             |         | Decimal                         |
| 7  | Units of Measure           | Χ   |             |         | String: 32 chars                |
| 8  | Lead Time                  |     |             |         | Integer                         |
| 9  | Manufacturer Name          |     |             |         | String: 255 chars               |
| 10 | Supplier URL               |     | Х           | Х       | String: 255 chars               |
| 11 | Manufacturer URL           |     |             |         | String: 255 chars               |
| 12 | Market Price               |     |             |         | Decimal                         |
| 13 | Short Name                 |     |             |         | String: 50 chars                |
| 14 | Image                      |     |             |         | String: 255 chars               |
| 15 | Thumbnail                  |     |             |         | String: 255 chars               |
| 16 | PunchOut Enabled           |     | Χ           | Х       | Boolean: TRUE, FALSE            |
| 17 | PunchOutLevel              |     |             | Х       | store, aisle, shelf, or product |
| 18 | Supplier Part Auxiliary ID |     |             |         | String: 255 chars               |
| 19 | Parametric Name            |     |             |         | String: 255 chars               |
| 20 | Parametric Data            |     |             |         | String: 255 chars               |

# **Level 2 PunchOut requirements**

Level 2 PunchOut include CIF and cXML index content and site requirements.

# CIF and cXML index content requirements

CIF and cXML index content includes both required and optional fields.

### **Required fields**

- PunchOutLevel attribute (store-, aisle-, shelf-, or product-level items)
- Unique Supplier Part ID/Supplier Part Auxiliary ID combination (key identifier for the selected index item; values are included in the PunchOutSetupRequest document)
- Rich Item Description (searchable product name, product attributes, and so on; for store-, aisle-, and shelf-level items, only the first 50 characters are displayed)
- UNSPSC code (use detailed levels for shelf- and product-level items)
- Supplier URL (required for compatibility with Ariba Buyer 8.x; a dummy URL is sufficient)

Additional information that is also recommended:

- Manufacturer and Manufacturer Part ID
- Parametric data (as applicable)

### **Optional fields**

- Short Name (if you use this field, then Item Description is not displayed except for product-level items)
- Image link (image is displayed as a thumbnail only for product-level items)
- Unit Price or Market Price provides an estimated price only for product-level items (cannot be used for other item levels)

### **Level 2 PunchOut site requirements**

There are certain minimum site requirements for Level 2 PunchOut as well as other possible requirements.

### **Minimum requirements**

- Direct access to the item or shelf specified in the Index catalog
- Immediate one-click **Return to Ariba** button to post the items from the supplier site to the Ariba application
- Support for PunchOut edit to allow the user to return to the shopping session and modify an item quantity, remove an item, or add an item
- Support for PunchOut inspect so that requisitioners and approvers can view the shopping cart but will not have the ability to modify the items in the cart
- Option to continue shopping in PunchOut site, rather than return immediately with item selected

For Shelf Level, additional refinement should not be required to select an item after the associate reaches the site. The site should present a short list of items immediately.

#### Other requirements

- You must be able to provide timely updates for the PunchOut index as changes occur (updates mostly depend upon frequency of changes in index; once a quarter is best practice).
- Optionally, you can upload an updated PunchOut index to Ariba Network programmatically, using the CatalogUploadRequest transaction (see CatalogUploadRequest Element [page 371] for more details). This is a good way to reduce workload.
- You must be able to support orders from multiple PunchOut sessions to the site. (The supplier cookie stored in the SupplierPartAuxiliaryID method traditionally used to match PunchOut sessions to orders is more difficult to support with Level 2 PunchOut than site-level PunchOut).

# **Example index catalogs**

You can specify Level 2 PunchOut items in CIF or cXML index catalogs. For the smallest file, create the index catalog in cXML format instead of CIF. Both example index catalogs are in cXML format.

## Store-level PunchOut index catalog

The example index catalog example below shows store-level PunchOut with one PunchOut item.

CIF\_I\_V3.0 LOADMODE: F

```
CODEFORMAT: UNSPSC_V13.5
COMMENTS: Store-Level PunchOut
SUPPLIERID_DOMAIN: NETWORK_ID
ITEMCOUNT: 1
TIMESTAMP: 2006-02-18 00:00:00
FIELDNAMES: Supplier ID, Supplier Part ID, Manufacturer Part ID, Item Description,
SPSC Code, Unit Price, Unit of Measure, Lead Time, Manufacturer Name, Supplier URL,
Manufacturer URL, Market Price, PunchOut Enabled
DATA
AN100000123,A2C,C-311F, "ACME Garden Supply",27112000,,,,,,,
ENDOFDATA
```

### Level 2 PunchOut index catalog

The index catalog example shows Level 2 PunchOut, with expanded product descriptions.

```
CIF I V3.0
LOADMODE: F
CODEFORMAT: UNSPSC V13.5
COMMENTS: Level 2 PunchOut
SUPPLIERID DOMAIN: NETWORK ID
ITEMCOUNT: 198
TIMESTAMP: 2006-02-18 00:00:00
FIELDNAMES: Supplier ID, Supplier Part ID, Manufacturer Part ID, Item Description,
SPSC Code, Unit Price, Unit of Measure, Lead Time, Manufacturer Name, Supplier URL,
Manufacturer URL, Market Price, PunchOut Enabled, PunchoutLevel, Image
DATA
AN100000123, A2C, C-311F, "Lawn Maid 4 HP side discharge lawnmower. Briggs and
Stratton 4.0 hp engine delivers the power for any property. Side Discharge model
with a 22"" Quick Mulch Deck. 6"" rear wheels for easy mowing. For flat terrain.",
27112014,,,,,t,product,https://www.acme.com/images/A2C.jpg
AN100000123, A3C, C-312F, "Lawn Maid 6 HP self-propelled side discharge lawnmower.
Briggs and Stratton 6.0 hp engine delivers the power for any lawn. Side Discharge
model with a 24"" Quick Mulch Deck. 6"" rear wheels for easy mowing.",
27112014,,,,,,t,product,https://www.acme.com/images/A3C.jpg
AN100000123, A4C, C-316F, "Lawn Maid Post Hole Digger. Drills down to 4 feet.
Chromemolly", 27112013, , , , , , t, product, https://www.lawnsRUs.com/images/A4C.jpg
AN100000123, X7H, 52429, "Precision Touch 12-amp Electric Blower. 2-speed blower
offers the lightweight airpower you need to blow away debris. Double insulated.",
27112701,,,,,t,product,https://www.acme.com/images/X7H.jpg
ENDOFDATA
```

The Level 2 PunchOut index catalog provides much more content. It lists each PunchOut item and the descriptions contain enough data so that users can find specific products. The more complete your descriptions, the more likely users will find your items when they search.

Each index item also gives requisitioners enough information to decide whether to punch out to view your product page. For example, it lists a catalog image file, which displays a picture of the product in Ariba Buyer 8.2.2 or later and Procure-to-Pay. It also uses the punchoutLevel attribute to indicate that the item is a product-level PunchOut item in Procure-to-Pay.

## Resulting PunchOutSetupRequest

The example PunchOutSetupRequest document illustrates the results of a simple user request from a level 2 PunchOut Index Catalog.

If a user selects the first item from the Level 2 PunchOut Index Catalog [page 114] example, a PunchOutSetupRequest document is generated.

```
<?xml version="1.0"?>
<!DOCTYPE cXML SYSTEM "http://xml.cxml.org/schemas/cXML/1.2.014/cXML.dtd">
<cXML payloadID="958075346970@www.bigbuyer.com"
timestamp="2006-03-19T12:57:09-07:00">
    <Header>
        <From>
            <Credential domain="NetworkID">
                <Identity>AN000002792</Identity>
            </Credential>
        </From>
        <To>
            <Credential domain="NetworkID">
                <Identity>AN100000123</Identity>
            </Credential>
        </To>
        <Sender>
            <Credential domain="AribaNetworkUserId">
                <Identity>sysadmin@ariba.com/Identity>
                <SharedSecret>abracadabra</SharedSecret>
            </Credential>
            <UserAgent>Ariba Buyer 8.2.2/UserAgent>
        </Sender>
    </Header>
    <Request>
        <PunchOutSetupRequest operation="create">
            <BuyerCookie>1J3YVWU9QWMTB</BuyerCookie>
            <Extrinsic name="CostCenter">610</Extrinsic>
            <Extrinsic name="User">jpicard</Extrinsic>
            <BrowserFormPost>
                <URL>http://bigbuyer.com:3377/punchout</URL>
            </BrowserFormPost>
            <SupplierSetup>
                <URL></URL>
            </SupplierSetup>
            <ShipTo>
                <Address addressID="001">
                    <Name xml:lang="en">BigBuyer Headquarters</Name>
                    <PostalAddress>
                        <DeliverTo>Jean Picard/DeliverTo>
                        <Street>1565 Pine, MS A.2
                        <City>New York</City>
                        <State>NY</State>
                        <PostalCode>01043</PostalCode>
                        <Country isoCountryCode="US">United States</Country>
                    </PostalAddress>
                </Address>
            </ShipTo>
            <Contact>
                <Name>jpicard</Name>
            </Contact>
            <SelectedItem>
                    <SupplierPartID>A2C</SupplierPartID>
                </ItemID>
            </SelectedItem>
        </PunchOutSetupRequest>
    </Request>
```

Your PunchOut site uses the SupplierPartID element to determine which product to display. If you need to differentiate variations of a product for size, color, or language, use the SupplierPartAuxiliaryID field in your index catalog; procurement systems copy it to the SelectedItem element.

## Level 2 PunchOut index catalog

The Level 2 PunchOut Index Catalog example illustrates an item-level request.

```
<?xml version="1.0" encoding="UTF-8"?>
<!DOCTYPE Index SYSTEM "http://xml.cxml.org/schemas/cXML/1.2.012/cXML.dtd">
<Index>
    <SupplierID domain="duns">611429481
    <Comments xml:lang="en-US">
       Sample cXML/Index
    </Comments>
    <IndexItem>
        <IndexItemPunchout>
            <It.emID>
                <SupplierPartID>1-57231-805-8/SupplierPartID>
            </TtemID>
            <PunchoutDetail punchoutLevel="product">
                <Description xml:lang="en-US">Whiteboard markers,
                    one dozen</Description>
                <URL>http://www.whitebd.com/cXML/PunchoutSetup/
                    Punchoutshop.asp</URL>
                <Classification domain="UNSPSC">55101524</Classification>
            </PunchoutDetail>
        </IndexItemPunchout>
    </IndexItem>
    <TndexTtem>
        <IndexItemPunchout>
            <ItemID>
                <SupplierPartID>VTS-4976-200/SupplierPartID>
            </ItemID>
            <PunchoutDetail punchoutLevel="product">
                <Description xml:lang="en-US">Whiteboard Eraser, felt/Description>
                <URL>http://www.whitebd.com/cXML/PunchoutSetup/
                    Punchoutshop.asp</URL>
                <Classification domain="UNSPSC">43232005</Classification>
            </PunchoutDetail>
        </IndexItemPunchout>
    </IndexItem>
    <IndexItem>
        <IndexItemPunchout>
            <ItemID>
                <SupplierPartID>GS3600</SupplierPartID>
            </ItemID>
            <PunchoutDetail punchoutLevel="product">
                <Description xml:lang="en-US">Whiteboard Cleaner,
                    non-toxic</Description>
                <URL>http://www.whitebd.com/cXML/PunchoutSetup/
                    Punchoutshop.asp</URL>
                <Classification domain="UNSPSC">52161512</Classification>
            </PunchoutDetail>
        </IndexItemPunchout>
    </IndexItem>
</Index>
```

### Shelf-level PunchOut

Shelf-level PunchOut is a way of offering similar products through one PunchOut index item. Consider using this type of PunchOut if you have similar products from multiple manufacturers or a single product available in multiple configurations.

You create a product-selector page on your PunchOut site that enables requisitioners to choose a specific configuration or SKU.

For example, you might offer lawnmowers from several manufacturers:

Lawn Maid 4-HP gas 20-inch deck self-powered lawnmower, side discharge Lawn Maid 6-HP gas 25-inch deck self-powered lawnmower, side discharge Precision Touch 4-HP gas 12-inch deck lawnmower, side discharge Precision Touch 5-HP gas 15-inch deck lawnmower, rear discharge

The product-selector page on your PunchOut site could display these models with links to datasheets. You would add the following item to your PunchOut index catalog so requisitioners could find this product category and punch out to your product-selector page:

```
AN100000123, lawnmowers, XXX, "Powerful and Efficient Gas Lawnmowers", 27112014,,,,,,,t, https://www.acme.com/images/lawnmower.jpg, shelf
```

When users punch out to your product-selector page, they do not have to perform a search to find the specific product or configuration. Instead, your page displays all available products of that type.

Use shelf-level PunchOut for specific products, not for groups of related products. For example:

| Example Supplier | Specific Products | Groups of Products   |
|------------------|-------------------|----------------------|
| Computer Store   | Computer Mice     | Computer Peripherals |
| Hardware Store   | Handsaws          | Tools                |
| Grocery Store    | Cereals           | Breakfast Foods      |

# **Uploading index catalogs**

Level 2 PunchOut requires you to upload your index catalogs to Ariba Network more often than for store-level PunchOut to ensure that your customers have your latest product offerings. Depending on the volatility of your offerings, you might want to update your catalogs monthly, weekly, or even daily.

Each time you upload a catalog, your customer's procurement system automatically downloads it and incorporates it into the local search index.

#### i Note

For Level 2 PunchOut index catalogs, cXML is the preferred format because the file size is smaller than CIF.

You have two options for uploading catalogs:

- Manual Upload. Manual upload requires you to log in to your Ariba Network account to upload and publish your cXML index catalogs. For more information about manually uploading catalogs, see the Ariba Network Catalog Administration Guide for Suppliers.
- Automatic Upload. Automatic upload uses the cXML CatalogUpload transaction to upload and publish your cXML index catalogs. You generate a CatalogUploadRequest document and include your cXML catalog as a MIME attachment. For more information about automatic upload, see About Catalog Upload Transaction [page 368].

Your customers automatically poll Ariba N.etwork for updated catalogs, usually once per day. You might want to contact them to find out what time this polling takes place so you can have your updated index catalogs ready.

### **PunchOut session timeout**

If PunchOut sessions do not end with a PunchOutOrderMessage document, Ariba Buyer and Procure-to-Pay terminate the session after six hours.

# **ASP** examples

The ASP examples can be used as a starting point to deploy a PunchOut site rapidly. They demonstrate how to receive PunchOutSetupRequest documents and generate PunchOutSetupResponse documents.

These are basic examples and are not ready for production. For example, credential variables attached in the query string are not acceptable for production code. These examples use variables that have not been declared. Because a global variable file has not been included with this example, change the following variables in the appropriate locations:

receivePunchoutSetupRequest.asp

```
myAribaPassword = "welcome"
myURL = http://supersupplier.com/punchoutasp
```

resolveXML.asp

```
olddtdvalue = """cXML.dtd"""
newdtdvalue = """http://supersupplier.com/cXML.dtd"""
```

#### **Related Information**

receivePunchoutSetupRequest.asp [page 119] resolveXML.asp [page 120] TCcXMLFormatDTime.asp [page 121]

### receivePunchoutSetupRequest.asp

The receivePunchoutSetupRequest.asp example receiving the PunchOutSetupRequest document and generating a valid PunchOutSetupResponse document containing the first page URL.

```
<%@LANGUAGE = VBScript%>
  Dim myAribaPassword
  Dim myURL
응>
< %
' Include file that loads http post cXML and parses with MS DOM
응>
<!--#include file="resolveXML.asp" --->
' Variables needed for example. Very simple validation for asp
' Set sharedsecret password expected from Ariba Network
  myAribaPassword = "welcome"
  myURL = "http://workchairs.com/punchoutaspv2/"
< %
' Basic Shared Secret validation.
' Please note: You will need to fix the timestamp and payloadID. The
' f() now is currently invalid and will fail on some builds of Ariba
' Buyer as well as other product lines. Please use the format
' specified in the cXML reference guide available at http://www.cXML.org.
^{\prime} See file TCcXMLFormatDTime.asp for a good start on formatting the
' timestamp in ISO 8601 format.
if (myAribaPassword <> sharedSecret) then %>
<?xml version="1.0" ?>
<!DOCTYPE cXML SYSTEM "cXML.dtd">
<cXML payloadID="&lt; %= Now &&quot; @&quot; &
Request.ServerVariables("LOCAL ADDR")%>" timestamp="<%= Now %&gt;">
<Status code="500" Text="Invalid document" />
</Response>
</cXML>
<% else %>
<?xml version="1.0" ?>
<!DOCTYPE cXML SYSTEM "cXML.dtd">
<cXML payloadID="&lt;%= Now &&quot;@&quot;&
Request.ServerVariables("LOCAL ADDR")%>" timestamp="<%= Now %&gt;">
<Response>
<Status code="200" text="Success">
</Status>
<PunchOutSetupResponse>
<StartPage>
<URL>
<%=myURL%>
b2bsite/shop.asp?fromIdentity=<%= fromIdentity%>&operation=<%= operation</p>
%>&buyerCookie=<%= buyerCookie%>&BrowserFormPost=<%= BrowserFormPost%></URL></
StartPage></PunchOutSetupResponse></Response></cXML> <%end if%>
```

### resolveXML.asp

The resolveXML.asp example file loads the HTTP POST into a Microsoft DOM object and extracts data for the PunchOutSetupResponse document.

```
< %
Dim xml
Dim xdoc
Dim xm12
          ' MSDOM cannot resolve local DTDs, so replace definition with URL.
  Get DTDs from http://www.cXML.org and store them locally on your
  server for performance.
Dim olddtdvalue
Dim newdtdvalue
olddtdvalue = """cXML.dtd"""
newdtdvalue = """http://workchairs.com/cxml1.2/cXML.dtd"""
if (Request.ServerVariables("REQUEST METHOD") = "POST") then
                ****************Comments******
' This command reads the incoming HTTP cXML Request
  Note: this does not currently handle cXML documents sent with
  content-type: text/xml or any transfer that specifies the MIME
  charset attribute on that header.
   totalBytes = Request.TotalBytes
  IF totalBytes > 0 THEN
      xml = Request.BinaryRead( totalBytes )
      for i = 1 to totalBytes
       xmlstr = xmlstr + String(1,AscB(MidB(xml, i, 1)))
      xm12 = xmlstr
        xml2 = Replace(xml2,olddtdvalue,newdtdvalue)
xml2 = Replace(xml2,"utf-8","utf-16")
xml2 = Replace(xml2,"UTF-8","UTF-16")
Create MSDOM object and set load values.
Set xdoc = Server.CreateObject("Microsoft.XMLDOM")
  xdoc.ValidateOnParse = False
  xdoc.async = False
  xdoc.resolveExternals = False
   loadStatus = xdoc.loadXML(xml2)
                ***************Comments***
  Create MSDOM object and set load values.
' Note: these XML retrievals handle only the first of any list of
  credential elements
   If loadStatus = True then
     Set fromIdentity = xdoc.getElementsByTagName("Header/From/Credential/
Identity")
      fromIdentity = (fromIdentity.item(0).text)
      Set toSuppCred = xdoc.qetElementsByTaqName("Header/To/Credential/Identity")
      toSuppCred = (toSuppCred.item(0).text)
      Set senderCred = xdoc.getElementsByTagName("Header/Sender/Credential/
Identity")
      senderCred = (senderCred.item(0).text)
      Set sharedSecret = xdoc.getElementsByTagName("Header/Sender/Credential/
SharedSecret")
      sharedSecret = (sharedSecret.item(0).text)
      Set fromUserAgent = xdoc.getElementsByTagName("Header/Sender/UserAgent")
      fromUserAge = (fromUserAgent.item(0).text)
      Set operation =
xdoc.documentElement.childNodes(1).childNodes(0).attributes.getNamedItem("operation"
```

```
operation =
xdoc.documentElement.childNodes(1).childNodes(0).attributes.getNamedItem("operation"
     Set buyerCookie = xdoc.getElementsByTagName("Request/PunchOutSetupRequest/
BuyerCookie")
     buyerCookie = (buyerCookie.item(0).text)
     Set buyExtrinsics = xdoc.getElementsByTagName("Request/PunchOutSetupRequest/
     For i = 0 To (buyExtrinsics.length -1)
     BuyExtrinsicVars = (buyExtrinsics.item(i).text) & "," & BuyExtrinsicVars
     Set BrowserFormPost = xdoc.getElementsByTagName("Request/PunchOutSetupRequest/
BrowserFormPost")
    BrowserFormPost = (BrowserFormPost.item(0).text)
        Some nice MSDOM error logging for a failed parse or load.
     Response.Write " <P> xml @ supplier site failed to load using MSDOM: "
     Dim strErrText
     Dim xPE
     Set xPE = xdoc.parseError
     strErrText = "Your XML Document failed to load due the following error: " &
"Error #: " & xPE.errorCode & ": " & "Line #: " & xPE.Line & "Line Position: " &
xPE.linepos & "Position In File: " & xPE.filepos & "Source Text: " & xPE.srcText &
"Document URL: " & xPE.url
    Response.Write strErrText
       End If
  Else
' ASP page was called using a GET. Functions expect a post.
   Response.Write "<P> Wrong Method Get: Post supported only"
End if
%>
```

## TCcXMLFormatDTime.asp

The TCcXMLFormatFDTime file contains a function to format a timestamp in ISO 8601 format.

```
' This function does not do the time adjustment but provides a great
' start in helping you out.
< %
private function TCcXMLFormatDTime(strDTimeIn)
' This function returns a date/time value formatted for cXML messaging
' cXML uses the ISO 8601 date/time standard.
'Input:
                Input date/time to be formatted.
  'strDTimeIn
'Ouptut: n/a
'Return: String value containing the formatted date/time.
  const conRoutine = "TCcXMLFormatDTime"
  dim strTempOutDtime
  dim strDay
  dim strMonth
  dim strTime
```

```
TCcXMLFormatDTime = ""
   strTime = FormatDateTime(strDTimeIn, 4) ' Short time.
   ' Set the year.
   strTempOutDtime = Year(strDTimeIn) & "-"
   ' Set the month.
   strMonth = Month(strDTimeIn)
   if len(strMonth) = 1 then strMonth = "0" & strMonth strTempOutDtime = strTempOutDtime & strMonth & "-"
   ' Set the day and the date/time delimeter.
   strDay = Day(strDTimeIn)
   if len(strDay) = 1 then strDay = "0" & strDay
   strTempOutDtime = strTempOutDtime & strDay & "T"
   ' Set the time.
   strTempOutDtime = strTempOutDtime & strTime
   TCcXMLFormatDTime = strTempOutDtime
   exit function
end function
%> 
</body>
</html>
```

## **Attachments**

The cXML protocol supports the attachment of external files of any type to cXML documents, including orders, order confirmations, ship notices, service sheets, and catalogs. The cXML document contains references to external parts sent within a multipart MIME envelope.

Buyers sometimes clarify orders with memos or drawings. Similarly, suppliers sometimes clarify order confirmation, ship notices, service sheets, and invoices with memos, faxes, or drawings.

#### **Additional references**

• cXML reference guide at http://www.cxml.org

#### In this section:

Attachments on Ariba Network [page 123]

Attachment file names [page 124]

Anti-virus scanning [page 124]

AttachmentOnline extrinsic [page 124]

## **Attachments on Ariba Network**

Ariba Network stores attachments for retrieval by both trading partners. Users can retrieve these files by logging on to their Ariba Network accounts. Ariba Network can also forward attachments to suppliers through email or cXML post.

Attachments expire 18 months after Ariba Network receives them. Expired attachments are not available online.

Ariba Network has the following attachment implementation details:

- In the attachment part of the MIME file, Content-Length is optional while Content-Disposition is required with the attachment name.
- In the attachment part of the MIME file, if non-ASCII characters are used in the filename of the Content-Disposition header, the document attached describes the encoding method used by Ariba Network.
- In the cXML part of the MIME file, the attachment tag is optional for orders with attachments. If the attachment tags in the header or line item are indeed provided with the corresponding Content-IDs of the attachments, Ariba Network maintains the Content-IDs of the attachment in the MIME file forwarded to the supplier. A cXML-enabled supplier can use the attachment tags to link the attachments to the corresponding line items.
- In the main POST header of the MIME file, Content-Type can be a multipart/related or multipart/mixed header.

### **Attachment file names**

Ariba Network supports attachments with file names in all supported character sets, including Chinese, Japanese, and Korean.

Ariba Network conforms to Multipurpose Internet Mail Extensions (MIME) standards by encoding non-ASCII filenames according to Internet Engineer Task Force (IETF) Request for Comment (RFC) 2047. Filenames in Asian languages can contain up to 15 characters, and filenames in Latin-1 languages can contain up to 21 eight-bit characters or 70 seven-bit characters.

# **Anti-virus scanning**

SAP Ariba automatically scans external files that are uploaded to Ariba Network.

If a virus or malware is detected when a file is uploaded, SAP Ariba displays a warning message indicating that the file is infected. Uploaded files are scanned for viruses by streaming the file contents to the virus scanning engine, so no local copies of the file are saved prior to being scanned. If a virus is detected, the file is automatically purged from the system.

### **AttachmentOnline extrinsic**

The AttachmentOnline extrinsic indicates that an account is configured to send cXML documents but not attachments. It can be used by buyers and suppliers, depending on their configurations.

#### Leaving attachments online for orders

If suppliers configure their Ariba Network accounts to send orders but not attachments, Ariba Network adds an <code>Extrinsic</code> element named <code>AttachmentOnline</code> to the <code>OrderRequestHeader</code> to indicate the existence of attachments.

Suppliers can use the URL in this Extrinsic to manually log in and view the purchase order. They can then click on the listed attachments to view or download them.

#### i Note

Ariba Network inserts escaped ampersand (&) characters in the URL. Before you can use the URL to log in and view the purchase order, replace "&" with "&" in the URL.

Ariba Network adds this Extrinsic only for suppliers that have selected **Leave attachments online...** in their order routing configuration.

#### Leaving attachments online for order confirmations, ship notices, service sheets, and invoices

If buying organizations configure their Ariba Network accounts to send supplier documents but not attachments, Ariba Network adds an Extrinsic element named AttachmentOnline to the header of the document to indicate the existence of an attachment.

# 

Buying organizations can use the URL in this Extrinsic to manually log in and view the document. They can then click on the listed attachments to view or download them.

Ariba Network adds this Extrinsic only for buying organizations that have selected **Send URLs to view attachments on Ariba Network** in their transaction configuration.

# **Purchase requisitions**

A purchase requisition is the first step in a procurement process.

A purchase requisition is a request to purchase an item (or multiple items). Each requisition is assigned a unique ID (such as PR2394) so you can track it as it moves through the purchasing process. A requisition can consist of multiple line items.

You send requisition documents in cXML format to the Ariba Procurement Solution through Ariba Network. After the requisition is processed into an order, the purchase order is sent to the appropriate supplier via Ariba Network.

A requisition can contain items from any of the following sources:

- The requestor's company catalog
- A supplier's catalog (also known as a PunchOut catalog)
- Non-catalog items (from another source)

#### In this section:

Importing requisitions [page 126]

# **Importing requisitions**

Before you can import requisitions using cXML Posts, ensure that your site is configured to use XML for data integration. The cXML channel applies only to Ariba Network and not from the ERP to Ariba Procurement Solutions.

The following four extrinsic fields are required in the PurchaseRequisitionRequest cXML file:

- AccountCategory
- BuyerPartNumber
- Facility
- Need-by Date

#### In this section:

Importing a new requisition [page 127]

Updating a requisition [page 129]

Canceling a requisition [page 130]

## Importing a new requisition

The following example imports a new requisition:

```
<?xml version="1.0" encoding="UTF-8"?>
<!DOCTYPE cXML SYSTEM "http://xml.cxml.org/schemas/cXML/1.2.026/cXML.dtd">
<cXML payloadID="req00001"
  timestamp="2016-05-26T00:00:00-08:00" xml:lang="en-US">
  <Header>
    <From>
      <!-- Ariba Network buyer account
      <Credential domain="NetworkID">
        <Identity>AN71000002012</Identity>
      </Credential>
      <Credential domain="EndPointID">
        <Identity>ERP</Identity>
      </Credential>
    </From>
      <!-- Ariba Network buyer account
      <Credential domain="NetworkID">
        <Identity>AN71000002012</Identity>
      </Credential>
      <Credential domain="EndPointID">
        <Identity>ERP</Identity>
      </Credential>
    </To>
    <Sender>
      <!-- This document has passed from the ERP
      to the Ariba Procurement Solution. -->
      <Credential domain="NetworkID">
        <Identity>AN71000002012</Identity>
      </Credential>
      <Credential domain="EndPointID">
        <Identity>ERP</Identity>
        <SharedSecret>welcome3a/SharedSecret>
      <UserAgent>Ariba.com Network V1.0</UserAgent>
    </Sender>
  </Header>
  <Request>
    <PurchaseRequisitionRequest>
      <PurchaseRequisition>
        <PurchaseRequisitionHeader</pre>
          requisitionID="PR123"
          requisitionDate="2016-05-26T00:00:00-08:00"
          type="new">
          <ShipTo>
            <Address addressID="3000">
              <Name xml:lang="en">New York</Name>
              <PostalAddress>
                <DeliverTo>Joe Smith</DeliverTo>
                <Street>691 Random Ave
                <City>New York</City>
                <State>NY</State>
                <PostalCode>10001</PostalCode>
                <Country isoCountryCode="US">USA</Country>
              </PostalAddress>
            </Address>
          </ShipTo>
          <BillTo>
            <Address addressID="US006">
              <Name xml:lang="en">New York</Name>
              <PostalAddress>
                <Street>691 Random Ave
                <City>New York</City>
                <State>NY</State>
```

```
<PostalCode>10001</PostalCode>
        <Country isoCountryCode="US">USA</Country>
      </PostalAddress>
    </Address>
  </BillTo>
 <Contact role="preparer">
   <Name xml:lang="en-US">Jane Doe</Name>
   <PostalAddress>
     <Street>123 Anystreet</Street>
     <City>Sunnyvale</City>
     <State>CA</State>
     <PostalCode>94089</PostalCode>
      <Country isoCountryCode="US">United States</Country>
   </PostalAddress>
   <Email>cnoll@ariba.com
 </Contact>
 <Contact role="requester">
    <Name xml:lang="en-US">Jane Doe</Name>
   <PostalAddress>
     <Street>123 Anystreet/
     <City>Sunnyvale</City>
     <State>CA</State>
     <PostalCode>94089</PostalCode>
      <Country isoCountryCode="US">United States</Country>
    </PostalAddress>
   <Email>cnoll@ariba.com
 </Contact>
</PurchaseRequisitionHeader>
<ItemIn quantity="10.000" lineNumber="00001">
 <ItemID>
    <SupplierPartID>MON923 6/SupplierPartID>
 </ItemID>
  <ItemDetail>
    <UnitPrice>
      <Money currency="USD">100.00
   </UnitPrice>
   <Description xml:lang="en">Optimax-V Monitor
        Cable DB9M/DB23F </Description>
   <UnitOfMeasure>EA</UnitOfMeasure>
   <Classification domain="UNSPSC">43211800</Classification>
   <Extrinsic name="AccountCategory">K</Extrinsic>
   <Extrinsic name="PurchaseOrg">3000</Extrinsic>
   <Extrinsic name="PurchaseGroup">100</Extrinsic>
   <Extrinsic name="BuyerPartNumber">SSP16446-cXML</Extrinsic>
   <Extrinsic name="Facility">Bangalore</Extrinsic>
   <Extrinsic name="Need-by Date">2016-06-10T00:00:00-08:00</Extrinsic>
 </ItemDetail>
 <SupplierList>
   <Supplier>
     <Name xml:lang="en">JCN Technologies</Name>
      <SupplierID domain="NetworkID">AN7000000004</SupplierID>
   </Supplier>
 </SupplierList>
  <Distribution>
    <Accounting name="Default">
   <AccountingSegment id="100">
      <Name xml:lang="en">Percentage</Name>
      <Description xml:lang="en">Percentage</Description>
    </AccountingSegment>
   <AccountingSegment id="02">
     <Name xml:lang="en">Company</Name>
      <Description xml:lang="en">ID</Description>
   </AccountingSegment>
   <AccountingSegment id="5000">
    <Name xml:lang="en">CostCenter</Name>
      <Description xml:lang="en">ID</Description>
    </AccountingSegment>
   <AccountingSegment id="US002">
```

```
<Name xml:lang="en">BusinessUnit</Name>
              <Description xml:lang="en">ID</Description>
            </AccountingSegment>
           <AccountingSegment id="8100">
              <Name xml:lang="en">Account</Name>
              <Description xml:lang="en">ID</Description>
           </AccountingSegment>
           <AccountingSegment id="5009">
             <Name xml:lang="en">SubAccount</Name>
             <Description xml:lang="en">ID</Description>
           </AccountingSegment>
          </Accounting>
          <Charge>
              <Money currency="USD">20000.00
            </Charge>
          </Distribution>
        </ItemIn>
     </PurchaseRequisition>
   </PurchaseRequisitionRequest>
 </Request>
</cXML>
```

## **Updating a requisition**

The following example updates an existing requisition:

```
<?xml version="1.0" encoding="UTF-8"?>
<!DOCTYPE cXML SYSTEM "http://xml.cxml.org/schemas/cXML/1.2.026/cXML.dtd">
<cXML payloadID="req00002"
  timestamp="2016-05-27T00:00:00-08:00" xml:lang="en-US">
  <Header>
    <From>
      <!-- Ariba Network buyer account -->
      <Credential domain="NetworkID">
        <Identity>AN71000002012</Identity>
      </Credential>
      <Credential domain="EndPointID">
        <Identity>ERP</Identity>
      </Credential>
    </From>
    <To>
      <!-- Ariba Network buyer account -->
      <Credential domain="NetworkID">
        <Identity>AN71000002012</Identity>
      </Credential>
      <Credential domain="EndPointID">
        <Identity>ERP</Identity>
      </Credential>
    </To>
    <Sender>
      <!-- This document has passed from the ERP
      to the Ariba Procurement Solution. -->
      <Credential domain="NetworkID">
        <Identity>AN71000002012</Identity>
      </Credential>
      <Credential domain="EndPointID">
        <Identity>ERP</Identity>
        <SharedSecret>welcome3a</sharedSecret>
      </Credential>
      <UserAgent>Ariba.com Network V1.0</UserAgent>
    </Sender>
  </Header>
  <Request>
```

```
<PurchaseRequisitionRequest>
     <PurchaseRequisition>
        <PurchaseRequisitionHeader</pre>
         requisitionID="PR123"
          requisitionDate="2016-05-26T00:00:00-08:00"
          type="update">
        </PurchaseRequisitionHeader>
       <It.emIn>
          <ItemID>
            <SupplierPartID>MON923 6/SupplierPartID>
          </TtemID>
          <ItemDetail>
            <UnitPrice>
              <Money currency="USD">100.00
            </UnitPrice>
           <Description xml:lang="en">Optimax-V Monitor
             Cable DB9M/DB23F </Description>
            <UnitOfMeasure>EA</UnitOfMeasure>
           <Classification domain="UNSPSC">43211800</Classification>
            <Extrinsic name="AccountCategory">K</Extrinsic>
            <Extrinsic name="PurchaseOrg">3000</Extrinsic>
            <Extrinsic name="PurchaseGroup">100</Extrinsic>
            <Extrinsic name="BuyerPartNumber">SSP16446-cXML</Extrinsic>
           <Extrinsic name="Facility">Bangalore</Extrinsic>
           <Extrinsic name="Need-by Date">2016-06-10T00:00:00-08:00</Extrinsic>
         </ItemDetail>
       </ItemIn>
     </PurchaseRequisition>
   </PurchaseRequisitionRequest>
 </Request>
</cXML>
```

## **Canceling a requisition**

The following example cancels an existing requisition:

```
<?xml version="1.0" encoding="UTF-8"?>
<!DOCTYPE cXML SYSTEM "http://xml.cxml.org/schemas/cXML/1.2.026/cXML.dtd">
<cXML payloadID="req00002"
  timestamp="2016-05-27T00:00:00-08:00" xml:lang="en-US">
  <Header>
      <!-- Ariba Network buyer account -->
      <Credential domain="NetworkID">
        <Identity>AN71000002012</Identity>
      </Credential>
      <Credential domain="EndPointID">
        <Identity>ERP</Identity>
      </Credential>
    </From>
      <!-- Ariba Network buyer account -->
      <Credential domain="NetworkID">
        <Identity>AN71000002012</Identity>
      </Credential>
      <Credential domain="EndPointID">
        <Identity>ERP</Identity>
      </Credential>
    </To>
    <Sender>
     <!-- This document has passed from the ERP
```

```
to the Ariba Procurement Solution. -->
      <Credential domain="NetworkID">
        <Identity>AN71000002012</Identity>
      </Credential>
      <Credential domain="EndPointID">
        <Identity>ERP</Identity>
        <SharedSecret>welcome3a</SharedSecret>
      </Credential>
      <UserAgent>Ariba.com Network V1.0</UserAgent>
    </Sender>
  </Header>
  <Request>
   <PurchaseRequisitionRequest>
      <PurchaseRequisition>
        <PurchaseRequisitionHeader
          requisitionID="PR123"
          requisitionDate="2016-05-26T00:00:00-08:00"
          type="delete">
        </PurchaseRequisitionHeader>
        <ItemIn>
          <ItemID>
            <SupplierPartID>MON923 6/SupplierPartID>
          </ItemID>
          <ItemDetail>
           <UnitPrice>
              <Money currency="USD">100.00
            </UnitPrice>
            <Description xml:lang="en">Optimax-V Monitor
              Cable DB9M/DB23F </Description>
            <UnitOfMeasure>EA</UnitOfMeasure>
            <Classification domain="UNSPSC">43211800</Classification>
            <Extrinsic name="AccountCategory">K</Extrinsic>
            <Extrinsic name="PurchaseOrg">3000</Extrinsic>
            <Extrinsic name="PurchaseGroup">100</Extrinsic>
            <Extrinsic name="BuyerPartNumber">SSP16446-cXML</Extrinsic>
           <Extrinsic name="Facility">Bangalore</Extrinsic>
            <Extrinsic name="Need-by Date">2016-06-10T00:00:00-08:00</Extrinsic>
          </ItemDetail>
        </ItemIn>
      </PurchaseRequisition>
   </PurchaseRequisitionRequest>
 </Request>
</cXML>
```

## **Purchase orders**

cXML OrderRequest documents represent purchase orders. These documents consists of one OrderRequestHeader element and one or more ItemOut elements. Ariba Buyer sends these documents to Ariba Network. cXML-enabled suppliers respond with OrderResponse documents.

#### In this section:

Order routing on Ariba Network [page 132]

OrderRequestHeader element [page 133]

Masking values in purchase orders [page 154]

Cancel orders and change orders [page 162]

Change orders [page 164]

Purchase order implementation hints and restrictions [page 166]

Schedule agreement releases [page 181]

Planned and unplanned service line items [page 184]

Response documents [page 198]

# **Order routing on Ariba Network**

Ariba Network suppliers can select electronic routing methods for orders and other incoming documents.

Orders are generated by customer procurement applications and sent electronically to Ariba Network as cXML documents.

Ariba Network essentially functions as a hub to receive orders and route them to suppliers for review and order processing (fulfillment) using a supported order routing method. Suppliers can select order routing methods when they set up their account, and they can change them anytime afterward.

Online order routing is the default. With online order routing, orders appear online in the Ariba Network supplier portal. Online order routing requires only an Internet connection and a supported browser.

Suppliers can connect Ariba Network with a cXML-enabled application, such as an order receiving system, by selecting cXML as a routing method. For information about configurating document routing for your account, see *Configuring document routing* in the SAP Ariba help center.

Suppliers do not need a PunchOut website to receive cXML purchase orders. PunchOut and cXML order-receiving are distinct capabilities. However, the infrastructure and applications required for supporting PunchOut are the same for receiving cXML purchase orders.

# OrderRequestHeader element

The OrderRequestHeader element contains contact and shipping information that applies to the entire order.

### orderID attribute

The orderID attribute is a user-visible number generated by Ariba Buyer unique to the buying organization.

### orderDate attribute

The orderDate attribute is the date and time the order was created by the buying organization. Dates are in ISO 8601 format: YYYY-MM-DDThh:mm:ss-hh:mm.

#### **Example**

```
<OrderRequest>
   <OrderRequestHeader orderID="D0123" orderDate="2000-09-09T22:54:59-06:00">
</OrderRequest>
```

# orderType attribute

The orderType attribute describes the order type: regular, release (a release against a master agreement), or blanket (a blanket purchase order, or BPO).

### releaseRequired attribute

If the order is a blanket purchase order, the releaseRequired attribute indicates whether the blanket order requires releases (purchase orders). If "no" is specified, the blanket order does not require purchase orders and can be directly billed against. The default is "yes."

#### effectiveDate attribute

If the order is a blanket purchase order, the effectiveDate attribute indicates the date that the order is available for ordering. This attribute is currently used only with blanket purchase orders.

## expirationDate attribute

If the order is a blanket purchase order, the expirationDate attribute indicates the date that the order is no longer available. If no value is defined, the end date can be indefinite. This attribute is currently used only with blanket purchase orders.

### addressID attribute

The addressID attribute identifies the buying organization's shipping or billing address defined in the ShipTo and BillTo elements of OrderRequest. It is also the buying organization's Extrinsic "UniqueName" for ShipTo/BillTo.

The Address element contains a Postal Address and is similar to the Contact element, except that Contact can describe multiple methods for contacting a particular person.

<Address isoCountryCode="US" addressID="001">

#### Name element

For ship to, the Name element value should be the company or organization of the employee receiving ordered products. For bill to, this is the department or group responsible for payment. Name is not as specific as the location referenced in the second DeliverTo line.

<Name xml:lang="en">Workchairs, Inc.</Name>

## DeliverTo element, line one

The DeliverTo element on line one is the name of the person receiving the ordered products.

Avoid empty or white space elements and attributes. Missing values might affect EDI and cXML suppliers.

The suggested implementation name format template is "firstname lastname."

#### i Note

Both DeliverTo lines in the BillTo element should be in the same format for consistency. This logic is not in the existing templates. Add it manually.

<DeliverTo>Joe Smith</DeliverTo>

## DeliverTo element, line two

The DeliverTo element on line two is the location (building, city, office, or mailstop) of the person receiving the ordered products. Locations should always be complete enough for a mailing label.

#### i Note

Both DeliverTo lines in the BillTo element should be in the same format for consistency. This logic is not in the existing templates. Add it manually.

<DeliverTo>Mailstop M-543

### Street element

The Street element is the street address of the ShipTo or BillTo location where ordered products are to be delivered and billed. Up to four Street elements are allowed to accommodate multi-line addresses.

<Street>123 Anystreet</Street> <Street>M/S 450</Street>

## **City element**

The City element is the city where ordered products are to be shipped or billed.

```
<City>Sunnyvale</City>
```

#### State element

The State element is a two-letter state, province, or territory code for the location where the goods are to be shipped and billed.

```
<State>CA</State>
```

For more information, see Country, State, and PostalCode Elements [page 21].

#### PostalCode element

The PostalCode element is the postal or zip code where goods are to be shipped and billed. Do not use a dash (-) in US extended zip codes.

```
<PostalCode>90489</PostalCode>
```

For more information, see Country, State, and PostalCode Elements [page 21].

### CarrierIdentifier element

The CarrierIdentifier element contains the carrier name of the shipment.

# **TransportInformation element**

The TransportInformation element contains the transport information for a purchase order or ship notice. This element is specified only at the header-level.

The TransportInformation element contains the following elements:

| Element                | Description                                                                              |  |  |
|------------------------|------------------------------------------------------------------------------------------|--|--|
| Route                  | Shipping method for the shipment. This is required if you select a carrier.              |  |  |
|                        | This element has the following attribute:                                                |  |  |
|                        | <ul> <li>Method     The possible values for shipping method are:</li> <li>air</li> </ul> |  |  |
|                        | • motor                                                                                  |  |  |
|                        | <ul><li>rail</li><li>ship</li></ul>                                                      |  |  |
| ShippingContractNumber | The contract number associated to the contract for sale.                                 |  |  |
| ShippingInstructions   | Information for the shipment                                                             |  |  |

#### **Example**

```
<OrderRequestHeader orderDate="2010-03-26T16:40:53" orderID="POw4401"</pre>
orderType="regular"
        type="Update">
    <Total>
        <Money currency="USD">10.00</Money>
    </Total>
    <ShipTo>
        <Address>
            <Name xml:lang="USD">Acme</Name>
            <PostalAddress name="default">
                <DeliverTo>Joe Smith</DeliverTo>
                <DeliverTo>Mailstop M-543/DeliverTo>
                <Street>123 Anystreet
                <City>Sunnyvale</City>
                <State>AL</State>
                <PostalCode>35762</PostalCode>
                <Country isoCountryCode="US">United States</Country>
            </PostalAddress>
        </Address>
        <CarrierIdentifier domain="companyName">UPS</CarrierIdentifier>
        <TransportInformation>
            <Route method="motor"/
            <ShippingContractNumber>145</ShippingContractNumber>
            <ShippingInstructions>
                <Description xml:lang="en-US">As per the contract/Description>
            </ShippingInstructions>
        </TransportInformation>
```

## **Country isoCountryCode**

The isoCountryCode attribute is the country code from the ISO 3166 standard. The content for Country is a human-readable or printable name.

```
<Country isoCountryCode="US">United States</Country>
```

For more information, see Country, State, and PostalCode Elements [page 21].

## TelephoneNumber element

The TelephoneNumber element is the telephone number of the person or department where ordered products are shipped to or billed.

For international dialing, the CountryCode contains the ITU dialing code for a country after any escape codes. The ITU dialing code is the access code for a particular country.

United States example:

London example:

For more information, see Recommended Coding Systems [page 408].

### Fax element

The Fax element is the fax number of the person or department where ordered products are to be shipped or billed.

United States example:

#### London example:

### **Email element**

The Email element is the email address of a person or a department where ordered products are to be shipped or billed. Ariba Network sends status information to the ShipTo Email address when the order status is updated, or as the result of a ConfirmationRequest or ShipNoticeRequest.

Ariba Network uses the optional preferredLang attribute (produced by Ariba Buyer 8.2 or later) in the Email element to specify the recipient's language.

```
<Email>wsmithers@springfield.com</Email>
<Email preferredLang="ja-JP">mburns@springfield.com</Email>
```

## **TermsofDelivery element**

The TermsOfDelivery element specifies the terms of delivery in a purchase order or ship notice. The TermsofDelivery element can appear at the header-level or line-item level. To add at line-item level, include this element to the ItemOut element.

#### i Note

You can also add this element to the ShipNoticeHeader to specify terms at the header level. To add at the line-item level, include it to the ShipNoticeItem element. For more information, see TermsofDelivery element [page 225].

The TermsofDelivery element contains the following elements:

| Element             | Description              |
|---------------------|--------------------------|
| TermsOfDeliveryCode | Standard delivery terms. |

| Element               | Description                                                                                                    |
|-----------------------|----------------------------------------------------------------------------------------------------|
| ShippingPaymentMethod | Denotes the mode of shipping payment.                                                                                                    |
|                       | <ul> <li>Account: When shipping charges are charged to an account.</li> <li>Collect: When the consignee pays the freight charges.</li> <li>Prepaid by Seller: When the seller makes the payment to the carrier for freight charges prior to a shipment.</li> <li>Mixed: When the consignment is partially Collect and partially Prepaid.</li> <li>Other: Any other shipping payment method or the third-party pays the shipment charges. You can enter additional information for the payment method.</li> </ul> |
| TransportTerms        | The terms of transportation:                                                                                                    |
|                       | <ul> <li>Free-Carrier</li> <li>CostAndFreight</li> <li>DeliveredAtFrontier</li> <li>Other: When you specify this option, you can additionally enter a description.</li> </ul>                                                                                                    |
| Address               | The Deliver To address for the ship notice.                                                                                                    |
| Comments              | Additional information for the delivery terms.                                                                                                    |
| Comments              | Additional information when "Other" Transport Term is selected.                                                                                                    |

#### Example

```
<Comments xml:lang="en-US" type="TermsOfDelivery">Delivery at the doorstep</
Comments>
</Terms Of Delivery>
```

#### **URL** element

The URL element is the ship to URL. Providing a value for this element is optional.

#### **Example**

```
<URL>https://www.workchairs.com</URL>
```

#### Tax element

This element holds the details of the taxes on the purchase order. This element is present if the buying organization computes tax. When appearing within the OrderRequestHeader element, Tax describes the total tax for an order.

Tax elements at the line item level are nested within the ItemOut element and describe the taxes applied on the purchase order line items. Purchase orders generated by SAP Ariba Procurement solutions have taxes only at the line level. In the example below, the tax code Tax Code1 has been applied on the line item. The total tax amount for the tax code USD 10.96. Out of this, USD 8 is the amount for tax type VAT while USD 2.96 is the amount for tax type Cess.

```
<ItemOut>
    <Tax>
       <Money currency="USD">10.96
       <Description xml:lang="en">Tax Code1</Description>
        <TaxDetail category="VAT">
            <TaxAmount>
               <Money currency="USD">8.00</money>
           </TaxAmount>
           <Description xml:lang="en">VAT Description/Description>
        </TaxDetail>
        <TaxDetail category="Cess">
           <TaxAmount>
               <Money currency="USD">2.96</Money>
           </TaxAmount>
            <Description xml:lang="en">Cess Description/Description>
        </TaxDetail>
    </Tax>
</ItemOut>
```

The Money element in Tax element is used to capture totals for all tax amounts and is not used for invoice display.

#### **Withholding Taxes**

Two extrinsic elements can be added to the Tax element:

- withholding Tax (for total withholding taxes), and
- withholdingTaxTotal (for total taxes minus withholding tax)

The example below shows how withholding tax data in an invoice is displayed when exported to cXML. A withholding tax rate of -2% was applied to the invoice that was submitted via Ariba Network. The use of negative rates ensures backward compatibility of existing cXML applications.

```
<Tax>
   <Money currency="USD">1273.35
   <Description xml:lang="en-US"></Description>
   <TaxDetail category="withholdingTax" percentageRate="-2">
       <TaxableAmount>
           <Money currency="USD">25466.90
       </TaxableAmount>
       <TaxAmount>
          <Money currency="USD">-509.34
       </TaxAmount>
       <Description xml:lang="en-US"></Description>
   </TaxDetail>
   <TaxDetail category="vat" percentageRate="7"
taxPointDate="2011-03-11T00:00:00-08:00">
       <TaxableAmount>
           <Money currency="USD">25466.90</money>
       </TaxableAmount>
       <TaxAmount>
          <Money currency="USD">1782.69
       </TaxAmount>
       <Description xml:lang="en-US"></Description>
   </TaxDetail>
   <Extrinsic name="withholdingTaxTotal">
       <Money currency="USD">-509.34
   </Extrinsic>
   <Extrinsic name="taxTotal">
       <Money currency="USD">1782.69
   </Extrinsic>
</Tax>
```

### **Modifications element**

The Modifications element contains details of the allowances and charges applicable at the header-level and line-item level.

This element provides details of:

- · Any additional cost or deduction that alters the original price or shipping price of the item
- One or more Modification elements

The Modification element has an optional attribute level, which can have an integer value. It is used for displaying on which level a certain modification is applied. For more information, see level Attribute [page 297].

You can add the Modifications element to the Shipping element. Line-item level modifications can be added either at the line level, or at unit price level depending on buyer configurations. It has the following elements:

| Element             | Description                                                                                                    |
|---------------------|----------------------------------------------------------------------------------------------------|
| OriginalPrice       | The original price of the item. The allowances and charges are applied on the original price.                                                                                                    |
|                     | This element has the Money element. It also contains an optional type attribute.                                                                                                    |
|                     | For example, the type value can be the MSRP, ListPrice, Actual,                                                                                                    |
|                     | AverageSellingPrice, CalculationGross, BaseCharge,                                                                                                    |
|                     | $\label{lem:averageWholesalePrice} A verage {\tt WholesalePrice}, {\tt ExportPrice}, {\tt AlternatePrice}, {\tt ContractPrice}, and so on.$                                                                      |
| AdditionalDeduction | The details of the deductions available for the item. Used only when allowances are applicable.                                                                                                    |
|                     | This element can have any one of the following elements that defines the deduction value:                                                                                                    |
|                     | • DeductionAmount: This element has the Money element.                                                                                                    |
|                     | <ul> <li>DeductionPercent: This has a percent attribute.</li> </ul>                                                                                                    |
|                     | <ul> <li>DeductedPrice: This element has the Money element. It contains the final price of<br/>the item. This price overrides the price of the item.</li> </ul>                                                  |
|                     | The Additional Deduction element has an optional type attribute. It contains details                                                                                                    |
|                     | on the type of deductions available for the item.                                                                                                    |
| AdditionalCost      | The details of the additional charges applied on an item.                                                                                                    |
|                     | It contains the following elements:                                                                                                    |
|                     | <ul> <li>Money: Enter the money value in the value attribute. This is a mandatory attribute.</li> <li>Percentage: Enter the percentage value in the percent attribute. This is a mandatory attribute.</li> </ul> |
| ModificationDetail  | The details of any information for the ${\tt AdditionalDeduction}$ or ${\tt AdditionalCost}$ element.                                                                                                    |
|                     | This ModificationDetail element has the following elements:                                                                                                    |
|                     | • Description                                                                                                    |
|                     | • Extrinsic                                                                                                    |
|                     | • Code                                                                                                    |
|                     | This element has the following attributes:                                                                                                    |
|                     | • name: This is a mandatory attribute.                                                                                                    |
|                     | • startDate: This is an optional attribute.                                                                                                    |
|                     | • endDate: This is an optional attribute.                                                                                                    |
| Tax                 | This tax is for the allowances and charges.                                                                                                    |
|                     | i Note                                                                                                    |
|                     | The OriginalPrice element is an optional element when added as part of the Modification element.                                                                                                    |
|                     | _                                                                                                    |

#### **Example For Header-Level Modifications**

```
<OrderRequestHeader orderDate="2012-11-19T10:15:00-08:00" orderID="1 2482012 5"</pre>
orderType="regular" type="new">
   <Total>
        <Money currency="USD">65.00</Money>
   </Total>
   <Modifications>
        <Modification>
            <OriginalPrice>
                <Money currency = "USD">40.00
            </OriginalPrice>
            <AdditionalCost>
                <Money currency = "USD">10</Money>
            </AdditionalCost>
            <ModificationDetail endDate="2013-11-30T10:15:00-08:00" name="Access</pre>
Charges" startDate="2012-11-19T10:15:00-08:00">
                <Description xml:lang="en-US">Access Charges/Description>
            </ModificationDetail>
        </Modification>
   </Modifications>
</OrderRequestHeader>
```

#### **Example for Line-Item Level Modifications**

In the example below, a discount of USD 2.00 and an insurance charge of USD 3.00 has been applied on a line item having amount USD 14.95.

```
<UnitPrice>
    <Money alternateCurrency="" alternateAmount="" currency="USD">14.95</Money>
<Modifications>
        <Modification>
            <AdditionalDeduction>
                <DeductionAmount>
                    <Money alternateCurrency="" alternateAmount=""</pre>
currency="USD">2.00</Money>
                </DeductionAmount>
            </AdditionalDeduction>
            <ModificationDetail name="Discount">
                 <Description xml:lang="en-US">Discount/Description>
            </ModificationDetail>
        </Modification>
        <Modification>
            <AdditionalCost>
                 <Money alternateCurrency="" alternateAmount="" currency="USD">3.00/
Money>
            </AdditionalCost>
            <ModificationDetail name="Insurance">
                 <Description xml:lang="en-US">Insurance Charges/Description>
            </ModificationDetail>
        </Modification>
    </Modifications>
</UnitPrice>
```

#### ItemOut element

ItemOut elements describe individually ordered items.

The ItemOut element can contain a requiresServiceEntry="yes" attribute, which specifies that the supplier must create a service sheet for the line item.

The ItemOut element can also contain the ItemType and parentLineNumber attributes to specify if the line item is an item group having child line items or an independent line item.

The parentLineNumber attribute is a mandatory field and applicable only for a line item with itemType="item". This attribute refers to the line number of the parent line item.

The itemType attribute can contain one of three values:

- composite—Identifies an item group.
- item—Identifies an independent line item.
- lean—Indicates that no child item is expected for the line.

ItemOut elements with any itemType can require a service entry sheet.

#### Example: Items of type "composite" and "item" in an order

```
<ItemOut lineNumber="1" quantity="4" itemType="composite">
   <ItemID>
        <SupplierPartID>AD1513/SupplierPartID>
        <SupplierPartAuxiliaryID></SupplierPartAuxiliaryID>
   </ItemID>
   <ItemDetail>
        <UnitPrice>
            <Money currency="USD">30</Money>
        </UnitPrice>
        <Description xml:lang="en">
            Dining Set
        </Description>
        <UnitOfMeasure>EA</UnitOfMeasure>
       Classification domain="unspsc">432118</Classification>
   </ItemDetail>
   <Distribution>
        <Accounting name="DistributionCharge">
            <AccountingSegment id="100">
                <Name xml:lang="en">Percentage</Name>
                    <Description xml:lang="en">
                        Percentage
                    </Description>
            </AccountingSegment>
        </Accounting>
        Charge>
            <Money currency="USD"> 120</Money>
        </Charge>
   </Distribution>
</ItemOut>
<ItemOut lineNumber="2" quantity="4" parentLineNumber="1" itemType="item">
        <SupplierPartID>AD1514/SupplierPartID>
        <SupplierPartAuxiliaryID></SupplierPartAuxiliaryID>
   </ItemID>
   <ItemDetail>
```

#### Example: Item of type "lean" in an order

```
<ItemOut
 lineNumber="1" quantity="1"
 requestedDeliveryDate="2020-06-20T03:30:00-07:00"
 itemType="lean">
 <ItemID>
   <SupplierPartID></SupplierPartID>
 </ItemID>
 <BlanketItemDetail>
   <Description
     xml:lang="en">Consulting services</Description>
   <UnitPrice>
     <Money
       alternateAmount="" alternateCurrency=""
       currency="CAD">800.00</Money>
   </UnitPrice>
   <UnitOfMeasure>AU</UnitOfMeasure>
   <Classification
     domain="ccc">A050</Classification>
   <Extrinsic name="ExpectedUnplanned">
       alternateAmount="" alternateCurrency=""
       currency="CAD">800.00</Money>
   </Extrinsic>
 </BlanketItemDetail>
 <SpendDetail>
   <Extrinsic name="service">service</Extrinsic>
 </SpendDetail>
</ItemOut>
```

## **Distribution element**

The Distribution element facilitates the buying organization's reconciliation process. It allows requisitioners to split line item charges among multiple groups or accounts.

The Distribution element can contain any relevant accounting code used by a buying organization. For example, if a line item has a two-way split (for example 60/40), there should be two Distribution elements.

The Distribution element can contain Accounting, AccountingSegment, and Segment elements.

## **Accounting element**

The Accounting element groups segments to identify who, or what group, is responsible for a line item's costs. The name attribute identifies the accounting combination. The default value for name is DistributionCharge:

```
<Accounting name="DistributionCharge">
```

The data in the Accounting element is combined to form the actual accounting code, for example, a-b-c where a, b, and c are the IDs of accounting segments.

#### **Example**

```
<Distribution>
   <Accounting name="split 60%">
        <AccountingSegment id="2911">
            <Name xml:lang="en">Department</Name>
            <Description xml:lang="en">Development</Description>
       </AccountingSegment>
        <AccountingSegment id="345">
            <Name xml:lang="en">Account</Name>
            <Description xml:lang="en">Computer Accessories/Description>
       </AccountingSegment>
   </Accounting>
   <Charge>
        <Money currency="USD">288</Money>
   </Charge>
</Distribution>
<Distribution>
   <Accounting name="split 40%">
        <AccountingSegment id="2911">
            <Name xml:lang="en">Department</Name>
            <Description xml:lang="en">Development/Description>
        </AccountingSegment>
        <AccountingSegment id="123">
            <Name xml:lang="en">Account</Name>
            <Description xml:lang="en">Office Supplies/Description>
        </AccountingSegment>
   </Accounting>
   <Charge>
       <Money currency="USD">192</Money>
   </Charge>
</Distribution>
```

In the example, each Distribution/Accounting has two AccountingSegment elements, with the same name patterns. The whole charge is to the same department, but the "Account" segment is split (60% for Computer Accessories and 40% for Office Supplies). The Charge elements for an item should add up to the item's extended price.

In the example, the number of digits in the id attributes are consistent where the Name element is the same. That is, the Department segment has a four digit number and the Account segment has a three digit number. The structure of the accounting segments must be consistent.

Buying organizations do not need to reveal all of their accounting information; just accounting information for this purchase order. Because the segments are named and are not dependent on position in the accounting structure, Buying organizations can provide only the ones they wish to represent.

#### i Note

Some Ariba Buyer configurations generate accounting data in awkward ways. For example, they put the split percentage in an AccountingSegment element, resulting in accounting codes such as 75%-123-45-ABC, where 123, 45, and ABC make sense, such as division, project, and department, but the 75% is difficult to process.

## **ControlKeys element**

The ControlKeys element in the cXML structure allows you to override default business rules for order confirmations, ship notices, service sheets, and invoices. ControlKeys has the following elements:

| Element            | Description                                                                                                    |  |
|--------------------|----------------------------------------------------------------------------------------------------|--|
| OCInstruction      | Indicates whether an order confirmation is allowed for this order or line item, regard-less of the default business rules configured in the Ariba Network. |  |
| ASNInstruction     | Indicates whether a ship notice is allowed for this order or line item, regardless of the default business rules configured in the Ariba Network.          |  |
| SESInstruction     | Indicates whether a service sheet is allowed for this order or line item, regardless of the default business rules configured in the Ariba Network.        |  |
| InvoiceInstruction | Indicates whether an invoice is allowed for this order or line item, regardless of the default business rules configured in the Ariba Network.             |  |

For example, you can use the InvoiceInstruction child element to differentiate between regular invoices and ERS invoices. In the following example, the InvoiceInstruction@value attribute is set to "isERS", which disables the creation of invoices against a line item flagged for ERS on the purchase order.

#### **Example**

```
<ItemOut lineNumber="1" quantity="2" requestedDeliveryDate="2008-09-21">
<ItemID>
<SupplierPartID>AX4518/SupplierPartID>
<SupplierPartAuxiliaryID>AXSPA001/SupplierPartAuxiliaryID>
</ItemID>
<ItemDetail>
<UnitPrice>
<Money currency="USD">31.20</money>
</UnitPrice>
<Description xml:lang="en">BULLNOSE SHELVES 4 PK</Description>
<UnitOfMeasure>PK</UnitOfMeasure>
<Classification domain="SPSC">foo</Classification>
<ManufacturerPartID>AX4518</manufacturerPartID>
<ManufacturerName>20008496</ManufacturerName>
</ItemDetail>
<Distribution>
<Accounting name="DistributionCharge">
<Segment description="Entertainment" id="23456" type="G/L Account"/>
```

```
<Segment description="Western Region Sales" id="2323" type="Cost Center"/>
</Accounting>
<Charge>
<Money currency="USD">187.20</Money>
</Charge>
</Distribution>
<ControlKeys> <InvoiceInstruction value="isERS"/> </ControlKeys>
</ItemOut>
```

## **AccountingSegment element**

The AccountingSegment element identifies the accounting segment relative to others in the Accounting element.

AccountingSegment has one attribute, id, which is the unique identifier within an AccountingSegment Name (for example, the actual accounting code).

It contains two elements: Name and Description. The Name element identifies the accounting segment relative to others in the Accounting element; and Description describes the id value.

Accounting Segment can contain any relevant accounting code used by a buying organization. Ariba Buyer populates these elements from a line item's Cost Center and Account Name. Examples of possible values are: asset number, billing code, cost center, G/L account, and department.

#### **Example**

```
<Distribution>
   <Accounting name="DistributionCharge">
       <AccountingSegment id="456">
           <Name xml:lang="en-US">G/L Account</Name>
           <Description xml:lang="en-US">Travel</Description>
       </AccountingSegment>
       <AccountingSegment id="23">
           <Name xml:lang="en-US">Cost Center</Name>
           <Description xml:lang="en-US">European Projects/Description>
       </AccountingSegment>
   </Accounting>
   <Charge>
       <Money currency="USD">4688.00
   </Charge>
</Distribution>
```

In the example Travel describes the G/L Account charge, and corresponds to the 456 account.

## Segment element (deprecated)

The Segment element identifies the accounting segment relative to others in the Accounting element. Segment is deprecated, replaced by the AccountingSegement element in cXML 1.2.005, but supplier must be able to process Segment because it is still generated by Ariba Buyer 6, 7, and 8.

Segment has three attributes: type, id, and description. type identifies the segment relative to others in the Accounting element. id is the unique identifier within a Segment type (for example, the actual accounting code). description describes the id value.

Segment can contain any relevant accounting code used by a buying organization. Ariba Buyer populates these elements from a line item's Cost Center and Account Name. Examples of possible values are: asset number, billing code, cost center, G/L account, and department. The values can also include accounting information for Funds Management account assignment fields. Examples of Funds Management account assignment fields are Fund, Budget Period, Funds Center, Commitment Item, Earmarked Funds Document, Functional Area, Grant, and FM Area.

#### **Example**

In the example  $\tt Travel$  describes the  $\tt G/L$  Account charge, and corresponds to the 456 account. This example also includes Funds Management accounting information for the  $\tt Fund$ ,  $\tt Budget$   $\tt Period$ , and  $\tt Funds$   $\tt Center$  fields.

## **Accounting fields in SAP Ariba Invoice Management**

Purchase orders sent to SAP Ariba Invoice Management have expected cXML mappings for accounting fields split fields.

#### **Example**

```
<ItemOut quantity="2.0" lineNumber="0000000001"
requestedDeliveryDate="2009-03-12T10-03-39+01:00">
```

```
<ItemID><SupplierPartID></SupplierPartID></ItemID>
       <ItemDetail>
           <UnitPrice><Money currency="EUR">50.0</Money></UnitPrice>
           <Description xml:lang="en">TESTING
               <ShortName>TEST 07
           </Description>
           <UnitOfMeasure>EA</UnitOfMeasure>
           <Classification domain="UNSPSC">10401501</Classification>
           <ManufacturerPartID></ManufacturerPartID>
           <Extrinsic name="AccountCategory">K</Extrinsic>
           <Extrinsic name="ItemCategory">M</Extrinsic>
           <Extrinsic name="CompanyCode">0100</Extrinsic>
            <Extrinsic name="PurchaseGroup">0001</Extrinsic>
       </ItemDetail>
   <Distribution>
       <Accounting name="Accounting Information">
           <AccountingSegment id="100">
               <Name xml:lang="en">Percentage</Name>
               <Description xml:lang="en">Percentage</Description>
           </AccountingSegment>
           <AccountingSegment id="0000015300">
               <Name xml:lang="en">GeneralLedger</Name>
               <Description xml:lang="en">ID</Description>
               </AccountingSegment>
       <AccountingSegment id="07801042A0">
               <Name xml:lang="en">CostCenter</Name>
               <Description xml:lang="en">ID</Description>
           </AccountingSegment>
       </Accounting>
       <Charge>
           <Money currency="EUR">50.0</money>
       </Charge>
   </Distribution>
</ItemOut>
```

## Receiving types in SAP Ariba Invoice Management

Many ERP systems expect a match between an invoice and the associated orders for items that do not require a receipt. These ERP systems typically indicate if a receipt is required or not.

The Extrinsic ReceivingType indicates if a receipt is required or not. The following values are supported for the ReceivingType Extrinsic:

| ReceivingType   | Result                                                                                                    |
|-----------------|----------------------------------------------------------------------------------------------------|
| 4               | No receipt required. Reconcile by quantity. Invoice line items are reconciled to order lines based on the quantity. |
| 10              | No receipt required. Reconcile by amount. Invoice lines are reconciled based on the value in the Amount field only. |
| any other value | Triggers three-way invoice exception handling between the invoice, receipts and order.                              |

#### **Example**

```
<ItemOut quantity="2.0" lineNumber="0000000001"
requestedDeliveryDate="2009-03-12T10-03-39+01:00">
```

If ReceivingType is any other value than 4 or 10, or if ReceivingType is not present in the ItemDetail element, the invoice reconciliation includes matching of receipts to invoices and orders. Supplier see the receiving type in Ariba Network when reviewing order details.

## ReceivingType integration with external systems

ReceivingType integration with an external ERP system depends on how the external system handles receipt requirements. For example, some ERP systems only indicate at the header level if a receipt is required. You need to build your own business logic to set the receipt required indicator on line level based on your business practices and needs.

In SAP, the **GR Based IV** check box indicates if a receipt is required for invoice verification. You must set up your custom mapping to set the Extrinsic ReceivingType to 4 for items where that box is not checked in SAP. If GR Based IV is checked in SAP, you can omit setting the Extrinsic ReceivingType entirely, or set ReceivingType to any other value than 4 (including just leaving it blank).

### BlanketItemDetail element

The BlanketItemDetail element provides details specific to blanket purchase order items and unplanned service order items.

#### i Note

The Ariba Network does not support service lines in blanket purchase orders. Service lines are only supported in service purchase orders.

## BlanketItemDetail in blanket purchase orders

The BlanketItemDetail element can appear in three different kinds of blanket purchase orders: supplier, commodity, and item.

- Supplier level: Contains only one line item defining the terms of the supplier level agreement, and can also contain a maximum amount.
- Commodity level: Contains one or more line items that correspond to different commodities that the blanket purchase order captures. This type of line item has supplier, commodity, and limits. ItemID in this case should include an empty SupplierID tag.

• Item level: Contains similar information to the ItemDetail element, except that all elements are primarily optional.

The following extrinsics are not visible to the supplier, but are required by Ariba Network for internal implementation purposes:

- Ariba.availableAmount: A numeric value sent only on the creation of a BPO.
- Ariba.invoicingAllowed: A Boolean value that specifies if Ariba Network allows suppliers to create PO-Flip
  invoices for purchase orders or BPOs. Yes indicates a no release required BPO. No indicates a release required
  BPO
- Ariba.collaborationAllowed: A Boolean value that specifies if invoices can be created by supplier punch in

#### i Note

The BlanketItemDetail element can also contain the quantity-based pricing for a line item in a blanket purchase order.

#### **Related Information**

PriceBasisQuantity element [page 158]

## BlanketItemDetail in service purchase orders

BlanketItemDetail describes line items in a service purchase order that are unplanned and do not have any specifics. When suppliers fulfill the order, they add items to the service sheet to describe how they fulfilled the order.

For unplanned service lines, the BlanketItemDetail element must enclose a MaxAmount element that defines the hidden maximum amount that the supplier cannot exceed when creating service sheets.

#### **Example**

## Masking values in purchase orders

Ariba Network allows buying organizations to mask the quantity, amount, and price while sending a purchase order to the supplier. These values are also not displayed when a supplier creates an invoice for the purchase order containing the masked values.

Buyer organizations can mask values in the following types of purchase orders:

- Material orders
- Blanket orders
- Service orders

#### i Note

If a supplier creates an invoice item for a blanket purchase order item, the quantity and unit price values are editable for the invoice item.

To mask these values, Ariba Network has introduced the following extrinsic that buying organizations must use to mask values in the **Amount**, **Quantity**, and **Unit Price** fields in a purchase order:

- hideAmount—An extrinsic that allows you to mask values for the amount.
- hideUnitPrice—An extrinsic that allows you to mask values for the quantity and unit price

A buying organization can always view all the values available in a purchase order from its Ariba Network buyer account. When the purchase order contains a masked value, the string "The purchase order contains masked values for the supplier." appears. When the purchase order is sent through cXML or exported through cXML, the masked values display a zero amount in the respective fields.

To enable this feature, configure your adapter (either an Ariba Network Adapter or your own adapter) to send the required extrinsic in the purchase order. For more information, see the *Ariba Network Buyer Administration Guide*.

The following example shows hideUnitPrice and hideAmount used in the header of an order:

The following example shows hideUnitPrice and hideAmount used in a line item of an order:

## Header-level and line-level masking

The hideAmount and hideUnitPrice extrinsics can be applied to mask values at the header and line levels.

Buying organizations can include the hideUnitPrice and hideAmount extrinsics at at the header level or line level, depending on the type of order:

- Material orders and blanket orders: The hideUnitPrice and hideAmount extrinsics can be included at the header level, line level, or both. If either or both extrinsics is specified at the header level, the values are masked in the header level and all the line items of the purchase order. If the extrinsics are specified only at the line item level, the values for that particular line item are masked.
- Service orders: The hideUnitPrice and hideAmount extrinsics must be included at all levels of the service order hierarchy (parents and children). Unit prices won't be hidden if the parent items have the hideUnitPrice and hideAmount extrinsics and the child items don't.

The following table displays the fields that are masked when the hideAmount and hideUnitPrice extrinsics are specified at header level or line level for a purchase order:

| Extrinsic Ena-<br>bled                     | Values Masked in a Purchase Order |          |                   |                   |        |       |
|--------------------------------------------|-----------------------------------|----------|-------------------|-------------------|--------|-------|
| Header level -<br>Amount and<br>Unit Price | Amount Availa-<br>ble             | Subtotal | Maximum<br>Amount | Minimum<br>Amount | Status | Price |
| Header level -<br>Unit Price               | -                                 | -        | -                 | -                 | Status | Price |
| Header level -<br>Amount                   | Amount Availa-<br>ble             | Subtotal | Maximum<br>Amount | Minimum<br>Amount | Status | -     |
| Line level –<br>Amount and<br>Unit Price   | Amount Availa-<br>ble             | Subtotal | Maximum<br>Amount | Minimum<br>Amount | Status | Price |

#### Extrinsic Ena-

| bled | Values Masked in a Purchase Order |
|------|-----------------------------------|
|      |                                   |

| Line level – Unit<br>Price | -                     | -        | -                 | -                 | Status | Price |
|----------------------------|-----------------------|----------|-------------------|-------------------|--------|-------|
| Line level –<br>Amount     | Amount Availa-<br>ble | Subtotal | Maximum<br>Amount | Minimum<br>Amount | Status | -     |

## **AmountBasedReceiving extrinsic**

Line items that contain the AmountBasedReceiving extrinsic with the value "Yes" are considered amount-based line items. Amount-based line items can be used in purchase orders for services, and only need to specify the total amount that the buyer expects to spend.

When a supplier invoices an amount-based line item, the **Quantity**, **Unit**, and **Unit Price** values are not displayed. Suppliers can enter partial amounts to partially invoice amount-based line items.

#### **Example**

## ContingencyReceiving extrinsic

Line items that contain the extrinsic ContingencyReceiving with the value "Yes" are considered contingency line items. Contingency line items can be used in purchase orders for services and this line type describes a service that is not essential to perform an purchase order. The value of the contingency line is included in the total value of the Bill of Services (BOS) only if the contingency line item is enabled while creating a service sheet or an invoice.

#### **Example**

```
<ItemDetail>
-<UnitPrice>
<Money currency="USD">50</Money>
</UnitPrice>
```

```
<Description xml:lang="en">bulldozer driverb/Description>
<UnitOfMeasure>HUR</UnitOfMeasure>
<Classification domain="SPSC">foo</Classification>
<ManufacturerPartID>AX4518</manufacturerPartID>
<ManufacturerName>20008496</ManufacturerName>
<Extrinsic name="ContingencyReceiving">Yes</Extrinsic>
</ItemDetail>
```

## InformationReceiving extrinsic

Line items that contain the InformationReceiving extrinsic with the value "Yes" are considered information service lines. Information service lines are used only to store additional information; service sheets and invoices cannot be created against information service lines.

#### **Example**

```
<ItemDetail>
-<UnitPrice>
<Money currency="USD">3000</Money>
</UnitPrice>
<Description xml:lang="en">bulldozer minia/Description>
<UnitOfMeasure>PK</UnitOfMeasure>
<Classification domain="SPSC">foo</Classification>
<ManufacturerPartID>AX4518/ManufacturerPartID>
<ManufacturerName>20008496</ManufacturerName>
<Extrinsic name="InformationReceiving">Yes</Extrinsic>
</ItemDetail>
```

## Money currency attribute

The currency attribute is an ISO 4217 standard 3-letter currency code that indicates how to interpret the monetary value expressed in the Money element.

```
<Money currency="USD">1.34</Money>
```

For more information, see Recommended Coding Systems [page 408].

#### Modifications Element

The Modification element contains details of the allowances and charges applicable for line items. The Modifications element is wrapped by an ItemDetail element.

## **TermsofDelivery element**

The TermsOfDelivery element specifies the terms of delivery in a purchase order or ship notice.

## PriceBasisQuantity element

The PriceBasisQuantity element contains the quantity-based pricing for a line item. Quantity-based pricing allows the unit price of an item to be calculated on quantities greater than 1.

In addition to quantity-based pricing, Unit Conversion Pricing allows unit of measure conversion in the pricing calculation, when the unit of measure on the order differs from the pricing unit of measure.

#### **Example**

#### i Note

This element can be used in blanket purchase orders, but not service purchase orders.

### **Tolerances element**

The Tolerances element, available to buyers on Ariba Network, allows buyers to specify maximum price limits for line items in a purchase order, and minimum and maximum quantity limits at purchase order header and line item level.

Buyers can specify line item quantity tolerance for individual purchase orders or different line items in a purchase order they send from their ERP systems. The line item quantity tolerance specified in the purchase order takes a

higher priority over the line item quantity tolerance specified on the Default Transaction Rules page in the Ariba Network account. The tolerances specified in the purchase order are applied when a supplier creates order confirmations, ship notices, or service sheets against the purchase order.

When a buyer sends a changed purchase order containing a line item quantity tolerance, the tolerance takes precedence over the tolerance specified in the original purchase order. When the changed order does not specify any line item quantity tolerance value, then the line item quantity specified in the changed purchase order or the tolerance value specified in the Default Transaction Rules page is applied.

If the line item quantity tolerance specified in the changed purchase order is less than the total line item quantity that can be shipped, then Ariba Network does not allow you to ship any more items for the purchase order.

To send a purchase order with line item quantity and unit price tolerance, the OrderRequest cXML document must contain the Tolerances element:

- The ItemOut element must have the following element:
  - Tolerances: To specify the unit price or line item quantity tolerance for a line item. The Tolerances element has the following elements:

| Element           | Description                                                                                                    |  |  |
|-------------------|----------------------------------------------------------------------------------------------------|--|--|
| QuantityTolerance | The quantity tolerance for a line item. This element has the following elements:                                                                                                    |  |  |
|                   | <ul> <li>Percentage: The percentage for the quantity tolerance.</li> <li>Value: The quantity number for the quantity tolerance.</li> <li>You can specify one of these elements in the QuantityTolerance element.</li> </ul>                                                                                   |  |  |
| PriceTolerance    | <ul> <li>The price tolerance for a line item. This element has the following elements:</li> <li>Percentage: The percentage for the price tolerance.</li> <li>Money: The amount and currency for the price tolerance.</li> <li>You can specify one of these elements in the PriceTolerance element.</li> </ul> |  |  |

Quantity tolerances must be enclosed in Lower and Upper elements to define minimum and maximum tolerances.

#### **Examples**

```
<ItemOut>
   <Tolerances>
       <QuantityTolerance>
            <Percentage percent = "12"/>
       </QuantityTolerance>
       <PriceTolerance>
            <Money currency="USD">200</Money>
       </PriceTolerance>
   </Tolerances>
</ItemOut>
<ItemOut>
   <ControlKeys>
       <OCInstruction value="allowed">
            <Lower>
                <Tolerances>
                    <QuantityTolerance>
                        <!-- underdelivery of up to 5 units allowed -->
                        <Value value="5" />
```

#### **Additional references**

Ariba Network Buyer administration guide

## ScheduleLine element

The ScheduleLine element specifies information related to delivery schedules for a line item. A line item can have a maximum of 50 schedule lines.

ScheduleLine wraps a UnitOfMeasure element and has the following attributes:

| Attribute                | Description                                                                   |  |
|--------------------------|-------------------------------------------------------------------------------|--|
| quantity                 | Quantity of items to be shipped.                                              |  |
|                          | This is a mandatory field.                                                    |  |
| requestedDeliveryDate    | Date that the specified quantity is expected to be delivered                  |  |
|                          | This is a mandatory field.                                                    |  |
| deliveryWindow(optional) | Duration of time in which the quantity is expected to be delivered.           |  |
| lineNumber (optional)    | A line number can be added as a line identifier for a specific schedule line. |  |

## **Ariba Network currency code mapping**

Use ISO 4217 three-letter (CodeA) currency codes to specify currency types in cXML. Ariba Network recognizes some formerly supported codes that are now obsolete, and converts them to their new codes.

When Ariba Network receives purchase orders, it converts the following obsolete currency codes to up-to-date codes:

| Obsolete Code | Current Code |
|---------------|--------------|
| ARP           | ARS          |
| ARA           | ARS          |
| BGL           | BGN          |
| BRE           | BRL          |
| BRR           | BRL          |
| CAN           | CAD          |
| CDN           | CAD          |
| IRL           | IEP          |
| MXP           | MXN          |
| PLZ           | PLN          |
| RUB           | RUR          |

If you use obsolete currency codes in catalogs or in Ariba Buyer, change them to up-to-date codes.

For amounts that do not specify a currency, Ariba Network assigns them to USD.

#### i Note

Ariba Network does not perform currency code conversion for test accounts.

#### **Related Information**

Currency Codes [page 409]

## **Cancel orders and change orders**

Cancel orders and change orders are purchase orders sent by buying organizations that modify previously sent purchase orders.

## **Cancel and change order requirements**

Before a buying organization can send cancel orders or change orders, specific requirements must be met in terms of buying organizations' capabilities, order status, and purchase order matching.

# Cancel and change order requirements for buying organizations

Cancel and change orders use depends on the business processes of buying organizations. Organizations can enable or disable the generation of these orders in Ariba Buyer and on Ariba Network.

By default, Ariba Network does not allow buying organizations to cancel or change purchase orders that are marked Shipped or Partially Shipped. Ariba Network has buyer-configurable rules, however, for allowing cancel and change orders for fully shipped or partially shipped purchase orders. Suppliers can view these rules.

Ariba Network allows buying organizations to change service purchase orders that are marked Partially Serviced, with the following limitations:

| Purchase Order Status | Changes Allowed                                                                                                    |  |  |
|-----------------------|----------------------------------------------------------------------------------------------------|--|--|
| New                   | Buyers can make any updates except changing a service line (requiresServiceEntry="yes") to a non-service line or vice versa. Service lines must remain service lines and non-service lines must remain non-service lines in any changes to existing orders.                                                          |  |  |
| Partially Serviced    | <ul> <li>Buyers cannot change service lines to non-service lines or vice versa at any time.</li> <li>Buyers can add both service and material goods lines.</li> <li>Buyers can edit or delete both service and material goods lines that have approved or unapproved service sheets created against them.</li> </ul> |  |  |

Buyers can update purchase order or line amounts on service orders for projects that go over initial budgets so that suppliers can continue to create service sheets against them until the project is completed.

Suppliers can create new service sheets against changed purchase orders. They can only invoice approved service lines if the buyer has not removed those lines from the underlying order.

## Cancel and change order requirements for suppliers

Suppliers can configure their Ariba Network accounts to route cancel and change orders differently from new purchase orders.

## Cancel and change orders and order status

When Ariba Network receives change orders, it resets order status to the initial state. It discards any previously set status for those orders.

For information about the interaction between these orders and confirmation and ship notices, see Confirmations and Cancel Orders [page 211] and Ship Notices and Cancel and Change Orders [page 225].

## **Purchase order matching**

Each cancel and change order refers to the previous version of the order through a <code>DocumentReference</code> element containing the <code>payloadID</code> of the previous order version.

Ariba Network checks whether this reference is valid. If no existing purchase order matches, it rejects the cancel or change order.

### **Cancel orders**

Buying organizations use cancel orders to cancel previously sent purchase orders. Ariba Network displays the status of canceled purchase orders as "Obsoleted."

Cancel orders are the same as regular purchase orders, except:

- The OrderRequestHeader element has the attribute type="delete" instead of "new", and the orderVersion attribute of the original order (Ariba Buyer 8.1 and later).
- The OrderRequestHeader DocumentReference element may contain the payloadID of the previous OrderRequest.

#### **Example**

```
</Credential>
        </From>
        <To>
            <Credential domain="DUNS">
                <Identity>623331717</Identity>
            </Credential>
        </To>
        <Sender>
            <Credential domain="BuyerNetworkUserId">
                <Identity>sysadmin@buyer.com</Identity>
                <SharedSecret>abracadabra</SharedSecret>
            </Credential>
            <UserAgent>Ariba Buyer 8.1</UserAgent>
        </Sender>
   </Header>
   <Request>
       <OrderRequest>
        <OrderRequestHeader
           orderDate="2003-03-28T13:04:04-08:00"
            orderID="PCO66"
           type="delete"
            orderVersion="3">
            <DocumentReference payloadID="985274.155.43@zimbuyer.com"/>
            Order details are included by Ariba Buyer,
            but are ignored by Ariba Network
        </OrderRequest>
   </Request>
</cXML>
```

For information about the interaction between these orders and confirmation and ship notices, see Confirmations and Cancel Orders [page 211] and Ship Notices and Cancel and Change Orders [page 225].

## **Change orders**

Buying organizations use change orders to modify previously sent purchase orders. Each updated OrderRequest document replaces the previous version of that document. In other words, the previous document version is discarded. Updates are not cumulative.

Change orders are the same as regular purchase orders, except:

- The OrderRequestHeader element has the attribute type="update" instead of "new".
- The OrderRequestHeader DocumentReference element may contain the payloadID of the previous OrderRequest.

Ariba Buyer 8.0 and earlier uses a different mechanism to denote order versions from Ariba Buyer 8.1 and later.

## Change orders in Ariba Buyer 8.0 and earlier

Ariba Buyer 8.0 and earlier denote a change order by appending -Vn to the orderID of an earlier order version. For example, orderID="PC066-V2" is the first revision of the original purchase order PC066. The version number "1" is implied for the original order, and it increments for each subsequent change order.

Ariba Buyer 7.0.6 fixed a minor problem in cXML change orders. For more information, see Changes Introduced by Ariba Buyer 7.0.6 [page 191].

## Change orders in Ariba Buyer 8.1 and later

Ariba Buyer 8.1 and later employ cXML 1.2009 with OrderRequestHeader attributes to insert order version information that enable better version tracking by receiving systems.

OrderRequestHeader attributes include:

- orderVersion
  - Specifies the buyer system order version and is applicable only when the orderRequest represents a change order request. The version number for the original purchase order should be 1 and incremented by 1 for each subsequent version.
  - Ariba Network validates the orderVersion number. This number must be unique per purchase order number, and it must be ascending (from the original order to newest change order). Ariba Network does not allow duplicate or descending order versions.
- isInternalVersion
  - Indicates whether the change is relevant only within the buying organization. For example, a minor change was made that does not affect information used by the supplier. Suppliers might not see internal order versions, depending on their customers' configuration.

#### **Example**

```
<OrderRequestHeader orderDate="2005-03-28T13:04:04-08:00" orderID="D0166"
type="update"
    orderVersion="3" isInternalVersion="yes">
    <DocumentReference payloadID="985274.155.43@zimbuyer.com"/>
```

This order is a change order (type="update"). It is the second revision of the original order (orderVersion="3"). It is an internal version, so changes in it are not relevant to the supplier (isInternalVersion="yes").

## Purchase order implementation hints and restrictions

When you implement your cXML purchase order applications be aware of recommendations and possible restrictions.

#### In this section:

Credential elements [page 167]

Contact roles [page 167]

Sold To Address and VAT ID [page 167]

Path routing and copy orders [page 168]

Accounting splits for ERP copy orders [page 168]

Non-catalog items [page 169]

User-entered information for non-catalog items [page 170]

Enabling or disabling non-catalog orders [page 170]

Detecting non-catalog orders [page 170]

Breaking requisitions into multiple OrderRequests [page 171]

Item groups and grouped items in service orders [page 171]

Service sheets [page 171]

PCards [page 172]

Blanket purchase orders [page 172]

Subcontracting orders [page 172]

Incoterms on orders [page 180]

AribaNetwork.PaymentTermsExplanation extrinsic [page 181]

#### **Related Information**

Maximum document size [page 15]

Extrinsic for clickable links [page 189]

Extrinsic for legacy purchase orders [page 191]

Changes introduced by Ariba Buyer 7.0.6 [page 191]

#### **Credential elements**

cXML Credential elements in the header of each cXML document identify the sender and receiver organizations.

For detailed information about the credentials used in OrderRequest documents, see About cXML credentials [page 36].

For information about credential limitations of older versions of Ariba Buyer, see NetworkID and older versions of Ariba Buyer [page 39].

#### **Contact roles**

By default, OrderRequest documents use the BillTo and ShipTo elements to specify bill to and ship to addresses. In some cases trading partners might want to provide additional addresses.

When buying organizations generate OrderRequest documents, they can use the optional Contact section to specify multiple roles and addresses.

Ariba Network recognizes the following Contact role values in purchase orders:

| Contact Role Value                    | Displays as                 |
|---------------------------------------|-----------------------------|
| "postDelivery"                        | Post Address                |
| "cargoDelivery"                       | Cargo Address               |
| "companyDelivery"                     | Receiving                   |
| "privateEndUser"                      | Requisitioner Address       |
| "defaultDelivery"                     | Personal Deliver To Address |
| "buyerCorporate"                      | Buyer Headquarter Address   |
| "supplierCorporate"                   | Supplier Address            |
| "soldTo"                              | Customer                    |
| · · · · · · · · · · · · · · · · · · · |                             |

## Sold To Address and VAT ID

Ariba Network allows buyers to configure a list of Sold To Addresses and associate them with one or more VAT IDs. As a best practice, Ariba recommends that buyers using PO Automation or Ariba Invoice Professional include the Sold To address and VAT ID in the purchase order cXML.

Including the Sold To address and VAT ID in purchase order cXML eliminates the need tor the supplier to provide this information on a subsequent invoice. To add the Sold To address, use the Contact role element. To add the VAT ID, add the Extrinsic buyervatID to the OrderRequestHeader:

<Extrinsic name="buyerVatID">SE123456789087</Extrinsic>

When a supplier creates a PO invoice or a non-PO invoice, Ariba Network displays the list and allows the supplier to choose an address. If a VAT ID is associated with the address, Ariba Network displays it on the invoice.

## Path routing and copy orders

Supplier aggregators or marketplace hosts that want to receive copies of purchase orders, but are not the primary recipients, should use cXML path routing. These organizations are called copy organizations.

Copy organizations should perform the following steps to prepare for path routing:

1. Copy organizations must tell buying organizations to add path routing information to all PunchOutSetupRequest and OrderRequest documents. For example:

2. Copy organizations must add the CopyRequest transaction to their cXML profile.

When Ariba Network receives a purchase order containing path routing copy information, it first looks up the copy organization's CopyRequest URL in the organization's cXML profile. If the organization does not have a cXML profile or if CopyRequest does not appear in its profile, Ariba Network attempts to send the copy OrderRequest to the URL the organization entered in the "URL to send your orders" field in the Method for Receiving Orders page in the Configuration area of its account.

## **Accounting splits for ERP copy orders**

If your site allows accounting splits, you can add accounting distributions to line items in an ERP copy order to split the amounts between different accounting units in an organization.

The following example shows a line item with accounting splits by percentage for an ERP copy order:

```
<ItemOut quantity="100.000" lineNumber="00001"</pre>
  requestedDeliveryDate="2020-01-20T00:00:0005:45">
  <ItemID>
     <SupplierPartID>Non Catalog Item/SupplierPartID>
  </ItemID>
  <ItemDetail>
     <UnitPrice>
          <Money currency="USD">10</Money>
     </UnitPrice>
     <Description xml:lang="EN">1st line
     <UnitOfMeasure>EA</UnitOfMeasure>
     <PriceBasisQuantity quantity="1" conversionFactor="1">
          <UnitOfMeasure>EA</UnitOfMeasure>
      </PriceBasisQuantity>
      <Classification domain="NotAvailable">00801</Classification>
      <Extrinsic name="AccountCategory">K</Extrinsic>
      <Extrinsic name="ReceivingType">4</Extrinsic>
  </ItemDetail>
  <Distribution>
      <Accounting name="DistributionCharge">
          <AccountingSegment id="0000400000">
              <Name xml:lang="en">GeneralLedger</Name>
              <Description xml:lang="en"/>
          </AccountingSegment>
          <AccountingSegment id="0000001200">
```

```
<Name xml:lang="en">CostCenter</Name>
              <Description xml:lang="en"/>
         </AccountingSegment>
          <AccountingSegment id="60.00">
             <Name xml:lang="en">Percentage</Name>
             <Description xml:lang="en"/>
         </AccountingSegment>
      </Accounting>
      <Charge>
         <Money currency="USD">600.00</Money>
     </Charge>
 </Distribution>
 <Distribution>
      <Accounting name="DistributionCharge">
          <AccountingSegment id="0000400000">
              <Name xml:lang="en">GeneralLedger</Name>
             <Description xml:lang="en"/>
         </AccountingSegment>
          <AccountingSegment id="0000001200">
             <Name xml:lang="en">CostCenter</Name>
             <Description xml:lang="en"/>
         </AccountingSegment>
          <AccountingSegment id="40.00">
              <Name xml:lang="en">Percentage</Name>
              <Description xml:lang="en"/>
         </AccountingSegment>
     </Accounting>
      <Charge>
         <Money currency="USD">400.00
     </Charge>
 </Distribution>
</ItemOut>
```

#### i Note

In SAP Ariba Invoice Management, if the associated order is an ERP copy order, you must split accounting distributions by percentage. Splitting by amount or quantity is not supported if the order is an ERP copy order.

#### **Related Information**

Accounting element [page 147] Path routing and copy orders [page 168]

## Non-catalog items

Non-catalog (ad-hoc) purchase orders contain items described manually by requisitioners rather than items selected from electronic catalogs. Requisitioners enter these items on an ad-hoc basis or because they could not find them in electronic catalogs.

Often, non-catalog items do not have part numbers. Purchase orders containing non-catalog items usually require special validation and processing, so not all suppliers accept them.

## **User-entered information for non-catalog items**

Non-catalog items must include specific user-entered information.

Non-catalog item information should include:

- Supplier Part ID (optional)
- Description
- Commodity Code
- Quantity
- Unit of Measure
- Unit Price

Suppliers must carefully validate this information since it does not come from their electronic catalogs.

## **Enabling or disabling non-catalog orders**

Buying organizations determine whether their users can order non-catalog items. Suppliers should contact their customers to determine if they allow orders containing non-catalog items.

Suppliers can configure their Ariba Network accounts to route orders that contain non-catalog items differently from regular orders, or to reject those orders.

## **Detecting non-catalog orders**

To detect non-catalog items, Ariba Network examines incoming orders and looks for either the isAdHoc flag (Ariba 8.0 and later), or Supplier Part IDs that are blank or set to "not available".

Ariba Buyer does not use the isAdHoc flag for regular catalog items.

## **Breaking requisitions into multiple OrderRequests**

Ariba Buyer should be configured to break requisitions that contain both catalog and non-catalog items into separate purchase orders. Suppliers can then automatically process as many requisition items as possible, instead of having to manually process both catalog and non-catalog items.

## Item groups and grouped items in service orders

In purchase orders with multiple levels (item groups that contain grouped items), service lines can be either individual lines, item groups, or grouped items. Ariba Network does not support service lines under a non-service item group.

Service lines can be grouped under a service item group. For example:

Allowed: Not Allowed:

- 1 Service Line Item A (item group)
  - 1.1 Goods Line Item A1 (grouped item)
  - 1.2 Goods Line Item A2 (grouped item)
- 2 Service Line Item B (item group)
  - o 2.1 Goods Line Item B1 (grouped item)
  - o 2.2 Service Line Item B2 (grouped item)
- 3 Service Line Item C (individual line)
- 4 Goods Line Item D (individual line)

- 1 Goods Line Item A (item group)
  - 1.1 Service Line Item A1 (grouped item)

#### Service sheets

Ariba Network requires suppliers to create one or more service sheet documents for any line in a purchase order with an ItemOut attribute that includes the requiresServiceSheet= "yes" attribute.

Service sheets can include both service and material goods lines. The supplier uses the service sheets to describe services as they are performed, and also uses them as a basis for invoices. See About Service Sheets [page 230].

#### **PCards**

Buying organizations can include the PCard element in the OrderRequestHeader element to provide purchasing card information to suppliers. Suppliers can charge PCards through their own point-of-sale systems.

## **Blanket purchase orders**

SAP Ariba Procurement solutions only support item-level Blanket Purchase Orders (BPOs) from external ERP systems.

When SAP Ariba Procurement solutions receive any other type of BPO from an ERP system, the BPO is accepted by the Ariba solution, and the contract type specified in the incoming BPO cXML file (in the ContractType extrinsic) is reflected accurately in the Ariba solution, but the BPO does not function according to its contract type. For example, the pricing terms are shown as item-level pricing terms even if the incoming BPO is a supplier contract.

i Note

Ariba Network does not support service lines (those that require a service sheet) in blanket purchase orders.

## **Subcontracting orders**

A subcontracting order is a purchase order that is sent from a buyer to a contract manufacturer to request the production and delivery of finished goods.

The subcontracting order carries not only item level and schedule line level information but also subcontracting component information. Subcontracting components are the raw materials that are used for manufacturing the finished goods specified at the item level.

#### Subcontracting order

The following elements and attributes have been added to support contract manufacturing collaboration.

Table 1: Elements added for the subcontracting order

| Element                  | Contained In | Description                                                                                                    |
|--------------------------|--------------|----------------------------------------------------------------------------------------------------|
| SubcontractingComponent* | ScheduleLine | Contains a buyer's detailed information about a subcontracting component which is used to manufacture finished goods. For example, SubcontractingComponent could contain an ID, a description, a buyer's product ID, a quantity, or the date required. |

| Element                           | Contained In                       | Description                                                                                                    |  |
|-----------------------------------|------------------------------------|----------------------------------------------------------------------------------------------------|--|
| ComponentID                       | SubcontractingComponent            | Contains a buyer's identifier for a subcontracting component within the procurement process.                                                                                                    |  |
| Product                           | SubcontractingComponent            | Contains product information for a subcontracting component, such as a buyer product ID, supplier product ID, standard product ID, or internal product ID.                                                                 |  |
| ProductRevisionID                 | SubcontractingComponent            | Contains an identifier for a specific change made to a component. This is a sequential number that is assigned when changes are made to an object.                                                                         |  |
| Batch                             | SubcontractingComponent<br>ItemOut | Contains batch information for material or goods produced in a single manufacturing run.                                                                                                    |  |
| BuyerBatchID                      | Batch                              | Contains a buyer's identifier for the material or goods produced in a single manufacturing run.                                                                                                    |  |
| PropertyValuation                 | Batch                              | Contains a value that can be assigned to characteristics, such as property values pertaining to currency amounts, quantities, or dates.  PropertyValuation includes the property to be valuated and the associated values. |  |
| PropertyReference                 | PropertyValuation                  | A reference to the property being valuated.                                                                                                    |  |
| ValueGroup                        | PropertyValuation                  | Contains a group of values for a property be ing valuated.                                                                                                    |  |
| ParentID                          | ValueGroup                         | An identifier of its parent.                                                                                                    |  |
| PropertyValue                     | ValueGroup                         | Properties for valuating a property.                                                                                                    |  |
| Table 2: Attributes added for the | subcontracting order               |                                                                                                    |  |
| Attribute                         | Contained In                       | Description                                                                                                    |  |
| itemCategory                      | ItemOut                            | Defines how a component or material is procured. Possible values are subcontract, consignment, or thirdParty.                                                                                                    |  |
| code                              | Characteristic                     | Code associated with a characteristic, such as a currency code or unit of measure.                                                                                                    |  |

#### **Component ship notice message**

Table 3: Elements added for the component ship notice

| Element     | Contained In   | Description                                                                                                    |
|-------------|----------------|----------------------------------------------------------------------------------------------------|
| IdReference | ItemID         | Contains a group of values pertaining to a property. IdRReference was added to ItemID to refer to additional identifiers. |
| Batch       | ShipNoticeItem | Contains batch information for material or goods produced in a single manufacturing run.                                  |

#### **Component inventory snapshot**

Table 4: Elements added for the component inventory snapshot

| Element                | Contained In           | Description                                                                                                    |
|------------------------|------------------------|----------------------------------------------------------------------------------------------------|
| ProductActivityMessage | n/a                    | Transmits component inventory, consignment movement, and forecast information from the buyer's ERP system. The buyer-provided inventory summary view includes the components issued to the supplier. The information provided gives a snapshot of the component inventory and forecast situation at a certain point in time. |
| ProductActivityHeader  | ProductActivityMessage | Contains information about of a single component inventory, the product forecast details, or a consignment movement for the product.                                                                                                    |
| ProductActivityDetails | ProductActivityMessage | Contains the details about a product activity.                                                                                                    |
| ItemID                 | ProductActivityDetails | Contains identifying information for the item.                                                                                                    |
| Batch                  | ProductActivityMessage | Contains batch information for material or goods produced in a single manufacturing run.                                                                                                    |
| Contact                | ProductActivityDetails | The contact element contains, in the role attribute, the name of the plant at the point of origin, and the name of the plant at the destination.  Use the role attribute, and the IdReference                                                                                                    |
|                        |                        | and Description elements to pass plant information.                                                                                                    |
| IdReference            | Contact                | You can pass plant information in IdReference by setting values for the domain and identifier attributes.                                                                                                    |

| Element                                    | Contained In              | Description                                                                                                    |
|--------------------------------------------|---------------------------|----------------------------------------------------------------------------------------------------|
| Description                                | ProductActivityDetails    | <pre>i Note To use IdReference to pass plant infor- mation, set plant name in the description, as in the following example:</pre>                                                                                    |
| Inventory                                  | ProductActivityDetails    | Contains details about the component stock.                                                                                                    |
| SubcontractingStockIn-<br>TransferQuantity | Inventory                 | Contains information about quantity and unit of measure.                                                                                                    |
| Table 5: Attributes added for the com      | ponent inventory snapshot |                                                                                                    |
| Attribute                                  | Contained In              | Description                                                                                                    |
| role                                       | Contact                   | When role is set to locationFrom or locationTo then plant information can be passed in IDReference.  To use Contact for point of origin, set role=locationFrom. To use Contact for destination, set role=locationTo. |

## **Component receipt message**

Table 6: Attributes added for the component receipt message

| Attribute          | Contained In         | Description                                                                                                    |
|--------------------|----------------------|----------------------------------------------------------------------------------------------------|
| completedIndicator | ReceiptItem          | Specifies whether a component ship notice item is considered closed. This would mean that no more component receipts are expected for this item. This attribute is a pass-through value and no validation is done against it in the backend. |
| lineNumber         | ReceiptItemReference | In the scenario where the OrderRequest is blank, the line number refers to the shipNoticeLineNumber of the Component Ship Notice, that is, the ship notice referenced in the ShipNoticeReference.                                            |

#### Component consumption (backflush)

Table 7: Elements added for the component consumption (backflush) message

| Element                          | Contained In   | Description                             |
|----------------------------------|----------------|-----------------------------------------|
| ComponentConsumption-<br>Details | ShipNoticeItem | Contains component consumption details. |

#### **Component consumption (real-time)**

Table 8: Elements added for the component consumption (real-time) message

| Element                     | Contained In                | Description                                                                                                    |
|-----------------------------|-----------------------------|----------------------------------------------------------------------------------------------------|
| ComponentConsumptionRequest | n/a                         | Data sent by a supplier to the buyer to report the consumption of components during the manufacturing of an ordered item. |
| ComponentConsumptionHeader  | ComponentConsumptionRequest | Contains data pertinent to all portions of the component consumption.                                                     |
| ComponentConsumptionPortion | ComponentConsumptionRequest | Contains details of all component consumptions for a particular OrderRequest.                                             |
| ComponentConsumptionItem    | ComponentConsumptionPortion | Contains purchase order details for the components consumed.                                                              |
| ComponentConsumptionDetails | ComponentConsumptionItem    | Contains details about component consumption.                                                                             |

#### **Subcontracting order example**

The following excerpt from a subcontracting order shows an ItemOut element containing several SubcontractingComponent elements:

```
<ManufacturerName>20008496-1/ManufacturerName>
    </ItemDetail>
    <Distribution>
        <Accounting name="DistributionCharge">
            <Segment type="G/L Account" id="23456" description="Entertainment"/>
            <Segment type="Cost Center" id="2323" description="Western Region</pre>
Sales"/>
        </Accounting>
        <Charge>
            <Money currency="USD">31.20</money>
        </Charge>
    </Distribution>
    <ScheduleLine requestedDeliveryDate="2008-09-20T00:00:00-08:00" quantity="10"</pre>
lineNumber="1">
        <UnitOfMeasure>PK</UnitOfMeasure>
        <SubcontractingComponent quantity="1"</pre>
requirementDate="2013-08-01T14:37:31-07:00">
            <ComponentID>1</ComponentID>
            <UnitOfMeasure>BOX</UnitOfMeasure>
            <Description xml:lang="en">Fiddle Peg</Description>
                <SupplierPartID>SupplierPartID1</SupplierPartID>
                <SupplierPartAuxiliaryID>SupplierPartAuxiliaryID1
SupplierPartAuxiliaryID>
                <BuyerPartID>BuyerPartID1</BuyerPartID>
                <IdReference domain="StandardID" identifier="1000"/>
                <IdReference domain="InternalID" identifier="2000"/>
            </Product>
            <ProductRevisionID>12345</ProductRevisionID>
            <Batch originCountryCode="US"</pre>
expirationDate="2014-06-10T14:37:31-07:00"
productionDate="2013-06-10T14:37:31-07:00">
                <BuyerBatchID>BuyerBatchID1</BuyerBatchID>
                <SupplierBatchID>SupplierBatchID1</SupplierBatchID>
                <PropertyValuation>
                    <PropertyReference>
                        <IdReference domain="ID" identifier="Image"/>
                    </PropertyReference>
                    <ValueGroup>
                        <PropertyValue name="BinarySpecification">
                             <Characteristic domain="BinaryObject"</pre>
value="AQIDBAUGBwgJAA=="/>
                             <Characteristic domain="mimeCode" value="x-world/</pre>
x-3dmf"/>
                            <Characteristic domain="characterSetCode"</pre>
value="ASCII"/>
                            <Characteristic domain="format" value="netCDF"/>
                             <Characteristic domain="fileName" value="binaryData"/>
                             <Characteristic domain="uri" value="http://sap.com/</pre>
anyURI"/>
                        </PropertyValue>
                        <PropertyValue name="DateTimeSpecification">
                             <Characteristic domain="DateTime"</pre>
value="1999-05-31T13:20:00Z"/>
                             <Characteristic domain="timeZoneCode" value="PST"/>
                             <Characteristic domain="daylightSavingTimeIndicator"</pre>
value="true"/>
                        </PropertyValue>
                        <PropertyValue name="AmountSpecification">
                            code="EUR"/>
                            <Characteristic domain="UpperAmount" value="300"</pre>
code="EUR"/>
                        </PropertyValue>
                        <PropertyValue name="QuantitySpecification">
                             <Characteristic domain="Quantity" value="200"</pre>
code="BOX"/>
```

```
<Characteristic domain="LowerQuantity" value="100"</pre>
code="EA"/>
                              <Characteristic domain="UpperQuantity" value="300"</pre>
code="EA"/>
                          </PropertyValue>
                     </ValueGroup>
                 </PropertyValuation>
                 <PropertyValuation>
                     <PropertyReference>
                          <IdReference domain="ID" identifier="Price"/>
                     </PropertyReference>
                     <ValueGroup>
                          <PropertyValue name="DateTimeSpecification">
                              <Characteristic domain="DateTime"</pre>
value="1999-05-31T13:20:00Z"/>
                              <Characteristic domain="timeZoneCode" value="PST"/>
                              <Characteristic domain="daylightSavingTimeIndicator"</pre>
value="true"/>
                          </PropertyValue>
                          <PropertyValue name="AmountSpecification">
                              <Characteristic domain="Amount" value="200" code="USD"/>
                              <Characteristic domain="LowerAmount" value="100"</pre>
code="EUR"/>
                              <Characteristic domain="UpperAmount" value="300"</pre>
code="EUR"/>
                          </PropertyValue>
                          <PropertyValue name="QuantitySpecification">
                              <Characteristic domain="Quantity" value="200"</pre>
code="BOX"/>
                              <Characteristic domain="LowerQuantity" value="100"</pre>
code="EA"/>
                              <Characteristic domain="UpperQuantity" value="300"</pre>
code="EA"/>
                          </PropertyValue>
                     </ValueGroup>
                 </PropertyValuation>
             </Batch>
        </SubcontractingComponent>
        <SubcontractingComponent quantity="2"</pre>
requirementDate="2013-08-02T14:37:31-07:00">
             <ComponentID>2</ComponentID>
                 <UnitOfMeasure>BOX</UnitOfMeasure>
                 <Description xml:lang="en">Tailpiece</Description>
                 <Product>
                     <SupplierPartID>SupplierPartID2</SupplierPartID>
                     <SupplierPartAuxiliaryID>SupplierPartAuxiliaryID2/
SupplierPartAuxiliaryID>
                     <BuyerPartID>BuyerPartID2</BuyerPartID>
                     <IdReference domain="StandardID" identifier="1000"/>
<IdReference domain="InternalID" identifier="2000"/>
                 </Product>
                 <ProductRevisionID>12345</ProductRevisionID>
                 <Batch originCountryCode="US"</pre>
expirationDate="2014-06-10T14:37:31-07:00"
productionDate="2013-06-10T14:37:31-07:00">
                     <BuyerBatchID>BuyerBatchID2</BuyerBatchID>
                     <SupplierBatchID>SupplierBatchID2</SupplierBatchID>
                 <PropertyValuation>
                     <PropertyReference>
                          <IdReference domain="ID" identifier="CHEMICAL"/>
                     </PropertyReference>
                     <ValueGroup>
                          <IdReference domain="ID" identifier="2"/>
                     </ValueGroup>
                 </PropertyValuation>
                 <PropertyValuation>
                     <PropertyReference>
                          <IdReference domain="ID" identifier="DILUTION"/>
```

```
</PropertyReference>
                    <ValueGroup>
                        <IdReference domain="ID" identifier="dilu"/>
                        <ParentID>2</ParentID>
                        <PropertyValue name="NameSpecification">
                            <Characteristic domain="Name" value="1+0 - 1+3"/>
                        </PropertyValue>
                    </ValueGroup>
                </PropertyValuation>
                <PropertyValuation>
                    <PropertyReference>
                        <IdReference domain="ID" identifier="CAPACITY"/>
                    </PropertyReference>
                    <ValueGroup>
                        <IdReference domain="ID" identifier="cap"/>
                        <ParentID>2</ParentID>
                        <PropertyValue name="NameSpecification">
                            <Characteristic domain="Name" value="1-4 lt"/>
                        </PropertyValue>
                    </ValueGroup>
                </PropertyValuation>
                <PropertyValuation>
                    <PropertyReference>
                        <IdReference domain="ID" identifier="CHEM FORM"/>
                    </PropertyReference>
                    <ValueGroup>
                        <IdReference domain="ID" identifier="form"/>
                        <ParentID>2</ParentID>
                        <PropertyValue name="NameSpecification">
                            <Characteristic domain="Name" value="flussig"/>
                            <Characteristic domain="languageCode" value="de"/>
                        </PropertyValue>
                        <PropertyValue name="NameSpecification">
                            <Characteristic domain="Name" value="liquid"/>
                            <Characteristic domain="languageCode" value="en"/>
                        </PropertyValue>
                    </ValueGroup>
                </PropertyValuation>
            </Batch>
        </SubcontractingComponent>
        <SubcontractingComponent quantity="3"</pre>
requirementDate="2013-08-03T14:37:31-07:00">
            <ComponentID>3</ComponentID>
            <UnitOfMeasure>BOX</UnitOfMeasure>
            <Description xml:lang="en">Bridge</Description>
            <Product>
                <SupplierPartID>SupplierPartID3</SupplierPartID>
                <SupplierPartAuxiliaryID>SupplierPartAuxiliaryID3
SupplierPartAuxiliaryID>
                <BuyerPartID>BuyerPartID3</BuyerPartID>
                <IdReference domain="StandardID" identifier="1000"/>
                <IdReference domain="InternalID" identifier="2000"/>
            </Product>
            <ProductRevisionID>12345</ProductRevisionID>
            <Batch originCountryCode="US"</pre>
expirationDate="2014-06-10T14:37:31-07:00"
productionDate="2013-06-10T14:37:31-07:00">
                <BuyerBatchID>BuyerBatchID3</BuyerBatchID>
                <SupplierBatchID>SupplierBatchID3</SupplierBatchID>
            </Batch>
        </SubcontractingComponent>
    </ScheduleLine>
    <Batch originCountryCode="US" expirationDate="2014-06-10T14:37:31-07:00"</pre>
productionDate="2013-06-10T14:37:31-07:00">
        <BuyerBatchID>BuyerBatchID1-Item1
        <SupplierBatchID>SupplierBatchID1-Item1</SupplierBatchID>
    </Batch>
</ItemOut>
```

#### Incoterms on orders

Incoterms are a series of predefined commercial terms published by the International Chamber of Commerce (ICC). The Incoterms three-letter trade terms are related to common contractual sales practices. They are intended primarily to clearly communicate the tasks, costs, and risks associated with the transportation and delivery of goods. The Incoterms 2010 edition supports the following 11 rules:

- EXW (Ex Works)
- FCA (Free Carrier)
- CPT (Carriage Paid To)
- CIP (Carriage And Insurance Paid To)
- DAT (Delivered At Terminal)
- DAP (Delivered At Place)
- DDP (Delivered Duty Paid)
- FAS (Free Alongside Ship)
- FOB (Free On Board)
- CFR (Cost and Freight)
- CIF (Cost, Insurance and Freight)

For detailed descriptions of the Incoterms rules, see the International Chamber of Commerce website.

To support Incoterms in orders at the header and line-item level of orders, the following cXML extrinsics have been added to OrderRequestHeader and ItemDetail:

# Extrinsic Name This Field Stores... incoTerm Three-letter Incoterms code incoTermDesc Incoterms description incoTermLocation Incoterms location

The following cXML excerpt shows extrinsic elements for Incoterms in OrderRequestHeader:

The following cXML excerpt shows extrinsic elements for Incoterms in ItemDetail:

## AribaNetwork.PaymentTermsExplanation extrinsic

A cXML extrinsic field supports the payment terms explanation, which is a freeform description of the payment terms received from the buyer's system. If the supplier is not allowed to change the payment terms, the payment terms explanation is flipped from the order to the invoice for information purposes.

The following cXML extrinsic is supported in OrderRequestHeader and InvoiceDetailRequestHeader:

| Extrinsic Name                       | This Field Stores                                           |
|--------------------------------------|-------------------------------------------------------------|
| AribaNetwork.PaymentTermsExplanation | Free-form text describing the payment terms for information |
|                                      | purposes.                                                   |

The following cXML excerpt shows the payment terms explanation in the header of an order:

```
<Request deploymentMode="production">
    <OrderRequest>
        <OrderRequestHeader orderDate="2016-01-29T01:16:58-08:00"</pre>
            orderID="po-pte20150129" orderType="regular" type="new">
            <PaymentTerm payInNumberOfDays = "14">
                <Discount>
                    <DiscountPercent percent = "1.000"></DiscountPercent>
                </Discount>
            </PaymentTerm>
            <PaymentTerm payInNumberOfDays = "30">
            </PaymentTerm>
            <Extrinsic name="AribaNetwork.PaymentTermsExplanation">
               After receipt of invoice: 14days 1% disc. 30days net
                </Extrinsic>
        </OrderRequestHeader>
    </OrderRequest>
</Request>
```

### i Note

The AribaNetwork.PaymentTermsExplanation extrinsic can appear in the OrderRequestHeader or InvoiceDetailRequestHeader without any accompanying PaymentTerm elements.

# Schedule agreement releases

The cXML 1.2.026 DTD introduced changes that support schedule agreement releases.

For information about cXML, see the DTD and cXML reference guide available at http://www.cxml.org.

# ReleaseInfo

ReleaseInfo has been added to ItemOut as an optional element. ReleaseInfo stores the details about a release of items or materials.

ReleaseInfo may contain the following elements:

| Element                                                        | Description                                                                                                    |
|----------------------------------------------------------------|----------------------------------------------------------------------------------------------------|
| ShipNoticeReleaseInfo                                          | References the previous ship notice created from a delivery schedule. This reference is against the previous shipment made for the schedule line in the schedule agreement release. |
| UnitofMeasure                                                  | Unit of measure for the quantity specified for the schedule line item.                                                                                                    |
| Extrinsic Any additional information for the schedule line ite |                                                                                                    |
| ReleaseInfo may contains the following attributes:             |                                                                                                    |
| Attribute                                                      | Description                                                                                                    |
| releaseType                                                    | A mandatory field. A string value to identify the type of delivery schedule against the schedule agreement release.                                                                 |
|                                                                | Possible values:                                                                                                    |
|                                                                | <ul><li>JIT (Just-In-Time)</li><li>forecast</li></ul>                                                                                                    |
| cumulativeReceivedQuantity                                     | A mandatory field. A number value to identify the cumulative quantity of all goods received against the scheduling agreement release over a period up to a certain date.            |
| productionGoAheadEndDate                                       | An optional field. Date denoting the end of the production goahead period (go-ahead for production).                                                                                |
| materialGoAheadEndDate                                         | Date denoting the end of the material go-ahead period (go-ahead for purchase of input materials).                                                                                   |

## **Example**

```
<ReleaseInfo releaseType="forecast" cumulativeReceivedQuantity="0"
    productionGoAheadEndDate="2014-06-13T14:37:31-07:00"
    materialGoAheadEndDate="2014-11-14T14:37:31-07:00"
    <UnitOfMeasure>EA</UnitOfMeasure>
</ReleaseInfo>
```

## ScheduleLineReleaseInfo

An element, ScheduleLineReleaseInfo, has been added to the ScheduleLine element. ScheduleLineReleaseInfo stores details about a specific release of items or materials for a schedule line.

ScheduleLineReleaseInfo contains the following attributes:

| Attribute                   | Description                                                                                                    |
|-----------------------------|----------------------------------------------------------------------------------------------------|
| commitmentCode              | A string value to identify the type of the delivery. The value can be any of the following:                                                                                    |
|                             | <pre>firm g: Go-ahead for production. Vendor can ship against the schedule line. Customer is responsible for cost of production as well as cost of material procurement.</pre> |
|                             | tradeoff: Go-ahead for material procurement. Vendor can ship against the schedule line if rule is enabled. Buyer is responsible for cost of material procurement.              |
|                             | forecast: Informational. Customer can change the schedule line without incurring any liabilities with the vendor.                                                              |
| cumulativeScheduledQuantity | Total quantity to be shipped for a particular line item up through the schedule line.                                                                                          |

### **Example**

# agreementType

An attribute, agreementType, has been added to the MasterAgreementIDInfo element and MasterAgreementReference element to indicate whether the referenced agreement is a scheduling agreement release.

## **Example**

<MasterAgreementIDInfo agreementID="SA301" agreementType="scheduling agreement"/>

# ShipNoticePortion

ShipNoticePortion may include two additional, optional elements, MasterAgreementReference, and MasterAgreementID to identify the master agreement from which the ship notice is derived.

The following table describes these elements.

| Element                  | Description                                                                           |
|--------------------------|---------------------------------------------------------------------------------------|
| MasterAgreementReference | Optional. References the master agreement from which the release is derived.          |
| MasterAgreementIDInfo    | Optional. Indicates the ID of the master agreement from which the release is derived. |

# Planned and unplanned service line items

Ariba Network supports both planned and unplanned service line items in purchase orders.

## Planned service line items

Planned service line items describe specific services or material goods using <ItemDetail>.

- If planned service line items are individual line items, they require a service sheet.
- If planned services line items are parent item groups with grouped items under them, the parent item group requires a service sheet.

### **Example of cXML from the SAP ERP**

```
<ItemOut itemType = "composite" lineNumber = "10"</pre>
  quantity = "1.0" requestedDeliveryDate = "2016-01-12T12:00:00+01:00"
  requiresServiceEntry = "yes">
 <ItemID>
   <SupplierPartID></SupplierPartID>
 </ItemID>
  <BlanketItemDetail>
   <Description xml:lang = "en">Cleaning Services
   <MaxAmount>
     <Money currency = "EUR">474.0
   </MaxAmount>
   <MaxQuantity>1.0</MaxQuantity>
   <MinQuantity>1.0</MinQuantity>
   <UnitPrice>
     <Money currency = "EUR">474.0
   </UnitPrice>
   <UnitOfMeasure>C62</UnitOfMeasure>
   <PriceBasisQuantity conversionFactor = "1" quantity = "1.0">
     <UnitOfMeasure>C62</UnitOfMeasure>
```

```
</PriceBasisQuantity>
    <Classification domain = "not available">Material
      group 1</Classification>
 </BlanketItemDetail>
  <SpendDetail>
    <Extrinsic name = "ConsiderServiceAsMaterialType"></Extrinsic>
 </SpendDetail>
 <Tolerances>
   <PriceTolerance>
      <Percentage percent = "20.00"></Percentage>
   </PriceTolerance>
 </Tolerances>
 <ScheduleLine lineNumber = "1" quantity = "1.0"</pre>
   requestedDeliveryDate = "2016-01-12T12:00:00+01:00">
    <UnitOfMeasure>C62</UnitOfMeasure>
  </ScheduleLine>
</ItemOut>
<ItemOut lineNumber = "1000100010" parentLineNumber = "10"</pre>
  quantity = "34.0">
  <ItemID>
   <SupplierPartID>SUPPLIER NO</SupplierPartID>
   <BuyerPartID>1000020</BuyerPartID>
  <ItemDetail>
   <UnitPrice>
      <Money currency = "EUR">11.0</money>
   </UnitPrice>
   <Description xml:lang = "en">Cleaning Windows</Description>
   <UnitOfMeasure>HUR</UnitOfMeasure>
   <Classification domain = "not available">Material group 1
   </Classification>
 </ItemDetail>
  <SpendDetail>
    <Extrinsic name = "ConsiderServiceAsMaterialType"></Extrinsic>
  </SpendDetail>
</ItemOut>
```

### Example of cXML from the SAP Business Suite Add-On for Ariba Network Integration

```
<ItemOut quantity="1.0" lineNumber="10"</pre>
  requestedDeliveryDate="2016-07-13T12:00:00+02:00" itemType="composite"
  requiresServiceEntry="yes">
  <ItemID>
    <SupplierPartID/>
  </TtemTD>
  <BlanketItemDetail>
    <Description xml:lang="en">Cleaning Services
    <MaxAmount>
      <Money currency="EUR">984.0
    </MaxAmount>
    <MaxQuantity>1.0</MaxQuantity>
    <MinQuantity>1.0</MinQuantity>
    <UnitPrice>
      <Money currency="EUR">984.0
    </UnitPrice>
    <UnitOfMeasure>C62</UnitOfMeasure>
    <PriceBasisQuantity quantity="1.0" conversionFactor="1">
     <UnitOfMeasure>C62</UnitOfMeasure>
    </PriceBasisQuantity>
    <Classification domain="not available">Material
      group 2</Classification>
  </BlanketItemDetail>
  <SpendDetail>
```

```
<Extrinsic name="GenericServiceCategory"/>
 </SpendDetail>
 <ScheduleLine quantity="1.0"</pre>
   requestedDeliveryDate="2016-07-13T12:00:00+02:00"
   lineNumber="1">
   <UnitOfMeasure>C62</UnitOfMeasure>
  </ScheduleLine>
</ItemOut>
<ItemOut quantity="123.0" lineNumber="1000100010" parentLineNumber="10">
  <ItemID>
   <SupplierPartID/>
    <BuyerPartID>1000020</BuyerPartID>
  </ItemID>
  <ItemDetail>
   <UnitPrice>
     <Money currency="EUR">8.0</Money>
   </UnitPrice>
   <Description xml:lang="en">cleaning windows/Description>
   <UnitOfMeasure>HUR</UnitOfMeasure>
   <Classification domain="not available">Material
     group 2</Classification>
 </ItemDetail>
  <SpendDetail>
    <Extrinsic name="GenericServiceCategory">Standard Service</Extrinsic>
  </SpendDetail>
</ItemOut>
<ItemOut
  quantity="1.0"
  lineNumber="20"
 requestedDeliveryDate="2016-07-13T12:00:00+02:00"
 itemType="composite"
 requiresServiceEntry="yes">
 <ItemID>
    <SupplierPartID/>
 </TtemID>
  <BlanketItemDetail>
   <Description xml:lang="en">Maintenance/Description>
   <MaxAmount>
      <Money currency="EUR">800.0
   </MaxAmount>
   <MaxQuantity>1.0</MaxQuantity>
   <MinQuantity>1.0</MinQuantity>
   <UnitPrice>
      <Money currency="EUR">800.0
   </UnitPrice>
   <UnitOfMeasure>C62</UnitOfMeasure>
   <PriceBasisQuantity quantity="1.0" conversionFactor="1">
     <UnitOfMeasure>C62</UnitOfMeasure>
   </PriceBasisQuantity>
   <Classification domain="not available">Material
     group 2</Classification>
 </BlanketItemDetail>
  <SpendDetail>
    <Extrinsic name="GenericServiceCategory"/>
  </SpendDetail>
 <ScheduleLine
   quantity="1.0"
   requestedDeliveryDate="2016-07-13T12:00:00+02:00"
   lineNumber="1">
    <UnitOfMeasure>C62</UnitOfMeasure>
 </ScheduleLine>
</ItemOut>
<ItemOut
 quantity="1.0"
 lineNumber="1000200010"
 parentLineNumber="20">
  <ItemID>
   <SupplierPartID/>
```

```
<BuyerPartID>1000030</BuyerPartID>
 </ItemID>
 <ItemDetail>
   <UnitPrice>
     <Money currency="EUR">800.0
   </UnitPrice>
   <Description xml:lang="en">yearly maintenance
     central heating</Description>
   <UnitOfMeasure>EA</UnitOfMeasure>
   <Classification domain="not available">Material
     group 2</Classification>
 </ItemDetail>
 <SpendDetail>
   <Extrinsic name="GenericServiceCategory">Maintenance</Extrinsic>
 </SpendDetail>
</ItemOut>
```

# **Unplanned service line items**

Unplanned service line items describe general services using <BlanketItemDetail> and a required <MaxAmount>.

Unplanned service lines have the following characteristics:

- If they are individual lines, they require a service sheet.
- If they are parent item groups, they do not contain any grouped items under them.

### **Example**

```
<ItemOut lineNumber="1" quantity="1" requestedDeliveryDate="2013-09-1"</pre>
  requiresServiceEntry="yes">
  <ItemID>
    <SupplierPartID>LW4001/SupplierPartID>
    <SupplierPartAuxiliaryID></SupplierPartAuxiliaryID>
  </ItemID>
  <BlanketItemDetail>
    <Description xml:lang="en">Site preparation of parcel no. 110
        (3 acres) </ Description>
    <MaxAmount>
      <Money currency="USD">70000</Money>
    </MaxAmount>
  <UnitPrice><Money currency="USD">50000</Money></UnitPrice>
  <UnitOfMeasure>EA</UnitOfMeasure>
  <Classification domain="ascc">606501</Classification>
  <Extrinsic name="Construction"></Extrinsic>
    <Extrinsic name="ServicePeriod">
      <Period endDate="2013-09-01T23:59:59-00:00"</pre>
        startDate="2012-07-12T00:00:00-00:00">
      </Period>
    </Extrinsic>
  </BlanketItemDetail>
  <Distribution>
    <Accounting name="Distribution Charge">
      <AccountingSegment id="100">
        <Name xml:lang="en">Construction</Name>
        <Description xml:lang="en">Western Division</Description>
      </AccountingSegment>
```

```
</Accounting>
</Charge><Money currency="USD">50000</Money></Charge>
</Distribution>
</ItemOut>
```

## **ExpectedUnplanned and MaximumUnplanned Extrinsics**

You can pass Expected Value and Overall Limit values for unplanned line items by using extrinsics.

**Expected Value** is displayed to both buyers and suppliers on purchase orders at the line-item lefvel. **Overall Limit** is not exposed to supplier users. Suppliers cannot submit service sheets that include unplanned line items with a value that exceeds the **Overall Limit**.

#### i Note

Overall Limit must be greater than or equal to Expected Value.

The following extrinsic elements support Expected Value and Overall Limit:

| Element                                                   | Contained in                            | Description                                                                                 |
|-----------------------------------------------------------|-----------------------------------------|---------------------------------------------------------------------------------------------|
| <extrinsic<br>name="ExpectedUnplanned"&gt;</extrinsic<br> | <blanketitemdetail></blanketitemdetail> | Expected value for unplanned line items. Displayed to buyer and supplier on purchase order. |
| <extrinsic<br>name="MaximumUnplanned"&gt;</extrinsic<br>  | <blanketitemdetail></blanketitemdetail> | Overall limit (maximum value) for unplanned line items. Not disclosed to suppliers.         |

cXML service orders and service sheets downloaded from the Ariba Network user interface by suppliers do not contain MaximumUnplanned extrinsic elements.

### **Example cXML with Expected Value and Overall Limit**

```
<ItemOut lineNumber="1" quantity="1"</pre>
 requestedDeliveryDate="2015-12-17" requiresServiceEntry="yes">
 <ItemID>
   <SupplierPartID>LW4001</SupplierPartID>
   <SupplierPartAuxiliaryID/>
 </ItemID>
 <BlanketItemDetail>
   <Description xml:lang="en">Site preparation of parcel no. 100
      (3 acres) </Description>
   <UnitPrice>
     <Money currency="USD">50000
   </UnitPrice>
   <UnitOfMeasure>EA</UnitOfMeasure>
   <Classification domain="ascc">606501</Classification>
   <Extrinsic name="ServicePeriod">
     <Period endDate="2015-12-17T17:00:00+08:00"</pre>
       startDate="2015-09-23T08:00:00+08:00"/>
   </Extrinsic>
   <Extrinsic name="ExpectedUnplanned">
     <Money currency="USD">50000</Money>
   </Extrinsic>
```

# Planned vs. unplanned service lines

When you create cXML purchase order applications, you may need to distinguish between planned and unplanned service lines.

The following table summarizes the characteristics of planned vs. unplanned service lines:

| Service Line | Characteristics                                                                                                    | Examples                                                                                                    |
|--------------|----------------------------------------------------------------------------------------------------|----------------------------------------------------------------------------------------------------|
| Planned      | The service line is an item group with grouped items under it. If the unit price is visible, the subtotals of the grouped item add up to the unit price.  If the buyer allows suppliers to add ad hoc items to an order and the service line specifies a (hidden) maximum amount that is larger than the unit price, the supplier can add unplanned/ad hoc items to a planned service line up to tolerance limits. | Planned line:  1 Service Line A \$300 (max amount \$300)  1.1 Service Item A1 \$200  1.2 Goods Item A2 \$100  Planned line to which supplier can add unplanned/ad hoc items:  2 Service Line B \$300 (max amount \$500)  2.1 Service Item B1 \$200  2.2 Goods Item B2 \$100 |
| Unplanned    | The service line is an item group with no items grouped under it. The unit price might be visible or hidden.  The supplier must add items to the unplanned service line. The subtotal of those items can add up to the unit price, if it is visible, and must not exceed the (hidden) maximum amount.                                                                                                    | <ul> <li>Unplanned line with unit price:</li> <li>1 Service Line A \$300 (max amount \$300)         Unplanned line with hidden amount:     </li> <li>2 Service Line B undisclosed (max amount \$500)</li> </ul>                                                             |

## **Extrinsic for clickable links**

Ariba Network can render URLs as clickable links in online purchase orders and invoices.

Clickable URL links are produced by Extrinsic elements of the form:

This example produces the following online text:

```
anyname:click me
```

The words "click me" are underlined and are clickable, and the link destination is http://www.bigcompany.com/info</URL.

If the URL element has no name attribute, Ariba Network displays the URL and makes it clickable.

## **Extrinsics for service periods**

You can specify service periods for service lines in a purchase order by using the ServicePeriod extrinsic in the GenericServiceCategory extrinsic in either ItemDetail or BlanketItemDetail. Alternatively, you can specify the ServicePeriod within the SpendDetail element in ItemOut. Both are valid cXML. Whichever method you use, make sure the Ariba Network adapter for your back-end system maps the data appropriately.

#### i Note

SAP Business Suite Add-On for Ariba Network Integration uses ScheduleLine@requestedDeliveryDate to specify the requested delivery date for line items.

### **Example of ServicePeriod within GenericServiceCategory**

### **Example of ServicePeriod within SpendDetail**

### **Related Information**

ScheduleLine element [page 160]

# **Extrinsic for legacy purchase orders**

You can upload previously fulfilled purchase orders so that your suppliers can invoice you through Ariba Network. Ariba Network routes these legacy purchase orders to your supplier's online Inbox, even if the use another routing method. The legacy purchase order contains the comment, "This purchase order has already been fulfilled."

To differentiate legacy purchase orders from new purchase orders, include an Extrinsic element named AribaNetwork. LegacyOrders in the order request header.

### **Example**

Ariba Network displays a warning message informing you that the order has already been fulfilled on the online purchase order page, and sets the status of the order to "Sent/New."

# **Changes introduced by Ariba Buyer 7.0.6**

Ariba Buyer 7.0.6 fixed two problems in OrderRequest documents.

- Earlier versions of Ariba Buyer had a minor problems in cXML change orders: lineNumber values for items in change orders and original orders were different. Ariba Buyer 7.0.6 and later maintains the original line item numbers in change orders, which complies with the cXML specification.
- Earlier versions of Ariba Buyer used requestedDeliveryDate with an unneeded time value, for example:

```
requestedDeliveryDate="2005-02-01T00:00:00+09:00"
```

Ariba Buyer 7.0.6 and later includes only the date value for this attribute, for example:

```
requestedDeliveryDate="2005-02-01"
```

## **External line numbers**

To support external line numbers of items in purchase orders, the following cXML extrinsic has been added to BlanketItemDetail and ItemDetail:

| Extrinsic Name | This field stores                                                                                                    |
|----------------|----------------------------------------------------------------------------------------------------|
| extLineNumber  | A number. It can have leading zeroes (for example, "001"). When the Ariba Network displays the external line number for an item, it concatenates all external line numbers for the item and all its parent items. |

The following cXML excerpt shows the new extrinsic element for purchase order external line items:

# Service order with multi-level hierarchy

A service order with a multi-level hierarchy has the following characteristics:

- Top-level outline items have MaxAmount, UnitPrice, UnitOfMeasure, and PriceBasisQuantity elements. Outline items that are not at the top level do NOT have these elements.
- The ItemOut element can contain a requiresServiceEntry="yes" attribute, which specifies that the supplier must create a service sheet for the line item.
- The parentLineNumber attribute is a mandatory field for all items with parent items. It refers to the line number of the parent line item.
- The ItemType attribute can contain two values: "composite" to identify an outline item or "item" to identify an independent line item. ItemOut elements with either ItemType can require a service entry sheet.
- Items have external line numbers specified by the extLineNumber extrinsic element.

#### **Example**

```
<PostalAddress>
            <Street>691 Broadway</Street>
            <City>NEW YORK</City>
            <Municipality>NEW YORK</Municipality>
            <State>NY</State>
            <PostalCode>10001</PostalCode>
            <Country isoCountryCode = "US"></Country>
        </PostalAddress>
        <Phone>
            <TelephoneNumber>
                <CountryCode isoCountryCode = "US"></CountryCode>
                <AreaOrCityCode></AreaOrCityCode>
                 <Number>001-9287-34571</Number>
            </TelephoneNumber>
        </Phone>
        <Fax>
            <TelephoneNumber>
                <CountryCode isoCountryCode = "US"></CountryCode>
                <AreaOrCityCode></AreaOrCityCode>
                <Number>001-9287-34573</Number>
            </TelephoneNumber>
        </Fax>
    </Address>
</ShipTo>
<BillTo>
    <Address isoCountryCode = "US" addressID = "3000">
        <Name xml:lang = "EN">IDES US INC</Name>
        <PostalAddress>
            <Street>1230 Lincoln Avenue
            <City>NEW YORK</City>
            <Municipality>NEW YORK</Municipality>
            <State>NY</State>
            <PostalCode>10019</PostalCode>
            <Country isoCountryCode = "US"></Country>
        </PostalAddress>
        <Phone>
            <TelephoneNumber>
                <CountryCode isoCountryCode = "US"></CountryCode>
                <AreaOrCityCode></AreaOrCityCode>
                <Number>212-555-0983</Number>
            </TelephoneNumber>
        </Phone>
        <Fax>
            <TelephoneNumber>
                <CountryCode isoCountryCode = "US"></CountryCode>
                <AreaOrCityCode></AreaOrCityCode>
                <Number>212-555-5693</Number>
            </TelephoneNumber>
        </Fax>
    </Address>
</BillTo>
<PaymentTerm payInNumberOfDays = "14">
    <Discount>
        <DiscountPercent percent = "3.000"></DiscountPercent>
    </Discount>
</PaymentTerm>
<PaymentTerm payInNumberOfDays = "30">
    <Discount>
        <DiscountPercent percent = "2.000"></DiscountPercent>
    </Discount>
</PaymentTerm>
<PaymentTerm payInNumberOfDays = "45"></PaymentTerm>
<Contact role = "supplierCorporate" addressID = "0000001000">
    <Name xml:lang = "EN">C.E.B. BERLIN</Name>
    <PostalAddress>
        <Street>Kolping Str. 15</Street>
        <City>Berlin</City>
        <Municipality></Municipality>
```

```
<State>11</State>
            <PostalCode>12001</PostalCode>
            <Country isoCountryCode = "DE"></Country>
        </PostalAddress>
        <Email></Email>
        <Phone>
            <TelephoneNumber>
                <CountryCode isoCountryCode = "DE"></CountryCode>
                <AreaOrCityCode></AreaOrCityCode>
                <Number>06894/55501-0</Number>
            </TelephoneNumber>
        </Phone>
        <Fax>
            <TelephoneNumber>
                <CountryCode isoCountryCode = "DE"></CountryCode>
                <AreaOrCityCode></AreaOrCityCode>
                <Number>06894/55501-100</Number>
            </TelephoneNumber>
        </Fax>
    </Contact>
    <Extrinsic name = "CompanyCode">3000</Extrinsic>
    <Extrinsic name = "Ariba.invoicingAllowed">Yes</Extrinsic>
    <Extrinsic name = "Ariba.availableAmount">239700</Extrinsic>
    <Extrinsic name = "partyAdditionalID">0000001000</Extrinsic>
</OrderRequestHeader>
<ItemOut itemType = "composite" requestedDeliveryDate =</pre>
    "2015-04-27T00:00:00+05:30" lineNumber = "00010" quantity = "1.000"
    requiresServiceEntry = "yes">
    <ItemID>
        <SupplierPartID></SupplierPartID>
        <BuyerPartID></BuyerPartID>
    </ItemID>
    <BlanketItemDetail>
        <Description xml:lang = "en">SAP Consulting/Description>
            <Money currency = "USD">239700</money>
        </MaxAmount>
        <UnitPrice>
            <Money currency = "USD">239700</money>
        </UnitPrice>
        <UnitOfMeasure>SU</UnitOfMeasure>
        <PriceBasisQuantity conversionFactor = "1" quantity = "1">
            <UnitOfMeasure>SU</UnitOfMeasure>
        </PriceBasisQuantity>
        <Classification domain = "NotAvailable">00801</Classification>
        <Extrinsic name = "AccountCategory">K</Extrinsic>
        <Extrinsic name = "ReceivingType"></Extrinsic>
        <Extrinsic name = "extLineNumber">00010</Extrinsic>
    </BlanketItemDetail>
    <ScheduleLine requestedDeliveryDate = "2015-04-27T00:00:00+05:30"</pre>
        quantity = "1.000">
        <UnitOfMeasure>SU</UnitOfMeasure>
    </ScheduleLine>
<ItemOut parentLineNumber = "00010" itemType = "composite"</pre>
   lineNumber = "0000200010" quantity = "1.0" requiresServiceEntry = "yes">
        <SupplierPartID></SupplierPartID>
    </ItemID>
    <BlanketItemDetail>
        <Description xml:lang = "EN">Functional Architect</Description>
        <Extrinsic name = "AccountCategory">K</Extrinsic>
        <Extrinsic name = "extLineNumber">FUN ARCH</Extrinsic>
    </BlanketItemDetail>
    <SpendDetail>
        <Extrinsic name = "service">service</Extrinsic>
    </SpendDetail>
</ItemOut>
```

```
<ItemOut parentLineNumber = "0000200010" itemType = "composite"</pre>
    lineNumber = "0000300010" quantity = "1.0" requiresServiceEntry = "yes">
    <It.emID>
        <SupplierPartID></SupplierPartID>
    </ItemID>
    <BlanketItemDetail>
        <Description xml:lang = "EN">Technical Consultants/Description>
        <Extrinsic name = "AccountCategory">K</Extrinsic>
<Extrinsic name = "extLineNumber">CONSULTS</Extrinsic>
    </BlanketItemDetail>
    <SpendDetail>
        <Extrinsic name = "service">service</Extrinsic>
    </SpendDetail>
</ItemOut>
<ItemOut parentLineNumber = "00010" lineNumber = "1000100010"</pre>
    quantity = "45.000">
    <ItemID>
        <SupplierPartID></SupplierPartID>
    </TtemTD>
    <ItemDetail>
        <UnitPrice>
            <Money currency = "USD">1500
        </UnitPrice>
        <Description xml:lang = "EN">Architects/Description>
        <UnitOfMeasure>DAY</UnitOfMeasure>
        <PriceBasisQuantity conversionFactor = "1" quantity = "1">
            <UnitOfMeasure>DAY</UnitOfMeasure>
        </PriceBasisOuantity>
        <Classification domain = "UNSPSC">00801</Classification>
        <Extrinsic name = "AccountCategory">K</Extrinsic>
        <Extrinsic name = "extLineNumber">10</Extrinsic>
    </ItemDetail>
    <SpendDetail>
        <Extrinsic name = "service">service</Extrinsic>
    </SpendDetail>
    <Distribution>
        <Accounting name = "DistributionCharge">
            <AccountingSegment id = "0000400000">
                 <Name xml:lang = "en">GeneralLedger</Name>
                <Description xml:lang = "en"></Description>
            </AccountingSegment>
            <AccountingSegment id = "0000002100">
                 <Name xml:lang = "en">CostCenter</Name>
                 <Description xml:lang = "en"></Description>
            </AccountingSegment>
            <AccountingSegment id = "100.00">
                <Name xml:lang = "en">Percentage</Name>
                <Description xml:lang = "en"></Description>
            </AccountingSegment>
        </Accounting>
        <Charge>
            <Money currency = "USD">67500.00</money>
        </Charge>
    </Distribution>
</ItemOut>
<ItemOut parentLineNumber = "0000200010" lineNumber =</pre>
    "1000200010" quantity = "90.000">
    <ItemID>
        <SupplierPartID></SupplierPartID>
    </ItemID>
    <ItemDetail>
        <UnitPrice>
            <Money currency = "USD">900</Money>
        </UnitPrice>
        <Description xml:lang = "EN">Functional Consultants/Description>
        <UnitOfMeasure>DAY</UnitOfMeasure>
        <PriceBasisQuantity conversionFactor = "1" quantity = "1">
            <UnitOfMeasure>DAY</UnitOfMeasure>
```

```
</PriceBasisQuantity>
        <Classification domain = "UNSPSC">00801</Classification>
        <Extrinsic name = "AccountCategory">K</Extrinsic>
        <Extrinsic name = "extLineNumber">10</Extrinsic>
    </ItemDetail>
    <SpendDetail>
        <Extrinsic name = "service">service</Extrinsic>
    </SpendDetail>
    <Distribution>
        <Accounting name = "DistributionCharge">
            <AccountingSegment id = "0000400000">
                <Name xml:lang = "en">GeneralLedger</Name>
                <Description xml:lang = "en"></Description>
            </AccountingSegment>
            <AccountingSegment id = "0000001200">
                <Name xml:lang = "en">CostCenter</Name>
                <Description xml:lang = "en"></Description>
            </AccountingSegment>
            <AccountingSegment id = "100.00">
                <Name xml:lang = "en">Percentage</Name>
                <Description xml:lang = "en"></Description>
            </AccountingSegment>
        </Accounting>
        <Charge>
            <Money currency = "USD">81000.00
        </Charge>
    </Distribution>
</ItemOut>
<ItemOut parentLineNumber = "0000200010" lineNumber =</pre>
    "1000200020" quantity = "110.000">
        <SupplierPartID></SupplierPartID>
    </ItemID>
    <ItemDetail>
        <!InitPrice>
            <Money currency = "USD">750</Money>
        </UnitPrice>
        <Description xml:lang = "EN">Technical Architect/Description>
        <UnitOfMeasure>DAY</UnitOfMeasure>
        <PriceBasisQuantity conversionFactor = "1" quantity = "1">
            <UnitOfMeasure>DAY</UnitOfMeasure>
        </PriceBasisQuantity>
        <Classification domain = "UNSPSC">00801</Classification>
        <Extrinsic name = "AccountCategory">K</Extrinsic>
        <Extrinsic name = "extLineNumber">20</Extrinsic>
    </ItemDetail>
    <SpendDetail>
        <Extrinsic name = "service">service</Extrinsic>
    </SpendDetail>
    <Distribution>
        <Accounting name = "DistributionCharge">
            <AccountingSegment id = "0000400000">
                <Name xml:lang = "en">GeneralLedger</Name>
                <Description xml:lang = "en"></Description>
            </AccountingSegment>
            <AccountingSegment id = "0000002100">
                <Name xml:lang = "en">CostCenter</Name>
                <Description xml:lang = "en"></Description>
            </AccountingSegment>
            <AccountingSegment id = "100.00">
                <Name xml:lang = "en">Percentage</Name>
                <Description xml:lang = "en"></Description>
            </AccountingSegment>
        </Accounting>
        <Charge>
            <Money currency = "USD">82500.00
        </Charge>
    </Distribution>
```

```
</TtemOut>
<ItemOut parentLineNumber = "0000300010" lineNumber =</pre>
    "1000300010" quantity = "7.000">
    <TtemTD>
        <SupplierPartID></SupplierPartID>
    </ItemID>
    <ItemDetail>
        <UnitPrice>
            <Money currency = "USD">600</Money>
        </UnitPrice>
        <Description xml:lang = "EN">Sr.Consultants/Description>
        <UnitOfMeasure>DAY</UnitOfMeasure>
        <PriceBasisQuantity conversionFactor = "1" quantity = "1">
            <UnitOfMeasure>DAY</UnitOfMeasure>
        </PriceBasisQuantity>
        <Classification domain = "UNSPSC">00801</Classification>
        <Extrinsic name = "AccountCategory">K</Extrinsic>
        <Extrinsic name = "extLineNumber">10</Extrinsic>
    </ItemDetail>
    <SpendDetail>
        <Extrinsic name = "service">service</Extrinsic>
    </SpendDetail>
    <Distribution>
        <Accounting name = "DistributionCharge">
            <AccountingSegment id = "0000400000">
                <Name xml:lang = "en">GeneralLedger</Name>
                <Description xml:lang = "en"></Description>
            </AccountingSegment>
            <AccountingSegment id = "0000002100">
                <Name xml:lang = "en">CostCenter</Name>
                <Description xml:lang = "en"></Description>
            </AccountingSegment>
            <AccountingSegment id = "100.00">
                <Name xml:lang = "en">Percentage</Name>
                <Description xml:lang = "en"></Description>
            </AccountingSegment>
        </Accounting>
        <Charge>
            <Money currency = "USD">4200.00
        </Charge>
    </Distribution>
</ItemOut>
<ItemOut parentLineNumber = "0000300010" lineNumber =</pre>
    "1000300020" quantity = "10.000">
    <It.emID>
        <SupplierPartID></SupplierPartID>
    </ItemID>
    <TtemDetail>
        <UnitPrice>
            <Money currency = "USD">450</money>
        </UnitPrice>
        <Description xml:lang = "EN">Jr.Consultants
        <UnitOfMeasure>DAY</UnitOfMeasure>
        <PriceBasisQuantity conversionFactor = "1" quantity = "1">
            <UnitOfMeasure>DAY</UnitOfMeasure>
        </PriceBasisQuantity>
        <Classification domain = "UNSPSC">00801</Classification>
        <Extrinsic name = "AccountCategory">K</Extrinsic>
        <Extrinsic name = "extLineNumber">20</Extrinsic>
    </ItemDetail>
    <SpendDetail>
        <Extrinsic name = "service">service</Extrinsic>
    </SpendDetail>
    <Distribution>
        <Accounting name = "DistributionCharge">
            <AccountingSegment id = "0000400000">
                <Name xml:lang = "en">GeneralLedger</Name>
                <Description xml:lang = "en"></Description>
```

```
</AccountingSegment>
               <AccountingSegment id = "0000001200">
                   <Name xml:lang = "en">CostCenter</Name>
                   <Description xml:lang = "en"></Description>
               </AccountingSegment>
               <AccountingSegment id = "100.00">
                   <Name xml:lang = "en">Percentage</Name>
                   <Description xml:lang = "en"></Description>
               </AccountingSegment>
           </Accounting>
           <Charge>
               <Money currency = "USD">4500.00
           </Charge>
       </Distribution>
   </ItemOut>
</OrderRequest>
```

# **Response documents**

After Ariba Network forwards an OrderRequest to a supplier, the supplier must respond with a cXML Response in the same HTTP connection within five minutes. The response serves as an acknowledgment.

The Response is not an agreement to ship any items, but simply an acknowledgement that the OrderRequest was received, was authenticated successfully, and that it validates correctly against the DTD. To communicate detailed order status, the supplier can later send ConfirmationRequest documents.

#### **Related Information**

Order confirmations and ship notices [page 202]

## **Example response document**

A simple response to an OrderRequest is an HTTP acknowledgement that the order was received.

### **Example**

There is no reference to the OrderRequest document, because the Response is sent synchronously in the same HTTP connection used to transmit the OrderRequest document.

If Ariba Network does not receive a Response within five minutes, it resends the OrderRequest with the same payloadID. After 10 retries (once per hour), Ariba Network holds the transaction and labels it "Failed."

There is no element named "OrderResponse," because the only data that needs to be sent back to Ariba Network is the Status part of the Response.

# **Purchase order acknowledgments**

Suppliers must acknowledge that they received cXML and EDI purchase orders from Ariba Network and that they are syntactically correct. Acknowledgments set purchase order routing status from "sent" to "acknowledged" or "failed."

Ariba Buyer 8.1 (or later) uses the cXML get pending transaction to retrieve StatusUpdateRequest documents containing receive purchase order acknowledgments from Ariba Network. Users of earlier versions of Ariba Buyer must log in to Ariba Network to see purchase order acknowledgements.

Ariba Network's purchase order acknowledgment requirements depend on suppliers' routing methods. The following table lists the period during which suppliers must send acknowledgments and whether Ariba Network resends purchase orders if it receives no acknowledgments:

| Supplier Acknowledgment                                        | Time out for Acknowledg-<br>ment                                                                                                    | Ariba Network Resends PO?                                                                                                    |
|----------------------------------------------------------------|----------------------------------------------------------------------------------------------------|----------------------------------------------------------------------------------------------------|
| cXMLResponse in the same HTTP connection as the purchase order | 5 minutes                                                                                                    | Yes, 10 times (once per hour)                                                                                                    |
| X12 997 or EDIFACT CONTRL                                      | 72 hours                                                                                                    | No                                                                                                    |
| "confirmation of receipt" message from the fax machine         | Immediately after sending fax                                                                                                    | Yes, 10 times (once per hour)                                                                                                    |
| None                                                           | None                                                                                                    | No                                                                                                    |
| None                                                           | None                                                                                                    | No                                                                                                    |
|                                                                | cXML Response in the same HTTP connection as the purchase order  X12 997 or EDIFACT CONTRL  "confirmation of receipt" message from the fax machine  None | Supplier Acknowledgment ment  cXML Response in the same HTTP connection as the purchase order  X12 997 or EDIFACT CONTRL 72 hours  "confirmation of receipt" message from the fax machine fax  None None |

Email and online routing methods do not support acknowledgments; Ariba Network immediately sets the routing status of these documents to "sent." If suppliers' mailboxes reject email purchase orders, Ariba Network sets the routing status of these documents to "failed."

Suppliers cannot acknowledge failed purchase orders. They must first log in to their Ariba Network accounts, resend the failed purchase orders, and return positive acknowledgments.

## Other ways to acknowledge purchase orders

Suppliers can acknowledge "sent" or "failed" purchase orders by sending invoices against them. Suppliers can use any invoicing method: online, cXML, or EDI. Ariba Network considers invoices to be acknowledgments and sets purchase order status to "acknowledged."

If the buying organization downloads purchase order status, Ariba Network sends a cXML StatusUpdateRequest to set purchase order status to "acknowledged."

# Blanket purchase order acknowledgements

After a blanket purchase order (BPO) is sent to the supplier, updates are sent through Ariba Network about any subsequent "open" or "close" operation on the order, including the available amount.

The buying organization sends updates to the supplier through Ariba Network about the amount available on the BPO as a result of invoice reconciliation or the order process.

If the BPO is in a hierarchy and is configured to accumulate spend to a master BPO, then an update for the available amount on the master BPO is also sent through Ariba Network. The BlanketOrderStatusUpdateRequest element, used to send status updates, contains the following information:

- open: Sent with the available amount when a BPO is opened.
- close: Sent with the available amount when a BPO is closed.
- Update: Sent when the available amount of a BPO changes as a result of invoice reconciliation or the purchase order process.
- Comments: Any comments associated with the "open" or "close" operation for the supplier are included.
- AvailableAmount: The amount remaining on the BPO that can still be released or invoiced against.

# **Duplicate documents**

If the supplier does not send a Response document within the allotted time discussed above, Ariba Network resends the original document. The duplicate documents have the same payloadID value as the original document; it is the supplier's responsibility to detect duplicates.

If the supplier detects a duplicate, it should discard previous documents and return a Response document. The status in the response should be the same as in the original response.

# Sending broadcast messages to suppliers

Buyers can send broadcast messages to suppliers through cXML status update requests.

By sending a cXML status update request, buyers can send a broadcast message to their suppliers to inform them about any events they need to know, such as holiday schedules, production facility closure, or completion of certain activities such as planning run completion.

The status code 211 indicates that the Status element of a StatusUpdateRequest document is used to send a broadcast message to all integrated suppliers. Here is the syntax:

```
<StatusUpdateRequest>
  <Status code="211" text="OK">Your message here</Status>
  </StatusUpdateRequest>
```

To receive broadcast messages, suppliers must check **Status Update Request** on the **Company Settings Notifications** page and enter an email address.

i Note

Suppliers receive the broadcast message through email, not in the Ariba Network user interface.

# Order confirmations and ship notices

Suppliers can update purchase order status either manually through their Ariba Network accounts or by submitting cXML documents to Ariba Network. cXML ConfirmationRequest and ShipNoticeRequest documents enable suppliers to programmatically inform buying organizations of status changes to purchase orders through Ariba Network.

These transactions provide a more detailed item level confirmation and ship notification than the simple acknowledgement of orders provided by StatusUpdateRequest.

#### In this section:

Visibility of order status [page 202]

Ariba Network account configuration [page 203]

Ariba Buyer 8.1 and later transaction flow [page 204]

Overview of ConfirmationRequest documents [page 204]

OrderStatusRequest documents [page 219]

ShipNoticeRequest documents [page 221]

# Visibility of order status

Buying organizations, requisitioners, and suppliers can view order status.

## Visibility of order status for buying organizations

Authorized procurement personnel within buying organizations can log in to Ariba Network and view order status.

## Visibility of order status for requisitioners

Requisitioners (end users) have access through their procurement application to order status.

The order status location viewed by requisitioners depends on the procurement application:

| Application                  | Order Status Location                                                                                                    |
|------------------------------|----------------------------------------------------------------------------------------------------|
| Ariba Buyer 7.04 through 8.0 | Order status is stored only on Ariba Network, not within Ariba Buyer. Requisitioners view order status by automatically performing order status PunchOut to Ariba Network. |

| Application               | Order Status Location                                                                                                    |
|---------------------------|----------------------------------------------------------------------------------------------------|
| Ariba Buyer 8.1 and later | Order status can optionally be downloaded periodically by Ariba Buyer from Ariba Network.<br>Requisitioners view order status within Ariba Buyer. |

# Visibility of order status for suppliers

Authorized order-management personnel within supplier organizations can log in to Ariba Network and view order status.

# **Ariba Network account configuration**

Both buying organizations and suppliers perform configuration to enable order status updates.

# **Buying organizations account configuration**

Ariba Buyer 8.1 or later can download ConfirmationRequest and ShipNoticeRequest documents. Buying organizations must first contact Ariba Network Support to have their accounts enabled to download these document types.

# Suppliers account configuration

Before sending ConfirmationRequest or ShipNoticeRequest documents, suppliers must first configure their Ariba Network accounts to set their preferred method of routing Order Response Documents. Suppliers can set order status and shipping information either manually or automatically.

To set programmatic order status updates:

- 1. Log into the Ariba Network as a supplier.
- 2. Click your supplier name, and select Network Settings > Electronic Order Routing.
- 3. On the **Electronic Order Routing** tab, find the **Other Document Types** section.
- 4. For Order Response Documents, select cXML.
- 5. Click Save.

## i Note

Suppliers determine the URL for posting ConfirmationRequest and ShipNoticeRequest documents by using the Profile transaction. For more information, see Profile Transaction[page 64].

These suppliers can still manually update order status by temporarily changing the routing of **Order Response Documents** from cXML to Online. However, after a purchase order has been updated manually, it cannot subsequently be updated through cXML.

Suppliers must also configure their backend system to only use the Ariba Network ANID of their customer in the To Credentials while sending ConfirmationRequest Or ShipNoticeRequest documents.

Additionally, they must ensure that they do not use the following in the To Credentials while sending an order confirmation or ship notice through cXML:

- The Network ID (ANID) of your supplier account
- The Network ID (ANID) of Ariba Network AN0100000001

# Ariba Buyer 8.1 and later transaction flow

This application can optionally download order confirmations and ship notices using the GetPending transaction. It sends a status update to Ariba Network, which forwards it to the supplier.

The process is as follows.

- 1. The supplier sends a ConfirmatioRequest or ShipNoticeRequest. If the document is valid, Ariba Network responds with status code 201/Accepted in the Response.
- 2. Some time later, Ariba Buyer uses the GetPending transaction to download the ConfirmatioRequest or ShipNoticeRequest.
- 3. If the document content passes the buying organization's internal processing, Ariba Buyer sends a StatusUpdateRequest to Ariba Network with status code 200/OK. Ariba Network responds with a status code 200/OK in the Response.
- 4. If the supplier's cXML profile indicates the supplier supports StatusUpdateRequest, Ariba Network forwards the StatusUpdateRequest to the supplier. The supplier responds with status code 200/OK in the Response.

For the credential values for order confirmations and ship notices, see Required credentials [page 41].

# **Overview of ConfirmationRequest documents**

Ariba Network receives ConfirmationRequest documents and updates the status of previously ordered items. Requisitioners using Ariba Buyer can view the status of a ordered items. The complete order and status history is visible to both the buying organization and the supplier.

 $Suppliers\ can\ send\ multiple\ {\tt ConfirmationRequest}\ documents\ for\ an\ order,\ and\ each\ {\tt ConfirmationRequest}\ refers\ to\ one,\ not\ multiple,\ {\tt OrderRequest}\ documents.$ 

#### i Note

The ConfirmationRequest document notifies a customer that the supplier might or might not change the customer's purchase order. It does not imply that these changes are acceptable to the customer or that the order can automatically be fulfilled in accordance with such changes by the supplier. How buying organizations

interpret ConfirmationRequest documents depends on business processes that exist outside of Ariba Buyer and Ariba Network.

# **ConfirmationRequest element**

ConfirmationRequest documents provide detailed status updates of OrderRequest documents.

ConfirmationRequest documents contains three elements: ConfirmationHeader, OrderReference, and an optional ConfirmationItem (included only if type="detail" or "except").

## ConfirmationHeader element

The ConfirmationHeader element describes the type and operation of the confirmation request.

ConfirmationHeader has the following attributes and elements:

| Attribute | Description                                                                                                    |
|-----------|----------------------------------------------------------------------------------------------------|
| confirmID | Any internal number used by the supplier.                                                                                                    |
| type      | Confirmation request type for transaction. Can be: accept, reject, except, detail, backordered, requestToPay, or replace.                                                                                                    |
|           | <ul> <li>type="accept", "reject", and "except" can be applied to the entire purchase order. Multiple confirmations sent for a purchase order can reference a line item only one time, but can contain multiple statuses for that line item. Multiple confirmations are acceptable only if type="accept", "except", or "reject".</li> <li>type="detail" updates portions of a purchase order, such as prices, quantities, delivery dates, reject portions, tax, and shipping information. Multiple ConfirmationRequest documents of this type can refer to a single purchase order, but cannot refer to common line items. At least one of the following elements UnitPrice, Shipping, Tax, ItemIn (item substitution), DeliveryDate, or</li> </ul>                                                                                                    |
|           | <ul> <li>type="backordered" sets the entire order to backordered status. The supplier does not have the items in stock, but will ship them when they are available.</li> <li>type="replace" replaces all items in the purchase order with new items.         ConfirmationItem elements must contain ConfirmationStatus elements only of type "detail" and must include an ItemIn element. The procurement application should cancel and replace the original purchase order or generate a change purchase order that contains these new line items.</li> <li>type="allDetail" is required when the entitlement Enhanced order confirmation integration capabilities for online and integrated suppliers is enabled. The entitlement also requires that the confirmation contains ConfirmationItem elements with line item information from the order.</li> </ul> |

| Attribute  | Description                                                                                                    |
|------------|----------------------------------------------------------------------------------------------------|
| operation  | Specifies whether the document is new or an update. Can be "new" or "update".                                                                                                    |
|            | <ul> <li>operation="new" sets initial status of items or entire orders.</li> <li>operation="update" revises item or order status set by previously sent order confirmations. Updates are not cumulative; each one must list all quantities of a line item (each document replaces the previous one). Ariba Network rejects updates that do not list all line items previously updated in the order confirmation referenced in the DocumentReference element. It also rejects updates that add items which have been mentioned in another ConfirmationRequest.</li> </ul> |
| noticeDate | For operation="update", use noticeDate to specify the date of the update (not the original confirmation time).                                                                                                    |
| Total      | Total dollar value of all line items in the transaction.                                                                                                    |
|            | The Total element also contains the Modifications element which stores any modification to the original price or shipping price of the item. This element can store a set of one or more Modification elements.                                                                                                    |
|            | The Modification element contains details of the allowances and charges applicable at the header-level. For more information, see Modifications Element [page 142].                                                                                                    |
| Shipping   | Total shipping charge.                                                                                                    |
| Tax        | Total tax.                                                                                                    |
|            |                                                                                                    |

 $All \ values \ should \ match \ the \ {\tt OrderRequest} \ document \ unless \ {\tt ConfirmationItem} \ updates \ unit \ price \ or \ quantity.$ 

The type and operation attributes in ConfirmationHeader determine the purpose of the document.

Optional display-only elements allowed in ConfirmationHeader include:

- Total
- Shipping
- Tax
- Contact
- Comments
- Hazard

## **OrderReference element**

The OrderReference element refers to either the original purchase order or a previous confirmation request.

OrderReference has the following attributes:

| Attribute | Description                                                             |  |
|-----------|-------------------------------------------------------------------------|--|
| orderID   | (Optional) The purchase order number assigned by Ariba Buyer.           |  |
| orderDate | (Optional) Date the purchase order was sent by the buying organization. |  |

| Attribute         | Description                                                                                                    |
|-------------------|----------------------------------------------------------------------------------------------------|
| DocumentReference | Exists at the header level if the ConfirmationRequest is the initial response to an OrderRequest and also at the line item level if the ConfirmationHeader operation="update".                                                 |
|                   | For operation="new", the DocumentReference at the header level must refer to the purchase order. For operation="update" or "delete", the DocumentReference at the header level must refer to the previous ConfirmationRequest. |

## **ConfirmationItem element**

The ConfirmationItem element indicates the line item number of the item in the OrderRequest document.

### i Note

ConfirmationItem is required when the entitlement Enhanced order confirmation integration capabilities for hosted and integrated suppliers is enabled. This entitlement also requires that the ConfirmationHead element has the type attribute set to allDetail.

ConfirmationItem has the following attributes:

| Attribute  | Description                                                                                                    |  |
|------------|----------------------------------------------------------------------------------------------------|--|
| lineNumber | Reference line item number from the OrderRequest document.                                                                                                    |  |
| quantity   | Either original quantity if going to confirm in full or updated quantity with type set appropriately.                                                                                                    |  |
| Comments   | Additional information about the status of the overall order, or the portion described in this confirmation, such as payment terms, additional details on shipping terms and clarification of the status. Valid terms for status information include shipped and invalid. |  |

## **ConfirmationStatus element**

The ConfirmationStatus element indicates the action taken by a supplier for a specific line item.

ConfirmationStatus has the following attributes:

| Attribute | Description                                          |  |
|-----------|------------------------------------------------------|--|
| quantity  | Sum must match the quantity in the ConfirmationItem. |  |

| Attribute    | Description                                                                                                    |  |
|--------------|----------------------------------------------------------------------------------------------------|--|
| type         | Action taken by supplier for line item number identified. Can be: accept, allDetail, detail, reject, backordered, requestToPay, or unknown.                                                                                                    |  |
|              | <ul> <li>type="accept" accepts particular line item.</li> <li>type="allDetail" accepts this portion of the line item as detailed in the contents of this ConfirmationStatus element. These contents completely describe what will be shipped. Unlike type="detail", this type of confirmation includes all information known by the supplier, whether or not it differs from the data provided in the original OrderRequest document.</li> </ul> |  |
|              | <ul> <li>type="detail" accepts portion of line item with the changes detailed in the ConfirmationStatus element. At least one of the UnitPrice, Shipping, Tax, or ItemIn elements, or the deliveryDate attribute must be present.</li> <li>type="reject" rejects this portion of the line item.</li> </ul>                                                                                                    |  |
|              | <ul> <li>type="backordered" sets this portion of the line item to backordered status. The supplier does not have the items in stock, but will ship them when they are available.</li> <li>type="unknown" resets the status to the default state. The item status displays on Ariba Network as if no confirmations had been sent.</li> </ul>                                                                                                    |  |
| shipmentDate | Date and time this shipment is expected to leave the supplier. Required if type is accept, allDetail, or detail.                                                                                                    |  |
| deliveryDate | Date and time this shipment is expected to arrive. Required if type is accept, allDetail, or detail.                                                                                                    |  |
|              | Do not include if its value matches requestedDeliveryDate (if any) in the purchase order.                                                                                                    |  |
|              | Displayed as "Est. Delivery Date" within Ariba Network.                                                                                                    |  |

UnitPrice and Tax are forbidden if ConfirmationStatus type="unknown".

If the purchase order or blanket purchase order has quantity-based pricing for a line item, the ConfirmationStatus element contains the PriceBasisQuantity element [page 158].

In earlier releases of Ariba Network, suppliers could set backordered status only by setting type="unknown" and including a Comments element containing the text "backordered". This method of setting backordered status is no longer supported.

The ConfirmationStatus element also contains the following elements:

- Modifications element [page 142]: The Modification element contains details of the allowances and charges applicable at the line-item level.
- SupplierBatchID: This element stores the batch ID provided by the supplier at the line item quantity level to identify the batch in which the item or the product was produced.

## Example

```
</ConfirmationStatus>
   <ConfirmationStatus type = "accept" quantity = "2">
        <UnitOfMeasure>DZ</UnitOfMeasure>
        <UnitPrice>
           <Money currency = "USD">47</Money>
            <Modifications>
               <Modification>
                   <OriginalPrice>
                       <Money currency = "USD">45.00</Money>
                    </OriginalPrice>
                    <AdditionalDeduction>
                        <DeductionAmount>
                            <Money currency = "USD">5.00</Money>
                        </DeductionAmount>
                    </AdditionalDeduction>
                    <ModificationDetail name = "Allowance"</pre>
                            startDate = "2012-11-19T10:15:00-08:00"
                            endDate = "2013-11-30T10:15:00-08:00">
                        <Description xml:lang = "en-US">Contract
                           Allowance</Description>
                    </ModificationDetail>
               </Modification>
            </Modifications>
       </UnitPrice>
        <Tax>
            <Money currency = "USD">7.0
           <Description xml:lang = "en">Tax/Description>
           <TaxDetail category = "Other">
               <TaxAmount>
                   <Money currency = "USD">5.0</Money>
               </TaxAmount>
            </TaxDetail>
            <TaxDetail category = "QST">
                <TaxAmount>
                   <Money currency = "USD">2.0</Money>
               </TaxAmount>
           </TaxDetail>
       </Tax>
   </ConfirmationStatus>
</ConfirmationItem>
```

# Implementation hints and restrictions for **ConfirmationRequest documents**

When working with ConfirmationRequest documents, be aware of possible item substitutions, how confirmations orders for cancel and change orders are handled, and how order confirmations are updated.

## Item substitutions in ConfirmationRequest documents

Ariba Network allows suppliers to send ConfirmationRequest documents that substitute ordered items. cXML enables item substitutions by allowing ItemIn elements within ConfirmationStatus elements.

Ariba Network displays only Supplier Part ID, Unit Price, Shipping, and Tax information online. Additional information that might be in ConfirmationRequest documents, such as Supplier Part Auxiliary ID, Manufacturer Part ID, Description, and Comments do not display.

## Confirmations and service orders

ConfirmationRequest documents have the following limitaitons for service orders that require a service sheet:

- Only top-level items from the order can be included in the ConfirmationRequest. Otherwise, the document will be rejected.
- The type attribute of ConfirmationHeader must have one of the following values:
  - o accept accepts the order.
  - o reject rejects the order.
  - detail updates portions of a purchase order, such as prices, quantities, delivery dates, reject portions, tax, and shipping information.
- If the ConfirmationHeader element has type="detail", ConfirmationItem and ConfirmationStatus elements are included.
  - If the ConfirmationItem is for an outline item, the type attribute of the ConfirmationStatus element must have one of the following values:
    - o accept accepts this portion of the line item.
    - reject rejects this portion of the line item.
    - unknown allows an associated OrderStatusRequest (an order inquiry) to add a comment about an outline item.
  - If the ConfirmationItem is a top-level service item or material item, the type attribute of the ConfirmationStatus element works as it did before. It must have one of the following values:
    - o accept accepts this portion of the line item.
    - o detail-accepts a portion of the line item with the changes detailed in the ConfirmationStatus element. At least one of the UnitPrice, Shipping, Shipping, Tax, or ItemIn elements, or the deliveryDate must be present.
    - o reject rejects this portion of the line item.
    - o backordered sets this portion of the line item to backordered status. The supplier does not have the items in stock, but will ship them when they are available.
    - unknown resets the status to the default status. The item status displays on Ariba Network as if no confirmation had been sent.

#### i Note

If the type attribute for ConfirmationHeader or ConfirmationStatus is an unsupported value, the document is rejected.

### **Example**

The following ConfirmationRequest accepts one top-level outline item from the order and rejects another.

```
</ConfirmationHeader>
   <OrderReference orderDate="2015-05-04T16:43:18-07:00" orderID="4500018889">
        <DocumentReference payloadID="cat0504-4500018889"></DocumentReference>
   </OrderReference>
   <ConfirmationItem itemType="composite" quantity="1" lineNumber="1">
       <UnitOfMeasure>SU</UnitOfMeasure>
       <ConfirmationStatus type="accept" quantity="1">
           <UnitOfMeasure>SU</UnitOfMeasure>
       </ConfirmationStatus>
   </ConfirmationItem>
   <ConfirmationItem itemType="composite" quantity="1" lineNumber="2">
        <UnitOfMeasure>SU</UnitOfMeasure>
        <ConfirmationStatus type="reject" quantity="1">
            <UnitOfMeasure>SU</UnitOfMeasure>
       </ConfirmationStatus>
   </ConfirmationItem>
</ConfirmationRequest>
```

## Confirmations and cancel orders

Suppliers must understand how Ariba Network processes order confirmations for canceled orders.

- Ariba Network rejects ConfirmationRequest documents for canceled purchase orders.
- Ariba Network allows no updates to ConfirmationRequest documents that were received prior to purchase order cancellation.
- Suppliers cannot send ConfirmationRequest documents to acknowledge order cancellations.

## **Confirmations and change orders**

Suppliers must understand how Ariba Network processes order confirmations for change orders.

- Ariba Network does not allow suppliers to reject original orders after it receives changed orders.
- By default, Ariba Network persists ConfirmationRequest documents that are posted before the change
  order is posted, but does not automatically transfer or link the ConfirmationRequest to the new change
  order. Buyers can automatically transfer or link the ConfirmationRequest to the new change order by
  enabling the Ariba Network business rule Retain confirmation status of unchanged line items on change
  orders.
- A change order appears in a supplier's inboxes as a separate order, with a version indicator (for example -V2). ConfirmationRequest documents should refer to the change order's DocumentReference. Ariba Network sets the status of the original order to "Obsoleted."
- Suppliers cannot reject the "changing" of original orders, but they can reject, accept, or change the items in the new order.
- Buyers can configure their account to retain order confirmation information on changed purchase orders with the rule Retain confirmation status of unchanged line items on change orders.

  If the buyer enables the retention of confirmed order information on change orders, order confirmations for changed purchase orders generate a ConfirmationRequest document with the value "update" for the Operation attribute and the same confirmID attribute as the first order confirmation. The ConfirmationHeader includes a DocumentReference element that contains the payloadID of the previous order confirmation. This allows the buyer's external ERP system to update purchase order and order confirmation information rather than generating a second set of data.

## Order confirmation updates

Suppliers can update previously set order status by sending additional ConfirmationRequest documents.

To set initial status of line items, use operation="new". To revise line items, use operation="update" and list all other line items.

Each ConfirmationRequest document replaces the previous version of that document. In other words, the previous document version is discarded; ConfirmationRequest documents are not cumulative. Each updated document must list all line items that appeared in the previous version.

Subsequent ConfirmationRequest documents must use new payloadID and NoticeDate attributes, but use the same confirmID attribute as the first order confirmation. These documents can have one or two DocumentReference elements:

- If operation="new", reference the purchase order with a DocumentReference element at the line item level.
- If operation="update", reference the previous ConfirmationRequest with a DocumentReference at the
  header level and the purchase order with a DocumentReference element at the header level.
  Ariba Network uses the value in the payloadID or the orderID and orderDate attribute to match order
  confirmation and purchase order documents.
  - If the ConfirmationRequest document contain only the payloadID, Ariba Network uses only the payloadID to match documents. When the ConfirmationRequest document contains the payloadID, orderID and orderDate, Ariba Network uses the value in the orderID and orderDate attributes to match documents.

When Ariba Network uses the orderID and orderDate, the timestamp in the orderDate must exactly match the date and time in the purchase order, else the ConfirmationRequest document will fail.

### i Note

As a best practice, SAP Ariba recommends buying organizations that reuse the purchase order number to send the ConfirmationRequest document with the payloadID or orderID and orderDate.

• For order confirmation, SAP Ariba Cloud Integration Gateway does not require the reference payloadID, but the cXML envelope for payloadID is required. For example, the supplier only needs to send <OrderReference orderID="1234567890"> and leave the payloadID blank, <DocumentReference payloadID=""/>.

# Sending additional line item information with order confirmations

If buyers ask SAP Ariba Support to enable the **Enhanced order confirmation integration capabilities** entitlement, order confirmations created on Ariba Network or submitted as CSV or Excel files have additional line item information.

### Entire order confirmed without shipping or delivery dates

Enhanced order confirmation integration capabili-

| ties     | Order confirmation information sent  | Order confirmation type values                                 |
|----------|--------------------------------------|----------------------------------------------------------------|
| Disabled | Only header information              | ConfirmationHeader.type = "accept"                             |
| Enabled  | Line item information from the order | ConfirmationHeader.type = "allDetail"                          |
|          |                                      | <pre>ConfirmationItem.ConfirmationStatus.type = "accept"</pre> |

The following example shows an entire order confirmation confirmed without shipping or delivery dates when **Enhanced order confirmation integration capabilities** is enabled:

```
<ConfirmationRequest>
  <ConfirmationHeader operation="new" confirmID="1234" type="allDetail"</pre>
   noticeDate="2017-02-28T10:07:00-08:00">
  </ConfirmationHeader>
  <OrderReference orderDate="2017-02-08T10:07:00-08:00" orderID="PC066">
   <DocumentReference</pre>
     payloadID="payload20170520-05">
    </DocumentReference>
  </OrderReference>
  <ConfirmationItem lineNumber="1" quantity="10">
    <UnitOfMeasure>EA</UnitOfMeasure>
    <ConfirmationStatus deliveryDate="2017-05-20T08:39:29-08:00" type="accept"
      quantity="10">
      <UnitOfMeasure>EA</UnitOfMeasure>
      <ItemIn lineNumber="1" quantity="10">
          <SupplierPartID>160INSTLL/SupplierPartID>
          <BuyerPartID>C-160INSTLL/BuyerPartID>
        </ItemID>
        <ItemDetail>
          <UnitPrice>
            <Money currency="USD">21</Money>
          </UnitPrice>
          <Description xml:lang="en-US">N160INSTLL/Description>
          <UnitOfMeasure>EA</UnitOfMeasure>
        </ItemDetail>
      </ItemIn>
    </ConfirmationStatus>
  </ConfirmationItem>
</ConfirmationRequest>
```

### Entire order confirmed with shipping and delivery dates

Enhanced order confirmation integration capabili-

| gration capabili-<br>ties | Order confirmation information sent                                                                                                    | Order confirmation type values                                                                       |
|---------------------------|----------------------------------------------------------------------------------------------------|----------------------------------------------------------------------------------------------------|
| Disabled                  | Only basic information (line number, confirmation type, confirmed quantity, and unit of measure) plus estimated shipping/delivery dates; the ItemIn element is not included | ConfirmationHeader.type = "accept"                                                                   |
| Enabled                   | Line item information from the order (includes the ItemIn element)                                                                                                    | <pre>ConfirmationHeader.type = "allDetail" ConfirmationItem.ConfirmationStatus.type = "accept"</pre> |

The following example shows an entire order confirmation confirmed with shipping and delivery dates when **Enhanced order confirmation integration capabilities** is enabled:

```
<ConfirmationRequest>
  <ConfirmationHeader operation="new" confirmID="1234" type="allDetail"</pre>
   noticeDate="2017-02-28T10:07:00-08:00">
  </ConfirmationHeader>
  <OrderReference orderDate="2017-02-08T10:07:00-08:00" orderID="PC066">
    <DocumentReference payloadID="payload20170520-05">
    </DocumentReference>
  </OrderReference>
  <ConfirmationItem lineNumber="1" quantity="10">
    <UnitOfMeasure>EA</UnitOfMeasure>
    <ConfirmationStatus deliveryDate="2017-05-24T08:39:29-08:00"</pre>
      shippingDate="2017-05-23T08:39:29-08:00" type="accept"
      quantity="10">
      <UnitOfMeasure>EA</UnitOfMeasure>
      <ItemIn lineNumber="1" quantity="10">
          <SupplierPartID>160INSTLL/SupplierPartID>
          <BuyerPartID>C-160INSTLL
        </ItemID>
        <TtemDetail>
          <UnitPrice>
            <Money currency="USD">21</Money>
          </UnitPrice>
          <Description xml:lang="en-US">N160INSTLL</Description>
          <UnitOfMeasure>EA</UnitOfMeasure>
        </ItemDetail>
      </ItemIn>
    </ConfirmationStatus>
  </ConfirmationItem>
</ConfirmationRequest>
```

### **Entire order rejected**

Enhanced order confirmation integration capabili-

| ties     | Order confirmation information sent  | Order confirmation type values                                 |
|----------|--------------------------------------|----------------------------------------------------------------|
| Disabled | Only header information              | ConfirmationHeader.type = "reject"                             |
| Enabled  | Line item information from the order | ConfirmationHeader.type = "allDetail"                          |
|          |                                      | <pre>ConfirmationItem.ConfirmationStatus.type = "reject"</pre> |

The following example shows an order confirmation that rejects an entire order when **Enhanced order confirmation integration capabilities** is enabled:

```
<ConfirmationRequest>
  <ConfirmationHeader operation="new" confirmID="1234" type="allDetail"</pre>
    noticeDate="2017-02-28T10:07:00-08:00">
  </ConfirmationHeader>
  <OrderReference orderDate="2017-02-08T10:07:00-08:00" orderID="PC066">
    <DocumentReference payloadID="payload20170520-05">
    </DocumentReference>
  </OrderReference>
  <ConfirmationItem lineNumber="1" quantity="10">
    <UnitOfMeasure>EA</UnitOfMeasure>
    <ConfirmationStatus deliveryDate="2017-05-24T08:39:29-08:00"</pre>
      shippingDate="2017-05-23T08:39:29-08:00" type="reject"
      quantity="10">
      <UnitOfMeasure>EA</UnitOfMeasure>
      <ItemIn lineNumber="1" quantity="10">
          <SupplierPartID>160INSTLL/SupplierPartID>
          <BuyerPartID>C-160INSTLL/BuyerPartID>
        </ItemID>
        <ItemDetail>
          <UnitPrice>
            <Money currency="USD">21</Money>
          </UnitPrice>
          <Description xml:lang="en-US">N160INSTLL</Description>
          <UnitOfMeasure>EA</UnitOfMeasure>
        </ItemDetail>
      </ItemIn>
    </ConfirmationStatus>
  </ConfirmationItem>
</ConfirmationRequest>
```

### Order confirmed by updating line items: confirmed as-is, backordered, or rejected

Line item information from the order (in-

cludes the ItemIn element), except for

items with confirmation status type

unknown

confirmation integration capabili-Order confirmation information sent Order confirmation type values Disabled Only basic information (line number, con-ConfirmationHeader.type = "detail" firmation type, confirmed quantity, and ConfirmationItem.ConfirmationStatus.type = unit of measure): the ItemIn element is "accept" not included ConfirmationItem.ConfirmationStatus.type = "reject" ConfirmationItem.ConfirmationStatus.type = "backordered" ConfirmationItem.ConfirmationStatus.type = "unknown"

"accept"

"backordered"

"unknown"

ConfirmationHeader.type = "allDetail"

ConfirmationItem.ConfirmationStatus.type =

ConfirmationItem.ConfirmationStatus.type =

ConfirmationItem.ConfirmationStatus.type =

ConfirmationItem.ConfirmationStatus.type =

The following example shows an order confirmation that backorders an item when **Enhanced order confirmation integration capabilities** is enabled:

```
<ConfirmationRequest>
  <ConfirmationHeader operation="new" confirmID="1234" type="allDetail"</pre>
    noticeDate="2017-02-28T10:07:00-08:00">
  </ConfirmationHeader>
  <OrderReference orderDate="2017-02-08T10:07:00-08:00" orderID="PC066">
    <DocumentReference payloadID="payload20170520-05">
    </DocumentReference>
  </OrderReference>
  <ConfirmationItem lineNumber="1" quantity="10">
    <UnitOfMeasure>EA</UnitOfMeasure>
    <ConfirmationStatus deliveryDate="2017-05-24T08:39:29-08:00"</pre>
      shippingDate="2017-05-23T08:39:29-08:00" type="backordered"
      quantity="10">
      <UnitOfMeasure>EA</UnitOfMeasure>
      <ItemIn lineNumber="1" quantity="10">
        <It.emID>
          <SupplierPartID>160INSTLL/SupplierPartID>
          <BuyerPartID>C-160INSTLL/BuyerPartID>
        </ItemID>
```

Enhanced order

Enabled

### Order confirmed by updating line items: confirmed with changes

| confirmation inte-<br>gration capabili-<br>ties | Order confirmation information sent                                                                                                    | Order confirmation type values                        |
|-------------------------------------------------|----------------------------------------------------------------------------------------------------|-------------------------------------------------------|
|                                                 |                                                                                                    | order commitmation type values                        |
| Disabled                                        | Only cXML elements that contain fields the supplier changed in the order confirmation (the ItemIn element is included only if needed to contain a changed | ConfirmationHeader.type = "detail"                    |
|                                                 |                                                                                                    | <pre>ConfirmationItem.ConfirmationStatus.type =</pre> |
|                                                 |                                                                                                    | "detail"                                              |
|                                                 | value)                                                                                                    |                                                       |
| Enabled                                         | Line item information from the order                                                                                                    | ConfirmationHeader.type = "allDetail"                 |
|                                                 |                                                                                                    | <pre>ConfirmationItem.ConfirmationStatus.type =</pre> |
|                                                 |                                                                                                    | "allDetail"                                           |
|                                                 |                                                                                                    | <pre>ConfirmationItem.ConfirmationStatus.type =</pre> |
|                                                 |                                                                                                    | "unknown"                                             |

The following example shows an order confirmation that confirms an item with changes when **Enhanced order confirmation integration capabilities** is enabled:

```
<ConfirmationRequest>
  <ConfirmationHeader operation="new" confirmID="1234" type="allDetail"</pre>
    noticeDate="2017-02-28T10:07:00-08:00">
  </ConfirmationHeader>
  <OrderReference orderDate="2017-02-08T10:07:00-08:00" orderID="PC066">
    <DocumentReference payloadID="payload20170520-05">
    </DocumentReference>
  </OrderReference>
  <ConfirmationItem lineNumber="1" quantity="10">
    <UnitOfMeasure>EA</UnitOfMeasure>
    <ConfirmationStatus deliveryDate="2017-05-24T08:39:29-08:00"</pre>
      shippingDate="2017-05-23T08:39:29-08:00" type="allDetail"
      quantity="10">
      <UnitOfMeasure>EA</UnitOfMeasure>
      <ItemIn lineNumber="1" quantity="10">
        <ItemID>
          <SupplierPartID>160INSTLL/SupplierPartID>
          <BuyerPartID>C-160INSTLL/BuyerPartID>
        </ItemID>
```

Enhanced order

# **Example ConfirmationRequest**

The example ConfirmationRequest illustrates best practice use of using the purchase order number with the payloadID.

```
<?xml version="1.0" encoding="UTF-8"?>
<!DOCTYPE cXML SYSTEM "http://xml.cXML.org/schemas/cXML/1.2.014/Fulfill.dtd">
<cXML payloadID="March222001 1154am" timestamp="2001-03-22 11:55:38 -0700">
    <Header>
        <From>
            <Credential domain="NetworkID">
                <Identity>AN0100001234</Identity>
            </Credential>
        </From>
        <To>
            <Credential domain="NetworkID">
                <Identity>AN01000006789</Identity>
            </Credential>
        </To>
        <Sender>
            <Credential domain="NetworkID">
                <Identity>AN0100001234</Identity>
                <SharedSecret>abracadabra</SharedSecret>
            </Credential>
            <UserAgent>Ecommerce Supplier</UserAgent>
        </Sender>
    </Header>
    <Request>
        <ConfirmationRequest>
            <ConfirmationHeader operation="new" confirmID="1234" type="accept"</pre>
                       noticeDate="2001-02-28T10:07:00-08:00">
                <Total>
                    <Money currency="USD">139.95
                </Total>
                <Shipping>
                    <Money currency="USD">5.00</Money>
                    <Description xml:lang="en-US">FedEx 2-day/Description>
                </Shipping>
                <Tax>
                    <Money currency="USD">12.45
                    <Description xml:lang="en-US">CA State Tax/Description>
                <Comments>Header Comments</Comments>
            </ConfirmationHeader>
            <OrderReference orderID="PCO66">
                <DocumentReference
                    payloadID="985274930687.1374859706.109.7733@zimbuyer.com">
                </DocumentReference>
            </OrderReference>
            <ConfirmationItem lineNumber="1" quantity="1">
                <UnitOfMeasure>EA</UnitOfMeasure>
```

# **OrderStatusRequest documents**

Buyers use the OrderStatusRequest document to ask suppliers for status reports on orders not yet fulfilled. Buyers can request information from suppliers on the status of the order, delivery date, current location of the shipped items, or any other related information regarding purchase orders previously sent by them.

The OrderStatusRequest document contains the following elements:

- OrderStatusRequestHeader
- OrderStatusRequestItem

# OrderStatusRequestHeader element

The OrderStatusRequestHeader element contains header-level information for the OrderStatusRequest document. It contains the reference information for the OrderStatusRequestID and OrderStatusRequestDate sent by the buyer.

This element has the following elements:

- OrderReference or OrderIDInfo
- Contact
- Comments
- Extrinsic

The OrderStatusRequestHeader element has the following attributes:

- orderStatusRequestID
- orderStatusRequestDate

# OrderStatusRequestItem element

The OrderStatusRequestItem element stores information regarding a specific line item. This element contains the following elements:

- ItemReference
- Comments

The ItemReference element contains the mandatory lineNumber attribute.

The ConfirmationRequest can include the OrderStatusRequestReference and OrderStatusRequestID as optional elements to explicitly reference the OrderStatusRequest associated to the ConfirmationRequest.

# **Example OrderStatusRequest document**

The example OrderStatusRequest is an illustration of using the Comments element.

```
<OrderStatusRequestHeader orderStatusRequestID="order02 08.20"</pre>
        orderStatusRequestDate="2013-02-06T16:09:26-08:00">
    <OrderReference orderID="order02 08.20" orderDate="2013-02-06T16:09:26-08:00">
        <DocumentReference payloadID="order02 08.20@cvbuyer.com"/>
    </OrderReference>
    <Contact role="soldTo" addressID='AA20'>
        <Name xml:lang="en">Lisa Dollar</Name>
        <PostalAddress name='default'>
            <DeliverTo>Lisa Dollar
            <Street>100 Castro Street</Street>
            <City>Mountain View</City>
            <State>CA</State>
            <PostalCode>95035</PostalCode>
            <Country isoCountryCode="US">United States</Country>
            <Extrinsic name="POBox"></Extrinsic>
            <Extrinsic name="houseNumber"></Extrinsic>
            <Extrinsic name="building"></Extrinsic>
        </PostalAddress>
        <Email name='default'>ldollar@workchairs.com</Email>
        <Phone name='work'>
            <TelephoneNumber>
                <CountryCode isoCountryCode="US">1</CountryCode>
                <AreaOrCityCode>650</AreaOrCityCode>
                <Number>9990000</Number>
            </TelephoneNumber>
        </Phone>
    </Contact>
    <Contact role='from' addressID='0030105956'>
        <Name xml:lang="en">Lisa Dollar</Name>
        <PostalAddressname='default'>
            <DeliverTo>Lisa Dollar
            <Street>100 Castro Street</Street>
            <City>Mountain View</City>
            <State>CA</State>
            <PostalCode>95035</PostalCode>
            <Country isoCountryCode''US'>United States</Country>
        </PostalAddress>
        <Email name='default'>ldollar@workchairs.com</Email>
        <Phone name='work'>
            <TelephoneNumber>
                <CountryCode isoCountryCode='US'>1</CountryCode>
                <AreaOrCityCode>650</AreaOrCityCode>
                <Number>9990000</Number>
            </TelephoneNumber>
        </Phone>
    </Contact>
    <Comments>Is there any news about our order?</Comments>
</OrderStatusRequestHeader>
```

The following example shows an OrderStatusRequestItem element:

```
<OrderStatusRequestItem>
```

# ShipNoticeRequest documents

Suppliers can set the shipping status of purchase order line items by sending cXML ShipNoticeRequest documents.

ShipNoticeRequest documents are advance ship notices that provide detailed shipping information for items in purchase orders. Suppliers can send these documents before or after shipping items. Ariba Network receives ShipNoticeRequest documents, validates them against the cXML DTDs, and applies the information in them to the affected line items.

#### **Related Information**

Visibility of order status [page 202]

# ShipNoticeRequest implementation hints and restrictions

The elements and attributes of ShipNoticeRequest have various requirements and, in some cases, restrictions.

#### In this section:

ShipNoticeRequest payloadID attribute [page 222]

DocumentReference payloadID attribute [page 222]

shipmentID attribute [page 223]

ServiceLevel element [page 223]

ShipControl element [page 223]

PackageIdentification element [page 224]

Packaging element [page 224]

ShipNoticeItem element [page 224]

shipNoticeLineNumber attribute [page 224]

TransportInformation element [page 224]

SupplierBatchID element [page 224]

TermsofDelivery element [page 225]

Ship notices and cancel and change orders [page 225]

ShipNoticeHeader extrinsics [page 225]

Ship notice packaging dimensions [page 226]

Serial numbers and asset tags in ship notices [page 226]

Limitations on ShipNoticeRequest [page 226]

### ShipNoticeRequest payloadID attribute

The payloadID in the header of the ShipNoticeRequest must be unique.

Refer to the cXML reference guide at http://www.cxml.org for payloadID format.

### DocumentReference payloadID attribute

Like the ConfirmationRequest transaction, the DocumentReference payloadID must match the payloadID of an OrderRequest. Ariba Network uses the value in the payloadID or the orderID and orderDate attribute to match documents.

If the ShipNoticeRequest document contain only the payloadID, Ariba Network uses only the payloadID to match documents. When the ShipNoticeRequest document contains the payloadID, orderID and orderDate, Ariba Network uses the value in the orderID and orderDate attributes to match documents.

When the orderID and orderDate attribute is used to match documents, a tolerance of +1 or -1 day is considered for the orderDate.

### i Note

As a best practice, SAP Ariba recommends buying organizations that reuse the purchase order number to send the ShipNoticeRequest document with the payloadID or orderID and orderDate.

The orderID is an optional attribute.

#### i Note

For ship notice request, SAP Ariba Cloud Integration Gateway does not require the reference payloadID, but the cXML envelope for payloadID is required. For example, the supplier only needs to send <OrderID="1234567890"> and leave the payloadID blank, <DocumentReference payloadID=""/>.

### shipmentID attribute

The shipmentID attribute is required.

### ServiceLevel element

The ServiceLevel element is optional. If you include it, one or more language-specific strings are required.

### **ShipControl element**

The ShipControl element describes travel segments under control of a single carrier. It provides tracking information buying organizations can use to retrieve information about the shipment. The Route element describes transit segments (modes) under a carrier's control.

If suppliers specify a carrier name recognized by Ariba Network, it displays a hyperlink for tracking the shipment at the carrier's website. Ariba Network uses carrier names in the companyName domain:

```
<ShipControl>
     <CarrierIdentifier domain="companyName">FedEx</CarrierIdentifier>
     <ShipmentIdentifier>8202 8261 1194</ShipmentIdentifier>
</ShipControl>
```

Ariba Network recognizes the following carrier names:

- Airborne Express
- Consolidated Freightways
- DHL
- EGL Eagle Global Logistics
- EmeryWorldwide
- FedEx
- Menlo/IBM
- Purolator
- Purolator Courier
- Roadway Express
- UAL Cargo
- UPS
- US Postal Service
- Velocity Express
- Yellow Freight

The ShipControl element also stores the ShipmentIdentifier element to store the tracking number and the tracking URL of the shipment.

### **PackageIdentification element**

The PackageIdentification element resides within the ShipControl element. Ship notices have just one ShipmentIdentifier per carrier. The PackageIdentification contains an inclusive range of numbers that appears on portions (for example, boxes, palettes, or skids) of the shipment.

### **Packaging element**

The Packaging element resides within the ShipNoticeItem element. It contains both packaging codes (zero or more locale-specific strings) and dimensions for the package of an item. The only supported dimensions are length, width, height, weight and volume.

### ShipNoticeItem element

This ShipNoticeItem stores the quantity and line number of the line item.

### shipNoticeLineNumber attribute

The ShipNoticeLineNumber attribute is included in the ShipNoticeItem element and stores the ship notice line numbers.

# **TransportInformation element**

For more information, see TransportInformation element [page 137].

### SupplierBatchID element

For more information, see ConfirmationStatus element [page 207].

# **TermsofDelivery element**

You can add the TermsofDelivery element to the ShipNoticeItem element to specify terms of delivery at the line-item level.

# Ship notices and cancel and change orders

If purchase orders are marked as Shipped or Partially Shipped, Ariba Network rejects any cancel or change orders for them.

### **ShipNoticeHeader extrinsics**

 ${\tt ShipNoticeHeader}\ has\ several\ extrinsics\ that\ can\ be\ used\ to\ specify\ information\ about\ packages\ and\ cargo.$ 

ShipNoticeHeader has the following cXML extrinsics:

| Extrinsic       | Description                                                                                                    |
|-----------------|----------------------------------------------------------------------------------------------------|
| isDivisibleLoad | Indicates whether the cargo can be separated into units of legal weight without affecting the physical integrity of the load. |
| totalOfPackages | Calculated total number of packages in the shipment.                                                                          |
| isSensitiveLoad | Indicates whether any of the cargo is perishable or temperature-sensitive.                                                    |

The following example shows ShipNoticeHeader extrinsics:

```
<ShipNoticeHeader noticeDate="2017-05-17T11:17:52-07:00"</pre>
  operation="new"
  shipmentID="asn-2345678">
  <Contact role="shipFrom">
  </Contact>
  <Contact role="shipTo">
  </Contact>
  <Hazard>
   <Classification domain="UNDG">1091</Classification>
  </Hazard>
  <Packaging>
  </Packaging>
  <Extrinsic name="isDivisibleLoad">
  </Extrinsic>
  <Extrinsic name="isSensitiveLoad">
  </Extrinsic>
  <Extrinsic name="totalOfPackages">
  </Extrinsic>
```

### Ship notice packaging dimensions

You can use Dimension@type to specify width, length, and height packaging dimensions in a ship notice.

The following example shows how to use Dimension@type to specify packaging dimensions in a ship notice:

### Serial numbers and asset tags in ship notices

Suppliers can provide serial numbers to buying organizations in ship notices. Alternatively, buying organizations can pre-assign an asset number range to each supplier.

For example, the supplier might offer to print bar codes for the number range and assign them to the products shipped. If suppliers using PO-Flip enter asset tag or serial number information, Ariba Network places it in the correct element.

Suppliers generate AssetInfo tags in the ShipNoticeRequest document.

### **Example**

### **Limitations on ShipNoticeRequest**

Observe Ariba Network limitations when using ShipNoticeRequest.

• Multiple ShipControl elements in a ShipNoticeRequest are not currently supported. Send a separate ShipNoticeRequest for each shipment.

• Multiple ShipNoticePortion elements in a ShipNoticeRequest are not currently supported. If a shipment contains items from multiple orders, a ShipNoticeRequest must be sent for each order.

# **Example ShipNoticeRequest**

The example ShipNoticeRequest illustrates how various elements occur within the body of the ship notice.

```
<?xml version="1.0" encoding="UTF-8"?>
<!DOCTYPE cXML SYSTEM "http://xml.cXML.org/schemas/cXML/1.2.014/Fulfill.dtd">
<cXML payloadID="1233444-2004@premier.supplier.com"</pre>
xml:lang="en-CA" timestamp="2001-10-14T08:39:29-08:00">
    <Header>
        <From>
            <Credential domain="DUNS">
                <Identity>123456789</Identity>
            </Credential>
        </From>
        <To>
            <Credential domain="NetworkID">
                <Identity>AN01000002792</Identity>
            </Credential>
        </To>
        <Sender>
            <Credential domain="DUNS">
                <Identity>123456789</Identity>
                <SharedSecret>abracadabra</SharedSecret>
            </Credential>
            <UserAgent>Ecommerce Supplier</UserAgent>
        </Sender>
    </Header>
    <Request>
        <ShipNoticeRequest>
            <ShipNoticeHeader shipmentType="planned" shipmentID="S89823-123"</p>
                operation="new" noticeDate="2001-10-14"
                shipmentDate="2001-10-14T08:30:19-08:00"
                deliveryDate="2001-10-18T09:00:00-08:00">
                <Contact role="shipFrom">
                    <Name xml:lang="en-CA">XYZ Warehouse Inc.</Name>
                    <PostalAddress>
                        <Street>9966 Mercury Liquid Center</Street>
                        <City>Sunnyvale</City>
                        <State>CA</State>
                        <PostalCode>94086</PostalCode>
                        <Country isoCountryCode="US">United States</Country>
                    </PostalAddress>
                    <Phone>
                        <TelephoneNumber>
                            <CountryCode isoCountryCode="CA">1</CountryCode>
                            <AreaOrCityCode>800</AreaOrCityCode>
                            <Number>5555555</Number>
                        </TelephoneNumber>
                    </Phone>
                </Contact>
                <Comments xml:lang="en-CA">Single shipment.
                <Comments type="ReasonForShipment" xml:lang="en-US">Low availability
                    at warehouse</Comments>
                <Comments type="TransitDirection" xml:lang="en-US">East</Comments>
                <Comments xml:lang="en-US">As per the terms</Comments>
                <TermsOfDelivery>
                    <TermsOfDeliveryCode value="PriceCondition"/>
                    <ShippingPaymentMethod value="AdvanceCollect"/>
                    <TransportTerms value="Other">Contract Terms/TransportTerms>
                    <Address>
```

```
<Name xml:lang="en-US">SNV</Name>
                        <PostalAddress name="default">
                            <Street>123 Anystreet</Street>
                            <City>Sunnyvale</City>
                            <State>AL</State>
                            <PostalCode>35762</PostalCode>
                            <Country isoCountryCode="US">United States</Country>
                        </PostalAddress>
                    </Address>
                    <Comments xml:lang="en-US" type="Transport">As per the
                        contract</Comments>
                    <Comments xml:lang="en-US" type="TermsOfDelivery">Delivery at
                        the doorstep</Comments>
                </Terms Of Delivery>
            </ShipNoticeHeader>
            <ShipControl>
                <CarrierIdentifier domain="SCAC">FDE</CarrierIdentifier>
                <CarrierIdentifier domain="companyName">FedEx</CarrierIdentifier>
                <ShipmentIdentifier>8202 8261 3294/ShipmentIdentifier>
            </ShipControl>
            <ShipNoticePortion>
                <OrderReference orderID="PCO66">
                    <DocumentReference
                        payloadID="985274930687.1374859706.109.7733@zimbuyer.com">
                    </DocumentReference>
                </OrderReference>
                <ShipNoticeItem quantity="1" lineNumber="1">
                    <UnitOfMeasure>EA</UnitOfMeasure>
                </ShipNoticeItem>
            </ShipNoticePortion>
        </ShipNoticeRequest>
   </Request>
</cXML>
```

# Editing a ship notice using cXML

You can revise a ship notice by making several changes to it and then posting it again.

To edit a ship notice, make the following changes to the cXML and then post it again:

- Change the payload ID.
- Change the operation to 'update'.
- Make your desired changes to the ship notice content.

i Note

Do not change the ship notice ID (shipmentID), which must remain the same as in the original ship notice.

• Add a document reference to the original ship notice.

### **Example**

```
<ShipNoticeHeader noticeDate="2019-01-10T12:45:22-08:00" operation="update"
shipmentID="SH-1-2">
<DocumentReference payloadID="1471004587132-8233598467200064074@127.0.0.1">
```

# Canceling a ship notice using cXML

You can cancel a ship notice by making several changes to it and then posting it again.

To cancel a ship notice, make the following changes to the cXML and then post it again:

- Change the payload ID
- Change the operation to 'delete'
- Change the ship notice ID (shipmentID) by appending '\_1' to the old ship notice ID
- Add a document reference to the old ship notice

### **Example**

<ShipNoticeHeader noticeDate="2016-08-11T16:42:50+03:00" operation="delete"
shipmentID="SH-1-2\_1">
<DocumentReference payloadID="1471004587132-8233598467200064073@127.0.0.1">

# Service sheets

A service sheet is a status update for a purchase order that contains service request line items. It provides more detailed description of services than either a StatusUpdateRequest or OrderConfirmationRequest.

Suppliers do not see Services Invoicing functionality in their accounts until they receive their first service order. When they receive their first service order, Services Invoicing is automatically enabled and they can create service sheets.

Suppliers can update purchase order status either manually through their Ariba Network accounts or by submitting cXML documents to Ariba Network.

The cXML ServiceEntryRequest document enables suppliers to programmatically inform buying organizations of status changes to purchase orders through Ariba Network. These transactions can include both material goods and service items that the supplier added while performing the service.

#### i Note

AribaNetwork does not support creating ServiceEntryRequest documents against blanket purchase orders (ordertype="blanket"). It does, however, support creating service sheets against regular purchase orders (ordertype="regular") with unplanned blanket lines with a defined maximum amount (they must include the <BlanketItemDetail MaxAmount=" "> element, with the MaxAmount defined).

#### In this section:

Visibility of service sheet order status [page 231]

Ariba Network account configuration [page 231]

ServiceEntryRequest documents [page 232]

ServiceEntryRequest status updates [page 239]

# Visibility of service sheet order status

Buying organizations, requisitioners, and suppliers can view order status.

# Visibility of order status to buying organizations

Authorized procurement personnel within buying organizations can log in to Ariba Network and view order status.

# Visibility of order status to requisitioners

Requisitioners (end users) have access to order status through their procurement applications.

# Visibility of order status to suppliers

Authorized order-management personnel within supplier organizations can log in to Ariba Network and view order status.

# **Ariba Network account configuration**

Both buying organizations and suppliers perform configuration to enable order status updates.

# ServiceEntryRequest configuration for buying organizations

Buying organizations must first contact Ariba Network Support to have their accounts enabled to download ServiceEntryRequest documents.

# ServiceEntryRequest configuration for suppliers

Before sending ServiceEntryRequest documents, suppliers must first configure their Ariba Network accounts to set their Preferred Method of Sending Documents. Suppliers can set order status and shipping information manually or automatically; both methods cannot be used simultaneously.

To set programmatic order status updates suppliers log on to their Ariba Network accounts, go to the Configuration area, and set **Preferred Method of Sending Response Documents** to cXML. They must also determine the URL for posting ServiceEntryREquest documents by using the Profile transaction.

Suppliers must configure their backend system to use only the Ariba Network ANID of their customer in the  ${\tt To}$  Credentials while sending ConfirmationRequest or ShipNoticeRequest documents and not their own ANID or the Ariba Network ANID (ANO100000001).

#### **Related Information**

Profile transaction [page 64]

# ServiceEntryRequest documents

A ServiceEntryRequest document is one that a supplier creates at a work site to provide detailed information about services provided, including material goods used during the service. A supplier sends it in response to a service line in a purchase order that requires service sheets.

Suppliers send these documents after providing services. For large or multi-part service orders, suppliers can create multiple service sheets to describe different parts of a service order or services provided during different time periods for a single line. Ariba Network receives ServiceEntryRequest documents, validates them against the cXML DTDs, and applies the information in them to the affected line items.

Suppliers can set the serviced status of purchase order line items by sending cXML ServiceEntryRequest documents. Buying organizations can see updated line item status.

#### **Related Information**

Visibility of service sheet order status [page 231]

# ServiceEntryRequest implementation hints and restrictions

ServiceEntryRequest has some required elements and attributes, and some restrictions.

#### In this section:

ServiceEntryRequest payloadID attribute [page 233]

DocumentReference payloadID attribute [page 233]

ServiceEntryID attribute [page 234]

PartnerContact element [page 234]

## ServiceEntryRequest payloadID attribute

The payloadID in the header of the ServiceEntryRequest must be unique.

#### **Additional references**

• cXML reference guide at http://www.cxml.org

### DocumentReference payloadID attribute

Like the ConfirmationRequest transaction, the DocumentReference payloadID must match the payloadID of the OrderRequest. Ariba Network uses the value in the payloadID or the orderID and orderDate attribute to match documents.

If the ServiceEntryRequest document contains only the payloadID, Ariba Network uses only the payloadID to match documents. When the ServiceEntryRequest document contains the payloadID, orderID and orderDate, Ariba Network uses the value in the orderID and orderDate attributes to match documents.

When the orderID and orderDate attribute is used to match documents, a tolerance of +1 or -1 day is considered for the orderDate.

### i Note

As a best practice, SAP Ariba recommends buying organizations that reuse the purchase order number to send the ServiceEntryRequest document with the payloadID or orderID and orderDate.

The orderID is an optional attribute.

Every service line DocumentReference in a ServiceEntryRequest must reference the same OrderRequest.

### ServiceEntryID attribute

The ServiceEntryID in the header of the ServiceEntryRequest must be unique.

### PartnerContact element

The PartnerContact element in the header of the ServiceEntryRequest defines the parties involved with the service sheet. Typically it identifies the buyer's field engineer, the supplier field contractor, and the buyer approver.

- <Contact role="fieldEngineer"> specifies the buyer field engineer who supervises the service.
- <Contact role="fieldContractor"> specifies the supplier field contractor who provides the service.
- <Contact role="requester"> specifies the buyer user who approves the service sheet.

You can set a service sheet transaction rule on Ariba Network to require suppliers to provide contact information for these parties in order to facilitate collaboration and resolve problems. See the *Ariba Network Buyer Administration Guide* for more information.

### **Period element**

The Period element in the header of a ServiceEntryRequest defines the start and end date for the service period over which the supplier performed the service. This element is optional, but if provided, it specified the default start and end dates for all line items in the service sheet.

# **Automatically-generated service sheets**

For any service order, suppliers can skip manual service sheet generation, directly generate service invoices for each service line, and allow the Ariba Network to automatically generate the corresponding service sheets. An automatically-generated service sheet has additional cXML elements, the same elements found on a service invoice.

The tables below list elements and attributes that have been added to automatically-generated service sheets.

Table 9: Existing elements added to the service sheet

| Element          | Description                                                                |
|------------------|----------------------------------------------------------------------------|
| PaymentTerm      | Describes either the net term, the discount or penalty term in an invoice. |
| Tax              | Taxes added to allowances and charges.                                     |
| ShipNoticeIDInfo | Specifies additional reference IDs for shipment related IDs.               |
| TotalCharges     | Total sum of all the charges applied on the goods and services.            |

| Element                                              | Description                                                                                                    |
|------------------------------------------------------|----------------------------------------------------------------------------------------------------|
| TotalAllowances                                      | Total sum of all the allowances applied on the goods and services.                                                                                                    |
| TotalAmountWithoutTax                                | Summarizes the total invoice amount without tax.                                                                                                    |
| NetAmount                                            | Total GrossAmount minus discounts.                                                                                                    |
| DepositAmount                                        | Total deposit or prepayment amount.                                                                                                    |
| DueAmount                                            | Total amount due.                                                                                                    |
| SpecialHandlingAmount                                | Total special handling charge.                                                                                                    |
| ShippingAmount                                       | Total shippling charge.                                                                                                    |
| GrossAmount                                          | Detail-level gross payment amount.                                                                                                    |
| PriceBasisQuantity                                   | The quantity the price is quoted on.                                                                                                    |
| Table 10: New elements created for the service sheet |                                                                                                    |
| Element                                              | Description                                                                                                    |
| ServiceEntryDetailDiscount                           | Mapped to InvoiceDetailDiscount                                                                                                    |
| ServiceEntryItemModifications                        | Mapped to InvoiceItemModifications                                                                                                    |
| ServiceEntryLaborDetail                              | Mapped to InvoiceLaborDetail                                                                                                    |
| ServiceEntryDetailShipping                           | Mapped to InvoiceDetailShipping                                                                                                    |
| ServiceEntryHeaderModifications                      | Mapped to InvoiceHeaderModifications                                                                                                    |
| ServiceEntryDetailSummaryIndustry                    | Mapped to InvoiceDetailSummaryIndustry                                                                                                    |
| ServiceEntryTimeCardDetail                           | Mapped to InvoiceTimeCardDetail                                                                                                    |
| ServiceEntryDetailSummaryRetail                      | Mapped to InvoiceDetailSummaryRetail                                                                                                    |
| ServiceEntryDetailLineIndicator                      | Mapped to InvoiceDetailLineIndicator                                                                                                    |
| Table 11: New attributes added to ServiceEntryItem   |                                                                                                    |
| Attribute                                            | Description                                                                                                    |
| referenceDate                                        | The reference date for the blanket order or contract item. The usage of this attribute is optional in most cases and must be defined by the trading partners involved in the transaction.  Procurement software might use this date in reconciling an invoice against a blanket order or contract. |
| inspectionDate                                       | The date when the transfer of goods or the delivery of services occurs according to legal tax definitions. The usage of this attribute is optional in most cases, and must be defined by the trading partmers involved in the transaction.                                                         |

# Service sheets and cancel and change orders

If purchase orders are marked as Partially Serviced, Ariba Network accepts change orders for them under some circumstances.

Changes allowed for purchase orders depend on the status of the purchase orders:

| Purchase order status | Changes allowed                                                                                                    |  |
|-----------------------|----------------------------------------------------------------------------------------------------|--|
| New                   | Buyers can make any updates except changing a service line (requiresServiceEntry="yes") to a non-service line or vice versa. Service lines must remain service lines and non-service lines must remain non-service lines in any changes to existing orders.                                                          |  |
| Partially Serviced    | <ul> <li>Buyers cannot change service lines to non-service lines or vice versa at any time.</li> <li>Buyers can add both service and material goods lines.</li> <li>Buyers can edit or delete both service and material goods lines that have approved or unapproved service sheets created against them.</li> </ul> |  |

# **Example ServiceEntryRequest**

For reference purposes a full example of a ServiceEntryRequest is provided.

```
<?xml version="1.0" encoding="UTF-8"?>
<!DOCTYPE cXML SYSTEM "http://xml.cXML.org/schemas/cXML/1.2.025/Fulfill.dtd">
<cXML payloadID="1233444-2004@premier.supplier.com"</pre>
xml:lang="en-CA" timestamp="2001-10-14T08:39:29-08:00">
    <Header>
        <From>
            <Credential domain="DUNS">
                <Identity>123456789</Identity>
            </Credential>
        </From>
        <To>
            <Credential domain="NetworkID">
                <Identity>AN01000002792</Identity>
            </Credential>
        </To>
        <Sender>
            <Credential domain="DUNS">
                <Identity>123456789</Identity>
                <SharedSecret>abracadabra</SharedSecret>
            </Credential>
            <UserAgent>Ecommerce Supplier</UserAgent>
        </Sender>
    </Header>
    <Request>
        <ServiceEntryRequest>
            <ServiceEntryRequestHeader serviceEntryDate="2013-08-12T21:03:20-07:00"</pre>
                        serviceEntryID="SES-10001"
                <PartnerContact>
                    <Contact role="from">
                         <Name xml:lang="en-US">ABC Construction</Name>
                         <PostalAddress>
                             <Street>125 Supplier Company Street</Street>
                             <City>Sunnyvale</City>
                             <State>CA</State>
                             <PostalCode>94086</PostalCode>
                             <Country isoCountryCode="US">United States</Country>
```

```
</PostalAddress>
            <Phone>
                <TelephoneNumber>
                    <CountryCode isoCountryCode="US">1</CountryCode>
                    <AreaOrCityCode>800</AreaOrCityCode>
                    <Number>5555555</Number>
                </TelephoneNumber>
            </Phone>
        </Contact>
    </PartnerContact>
    <PartnerContact>
        <Contact role="to">
            <Name xml:lang="en-US">XYZ Incorporated</Name>
            <PostalAddress>
                <Street>865 Buyer Company Street
                <Street>Suite 234</Street>
                <City>San Francisco</City>
                <State>CA</State>
                <PostalCode>94114</PostalCode>
                <Country isoCountryCode="US">United States</Country>
            </PostalAddress>
            <Phone>
                <TelephoneNumber>
                    <CountryCode isoCountryCode="US">1</CountryCode>
                    <AreaOrCityCode>800</AreaOrCityCode>
                    <Number>5555555</Number>
                </TelephoneNumber>
            </Phone>
        </Contact>
    </PartnerContact>
    <PartnerContact>
        <Contact role="fieldEngineer">
            Name xml:lang="en-US">Earl</Name>
            <Email>earl@b.com</Email>
        </Contact>
    </PartnerContact>
    <PartnerContact>
        <Contact role="fieldContractor">
            <Name xml:lang="en-US">Conrad</Name>
            <Email>conrad@s.com</Email>
        </Contact>
    </PartnerContact>
    <PartnerContact>
        <Contact role="requester">
            <Name xml:lang="en-US">Bob</Name>
            <Email>bob@b.com</Email>
        </Contact>
    </PartnerContact>
    <Period endDate="20013-08-09T00:00:00-07:00"</pre>
        startDate="2013-08-05T00:00:00-7:00></Period>
</serviceEntryRequestHeader>
<ServiceEntryOrder>
    <ServiceEntryOrderInfo>
        <OrderReference orderID="PO-HousingConstruction12345">
            <DocumentReference
                payloadID="ServiceOrderPayloadID12345">
            </DocumentReference>
        </OrderReference>
    </ServiceEntryOrderInfo>
    <ServiceEntryItem quantity="1" serviceLineNumber="1" type="service">
        <ItemReference lineNumber="1">
            <ItemID>
                <SupplierPartID>LW001-1</SupplierPartID>
            </ItemID>
                <Description xml:lang="en-US">Mobilization and
                    Establish site</Description>
        </ItemReference>
        <SubtotalAmount>
```

```
<Money currency="USD">10000.00
                   </SubtotalAmount>
               </ServiceEntryItem>
               <ServiceEntryItem quantity="100" serviceLineNumber="2"</pre>
                   type="service">
                   <ItemReference lineNumber="1">
                       <ItemID>
                           <SupplierPartID>Crane1/SupplierPartID>
                       </ItemID>
                       <Description xml:lang="en-US">Service crane
                   </ItemReference>
                   <UnitOfMeasure>HUR</UnitOfMeasure>
                   <UnitPrice>
                       <Money currency="USD">500.00
                   </UnitPrice>
                   <SubtotalAmount>
                       <Money currency="USD">50000.00
                   </SubtotalAmount>
               </ServiceEntryItem>
               <ServiceEntryItem quantity="1000" serviceLineNumber="3"</pre>
                   type="material">
                   <ItemReference lineNumber="1">
                       <ItemID>
                           <SupplierPartID>SafetyFence</SupplierPartID>
                       </ItemID>
                       <Description xml:lang="en-US">Safety Fence/Description>
                   </ItemReference>
                   <UnitOfMeasure>FT</UnitOfMeasure>
                   <UnitPrice>
                       <Money currency="USD">1.00</Money>
                   </UnitPrice>
                   <SubtotalAmount>
                       <Money currency="USD">1000.00
                   </SubtotalAmount>
               </ServiceEntryItem>
               <ServiceEntryItem quantity="1" serviceLineNumber="4" type="service">
                   <ItemReference lineNumber="2">
                       <ItemID>
                           <SupplierPartID>LW001-1
                       </ItemID>
                       <Description xml:lang="en-US">Mobilization and
                           Establish site</Description>
                   </ItemReference>
                   <UnitOfMeasure>EA</UnitOfMeasure>
                   <UnitPrice>
                       <Money currency="USD">10000.00
                   </UnitPrice>
                   <SubtotalAmount>
                       <Money currency="USD">10000.00
                   </SubtotalAmount>
               </ServiceEntryItem>
           </serviceEntryOrder>
           <ServiceEntrySummary>
               <SubtotalAmount>
                   <Money currency="USD">71000.00
               </SubtotalAmount>
           </serviceEntrySummary>
       </ServiceEntryRequest>
   </Request>
</cXML>
```

# ServiceEntryRequest status updates

Buying organizations send StatusUpdateRequest documents to set service sheet status to approved or rejected. cXML-enabled suppliers can receive these documents.

The following table describes ServiceEntryRequest status settings:

| Status   | Description                                                                                                    |
|----------|----------------------------------------------------------------------------------------------------|
| approved | The buyer's ERP system has approved the service sheet.                                                                                                    |
| rejected | The buyer's ERP system has rejected the service sheet, either because of validation or other errors or because a user in the approval flow denied the service sheet. |

Ariba Network posts these documents to the URL that suppliers return in their cXML ProfileResponse. Suppliers cannot cancel service sheets at any time and they cannot invoice against rejected service sheets. They can edit and resubmit rejected service sheets.

StatusUpdateRequest documents identify service sheets using the DocumentReference element with documentType="ServiceEntryRequest" for the DocumentInfo element.

### **Example**

# **Requests for quotation**

Buyers send requests for quotation to SAP Ariba Sourcing either from their ERP systems or from their procurement or invoicing solution provided by SAP Ariba. The process of sending and processing these requests for quotation varies based on the originating system. Buyers can generate RFQs in the ERP systems and send a quote request to SAP Ariba Sourcing which is used for a sourcing event. Requests for quotations can also be used with the quote automation feature to process and publish the RFQs in SAP Ariba Discovery.

#### In this section:

SAP Ariba Sourcing integration with SAP ERP [page 240]

Quote automation [page 259]

Sourcing integration with SAP Ariba Procurement solutions [page 266]

# SAP Ariba Sourcing integration with SAP ERP

Several cXML extrinsic elements accommodate fields that are sent from SAP ERP Central Component (ECC) to SAP Ariba Sourcing. SAP sends a <code>QuoteRequest</code> document to SAP Ariba Sourcing with information that SAP Ariba Sourcing uses to create a sourcing request. In most cases, the sourcing request is used to create a sourcing event that includes data and items from the sourcing request. After the event ends, SAP Ariba Sourcing can send award or pricing information back to SAP in a <code>QuoteMessage</code> document.

# **QuoteRequest documents for SAP Ariba Sourcing integration**

A quoterequest document is sent to SAP Ariba Sourcing; SAP Ariba Sourcing uses it to create a sourcing request.

A quoteRequest document contains a QuoteRequest element. The following example shows the basic structure of a QuoteRequest element:

# **QuoteRequestHeader for SAP Ariba Sourcing integration**

 $\label{thequestheader} The {\tt QuoteRequestHeader} \ includes \ general \ information \ about \ the \ request \ for \ quotations.$ 

QuoteRequestHeader has the following attributes:

| Attribute Name | Description                                                                                                    |
|----------------|----------------------------------------------------------------------------------------------------|
| requestID      | Unique internal number specifying the buyer's system ID for the request for quotations.                                                                                                    |
|                | This field is mandatory.                                                                                                    |
| requestDate    | The date and time of the QuoteRequest document.                                                                                                    |
|                | This field is mandatory.                                                                                                    |
| requestVersion | The version number of the <code>QuoteRequest</code> in the buyer's system. This is applicable when there is a change to the original <code>QuoteRequest</code> . The version number for the original <code>QuoteRequest</code> document should be 1 and must increment by 1 for each subsequent version. |
|                | For example, the second version of the QuoteRequest must be 2.                                                                                                    |
| type           | Type of QuoteRequest, one of:                                                                                                    |
|                | • new                                                                                                    |
|                | • update                                                                                                    |
|                | • delete                                                                                                    |
|                | The default value is "new".                                                                                                    |
| currency       | The currency in which the request for quotation is to be bid.                                                                                                    |
|                | This field is mandatory.                                                                                                    |
| templateName   | The template used by the sourcing application. The template can outline the terms and conditions regarding the details for a request for quotation sent between the buyer and sourcing application.                                                                                                    |
| openDate       | The date the quoteRequest is open for suppliers to respond.                                                                                                    |
| closeDate      | The date the quoteRequest is closed for supplier responses.                                                                                                    |
| previewDate    | The date the quoteRequest is available to suppliers.                                                                                                    |

The QuoteRequestHeader element has the following elements:

| Element Name          | Description                                                                                                    |
|-----------------------|----------------------------------------------------------------------------------------------------|
| Name                  | The name of the QuoteRequest. This field is optional.                                                                       |
| MasterAgreementIDinfo | The ID number of the buyer for the corresponding master agreement of the contract or release order. This field is optional. |

| Element Name     | Description                                                                                                    |
|------------------|----------------------------------------------------------------------------------------------------|
| SupplierSelector | Defines the supplier selection criteria for a QuoteRequest. This field is optional.                                                                                                    |
|                  | The SupplierSelector element has the SupplierID element with the following attribute:                                                                                                    |
|                  | <ul> <li>MatchingType: Specifies how suppliers are matched for a QuoteRequest.         The SupplierSelector attribute can have the following values:     </li> <li>InvitationOnly: Suppliers are matched with the suppliers that have been invited to join the network.</li> <li>approvedVendorOnly: Suppliers from the vendor master list. However, the sourcing application may filter the suppliers that can bid based on the product or service cate-</li> </ul> |
|                  | <ul> <li>gory and territory matching rules.</li> <li>public: Any public supplier. The supplier can also exist in the vendor master list.</li> <li>This field is mandatory.</li> </ul>                                                                                                    |
| Total            | The total amount of the QuoteRequest. This field is optional.                                                                                                    |
| Description      | Description of the QuoteRequest. This field is optional.                                                                                                    |
| ShipTo           | The Ship to information for the QuoteRequest. This field is optional.                                                                                                    |
| Contact          | The contact information for the request. There may be more than one Contact element. This field is optional.                                                                                                    |
| Extrinsic        | Extraneous data specific to the request. There can be more than one Extrinsic element, and there is always one Terms extrinsic.                                                                                                    |

A QuoteRequest document intended to generate a sourcing request in SAP Ariba Sourcing always includes a Terms extrinsic. The Terms extrinsic wraps the following set of extrinsics in the QuoteRequestHeader:

| Extrinsic                    | Description                                                                            |
|------------------------------|----------------------------------------------------------------------------------------|
| CompanyCode.ID               | SAP Company Code ID (corresponds to Bill To)                                           |
| CompanyCode.Name             | The name of the company corresponding to the CompanyCode.ID                            |
| PurchasingOrganization.      | SAP Purchasing Organization ID                                                         |
| PurchasingOrganization. Name | The name of the purchasing organization corresponding to the PurchasingOrganization.ID |
| PurchasingGroup.ID           | SAP Purchasing Group ID                                                                |
| PurchasingGroup.Name         | The name of the purchasing group corresponding to the PurchasingGroup.ID               |
| PaymentTerms.ID              | SAP ID for a pre-defined set of payment terms                                          |
| PaymentTerms.Name            | The name of the payment terms corresponding to the PaymentTerms.ID                     |

| Extrinsic                             | Description                                                                                                    |
|---------------------------------------|----------------------------------------------------------------------------------------------------|
| TargetValue                           | The expected or target value (baseline spend) for the RFQ.                                                                                                    |
|                                       | i Note  Ariba Network adapter for SAP NetWeaver sends the currency of the target value that is available in the RFQ document on the SAP ERP system. When the currency is not available in the RFQ, Ariba Network adapter for SAP NetWeaversends the company code currency to SAP Ariba Sourcing. |
| ValidityStartDate and ValidityEndDate | The validity start and end dates for the document type Framework order with the document category FO.                                                                                                    |
| TrackingNo                            | The tracking number of the line items. This tracking number helps buyers to monitor the material or services they procure from suppliers.                                                                                                    |

# **QuoteItemOut for SAP Ariba Sourcing integration**

Each QuoteItemOut in a QuoteRequest stores details on a line item.

A QuoteItemOut has attributes, elements, and a  ${\tt Terms}$  extrinsic.

The QuoteItemOut element has the following attributes:

| Attribute Name        | Description                                                                                                    |
|-----------------------|----------------------------------------------------------------------------------------------------|
| Quantity              | The number of items.                                                                                                    |
|                       | If the order type is "blanket" and has supplier and commodity level items, the default value is 1. This quantity is not considered to calculate the subtotal. Instead, the MaxAmount in the BlanketItemDetail is used to indicate any line level amounts.  This field is mandatory. |
| lineNumber            | Line position of the item in an order. Used to maintain a reference between the items in the document with the type as "new" and "update."  This field is optional.                                                                                                    |
| agreementItemNumber   | The buyer's master agreement identifier for the line item in a release blanket purchase order.  This field is optional.                                                                                                    |
| requestedDeliveryDate | The delivery date requested for the line item.  This field is optional.                                                                                                    |

 ${\tt QuoteItemOut}$  has the following elements:

- ItemID
- ItemDetail

- ShipTo
- Shipping
- Tax
- SpendDetail
- Contact
- Comments

 $\hbox{A {\tt QuoteRequest} document intended to generate a sourcing request in SAP Ariba Sourcing always includes a } \\$ Terms extrinsic in each QuoteItemOut. The Terms extrinsic wraps the following set of extrinsics in the QuoteItemOut:

Table 12: QuoteltemOut Extrinsics

| Extrinsic          | Description                                                                                                    |
|--------------------|----------------------------------------------------------------------------------------------------|
| Plant.Id           | SAP ERP Plant ID.                                                                                                    |
| Plant.Name         | Plant name corresponding to the Plant.ID.                                                                                                    |
| MaterialGroup.Id   | SAP ERP ID for the Material Group.                                                                                                    |
| MaterialGroup.Name | Material group name corresponding to the MaterialGroup.ID.                                                                                                    |
| ItemCategory       | The category to which the material belongs.                                                                                                    |
| MaterialCode.Id    | The SAP ERP ID for the material item.                                                                                                    |
| MaterialCode.Name  | The name of the material item.                                                                                                    |
| Incoterms.Id       | International Commercial Terms ID that specifies Terms of Delivery. This value will either be 001 or 002.                                                                      |
|                    | If Incoterms.ID is 001, then the Incoterms.Name field contains one of the pre-defined, three-letter commercial terms publishes by the International Chamber of Commerce (ICC). |
|                    | If ${\tt Incoterms.ID}$ is 002, then the ${\tt Incoterms.Name}$ contains a text description of the Terms of Delivery.                                                          |

### Extrinsic Description

Incoterms.Name

Contains either one of the following pre-defined, three-letter commercial terms of delivery code publishes by the International Chamber of Commerce (ICC), or a text string describing the terms of delivery.

Table 13: Incoterms Delivery Codes

|                           | Delivery Code                                    | Delivery Term                 |
|---------------------------|--------------------------------------------------|-------------------------------|
|                           | EXW                                              | EX WORKS                      |
|                           | FCA                                              | FREE CARRIER                  |
|                           | FAS                                              | FREE ALONG SHIP               |
|                           | FOB                                              | FREE ON BOARD                 |
|                           | CFR                                              | COST AND FREIGHT              |
|                           | CIF                                              | COST, INSURANCE AND FREIGHT   |
|                           | CPT                                              | CARRIER PAID TO               |
|                           | CIP                                              | CARRIER AND INSURANCE PAID TO |
|                           | DAF                                              | DELIVERED AT FRONTIER         |
|                           | DES                                              | DELIVERED EX SHIP             |
|                           | DEQ                                              | DELIVERED EX QUAY             |
|                           | DDU                                              | DELIVERED DUTY UNPAID         |
|                           | DDP                                              | DELIVERED DUTY PAID           |
| RequistionId              | The requisition identifier for this line item.   |                               |
| RFQId                     | The RFQ identifier for this RFQ.                 |                               |
| RequistionLineItemNumbe r | The line number for this item in the requisition | on.                           |
| RFQLineItemNumber         | The line number for this item in this RFQ.       |                               |

# SAP service items and service hierarchies (cXML adapter version 1.2.034 or later)

A quoteRequest or quoteMessage document can contain data for SAP service items (SAP Item Category D items) in a service hierarchy.

quoteRequest documents received from SAP and quoteMessage documents sent to SAP have the following items in QuoteItemOut and QuoteItemIn elements for service hierarchies:

- The attribute itemClassification with the value service.
- The itemType attribute, set to composite for service lines and service outlines, or set to item for service specifications.
- The parentLineNumber and lineNumber attributes are used to link parent and child items, such as a parent service line and child service specification. The value of a child's parentLineNumber attribute matches its parent's lineNumber attribute.
- The child element Classification has the attribute code set to Services and the attribute domain set to Material Group. The value of the Classification element is an SAP material group.

The following is an excerpt of a quoteRequest document with 3 QuoteItemOut elements: a service line, service outline, and service specification.

```
<OuoteItemOut itemClassification="service" itemType="composite" quantity="1.000"</pre>
requestedDeliveryDate="2017-08-28T07:45:50+05:30" lineNumber="00010">
   <ItemDetail>
       <UnitPrice>
            <Money currency="USD"/>
       </UnitPrice>
       <Description xml:lang="en">Services
       <UnitOfMeasure>SU</UnitOfMeasure>
        <Classification code="Services" domain="MaterialGroup">007</Classification>
    </ItemDetail>
   <ReferenceDocumentInfo lineNumber="00010">
       <DocumentInfo documentType="Requisition" documentID="0010021706">Constant/
DocumentInfo>
   </ReferenceDocumentInfo>
    <Comments xml:lang="en">true </Comments>
</QuoteItemOut>
<QuoteItemOut itemType="composite" quantity="0.000" parentLineNumber="00010"</pre>
lineNumber="0000200010">
   <ItemDetail>
       <UnitPrice>
           <Money currency="USD"/>
       </UnitPrice>
       <Description xml:lang="en">Set up Construction site/Description>
       <UnitOfMeasure/>
        <Classification domain="MaterialGroup"/>
   </TtemDetail>
   <ReferenceDocumentInfo lineNumber="00010">
        <DocumentInfo documentType="RFQ" documentID="6000001310"/>
   </ReferenceDocumentInfo>
</QuoteItemOut>
<QuoteItemOut itemType="item" quantity="1.000" parentLineNumber="0000200010"</pre>
serviceLineType="standard" lineNumber="1000300010">
        <SupplierPartID/>
        </ItemID>
    <TtemDetail>
        <UnitPrice>
           <Money currency="USD"/>
       </UnitPrice>
        <Description xml:lang="en">Set up construction site/Description>
       <UnitOfMeasure>SU</UnitOfMeasure>
        <Classification domain="MaterialGroup">007</Classification>
   </ItemDetail>
   <ReferenceDocumentInfo lineNumber="0000300010">
        <DocumentInfo documentType="RFQ" documentID="6000001310"/>
   </ReferenceDocumentInfo>
```

# cXML QuoteRequest to SAP Ariba Sourcing field mapping

The following tables lists how Term extrinsics specific to cXML QuoteRequest documents created by Ariba Network Adapter for SAP NetWeaver from an SAP ERP RFQ are mapped to corresponding sourcing request fields in SAP Ariba Sourcing.

| cXML Header Level Extrinsic Fields with Sample Values                                                | Mapped to Sourcing Request/Sourcing Project                | Sample Display Value in SAP Ariba<br>Sourcing |
|----------------------------------------------------------------------------------------------------|------------------------------------------------------------|-----------------------------------------------|
| Header level fields                                                                                  | SourcingRequest/SourcingProject                            |                                               |
| <extrinsic<br>name="CompanyCode.Id"&gt;100<!--<br-->Extrinsic&gt;</extrinsic<br>                     | Company Code                                               | 100 Acme Inc.                                 |
| <extrinsic name="CompanyCode.Name">Acm e Inc.</extrinsic>                                            |                                                            |                                               |
| <extrinsic<br>name="PurchasingOrganizatio<br/>n.Id"&gt;1001</extrinsic<br>                           | Purchasing Organization                                    | 1001 Acme Purchasing Organization             |
| <pre><extrinsic name="PurchasingOrganizatio n.Name">Acme Purchasing Organization</extrinsic></pre>   |                                                            |                                               |
| <extrinsic<br>name="PurchasingGroup.Id"&gt;1<br/>0001</extrinsic<br>                                 | Purchasing Group                                           | 10001 Acme Purchasing Group                   |
| <pre><extrinsic name="PurchasingGroup.Name">Acme Purchasing Group<!-- Extrinsic--></extrinsic></pre> |                                                            |                                               |
| <pre><extrinsic name="PaymentTerms.Id">10N&lt; /Extrinsic&gt;</extrinsic></pre>                      | Payment Terms                                              | 10N Due on 10th day of next Month             |
| <extrinsic<br>name="PaymentTerms.Name"&gt;Du<br/>e on 10th day of next<br/>Month</extrinsic<br>      |                                                            |                                               |
| <extrinsic name="TargetValue">10000<!-- Extrinsic--></extrinsic>                                     | Baseline Spend (combined with the currency header element. | 10,000 USD                                    |

| cXML Line Item Level Extrinsic Fields<br>with Sample Values                       | Mapped to Sourcing Request/Sourcing<br>Project Item Field | Sample Display Value in SAP Ariba<br>Sourcing |
|-----------------------------------------------------------------------------------|-----------------------------------------------------------|-----------------------------------------------|
| Line item level fields                                                            | RFXItem                                                   |                                               |
| <extrinsic<br>name="Plant.Id"&gt;90<!--<br-->Extrinsic&gt;</extrinsic<br>         | Plant                                                     | 90 Bangalore                                  |
| <extrinsic<br>name="Plant.Name"&gt;Bangalore<br/></extrinsic<br>                  |                                                           |                                               |
| <extrinsic<br>name="MaterialGroup.Id"&gt;29&lt;<br/>/Extrinsic&gt;</extrinsic<br> | Material Group                                            | 29 Computers                                  |
| <extrinsic<br>name="MaterialGroup.Name"&gt;C<br/>omputers</extrinsic<br>          |                                                           |                                               |
| <extrinsic<br>name="ItemCategory"&gt;Standar<br/>d Item</extrinsic<br>            | Item Category                                             | Standard Item                                 |
| <extrinsic<br>name="MaterialCode.Id"&gt;992&lt;<br/>/Extrinsic&gt;</extrinsic<br> | Material Code                                             | 992 ABC MaterialCode                          |
| <extrinsic<br>name="MaterialCode.Name"&gt;AB<br/>C MaterialCode</extrinsic<br>    |                                                           |                                               |
| <extrinsic<br>name="Incoterms.Id"&gt;FAS<!--<br-->Extrinsic&gt;</extrinsic<br>    | Incoterms                                                 | FAS Free Alongside Ship                       |
| <extrinsic<br>name="Incoterms.Name"&gt;Free<br/>Alongside Ship</extrinsic<br>     |                                                           |                                               |
| <extrinsic<br>name="RequisitionId"&gt;PR1234<br/></extrinsic<br>                  | Requisition ID                                            | PR1234                                        |
| <extrinsic<br>name="RFQId"&gt;RFQ2345<!--<br-->Extrinsic&gt;</extrinsic<br>       | RFQ ID                                                    | RFQ2345                                       |
| <extrinsic<br>name="RequisitionLineItemNu<br/>mber"&gt;10</extrinsic<br>          | Requisition Item Number                                   | 10                                            |
| <extrinsic<br>name="RFQLineItemNumber"&gt;3&lt;<br/>/Extrinsic&gt;</extrinsic<br> | RFQ Item Number                                           | 3                                             |

### **Additional mapping**

The Plant. Id and Plant. Name extrinsics can be mapped to the **Region** value for items using the **Import Region**-To-Plant Mappings task. For more information, see the Common data import and administration guide for SAP Ariba Strategic Sourcing and Supplier Management solutions for SAP Ariba Strategic Sourcing and Supplier Management solutions.

The item Classification element can be mapped to the Commodity value for items by defining commodity code mapping. For more information, see the Common data import and administration guide.

You can configure SAP Ariba to populate the **Regions** and **Commodity** project header fields in sourcing requests with Region and Commodity values from line items. For more information, see "Rolling up line-level regions and commodity values to header Regions and Commodity fields" in the Event management guide.

Extrinsics can be mapped to sourcing request and event terms using the **ERP field mapping** field in templates.

Extrinsics mapped to event terms using the **ERP field mapping** field and the following extrinsics can be mapped as responses to questions in sourcing request and event content:

- Country of OriginCode
- Tax Code
- PriceDate Category (pricing date category)
- Standard Order Quantity
- Minimum Order Quantity
- Inco Term 1 (International Commercial Terms, Incoterms, specified using a three-letter ID)
- Inco Term 2 (Incoterms specified using a text description)

#### **Related Information**

cXML QuoteRequest to SAP Ariba Sourcing field mapping [page 247]

# **QuoteMessage documents for SAP Ariba Sourcing** integration

SAP Ariba Sourcing sends quoteMessage documents with pricing or award information from an event.

- QuoteMessageHeader
- QuoteItemIn

# **QuoteMessageHeader for SAP Ariba Sourcing**

QuoteMessageHeader element provides general information about the QuoteMessage.

The cXML quoteMessage document that describes an award document received in response to an SAP RFQ must include the Currency attribute in the quoteMessageHeader element. The Currency attribute defines the currency used in the sourcing project. Currency can be defined using ISO or non-ISO currency codes.

The  ${\tt QuoteMessageHeader}$  has the following additional attributes:

| Attribute Name | Description                                                                    |
|----------------|--------------------------------------------------------------------------------|
| Туре           | The supplier action on the QuoteRequest. Can have one of the following values: |
|                | • accept                                                                       |
|                | • reject                                                                       |
|                | • update                                                                       |
|                | • final                                                                        |
|                | • award                                                                        |
|                | This field is mandatory.                                                       |
| quoteID        | Unique ID of the quote.                                                        |
|                | This field is mandatory.                                                       |
| quoteDate      | Date on which the quote was submitted.                                         |
|                | This field is mandatory.                                                       |

The QuoteMessageHeader header has the following elements:

| Element Name          | Description                                                                                                    |
|-----------------------|----------------------------------------------------------------------------------------------------|
| SupplierID            | The unique identification of the supplier. There can be more than one SupplierID. This field is mandatory.                                                                                                    |
| Total                 | The total amount of the QuoteRequest.                                                                                                    |
| ShipTo                | The ShipTo address from the QuoteRequest.                                                                                                    |
| Contact               | The Contact information for the QuoteRequest.                                                                                                    |
| QuoteRequestReference | Contains the RequestID and requestDate.  QuoteRequestReference has the following attributes:  • requestID: Unique internal number specifying the buyer's system ID for the request for quotations. This attribute is mandatory.  • requestDate: The data and time of the QuoteRequest document QuoteRequestReference has the following element:  • DocumentReference: indicates when a document type is update or delete. It refers to the most recent quoteRequest document. |
| Comments              | Contains comments about the request. This field is optional.                                                                                                    |
| Extrinsic             | Contains extrinsic information. There may be more than one Extrinsic element, but there is always a Terms extrinsic.                                                                                                    |

### **QuoteMessageHeader Terms extrinsics**

A QuoteMessage document always includes a Terms extrinsic in the header. The Terms extrinsic wraps the following set of extrinsics in the QuoteMessageHeader:

| Extrinsic                             | Description                                                                                                    |
|---------------------------------------|----------------------------------------------------------------------------------------------------|
| CompanyCode.Id                        | SAP Company Code ID (corresponds to Bill To).                                                                                                    |
| CompanyCode.Name                      | The name of the company corresponding to the CompanyCode.Id.                                                                                                    |
| PurchasingOrganization. Id            | SAP Purchasing Organization ID.                                                                                                    |
| PurchasingOrganization. Name          | The name of the purchasing organization corresponding to the PurchasingOrganization.Id.                                                                                                    |
| PurchasingGroup.Id                    | SAP Purchasing Group ID.                                                                                                    |
| PurchasingGroup.Name                  | The name of the purchasing group corresponding to the PurchasingGroup.Id.                                                                                                    |
| PaymentTerms.Id                       | SAP ID for a predefined set of payment terms.                                                                                                    |
| PaymentTerms.Name                     | The name of the payment terms corresponding to the PaymentTerms.Id.                                                                                                    |
| DocumentType                          | Defines the type of award document, either Contract or PurchaseOrder.                                                                                                    |
| DocumentCategory                      | Defines the award document category, NB if DocumentType is Purchase Order, MK if DocumentType is Quantity Contract, WK if DocumentType is Value Contract, or FO if DocumentType is Framework order. |
| TargetValue                           | Target or expected value (Baseline Spend) for the event.                                                                                                    |
| ValidityStartDate and ValidityEndDate | The validity start and end dates for the document type Framework order with the document category FO.                                                                                               |
| PriceUnit                             | The price unit of the line item.                                                                                                    |

When the Ariba Network adapter for SAP NetWeaver receives a QuoteMessage document, the adapter determines how to route the award to SAP ERP based on the DocumentType and DocumentCategory extrinsics.

### Participant responses to event questions

Participant responses to event questions are included in the Terms extrinsic within the QuoteMessageHeader. The response is linked to its corresponding question by its name attribute, which is set to the value of the ERP field mapping field for the question.

SAP Ariba Sourcing can send the following types of question responses in award data:

• Attachment. The attachment is sent as part of a Multipurpose Internet Mail Extensions (MIME) envelope with the QuoteMessage document. The extrinsic for the response has a child Attachment element, which contains a child URL element with a content ID (Content-ID or CID) for the attachment. The corresponding attachment contains the same CID in its header.

For example, a QuoteMessageHeader contains the following elements:

The content ID for the attachment is 0; the MIME header for the corresponding attachment contains the following entry:

Content-ID<0>

For more information about attachments in cXML documents, see the cXML Reference Guide at http://www.cxml.org.

#### !Limitations

SAP Ariba Cloud Integration Gateway does not support responses with type Attachment.

• Date. SAP Ariba Sourcing sends the response in one of the following formats:

```
YYYY-MM-DDThh:mm:ss+hh:mm
YYYY-MM-DDThh:mm:ss-hh:mm
```

#### Where:

- o *YYYY* specifies the year
- MM specifies the month
- o DD specifies the day
- $\circ$  T is a literal value that specifies the start of the time section
- o hh specifies the hour
- mm specifies the minutes
- o ss specifies the seconds
- +hh: mm specifies a time zone with a positive offset from UTC (Coordinated Universal Time)
- -hh: mm specifies a time zone with a negative offset from UTC (Coordinated Universal Time)

#### For example:

```
2019-05-25T00:00:00-08:00
```

The date format is a restricted subset of ISO 8601. The "Z" time zone designator is not allowed.

- Decimal Number
- **Money**. SAP Ariba Sourcing sends the response in the following format:

```
amount currencyID
```

Where amount is a numeric amount and currency ID is the ID for the currency type. For example, 100 USD.

- Percentage: The response is sent with the numeric value only (no percent sign). For example, 99.
- Quantity
- Text (single line limited)
- Text (single line)
- Text (multiple lines)
- Whole Number
- Yes/No (Boolean). The response is sent as Yes or No.

# **QuoteltemIn for SAP Ariba Sourcing integration**

 ${\tt QuoteItemIn}\ describes\ supplier\ action\ on\ a\ line\ item\ in\ the\ {\tt QuoteMessage}.\ A\ {\tt QuoteMessage}\ may\ contain\ multiple\ {\tt QuoteItemIn}\ definitions.$ 

The QuoteItemIn element has attributes, elements, and a Terms extrinsic.

The QuoteItemIn element has the following attributes:

| Attribute Name        | Description                                                                                                    |  |
|-----------------------|----------------------------------------------------------------------------------------------------|--|
| Туре                  | The supplier action on the QuoteRequest. Can have one of the following values:                                                                                                    |  |
|                       | • accept                                                                                                    |  |
|                       | • reject                                                                                                    |  |
|                       | • update                                                                                                    |  |
|                       | • final                                                                                                    |  |
|                       | • award                                                                                                    |  |
|                       | This field is mandatory.                                                                                                    |  |
| Quantity              | The number of items.                                                                                                    |  |
|                       | If the order type is "blanket" and has supplier and commodity level items, the default value is "1." This quantity is not considered to calculate the subtotal. Instead, the MaxAmount in the BlanketItemDetail is used to indicate any line level amounts. |  |
|                       | This field is mandatory.                                                                                                    |  |
| lineNumber            | Line position of the item in the QuoteRequest. Used to maintain a reference between the items in the document with the type as "new" and "update."                                                                                                    |  |
|                       | This field is optional.                                                                                                    |  |
| requestedDeliveryDate | The delivery date requested for the line item.                                                                                                    |  |
|                       | This field is optional.                                                                                                    |  |
| rank                  | The rank of the bid.                                                                                                    |  |

A QuoteItemIn has the following elements:

- ItemID
- ItemDetail
- ShipTo
- Shipping
- Tax
- SpendDetail
- Contact
- Comments

The cXML ItemDetails element, which describes a line item in the quoteItemIn element in a quoteMessage document contains a Terms extrinsic that wraps the following extrinsics:

Table 14: ItemDetails Extrinsics

| Extrinsic          | Description                                                                                                    |
|--------------------|----------------------------------------------------------------------------------------------------|
| DISCOUNTAMT        | Indicates a discount amount for the line item. This extrinsic requires a Money attribute that specifies the currency type and the amount of the discount in that currency. For example <money currency="USD">10.00</money> .    |
| DISCOUNTPCT        | Indicates a percentage discount for a line item.                                                                                                    |
| SURCHARGEAMT       | Indicates a surcharge amount for the line item. This extrinsic requires a Money attribute that specifies the currency type and the amount of the surcharge in that currency. For example <money currency="USD">100.00</money> . |
| SURCHARGEPCT       | Indicates a percentage surcharge for a line item.                                                                                                    |
| Plant.Id           | SAP ERP Plant ID.                                                                                                    |
| Plant.Name         | Plant name corresponding to the Plant.Id.                                                                                                    |
| MaterialGroup.Id   | SAP ERP ID for the Material Group.                                                                                                    |
| MaterialGroup.Name | Material group name corresponding to the MaterialGroup.Id.                                                                                                    |
| ItemCategory       | The category to which the material belongs.                                                                                                    |
| MaterialCode.Id    | The SAP ERP ID for the material item.                                                                                                    |
| MaterialCode.Name  | The name of the material item.                                                                                                    |
| Incoterms.Id       | International Commercial Terms ID that specifies Terms of Delivery. This value will either be 001 or 002.                                                                                                    |
|                    | If Incoterms.Id is 001, then the Incoterms.Name field contains one of the pre-defined, three-letter commercial terms publishes by the International Chamber of Commerce (ICC).                                                  |
|                    | If Incoterms.Id is 002, then the Incoterms.Name contains a text description of the Terms of Delivery.                                                                                                    |

### Extrinsic Description

Incoterms.Name

Contains either one of the following pre-defined, three-letter commercial terms of delivery code publishes by the International Chamber of Commerce (ICC), or a text string describing the terms of delivery.

Table 15: Incoterms Delivery Codes

|                           | Delivery Code                                      | Delivery Term                 |
|---------------------------|----------------------------------------------------|-------------------------------|
|                           | EXW                                                | EX WORKS                      |
|                           | FCA                                                | FREE CARRIER                  |
|                           | FAS                                                | FREE ALONG SHIP               |
|                           | FOB                                                | FREE ON BOARD                 |
|                           | CFR                                                | COST AND FREIGHT              |
|                           | CIF                                                | COST, INSURANCE AND FREIGHT   |
|                           | CPT                                                | CARRIER PAID TO               |
|                           | CIP                                                | CARRIER AND INSURANCE PAID TO |
|                           | DAF                                                | DELIVERED AT FRONTIER         |
|                           | DES                                                | DELIVERED EX SHIP             |
|                           | DEQ                                                | DELIVERED EX QUAY             |
|                           | DDU                                                | DELIVERED DUTY UNPAID         |
|                           | DDP                                                | DELIVERED DUTY PAID           |
| RequistionId              | The requisition identifier for this line item.     |                               |
| RFQId                     | The RFQ identifier for this RFQ.                   |                               |
| RequistionLineItemNumbe r | The line number for this item in the requisition.  |                               |
| RFQLineItemNumber         | The line number for this item in the original RFQ. |                               |
|                           |                                                    |                               |

### **Related Information**

For more information about cXML, see the cXML Solutions Guide.

#### Line item attachments in award data

SAP Ariba Sourcing includes attachments that suppliers have added to line items in QuoteMessage documents by using Multipurpose Internet Mail Extensions (MIME).

A line item is linked to its attachment using a content ID (Content-ID or CID). If a line item has an attachment, the QuoteItemIn element for the line item in the QuoteMessage includes the following elements:

The contentID corresponds to the Content-ID in the MIME header for the attachment.

For example, a QuoteItemIn contains the following elements:

```
<Comments>
    <Attachment>
    <URL>cid:0</URL>
```

The content ID for this line item is 0; the MIME header for the corresponding attachment contains the following entry:

Content-ID<0>

### SAP Ariba Sourcing field to cXML QuoteMessage mapping

The following tables describes how data fields in SAP Ariba Sourcing awards are mapped to Term extrinsics in cXML QuoteMessage documents sent to Ariba Network Adapter for SAP NetWeaver to generate purchase orders and outline agreements in SAP ERP.

| Sample Display Value in SAP Ariba<br>Sourcing | Mapped from Sourcing Request/Sourcing Project | Mapped to cXML Extrinsic Header<br>Level Fields                                                    |
|-----------------------------------------------|-----------------------------------------------|----------------------------------------------------------------------------------------------------|
| 100 Acme Inc.                                 | Company Code                                  | <extrinsic<br>name="CompanyCode.Id"&gt;100<!--<br-->Extrinsic&gt;</extrinsic<br>                   |
|                                               |                                               | <extrinsic name="CompanyCode.Name">Acm e Inc.</extrinsic>                                          |
| 1000 Acme Purchasing Organization             | Purchasing Organization                       | <extrinsic<br>name="PurchasingOrganizatio<br/>n.Id"&gt;1001</extrinsic<br>                         |
|                                               |                                               | <pre><extrinsic name="PurchasingOrganizatio n.Name">Acme Purchasing Organization</extrinsic></pre> |

| Sample Display Value in SAP Ariba<br>Sourcing                     | Mapped from Sourcing Request/Sourcing Project | Mapped to cXML Extrinsic Header<br>Level Fields                                                      |
|-------------------------------------------------------------------|-----------------------------------------------|----------------------------------------------------------------------------------------------------|
| 10001 Acme Purchasing Group                                       | Purchasing Group                              | <extrinsic<br>name="PurchasingGroup.Id"&gt;1<br/>0001</extrinsic<br>                                 |
|                                                                   |                                               | <pre><extrinsic name="PurchasingGroup.Name">Acme Purchasing Group<!-- Extrinsic--></extrinsic></pre> |
| 10N Due on 10th day of next Month                                 | Payment Terms                                 | <extrinsic name="PaymentTerms.Id">10N&lt; /Extrinsic&gt;</extrinsic>                                 |
|                                                                   |                                               | <extrinsic<br>name="PaymentTerms.Name"&gt;Du<br/>e on 10th day of next<br/>Month</extrinsic<br>      |
| NB Standard Purchase Order/MK Quantity Contract/WK Value Contract | Document Category                             | <extrinsic<br>name="DocumentCategory"&gt;WK&lt;<br/>/Extrinsic&gt;</extrinsic<br>                    |
| Purchase Order/Contract                                           | Document Type                                 | <extrinsic<br>name="DocumentType"&gt;Purchas<br/>eOrder</extrinsic<br>                               |
| Sample Display Value in SAP Ariba<br>Sourcing                     | Mapped from Sourcing Request/Sourcing Project | Mapped to cXML Extrinsic Item Level Fields                                                           |
| 90 Bangalore                                                      | Plant                                         | <extrinsic<br>name="Plant.Id"&gt;90<!--<br-->Extrinsic&gt;</extrinsic<br>                            |
|                                                                   |                                               | <extrinsic name="Plant.Name">Bangalore </extrinsic>                                                  |
| 29 Computers                                                      | Material Group                                | <extrinsic<br>name="MaterialGroup.Id"&gt;29&lt;<br/>/Extrinsic&gt;</extrinsic<br>                    |
|                                                                   |                                               | <extrinsic name="MaterialGroup.Name">C omputers</extrinsic>                                          |
| Standard Item                                                     | Item Category                                 | <extrinsic name="ItemCategory">Standar d Item</extrinsic>                                            |
| 992 ABC MaterialCode                                              | Material Code                                 | <extrinsic<br>name="MaterialCode.Id"&gt;992&lt;<br/>/Extrinsic&gt;</extrinsic<br>                    |

| Sample Display Value in SAP Ariba<br>Sourcing | Mapped from Sourcing Request/Sourcing Project | Mapped to cXML Extrinsic Item Level Fields                                      |
|-----------------------------------------------|-----------------------------------------------|---------------------------------------------------------------------------------|
|                                               |                                               | <extrinsic name="MaterialCode.Name">AB C MaterialCode</extrinsic>               |
| FAS Free Alongside Ship                       | Incoterms                                     | <extrinsic name="Incoterms.Id">FAS<!-- Extrinsic--></extrinsic>                 |
|                                               |                                               | <extrinsic name="Incoterms.Name">Free Alongside Ship</extrinsic>                |
| PR1234                                        | Requisition ID                                | <pre></pre>                                                                     |
| RFQ2345                                       | RFQ ID                                        | <extrinsic name="RFQId">RFQ2345<!-- Extrinsic--></extrinsic>                    |
| 10                                            | Requisition Item Number                       | <extrinsic name="RequisitionLineItemNu mber">10</extrinsic>                     |
| 3                                             | RFQ Item Number                               | <pre><extrinsic name="RFQLineItemNumber">3&lt; /Extrinsic&gt;</extrinsic></pre> |
| 10,000 USD                                    | Baseline Spend                                | <extrinsic<br>name="TargetValue"&gt;10000<!--<br-->Extrinsic&gt;</extrinsic<br> |

# **Example: quoteMessage extrinsics for SAP Ariba Sourcing integration with SAP ERP**

The following example shows both header level and line item level extrinsics used in a quoteMessage document for integration with SAP ERP.

```
<Extrinsic name="CompanyCode.Name">BestRun USA</Extrinsic>
      <Extrinsic name="PurchasingOrganization.Id">3000</Extrinsic>
      <Extrinsic name="PurchasingOrganization.Name">PurchOrg US</Extrinsic>
      <Extrinsic name="PurchasingGroup.Id">001</Extrinsic>
      <Extrinsic name="PurchasingGroup.Name">Dickens, B.</extrinsic>
      <Extrinsic name="PaymentTerms.Id">0001</Extrinsic>
      <Extrinsic name="PaymentTerms.Name">Quick Pay</Extrinsic>
      <Extrinsic name="DocumentType">PurchaseOrder</Extrinsic>
      <Extrinsic name="DocumentCategory">NB</Extrinsic>
   </Extrinsic>
  </QuoteMessageHeader>
  <QuoteItemIn lineNumber="10" quantity="500" rank="1"</pre>
    requestedDeliveryDate="2015-03-27T03:55:00-07:00" type="award">
   <ItemID>
      <SupplierPartID/>
      <SupplierPartAuxiliaryID/>
      <BuyerPartID/>
    </ItemID>
   <TtemDetail>
      <UnitPrice>
        <Money currency="USD">10.00</Money>
      </UnitPrice>
      <Description xml:lang="en">ERP-10810/Description>
      <UnitOfMeasure>BX</UnitOfMeasure>
      <Classification domain="unspsc">43211503</Classification>
     <ManufacturerPartID/>
      <ManufacturerName/>
      <URL/>
      <LeadTime/>
      <Extrinsic name="Terms">
        <Extrinsic name="Plant.Id">3000</Extrinsic>
        <Extrinsic name="Plant.Name">New York</Extrinsic>
        <Extrinsic name="ItemCategory">0</Extrinsic>
        <Extrinsic name="MaterialGroup.Id">00801</Extrinsic>
        <Extrinsic name="MaterialGroup.Name">Disposable paper/Extrinsic>
        <Extrinsic name="Incoterms.Id">CFR</Extrinsic>
       <Extrinsic name="Incoterms.Name">Incoterms for RFQ</Extrinsic>
        <Extrinsic name="MaterialCode.Id"/>
        <Extrinsic name="MaterialCode.Name"/>
        <Extrinsic name="RequisitionId">0010017303
       <Extrinsic name="RFQId">6000000174</Extrinsic>
       <Extrinsic name="RequisitionLineItemNumber">00010</Extrinsic>
        <Extrinsic name="RFQLineItemNumber">00010</Extrinsic>
      </Extrinsic>
   </ItemDetail>
    <Total>
      <Money currency="USD">5000.00</money>
   </Total>
 </QuoteItemIn>
</QuoteMessage>
```

# **Quote automation**

Buyers send the quoteRequest documents from their ERP system to SAP Ariba Discovery through Ariba Network. Ariba Network determines if the supplier specified in the quoteRequest document is a registered supplier on Ariba Network.

If the supplier is not a registered supplier, Ariba Network creates a new supplier account and sends the quoteRequest document to SAP Ariba Discovery to create an RFQ posting. The supplier information is also sent to SAP Ariba Discovery.

SAP Ariba Discovery matches suppliers based on the commodities and sales territories specified in the quoteRequest document and suppliers are invited to participate and respond to the RFQ posting. If the supplier is not registered, SAP Ariba Discovery sends an invitation requesting the supplier to register and participate in the RFQ posting.

SAP Ariba Discovery then sends all, lead or the winning bids based on the value specified in the quoteRequest document to the buyer's ERP system.

#### **Related Information**

Using request for quotations [page 60]

### quoteRequest document

The quoteRequest document contains the QuoteRequest element.

The QuoteRequest element has the following elements:

- QuoteRequestHeader
- QuoteItemOut

The QuoteRequestHeader has the following optional elements:

- Name
- SupplierSelector
- Total
- Description
- ShipTo
- Contact
- Comments
- Extrinsic

### SupplierSelector element

The optional SupplierSelector element specifies how suppliers are selected and matched by SAP Ariba Discovery.

This element has the following attribute:

MatchingType: SAP Ariba Discovery uses this attribute value to determine how to match suppliers and invite them to participate in the RFQ posting on SAP Ariba Discovery. This is a mandatory field.

The MatchingType attribute can have the following values:

• InvitationOnly: Suppliers that are invited to join the RFQ posting are specified in the OrganizationID element.

- approvedVendorOnly: Suppliers that exist on Ariba Network. The supplier should be an approved supplier with the buyer. However, SAP Ariba Discovery may filter the suppliers that can bid based on the commodity and territory matching rules.
- public: Any public supplier. The supplier must exist on Ariba Network. However, SAP Ariba Discovery may filter the suppliers that can bid based on the commodity and territory matching rules.

The SupplierSelector element wraps the following elements:

- SupplierInvitation
- OrganizationID
- Correspondent
- MasterAgreementIDInfo
- Extrinsic

### **SupplierInvitation**

SAP Ariba Discovery uses the SupplierInvitation element to identify the supplier that is invited to join the RFQ posting.

The SupplierInvitation element has the following attribute:

• supplierStatus

The  ${\tt supplierStatus}$  attribute can have the following values:

- approved: The supplier exists in the buyer's system and is approved by the buyer. The default value is "approved."
- o contracted: The supplier is an approved supplier in the buyer's system and has an associated master agreement of a contract. The buyer can specify the MasterAgreementIDInfo.

### **OrganizationID**

The OrganizationID element is a unique identification for the supplier on Ariba Network. This element is used by the buyer to specify suppliers that are invited to bid.

### Correspondent

The optional Correspondent element stores the contact information of the supplier and is used to identify and contact the supplier.

If the supplier does not exist, Ariba Network uses the contact information to send an invitation to the supplier to register on Ariba Network

### MasterAgreementIDinfo

The optional MasterAgreementIDInfo element is the ID number of the buyer for the corresponding master agreement of the contract or release order. This element is enhanced with the IdReference element.

#### **Extrinsic**

The optional Extrinsic element allows buyers to provide additional information for the SupplierInvitation. Buyers can specify more than one Extrinsic element.

### processing Target extrinsic

Quote automation allows you to configure the flow of RFQs, whether you want Ariba Network to route them to SAP Ariba Discovery or SAP Ariba Sourcing.

By default, the routing configuration is set to SAP Ariba Sourcing which means that Ariba Network routes the flow of RFQ events to SAP Ariba Sourcing. However, if the RFQ is originating from SAP S/4HANA ERP system, you can control the flow of each RFQ by specifying the following extrinsic in the quoteRequest document:

#### processingTarget

This extrinsic specified in the header of the quoteRequest cXML document overides the RFQ routing configuration set in Ariba Network for quote automation. You can specify one of the following values in the **processingTarget** extrinsic:

- QuoteAutomation
- sourcingRequest

An example of the code snippet containing the extrinsic:

```
<Extrinsic name="processingTarget">sourcingRequest</Extrinsic>
```

If you specify the value of the extrinsic as **QuoteAutomation**, Ariba Network processes the RFQ event and routes it to SAP Ariba Discovery irrespective of the routing configuration set in Ariba Network.

# **Example quoteRequest document**

A buyer sends a quoteRequest document to supplier to invite them to bid. The following example shows a sample of the quoteRequest document:

```
Identity>AN02000533043</Identity>
        </Credential>
   </From>
   <To>
        <Credential domain="NetworkId">
            <Identity>AN02000533043</Identity>
        </Credential>
    </To>
   <Sender>
        <Credential domain="NetworkID">
            <Identity>AN02000533043</Identity>
            <SharedSecret>sharedsecret</SharedSecret>
        </Credential>
        <UserAgent>Procurement App 2.0</UserAgent>
   </Sender>
</Header>
<Request deploymentMode="production">
    <QuoteRequest>
        <QuoteRequestHeader requestID="2021.2215"</pre>
            requestDate="2014-03-06T23:25:01.000-07:00"
            type="new" openDate="2014-03-10T23:13:49.000-07:00"
            currency="USD" xml:lang="en"
            closeDate="2014-03-17T00:00:00.000-07:00"
            quoteReceivingPreference="winningOnly">
            <SupplierSelector matchingType="invitationOnly">
                <SupplierInvitation>
                    <OrganizationID>
                        <Credential domain="VendorID">
                            <Identity>2210</Identity>
                        </Credential>
                    </OrganizationID>
                    <Correspondent>
                        <Contact>
                            <Name xml:lang="en">New Inv Inc</Name>
                            <PostalAddress>
                                <DeliverTo>922 West</DeliverTo>
                                <Street>15th Avenue</Street>
                                <City>California</City>
                                <State>CA</State>
                                <PostalCode>93504</PostalCode>
                                <Country isoCountryCode="US"></Country>
                            </PostalAddress>
                            <Email>vp@abc.com</Email>
                            <Phone>
                                <TelephoneNumber>
                                    <CountryCode isoCountryCode="US"></CountryCode>
                                    <AreaOrCityCode>ca</AreaOrCityCode>
                                    <Number>2342344</Number>
                                </TelephoneNumber>
                            </Phone>
                            <URL></URL>
                        </Contact>
                   </Correspondent>
                </SupplierInvitation>
            </SupplierSelector>
            <Description xml:lang="" >Quote for AS1/Description>
            <ShipTo>
                <Address isoCountryCode="US"
                                             addressID="409" >
                name="P2- Los Angeles" >
                        <Street>1022 Sepulveda Blvd</Street>
                        <Street>Suite 1000Address2</Street>
                        <Street>Address3</Street>
                        <City>El Segundo</City>
                        <State>California</State>
                        <PostalCode>90245</PostalCode>
                        <Country isoCountryCode="US" >United States</Country>
                    </PostalAddress>
```

```
<Phone>
                <TelephoneNumber>
                    <CountryCode
                                    isoCountryCode="US" />
                    <AreaOrCityCode/>
                    <Number/>
                </TelephoneNumber>
            </Phone>
            <Fax>
                <TelephoneNumber>
                                    isoCountryCode="US" />
                    <CountryCode
                    <AreaOrCityCode/>
                    <Number/>
                </TelephoneNumber>
            </Fax>
        </Address>
    </ShipTo>
</QuoteRequestHeader>
```

### quoteMessage Document

The quoteMessage document describes the items or services on which the buyer is requesting quotes. The following example shows a sample of the quoteMessage document:

```
<?xml version="1.0" encoding="UTF-8"?>
<!DOCTYPE cXML SYSTEM "http://xml.cxml.org/schemas/cXML/1.2.025/Quote.dtd">
<cXML payloadID="5565217623@10.10.14.16" timestamp="2013-08-11T08:50:12-07:00"</pre>
version="1.2.025" xml:lang="en-US">
    <Header>
        <From>
            <Credential domain="NetworkID">
                <Identity>AN02000873997</Identity>
            </Credential>
        </From>
        <To>
            <Credential domain="NetworkID">
                <Identity>AN7000000073</Identity>
            </Credential>
        </To>
        <Sender>
            <Credential domain="NetworkID">
                <Identity>AN01000874827</Identity>
                <SharedSecret>sharedsecret/SharedSecret>
            </Credential>
            <UserAgent>Procurement App 2.0</UserAgent>
        </Sender>
    </Header>
    <Message>
        <QuoteMessage>
            <QuoteMessageHeader xml:lang="en" currency="USD"
                quoteDate="2013-10-03T08:24:15-07:00"
                quoteID="T123" type="award">
                <OrganizationID>
                    <Credential domain="NetworkID">
                        <Identity>AN02000873997</Identity>
                    </Credential>
                </OrganizationID>
                <Total>
                    <Money currency="USD">235400.0
                </Total>
                <QuoteRequestReference requestDate="2013-10-03T08:14:54-07:00"
```

```
requestID="2021.2215"/>
       </OuoteMessageHeader>
       <QuoteItemIn rank="1" lineNumber="1" quantity="100" type="award">
           <TtemTD>
               <SupplierPartID>SupplierPartID-1</SupplierPartID>
               <SupplierPartAuxiliaryID>SupplierPartAuxID-1
               </SupplierPartAuxiliaryID>
               <BuyerPartID/>
           </ItemID>
           <ItemDetail>
               <UnitPrice>
                   <Money currency="USD">950.00
               </UnitPrice>
               <Description xml:lang="en">Laptops
               <UnitOfMeasure>EA</UnitOfMeasure>
               <Classification domain="unspsc">43211503</Classification>
               <ManufacturerPartID>ManufacturerPartID-1/ManufacturerPartID>
               <ManufacturerName>ManufacturerName-1
               <URL>http://www.abc.com-1</URL>
               <LeadTime>31</LeadTime>
           </ItemDetail>
           <Shipping>
               <Money currency="USD">100.000000000</money>
               <Description xml:lang="en">Maximum shipping
                   allowance-1</Description>
           </Shipping>
           <Tax>
               <Money currency="USD">100.000000000
               <Description xml:lang="en">Maximum tax allowance-1/Description>
           </Tax>
           <Total>
               <Money currency="USD">95200.00
           </Total>
       </OuoteItemIn>
       <QuoteItemIn rank="1" lineNumber="2" quantity="200" type="award">
               <SupplierPartID>SupplierPartID-2</SupplierPartID>
               <SupplierPartAuxiliaryID>SupplierPartAuxID-2
               </SupplierPartAuxiliaryID>
               <BuyerPartID/>
           </ItemID>
           <ItemDetail>
               <UnitPrice>
                   <Money currency="USD">700.00</money>
               </UnitPrice>
               <Description xml:lang="en">Desktop Computers/Description>
               <UnitOfMeasure>EA</UnitOfMeasure>
               <Classification domain="unspsc">43211507</Classification>
               <ManufacturerPartID>ManufacturerPartID>
               <ManufacturerName>ManufacturerName-2
               <URL>http://www.abc.com-2</URL>
               <LeadTime>32</LeadTime>
           </ItemDetail>
           <Shipping>
               <Money currency="USD">100.000000000</money>
               <Description xml:lang="en">Maximum shipping
                   allowance-2</Description>
           </Shipping>
           <Tax>
               <Money currency="USD">100.000000000
               <Description xml:lang="en">Maximum tax allowance-2/Description>
           </Tax>
           <Total>
               <Money currency="USD">140200.00
           </Total>
       </OuoteItemIn>
    </QuoteMessage>
</Message>
```

265

## **Canceling requests for quotation**

Buying organizations can cancel a request for quotation that was sent to the sourcing application. Ariba Network displays the status of canceled requests for quotation as "Obsoleted."

Canceled requests for quotation are the same as regular requests for quotation, except the QuoteRequestHeader element has the attribute type="delete" instead of "new", and the requestID attribute of the original request for quotation.

The following example shows how to cancel a request for quotation:

```
<?xml version="1.0" encoding="UTF-8"?>
<!DOCTYPE cXML SYSTEM "http://xml.cxml.org/schemas/schemas/cXML/1.2.029/Quote.dtd">
<cXML payloadID="123" timestamp="2016-02-02T11:50:11+00:00" version="1.2.029">
   <Header>
        <From>
            <Credential domain="NetworkId">
               Identity>AN02000533043</Identity>
            </Credential>
        </From>
            <Credential domain="NetworkId">
               <Identity>AN02000533043</Identity>
            </Credential>
        </To>
        <Sender>
            <Credential domain="NetworkID">
                <Identity>AN02000533043</Identity>
                <SharedSecret>sharedsecret</SharedSecret>
            </Credential>
            <UserAgent>Procurement App 2.0</UserAgent>
        </Sender>
    </Header>
    <Request deploymentMode="production">
        <QuoteRequest>
            <QuoteRequestHeader
                requestID="600000131"
                requestDate="2016-02-02T13:56:00-5:00"
                type="delete"
                openDate="2016-02-02T13:56:00-5:00"
                closeDate="2016-03-02T13:56:00-5:00"
                currency="USD"
                xml:lang="en"
                quoteReceivingPreference="winningOnly">
            </QuoteRequestHeader>
        </QuoteRequest>
    </Request>
</cXML>
```

# Sourcing integration with SAP Ariba Procurement solutions

When SAP Ariba Procurement solutions are integrated with SAP Ariba Sourcing, a procurement solution can send a quoteRequest document to SAP Ariba Sourcing, which SAP Ariba Sourcing uses to create a sourcing request.

By default, SAP Ariba Procurement solutions can send sourcing requests only for aggregated requisitions, but if the Application.Purchasing.EnableQuickSourcingForRequisition site configuration parameter is set to Yes, SAP Ariba Procurement solutions can also send sourcing requests for regular requisitions.

The quoteRequest document is sent directly from SAP Ariba Procurement solutions to SAP Ariba Sourcing. A sourcing agent creates a sourcing project for the sourcing request in SAP Ariba Sourcing and invites suppliers to participate in the sourcing event. After the suppliers have submitted their bids, the sourcing agent awards the bid to the most suitable suppliers, generates the pricing terms, and sends the pricing terms back to SAP Ariba Procurement solutions, where they are applied on the requisition. The pricing terms are sent using the OuoteDataMessage.

# **QuoteRequest documents sent by SAP Ariba Procurement solutions**

When a purchasing agent creates a sourcing request for a requisition in one of the SAP Ariba Procurement solutions, a sourcing request cXML file, also known as QuoteRequest document, is sent to SAP Ariba Sourcing. This file contains details of the line items in the requisition.

For sourcing requests sent by SAP Ariba Procurement solutions, the Identity element within the Sender element in the Header holds the value Buyer: followed by the Ariba Network ID of the site sending the sourcing request. The details of each line item in the requisition are sent using a QuoteItemOut element in the QuoteRequest element.

### Sample QuoteRequest document sent by SAP Ariba solutions

The sample QuoteRequest document given below contains the details of two line items having descriptions Aircraft and AirPart.

```
'=→ Sample Code
 <?xml version="1.0" encoding="UTF-8"?>
<!DOCTYPE cXML SYSTEM "%cxmlSource%">
 <cXML timestamp="2014-12-04T14:59:46+05:30"
 payloadID="1417685386200.809200779.000000002@M0gq09EOjMo5PAOF3eZazxOPhjY="
xml:lang="en-US" version="1.2.023">
   <Header>
    <!-- class: ariba.encoder.xml.AXComponent -->
     <From>
       <!-- class: ariba.encoder.xml.AXComponent -->
       <Credential domain="NetworkId">
         <!-- class: ariba.encoder.xml.AXComponent -->
        <Identity>Buyer:AN02001100452
 Identity>
       </Credential>
     </From>
       <!-- class: ariba.encoder.xml.AXComponent -->
       <Credential domain="NetworkId">
         <!-- class: ariba.encoder.xml.AXComponent -->
         <Identity>ACM:AN02001100452</Identity>
```

```
</Credential>
    </To>
    <Sender>
      <Credential domain="NetworkId">
        <!-- class: ariba.encoder.xml.AXComponent -->
       <Identity>Buyer:AN02001100452</Identity>
       <SharedSecret>***shared secret removed***</SharedSecret>
      </Credential>
      <UserAgent>Buyer 13s25/UserAgent>
    </Sender>
  </Header>
  <Request>
    <QuoteRequest>
      <QuoteRequestHeader quoteReceivingPreference="winningOnly" type="New"</pre>
requestDate="Wed Dec 03 17:17:32 IST 2014" requestID="PR18">
      <!-- class:
ariba.purchasing.sourcing.RequisitionSourcingRequestEncodeBodyContent -->
      <QuoteItemOut quantity="5.000000000" lineNumber="1">
        <ItemDetail>
            <!-- class: ariba.procure.server.cxml.MoneyComponent -->
            <Money alternateCurrency="" alternateAmount="" currency="USD">100/
Money>
         </UnitPrice>
         <Description xml:lang="en">Aircraft</Description>
         <UnitOfMeasure>5 each/UnitOfMeasure>
       </ItemDetail>
      </QuoteItemOut>
      <QuoteItemOut quantity="4.000000000" lineNumber="2">
        <ItemDetail>
          <UnitPrice>
            <!-- class: ariba.procure.server.cxml.MoneyComponent -->
            <Money alternateCurrency="" alternateAmount="" currency="USD">10/
Money>
         </UnitPrice>
         <Description xml:lang="en">AirPart
          <UnitOfMeasure>4 each/UnitOfMeasure>
       </ItemDetail>
     </QuoteItemOut>
    </QuoteRequest>
  </Request>
</cXML>
```

# **QuoteDataMessage documents sent to SAP Ariba Procurement solutions**

After the sourcing project is processed and the bid has been awarded to suppliers, the sourcing agent generates and sends the resulting pricing terms from SAP Ariba Sourcing to your procurement or invoicing solution from SAP Ariba in a cXML file called as a QuoteDataMessage document.

A single cXML file contains the pricing terms for all the line items in the requisition. The pricing terms for each supplier are sent using a QuoteData element. The supplier's ID is mentioned in the Identity element within the OrganizationID element. The pricing terms for each line item are mentioned in the QuoteItemIn element. The Extrinsic element contains additional details about the pricing terms, such as charges and discounts.

### Sample QuoteDataMessage document sent to SAP Ariba solutions

The sample pricing terms file given below contains pricing terms for two line items Nc1 and Nc2. Both have been awarded to the same supplier with buyer system ID SID515.

```
'≒ Sample Code
 <?xml version="1.0" encoding="UTF-8"?>
 <!DOCTYPE cXML SYSTEM "%CXMLDTDURL%">
 <!-- class: ariba.cxml.Component -->
 <cXML timestamp="2015-11-12T20:04:44-08:00" payloadID="%payload-id%"
 xml:lang="en-US" version="1.2.028">
   <Header>
     <!-- class: ariba.encoder.xml.AXComponent -->
     <From>
     <!-- class: ariba.encoder.xml.AXComponent -->
       <Credential domain="SpendManagementNetwork">
       <!-- class: ariba.encoder.xml.AXComponent -->
         <Identity>ACM:AN02001565298</Identity>
       </Credential>
     </From>
     <To>
     <!-- class: ariba.encoder.xml.AXComponent -->
       <Credential domain="SpendManagementNetwork">
       <!-- class: ariba.encoder.xml.AXComponent -->
         <Identity>Buyer: AN02001565298</
 Identity>
       </Credential>
     </To>
     <Sender>
       <Credential domain="SpendManagementNetwork">
       <!-- class: ariba.encoder.xml.AXComponent -->
         <Identity>ACM: AN02001565298</Identity>
         <SharedSecret>dummy</SharedSecret>
       </Credential>
       <UserAgent>ACM 14s1/UserAgent>
     </Sender>
   </Header>
 <!-- class: ariba.sourcing.integration.networkrfq.QuoteDataMessageEncode -->
   <Message>
     <QuoteDataMessage>
       <QuoteDataMessageHeader>
         <QuoteRequestReference requestDate="2015-11-12T19:34:37-08:00"</pre>
 requestID="%req-id%"/>
       </QuoteDataMessageHeader>
       <!-- class: ariba.sourcing.integration.networkrfq.QuoteMessageEncode -->
       <QuoteData>
 <QuoteDataInfo xml:lang="en" currency="USD"
quoteDate="2015-11-12T20:04:07-08:00" quoteID="ID105918" type="award">
           <OrganizationID>
             <Credential domain="buyersystemid">
               <Identity>SID515</Identity>
             </Credential>
           </OrganizationID>
           <Total>
             <Money currency="USD">174.25
           </Total>
         </QuoteDataInfo>
         <!-- class: ariba.sourcing.integration.networkrfq.QuoteItemInEncode -->
         <QuoteItemIn rank="1" lineNumber="%line-item%" quantity="1" type="award">
           <ItemID>
             <SupplierPartID>RANDOM123</supplierPartID>
             <SupplierPartAuxiliaryID></SupplierPartAuxiliaryID>
             <BuyerPartID></BuyerPartID>
           </ItemID>
           <TtemDetail>
```

```
<UnitPrice>
              <Money currency="USD">95.00
            </UnitPrice>
            <Description xml:lang="en">Nc1</Description>
            <UnitOfMeasure>EA</UnitOfMeasure>
            <Classification domain="unspsc">2513</Classification>
            <ManufacturerPartID></ManufacturerPartID>
            <ManufacturerName></ManufacturerName>
            <URL></URL>
            <LeadTime>3</LeadTime>
            <Extrinsic name="Terms">
              <!-- class:
ariba.sourcing.integration.networkrfq.QuoteItemExtrinsicEncode -->
              <Extrinsic name="DISCOUNTAMT"><Money currency="USD">5.00</Money></
Extrinsic>
             <!-- class:
ariba.sourcing.integration.networkrfq.QuoteItemExtrinsicEncode -->
              <Extrinsic name="DISCOUNTPCT">5.00</Extrinsic>
              <!-- class:
ariba.sourcing.integration.networkrfq.QuoteItemExtrinsicEncode -->
              <Extrinsic name="SURCHARGEAMT"><Money currency="USD">5.00</Money></
Extrinsic>
              <!-- class:
ariba.sourcing.integration.networkrfq.QuoteItemExtrinsicEncode -->
              <Extrinsic name="SURCHARGEPCT">5.00</Extrinsic>
            </Extrinsic>
          </ItemDetail>
          <Total>
           <Money currency="USD">94.76
          </Total>
        </OuoteItemIn>
        <!-- class: ariba.sourcing.integration.networkrfq.QuoteItemInEncode -->
        <QuoteItemIn rank="1" lineNumber="%line-item%" quantity="1" type="award">
            <SupplierPartID>RANDOM123/SupplierPartID>
            <SupplierPartAuxiliaryID></SupplierPartAuxiliaryID>
            <BuyerPartID></BuyerPartID>
          </ItemID>
          <ItemDetail>
            <UnitPrice>
             <Money currency="USD">80.00
            </UnitPrice>
            <Description xml:lang="en">Nc2</Description>
            <UnitOfMeasure>EA</UnitOfMeasure>
            <Classification domain="unspsc">2513</Classification>
            <ManufacturerPartID></ManufacturerPartID>
            <ManufacturerName></ManufacturerName>
            <URL></URL>
            <LeadTime>0</LeadTime>
            <Extrinsic name="Terms">
             <!-- class:
ariba.sourcing.integration.networkrfq.QuoteItemExtrinsicEncode -->
              <Extrinsic name="DISCOUNTAMT"><Money currency="USD">8.00</Money></
Extrinsic>
              <!-- class:
ariba.sourcing.integration.networkrfq.QuoteItemExtrinsicEncode -->
              <Extrinsic name="DISCOUNTPCT">8.00</Extrinsic>
              <!-- class:
ariba.sourcing.integration.networkrfq.QuoteItemExtrinsicEncode -->
              <Extrinsic name="SURCHARGEAMT"><Money currency="USD">8.00</Money></
Extrinsic>
             <!-- class:
ariba.sourcing.integration.networkrfq.QuoteItemExtrinsicEncode -->
              <Extrinsic name="SURCHARGEPCT">8.00</Extrinsic>
            </Extrinsic>
          </ItemDetail>
          <Total>
            <Money currency="USD">79.49
```

### **QuoteRequest and QuoteMessage extrinsics**

The following cXML extrinsics are used in the header of QuoteRequest for inbound messages and QuoteMessage for outbound messages.

- CompanyCode.Id
- CompanyCode.Name
- PurchasingOrganization.Id
- PurchasingOrganization.Name
- PurchasingGroup.Id
- PurchasingGroup.Name
- PaymentTerms.Id
- PaymentTerms.Name
- TargetValue (mapped to SAP Ariba Baseline Spend)
- ValidityStartDate
- ValidityEndDate
- PRDocumentType (PR document type from the SAP ERP)

The following example shows the cXML extrinsics in an inbound QuoteRequest:

```
<Request deploymentMode="production">
  <QuoteRequest>
    <QuoteRequestHeader closeDate="2017-06-30T00:00:00.000-07:00" currency="USD"</pre>
      openDate="2017-05-26T23:13:49.000-07:00"
quoteReceivingPreference="winningOnly"
     requestDate="2017-06-30T23:25:01.000-07:00" requestID="rfx9944054798"
type="new"
     xml:lang="en">
      <Extrinsic name="Terms">
        <Extrinsic name="CompanyCode.Id">100</Extrinsic>
        <Extrinsic name="CompanyCode.Name">Acme Inc.</Extrinsic>
        <Extrinsic name="PurchasingOrganization.Id">1001</Extrinsic>
        <Extrinsic name="PurchasingOrganization.Name">Acme Purchasing Organization/
Extrinsic>
        <Extrinsic name="PurchasingGroup.Id">10001</Extrinsic>
        <Extrinsic name="PurchasingGroup.Name">Acme Purchasing Group</Extrinsic>
        <Extrinsic name="PaymentTerms.Id">10N</Extrinsic>
        <Extrinsic name="PaymentTerms.Name">Due on 10th day of next Month</
Extrinsic>
        <Extrinsic name="PRDocumentType">NB</Extrinsic>
        <Extrinsic name="ValidityEndDate">2017-09-30T00:00:00-00:00</
Extrinsic>
        <Extrinsic name="ValidityStartDate">2017-09-01T00:00:00-00:00</Extrinsic>
      </Extrinsic>
    </QuoteRequestHeader>
  </QuoteRequest>
```

```
</Request>
```

In the SAP Ariba Sourcing sourcing request template for ERP integration, you can map extrinsics in the QuoteRequest to terms for items in the sourcing request. For example, the sourcing request template can be customized to automatically map line item terms in the QuoteRequest such as PriceUnit, ExternalNote (an external long text description from the ERP), and InternalNote (an internal long text description from the ERP).

#### i Note

To use this SAP Ariba Sourcing feature, you must install and configure the SAP Ariba cloud integration release 9.0 SP2 or later.

The following example shows extrinsics for line item terms in the QuoteRequest:

```
<TtemDetail>
  <UnitPrice>
    <Money currency="EUR"></Money>
  </UnitPrice>
  <Description xml:lang="DE">FIELD DISTRIBUT SIEME 6ES7157-0AF81-0XA0/Description>
  <UnitOfMeasure>H87</UnitOfMeasure>
  <Classification domain="ccc">27240000</Classification>
  <Extrinsic name="Terms">
    <Extrinsic name="Plant.Id">HGT4</Extrinsic>
    <Extrinsic name="Plant.Name">Plant Name </Extrinsic>
    <Extrinsic name="MaterialGroup.Id">27240000</Extrinsic>
    <Extrinsic name="MaterialGroup.Name">S-PLC, PLC</Extrinsic>
    <Extrinsic name="PriceUnit">EA</Extrinsic>
    <Extrinsic name="ItemCategory">material</Extrinsic>
    <Extrinsic name="MaterialCode.Id">00000000008215325</Extrinsic>
    <Extrinsic name="MaterialCode.Name">FIELD DISTRIBUT SIEME 6ES7157-0AF81-0XA0</
Extrinsic>
    <Extrinsic name="Incoterms.Id"></Extrinsic>
    <Extrinsic name="Incoterms.Name"></Extrinsic>
    <Extrinsic name="RequisitionId">0110056994</Extrinsic>
    <Extrinsic name="RFQId">1085147697</Extrinsic>
    <Extrinsic name="RequisitionLineItemNumber">00010</Extrinsic>
    <Extrinsic name="RFQLineItemNumber">00010</Extrinsic>
    <Extrinsic name="ExternalNote"></Extrinsic>
    <Extrinsic name="InternalNote"></Extrinsic>
  </Extrinsic>
</ItemDetail>
```

The following example shows the cXML extrinsics in an outbound QuoteMessage:

```
<Message>
  <QuoteMessage>
    <QuoteMessageHeader xml:lang="en" currency="USD"
quoteDate="2017-06-02T12:21:44-07:00"
      quoteID="ID2600" type="award">
      <Extrinsic name="SourcingEventId">Doc20457</Extrinsic>
      <Extrinsic name="Terms">
        <Extrinsic name="ValidityEndDate">2017-06-30T00:00:00-00:00
Extrinsic>
        <Extrinsic name="ValidityStartDate">2017-06-01T00:00:00-00:00</
Extrinsic>
        <Extrinsic name="PRDocumentType">NB</Extrinsic>
      </Extrinsic>
    </QuoteMessageHeader>
  </QuoteMessage>
</Message>
```

# Invoices and scheduled payments

Suppliers generate invoices manually, through cXML InvoiceDetailRequests, or EDI documents. Buying organizations use scheduled payments (PaymentProposalRequest documents) to tell Ariba Network and their suppliers about planned payments.

#### In this section:

Basic invoice functionality [page 273]

Purchase order matching [page 274]

Matching in Ariba Buyer [page 275]

Invoicing business rules [page 275]

Invoice implementation hints [page 277]

Transmission of invoices to buying organizations [page 333]

Status and cancel invoices [page 334]

Example summary invoice [page 335]

Example header-level invoice [page 338]

Example blanket purchase order invoice [page 341]

Example of a complex buyer/supplier scenario [page 344]

Scheduled payments [page 355]

# **Basic invoice functionality**

Suppliers can generate invoices manually using the online invoice generator (PO-Flip), through cXML InvoiceDetailRequest documents, or through EDI ANSI X12 810 or EDIFACT INVOIC documents. Suppliers can use any of these methods without making configuration changes on Ariba Network, but should use only one method per purchase order.

Ariba Network matches each invoice with its corresponding purchase order and it compares them with the buying organizations' invoicing business rules.

Invoices appear in suppliers' online outboxes and in buying organizations' online inboxes. Both trading partners can view invoices and their up-to-date status as they move through the invoice lifecycle. Invoices provide links to associated documents such as purchase orders, master agreements, and credit/debit memos.

Buyers must enable the rule for suppliers to create PO-based and non-PO invoices. Suppliers can send debit memos through cXML, but Ariba Network does not support creating them online through the **Create Invoice** pages.

Ariba Network can route invoices from suppliers to Ariba Buyer (7.1 and later). It can also route invoice status (StatusUpdateRequest documents) from those organizations to suppliers. Ariba Buyer performs invoice reconciliation to match charges in invoices to items on purchase orders.

# **Purchase order matching**

Invoices refer to pre-existing purchase orders, master agreements, or credit/debit memos. These documents might reside on Ariba Network, or they might be external documents (those documents not routed through Ariba Network). Both Ariba Network and Ariba Buyer attempt to find pre-existing documents by searching for them.

Suppliers insert one of the following elements in invoices to reference pre-existing purchase orders or master agreements:

- OrderReference—(preferred method) A DocumentReference element containing the purchase order/master agreement payloadId.
- OrderIDInfo—The purchase order/master agreement orderID and its orderDate.

# **Matching on Ariba Network**

Ariba Network performs document matching immediately after cXML validation to find pre-existing purchase orders or master agreements.

- If invoices use **payload ID**, but that value does not match purchase orders on Ariba Network, Ariba Network considers the purchase orders to be external.
- If invoices use only **orderID** and **orderDate**, Ariba Network attempts to match based on the purchase order number and optional order date.
- If invoices use only **orderID** and **orderDate**, and those values match multiple purchase orders, Ariba Network rejects the invoices.
- If invoices use both payload ID and orderID, Ariba Network makes sure these values match the same purchase orders. If they do not match, Ariba Network considers the purchase orders to be external, even if payloadID matches a purchase order.
- If invoices match an obsoleted purchase order, Ariba Network rejects the invoices.

### Successful matches

If Ariba Network successfully matches invoices with purchase orders or master agreements, it creates online hyperlinks to them available to both trading partners.

Ariba Network then tests invoice contents against the buying organization's business rules (see Invoicing business rules [page 275].)

### **Unsuccessful matches**

If Ariba Network cannot match a purchase order, it treats the invoice as belonging to an external purchase order, which is any purchase order that was not routed through Ariba Network.

Buying organizations configure their Ariba Network accounts to either allow or reject invoices against external purchase orders. For more information, see Invoicing business rules [page 275].

# Matching in Ariba Buyer

By default, Ariba Buyer finds pre-existing purchase orders or master agreements by using the OrderReference payloadID from invoices. If invoices do not contain that value, it matches by OrderIDInfo (purchase order number).

If Ariba Buyer cannot find referenced purchase orders, it generates unmatched invoice exceptions. These exceptions list invoice details and allow requisitioners to manually match invoices to purchase orders. If requisitioners cannot find matches, they can reject the invoices, and Ariba Buyer sends cXML StatusUpdateRequest documents to Ariba Network to set invoice status to "rejected."

Buying organizations can configure Ariba Buyer to automatically reject invoices that do not match purchase orders. They can also customize the logic that Ariba Buyer uses for document matching.

# **Invoicing business rules**

When buying organizations enable their Ariba Network accounts for invoicing, they specify invoicing business rules. These rules specify basic requirements of their invoicing process.

Examples of business rules include:

- Allow invoices that contain detailed service information for both goods and service items but that are not
  based on service sheets. These are invoices with InvoiceDetailServiceItem elements (introduced in
  cXML 1.2.009). For service line items, the name attribute can be IsShippingServiceItem,
  IsSpecialHandlingServiceItem, ServiceLocation (contains contact element) or an arbitrary text
  string.
- Allow invoices against external (non-Ariba Network) purchase orders.
- Allow invoices against PCard/credit card orders.
- Allow non-service invoices to change currency, unit price, unit of measure, part number, ship to, or bill to.
- Allow invoices to have additional quantities or line items.
- Allow users to view invoices on Ariba Network from your ERP application.

Each buying organization can set these business rules differently.

When Ariba Network receives invoices, it tests their contents against these business rules. Ariba Network does not route invoices that fail to pass. It sends email notifications to suppliers (not to buying organizations) and it does not send cXML status documents.

#### i Note

SAP Ariba Cloud Integration Gateway receives the invoices and then posts it to the Ariba Network. If the invoice is transmitted successfully, the **Transaction Tracker** in the cloud integration gateway will show it as successful. Ariba Network then sends a StatusUpdate to the cloud integration gateway for the invoice against the buyers business rules. The status of Invoice in transaction tracker will not be updated but you can map the StatusUpdate received by SAP Ariba Cloud Integration Gateway to suppliers acknowledgement formats.

For any other document type, when the document is posted by SAP Ariba Cloud Integration Gateway, Ariba Network responds synchronously and the status is reflected in the **Transaction Tracker** against the transaction

## Rules that affect PO-flip only

Some business rules only affect manually-created online purchase orders (PO-Flip), but not invoices generated through cXML, EDI, or CSV.

The following business rules affect only PO-Flip invoices:

- Allow a change in Ship To Information
- Allow a change in Bill To Information
- Allow direct entry of sales tax

# Supplier visibility of business rules

Suppliers can view the invoicing business rule settings of their customers through their Ariba Network accounts. Suppliers should understand their customers' capabilities before generating invoices.

To view a customer's invoicing business rules, suppliers go to the Buyers area of their Ariba Network accounts and click the name of the customer. If invoicing rules are not listed, that customer does not accept invoices through Ariba Network.

### **Numeric validation**

Ariba Network does not perform any numeric validation on line-items, totals, or costs within cXML invoices.

Ariba Network does not validate math errors. For example, if a cXML invoice lists unit price \$50 and quantity 5, Ariba Network will not check to see if the subtotal is \$250. That discrepancy will not generate a validation error.

Similarly, Ariba Network does not perform numeric validation of amounts in ConfirmationRequest documents that refer to invoices. In particular, Ariba Network does not check the PartialAmount element. PartialAmount enables buying organizations to specify different amounts paid than the amounts specified in invoices.

# **Invoice implementation hints**

SAP Ariba applications have specific requirements for invoice contents.

#### In this section:

eSignatures [page 278]

Supplier self-signed invoices [page 278]

IdReference element [page 281]

Contact roles [page 282]

Conversion of Segment to AccountingSegment [page 283]

Invoice payloadID attribute [page 283]

ServiceEntryItemReference element [page 284]

SerialNumber elements [page 284]

PaymentTerm element [page 285]

Remittance IDs [page 285]

Credit memos and line-item credit memos [page 285]

Goods receipt-based invoice verification [page 286]

Inspection date attribute [page 289]

PriceBasisQuantity element [page 289]

itemType attribute [page 289]

compositeItemType attribute [page 290]

Tolerances element [page 293]

TaxDetail category [page 294]

Tax on shipping and special handling [page 294]

Allowances and charges [page 296]

French parafiscal taxes [page 304]

Withholding tax support [page 309]

Mandatory fields for countries with a VAT system [page 310]

Invoices for suppliers from Mexico [page 316]

Extrinsic elements [page 320]

Invoice element field lengths [page 332]

PDF invoice copy attachments [page 333]

# **eSignatures**

Digital signatures (eSignatures) provide an electronic method of authenticating the creators of documents and of ensuring content integrity. They are also used to meet country-specific requirements, including VAT.

Digital signatures enable buying organizations and suppliers to prove that an invoice is unaltered, depending on local laws. If a digitally signed invoice is changed after it is signed, the digital signature is invalid.

Ariba Network can apply a digital signature to invoices generated online, through cXML, EDI, or CSV. Ariba Network compares the originating and destination countries on the invoice to determine whether the invoice should be digitally signed. If either country requires digital signatures, Ariba Network digitally signs the invoice. Some countries require digital signatures for both the originating and the destination countries.

To determine the originating and destination countries, Ariba Network checks the InvoiceDetail cXML for the following information in the order given. If the country cannot be determined, Ariba Network does not digitally sign the invoice.

| Order | Originating Country Determined by  | Destination Country Determined by            |
|-------|------------------------------------|----------------------------------------------|
| 1     | Tax representative's VAT ID prefix | Buyer's VAT ID prefix                        |
| 2     | Tax representative's country code  | "shipTo" element country code (header level) |
| 3     | Supplier's VAT ID prefix           | "shipTo" element country code (line item)    |
| 4     | "From" element country code        |                                              |

The customer's currency is determined by the country specified in the **Ship To** field.

Digitally signed invoices are compatible with any version of Ariba Buyer that accepts invoices. Versions of Ariba Buyer before 8.2 accept signed invoices but do not authenticate digital signatures. European buying organizations should allocate disk space to store the additional 3-4 kilobytes per invoice for digital signatures.

On the **Review Invoice** page, Ariba Network specifies that the invoice will be digitally signed. Ariba Network also signs updated and cancel invoices that you generate. Ariba Network does not apply a digital signature for paper invoices, ICS invoices (invoices sent from an invoice conversion service provider), or invoices marked with the invoiceSubmissionMethod extrinsic.

For information on the current invoicing certificate requirements for several European countries, see https://knowledge.ariba.com/Ariba\_eSigning\_CountryMatrix.

# Supplier self-signed invoices

Ariba Network supports self-signed invoices. Suppliers who implement their own digital signature solution (via cXML) can create self-signed invoices.

The self-signing process assumes that the supplier is the issuer of the invoice and can validate on behalf of the buyer. Therefore, the supplier must use the signature validation method specified for canonicalization as described in the W3C specifications before signing the invoice.

Suppliers are free to use their established business logic for determining when and how to eSign as follows:

- Which invoices to sign (in some case the supplier may choose not to apply an eSignature at all)
- What country combinations of origin and destination to use

Which certificates to use for signing invoices

### eSigning limitations

Buyers should fully understand the supplier's process for eSigning and validating on their behalf. If the invoice is not canonicalized before signing, any third party (for example, Infomosaic, Apache) validation of the signature fails. SAP Ariba's digital signature feature utilizes TrustWeaver as the third-party digital signature ASP.

#### i Note

Using Apache is preferred for signature validation (and not Microsoft.NET). Refer to http://www.w3.org/TR/xml-c14n and http://en.wikipedia.org/wiki/Canonical\_XML for more information about XML canonicalization.

For more information about using digital signatures with invoices, see the *Ariba Network Buyer Administration Guide*.

### ICS invoices

The invoiceSubmissionMethod extrinsic indicates the means used to submit the invoice. Ariba Network uses this extrinsic to assign a value to invoices created online for reporting and uses it to determine whether to digitally sign invoices. Invoice conversion service providers use the extrinsic with the value PaperViaICS.

#### **Example**

Other values for invoiceSubmissionMethod are: Online, EDI, cXML, PaperInvoice, SupplierPunchIn, and CSVUpload.

When an invoice is received from an invoice conversion service provider, the **Submit Method** column in the user interface in the Ariba Network account and the invoiceSubmissionMethod element in the cXML contains the following values:

- If the invoice is sent with a value in the invoiceSubmissionMethod extrinsic, Ariba Network retains this value and displays it in the cXML and in the Ariba Network account.
- If the invoice is sent without a value in the invoiceSubmissionMethod extrinsic, then the invoiceSubmissionMethod in the cXML shows "PaperVialCS" and the **Submit Method** column in the Ariba Network account displays, "ICS Paper Invoice."

#### i Note

The invoiceSubmissionMethod extrinsic supersedes the legacy convertedInvoiceData extrinsic, which indicated how the invoice was created. Use invoiceSubmissionMethod instead.

For detailed information on ICS invoices and the invoice conversion process, see the *Ariba Network guide to invoice conversion*.

### Other invoice source documents

The extrinsic invoiceSourceDocument is used for reporting purposes to show the source document referenced in the invoice. The value is one of the following strings: PurchaseOrder, SalesOrder, Contract, ExternalPurchaseOrder, Or Time\_ExpenseSheet.

### **Example**

When suppliers send a non-PO invoice or credit memo through cXML or EDI, they must ensure that a value is specified in the <code>invoiceSourceDocument</code> extrinsic. This extrinsic value is used to show the source document referenced in the <code>invoice</code>.

- If the buyer has enabled the rule, "Require suppliers to provide order information" in the Ariba Network buyer account, a value is required in one of the Order Information fields for invoices sent through cXML or EDI. The value entered in the invoiceSourceDocument extrinsic is displayed in the Source Doc field.
- If the buyer has not enabled the rule, then the value in the Order Information fields are optional and can be left blank for invoices sent through cXML or EDI. The cXML is generated with an empty orderID attribute. However, suppliers should ensure that they enter the string, "NoOrderInformation" in the invoiceSourceDocument extrinsic when there is no value in the Order Information fields. When this string is not provided in the extrinsic, the **Source Doc** field is left blank.

<Extrinsic name="invoiceSourceDocument">NoOrderInformation</Extrinsic>

#### i Note

The string, "NoOrderInformation" is case-sensitive and must be entered exactly as mentioned here.

### **IdReference element**

Trading partners should understand how to generate and use the IdReference value within InvoicePartner elements.

For example, in most cases, the domains accountID and bankRoutingID should be used as a pair with Contact role remitTo.

### **Example**

For some trading relationships, the accountID might not refer to a bank account ID. It might be an ID assigned to the supplier by the buying organization.

Additional details about IdReference domains:

- accountPayableID—Buying organization's vendor number for the supplier.
- accountReceivableID—Supplier's customer number for the buying organization.
- vatID—Value Added Tax identifier for organizations that comply with VAT requirements.
- gstID—Goods and Services Tax identifier for Canadian organizations.
- stateTaxID and provincialTaxID—Interchangeable, representing only different globalized descriptions.
- departmentName— Identifies the Japanese address and honorific format on the Ariba Network. In addition, allows to enter the name of the person or organization to whom the service is being delivered.
- supplierReference— Internal supplier reference ID used to identify outbound documents to the supplier user.

### **ACH** information

ACH information provides details on where to send payments.

### **Example**

### Wire information

Wire information provides details on where to send payments.

### **Example**

### **Contact roles**

Invoices can provide Contact roles that define a supplier's name and address, and the name and address of the buyer.

Contact roles can have the following values:

- from—Supplier's name and address.
- soldTo—Buyer's name, email, and address.

- billTo—Buyer's name and address.
- remitTo—Supplier's address.
- shipFrom—Supplier's shipping address, with email address, if any.
- shipTo—Buyer's name and address.

The Contact element within InvoiceDetailShipping has the following roles: shipFrom and shipTo. Both roles are required.

The role="remitTo" can optionally have an addressID attribute.

# **Conversion of Segment to AccountingSegment**

The Segment element was deprecated and replaced by the AccountingSegment element in cXML 1.2.005.

When suppliers generate invoices manually through their Ariba Network accounts, Ariba Network transforms any Segment elements from the purchase orders into AccountingSegment elements for the invoices.

## Invoice payloadID attribute

The payloadID in the invoice document header must be a unique value for all documents. If the payloadID is not unique, the invoice is not generated and no error message appears.

Invoices should also contain the payloadID of the corresponding purchase order or master agreement. Use the guidelines for formulating payloadID in the cXML reference guide at http://www.cxml.org.

### i Note

For invoices, SAP Ariba Cloud Integration Gateway does not require the reference payloadID, but the cXML envelope for payloadID is required. For example, the supplier only needs to send <OrderID="1234567890"> and leave the payloadID blank, <DocumentReference payloadID=""/>.

#### **Related Information**

Purchase order matching [page 274]

## ServiceEntryItemReference element

The ServiceEntryItemReference element references the service sheet line item on which the invoice line item is based.

 ${\tt ServiceEntryItemReference}\ has\ the\ following\ attributes:$ 

A new element that references the originating service sheet. It has the following attributes:

- serviceEntryDate, the date when the service sheet was created
- serviceEntryID, the unique identifier for the service sheet
- serviceLineNumber, the service sheet line number

It includes a <DocumentReference> element that references the service sheet itself. For example:

```
<InvoiceDetailItem invoiceLineNumber="1" quantity="1">
    <UnitOfMeasure>EA</UnitOfMeasure>
    <UnitPrice>
        <Money currency="USD">9000</Money>
    </UnitPrice>
    <InvoiceDetailItemReference lineNumber="1">
            <SupplierPartID>cat1010m</SupplierPartID>
        </ItemID>
        <Description xml:lang="en-US"></Description>
    </InvoiceDetailItemReference>
    <ServiceEntryItemReference serviceEntryDate="2013-08-12T21:03:20-07:00"</pre>
            ServiceEntryID="SES-HC-t1" serviceLineNumber="1">
        <DocumentReference
           payloadID="1381430779525-5274812674141413083@10.10.15.142">
        </DocumentReference>
    </serviceEntryItemReference>
    <SubtotalAmount>
       <Money currency="USD">9000</Money>
    </SubtotalAmount>
    <GrossAmount>
        <Money currency="USD">9000</Money>
    </GrossAmount>
    <Net.Amount>
        <Money currency="USD">9000</Money>
   </NetAmount>
</InvoiceDetailItem>
```

### SerialNumber elements

Suppliers can uniquely identify items being invoiced by specifying their serial numbers. Suppliers can insert one or more SerialNumber elements within InvoiceDetailItemReference elements:

```
<SerialNumber>45993823469876</SerialNumber>
<SerialNumber>45993823469877</SerialNumber>
<SerialNumber>45993823469878</SerialNumber>
```

The serialNumber attribute was deprecated in cXML 1.2.009 and replaced by the SerialNumber element. Ariba Network displays both serialNumber attributes and SerialNumber elements.

# PaymentTerm element

The PaymentTerm element allows suppliers to specify discounts or penalties based on payment date. Payment terms can come from corresponding purchase orders.

Buying organizations can allow or disallow changes to payment terms on Ariba Network. Regardless of whether they allow suppliers to edit payment terms, Ariba Network accepts changes in payment terms for purchase orders that do not specify these terms.

Buying organizations can also require the presence of payment terms on invoices.

Standard invoices and debit memos can have payment terms; however, Ariba Network rejects credit memos and line-item credit memos that have payment terms.

### Remittance IDs

Buying organizations might require suppliers to consistently identify remittance addresses with a unique ID value. Suppliers should populate the Contact addressID attribute with that ID.

### **Example**

The buying organization can assign a unique ID value for each supplier address. The supplier must use the ID appropriate for the buying organization.

### Credit memos and line-item credit memos

Suppliers can issue credits to their customers by sending credit memos and line-item credit memos. To issue a credit, suppliers should send a header-level credit memo or a line-item credit memo with a negative amount.

Your customers must configure their Ariba Network account to accept line-item credit memos. If your customers do not configure their accounts, Ariba Network treats a line-item credit memo as a standard invoice.

#### **Example**

The following example shows the InvoiceDetailRequestHeader element of a line-item credit memo:

#### i Note

In order for the line-item credit memo to contain a link to the original invoice, suppliers need to provide the DocumentReference element with the payloadID attribute set to the payloadID of the original invoice (<DocumentReference payloadID="PreviousInvoicePayloadId"/>). For example, <DocumentReference payloadID="555555555610.10.1.1"/>. For non-cXML suppliers, InvoiceIDInfo is an acceptable alternative. The InvoiceDetailRequestHeader element example shows only the invoiceID provided in the credit memo.

### Goods receipt-based invoice verification

For goods receipt-based invoice verification with SAP Ariba Invoice Management

Invoice lines reconciled against goods receipts are transferred to the external ERP system.

- When an invoice has been approved, invoice lines with references to order lines marked as Ship Notice
   Required are split per the goods receipt lines that were matched to the invoice item.
- Multiple InvoiceDetailOrder segments are generated for each invoice line item: one for each matched goods receipt line, and one for each shipping and special handling line.

Goods receipt-based invoice verification requires custom integration and mapping. Your external ERP system must be configured to send the required information.

If your external ERP system is SAP ERP, this feature works with existing adapters without additional mapping, with the exception of handling returns, which requires custom mapping to pass the original receipt ID.

#### Order cXML

In the cXML for the purchase orders, line items targeted for verification based on goods receipts must be flagged as follows:

```
<InvoiceInstruction value="isNotERS" verificationType="goodsReceipt"></
InvoiceInstruction>
```

### Receipt cXML and handling of returns

Receipts imported from your ERP system must include the ship notice ID:

```
<ShipNoticeIDInfo shipNoticeID="GR_ASN_007"></ShipNoticeIDInfo>
```

The ship notice ID field is required to trigger automatic matching of invoice lines to receipts. If the receipts don't include the associated ship notice ID, invoice exception handlers need to manually match invoice lines to available receipts. Make sure your receiving data entry processes and system configuration support your users to include the correct ship notice IDs when creating receipts.

Returns are processed as negative receipts. The cXML for returns must include a reference to the original receipt to specify which goods receipt the return is for. The extrinsics ReceiptReference and ReceiptReferenceDate carry this information in the ReceiptRequestHeader section of the CopyReceipt.

### Invoice cXML

The cXML for goods receipt-based invoices include the ship notice ID at the header level and the line level. SAP Ariba Invoice Management takes the ship notice ID from the ShipNoticeIDInfo element at the line level.

Header-level ship notice information:

Line-level ship notice information:

```
<ShipNoticeIDInfo shipNoticeID="123"></ShipNoticeIDInfo>
```

The invoice must include the reference number assigned to the line items on the ship notice as follows:

```
<ShipNoticeLineItemReference shipNoticeLineNumber="1"></ShipNoticeLineItemReference>
```

In SAP ERP, the **Delivery Note ID** field of an invoice is populated with the <code>shipNoticeID</code> value from the invoice cXML. If there's no <code>shipNoticeID</code> value (for example, for integrated suppliers who don't create invoices on Ariba Network), the **Delivery Note ID** field is populated with ID reference information in the <code>ShipNoticeIDInfo</code> element:

#### Invoice reconciliation cXML

The cXML for invoice reconciliations includes the following information for each line item:

• Ship notice information (under InvoiceDetailItem):

```
<ShipNoticeIDInfo shipNoticeID="GR_ASN_773"></ShipNoticeIDInfo>
```

• Associated receipt (under InvoiceDetailOrder):

• Line number of the item on the associated receipt (under InvoiceDetailItem):

```
<ReceiptLineItemReference receiptLineNumber="1"></ReceiptLineItemReference>
```

### Example

The following is a sample excerpt of invoice reconciliation cXML that includes the ship notice and receipt information for an item on the invoice.

```
<InvoiceDetailOrder>
    <InvoiceDetailOrderInfo>
        <OrderReference orderID="4500001075">
            <DocumentReference payloadID="E662E25605B7FA2CE10000000A4C42BD">
DocumentReference>
        </OrderReference>
    </InvoiceDetailOrderInfo>
    <InvoiceDetailReceiptInfo>
        <ReceiptReference receiptID="1" receiptDate="2017-08-15T15:42:11-07:00">
            <DocumentReference payloadID="111bb333.34314"/>
        </ReceiptReference>
    </InvoiceDetailReceiptInfo>
    <InvoiceDetailItem invoiceLineNumber="1" quantity="5">
        <ShipNoticeIDInfo shipNoticeID="GR ASN 773"></shipNoticeIDInfo>
        <ReceiptLineItemReference receiptLineNumber="1"></ReceiptLineItemReference>
        <GrossAmount>
            <Money alternateCurrency="" alternateAmount="" currency="USD">82.67
Money>
        </GrossAmount>
        <NetAmount>
            <Money alternateCurrency="" alternateAmount="" currency="USD">82.67
Money>
        </NetAmount>
    </InvoiceDetailItem>
</InvoiceDetailOrder>
```

# Inspection date attribute

Some countries, such as Japan, mandate that invoices specify when the transfer of products or the delivery of services occurs.

Suppliers specify inspection dates using the inspectionDate attribute, which can be used with the InvoiceDetailItem, InvoiceDetailServiceItem, and InvoiceDetailOrderSummary elements.

### **Example**

```
<InvoiceDetaiItem invoiceLineNumber="1" quantity="5"
inspectionDate="2004-01-01T00:01:23+00:00">
```

Ariba Network automatically adds this attribute when suppliers generate invoices manually in their Ariba Network accounts if both trading partners' addresses are in Japan.

# **PriceBasisQuantity element**

The PriceBasisQuantity element contains the quantity-based pricing for a line item.

For more information, see PriceBasisQuantity element [page 158].

This element is also available in invoices with InvoiceDetailServiceItem elements as long as they are not based on underlying service sheets. Invoices created from service sheets do not support PriceBasisQuantity elements.

# itemType attribute

The itemType attribute specifies if the line item is a grouped item having child items or an independent line item. It can contain two values: "composite" to identify an item group or "item" to identify an independent line item.

In InvoiceDetailItem and InvoiceDetailServiceItem, the attribute parentInvoiceLineNumber refers to the line number of the parent line item. Buyers can group child line items under an item group.

#### **Example**

```
<TtemID>
           <SupplierPartID>KYBD101E</supplierPartID>
       <Description xml:lang="en-US">This is an item group.
       </Description>
   </InvoiceDetailItemReference>
   <SubtotalAmount>
       <Money currency="USD">111.10</money>
   </SubtotalAmount>
   <GrossAmount>
       <Money currency="USD">111.10</money>
   </GrossAmount>
   <NetAmount>
       <Money currency="USD">111.10</money>
   </NetAmount>
</InvoiceDetailItem>
<InvoiceDetailItem invoiceLineNumber="2" quantity="5" parentInvoiceLineNumber="1">
   <UnitOfMeasure>EA</UnitOfMeasure>
   <UnitPrice>
       <Money currency="USD">11.11
   </UnitPrice>
   <InvoiceDetailItemReference lineNumber="1001">
       <ItemID>
            <SupplierPartID>KYBD101E</SupplierPartID>
       </ItemID>
       <Description xml:lang="en-US">This is a child line/Description>
   </InvoiceDetailItemReference>
       <SubtotalAmount>
           <Money currency="USD">55.55
       </SubtotalAmount>
       <GrossAmount>
           <Money currency="USD">55.55
       </GrossAmount>
       <NetAmount>
           <Money currency="USD">55.55
       </NetAmount>
   </InvoiceDetailItemReference>
</InvoiceDetailItem>
```

# compositeItemType attribute

The compositeItemType is used to support item groups in non-PO invoices.

- The compositeItemType attribute is used for DTD tag Item.mod. Its possible values are groupLevel and itemLevel.
- The compositeItemType entity is added as an optional attribute to the following elements:
  - o ItemIn
  - o ItemOut
  - O InvoiceDetailItem
  - O ConfirmationItem
  - O ShipNoticeItem
  - O ReceiptItem

The following example shows an item group with group-level pricing type:

```
<InvoiceDetailOrder>
  <InvoiceDetailOrderInfo>
   <OrderIDInfo orderID=""></OrderIDInfo>
```

```
</InvoiceDetailOrderInfo>
 <InvoiceDetailItem quantity="1" invoiceLineNumber="1"</pre>
 itemType="composite" compositeItemType="groupLevel">
    <UnitOfMeasure></UnitOfMeasure>
    <UnitPrice>
        <Money currency="USD">21.00</Money>
   </UnitPrice>
   <InvoiceDetailItemReference lineNumber="1">
      <ItemID>
        <SupplierPartID>1</SupplierPartID>
      </ItemID>
      <Description xml:lang="en">Parent Item</Description>
   </InvoiceDetailItemReference>
    <TotalAllowances>
      <Money currency="USD">25.00</Money>
   </TotalAllowances>
   <TotalAmountWithoutTax>
      <Money currency="USD">290.00
    </TotalAmountWithoutTax>
   <NetAmount>
      <Money currency="USD">290.00
   </NetAmount>
  </InvoiceDetailItem>
  <InvoiceDetailItem invoiceLineNumber="2" quantity="15"</p>
 parentInvoiceLineNumber="1" itemType="item">
    <UnitOfMeasure>33</UnitOfMeasure>
   <UnitPrice>
      <Money currency="USD">21.00
   </UnitPrice>
   <InvoiceDetailItemReference lineNumber="1">
      <ItemID>
        <SupplierPartID>1</SupplierPartID>
      </ItemID>
      <Description xml:lang="en">Child Item</Description>
   </InvoiceDetailItemReference>
    <SubtotalAmount>
      <Money currency="USD">315.00
    </SubtotalAmount>
    <GrossAmount>
      <Money currency="USD">290.00
    </GrossAmount>
   <InvoiceItemModifications>
  <Modification>
   <AdditionalDeduction>
    <DeductionAmount>
     <Money currency="USD">47.25</Money>
    </DeductionAmount>
    <DeductionPercent percent="15"></DeductionPercent>
   </AdditionalDeduction>
   <ModificationDetail name="Contract Allowance">
    <Description xml:lang="en"/>
   </ModificationDetail>
  </Modification>
 InvoiceItemModifications>
    <TotalAllowances>
      <Money currency="USD">25.00</money>
    </TotalAllowances>
   <TotalAmountWithoutTax>
      <Money currency="USD">290.00
    </TotalAmountWithoutTax>
   <NetAmount>
      <Money currency="USD">290.00</Money>
    </NetAmount>
 </InvoiceDetailItem>
</InvoiceDetailOrder>
```

The following example shows an item group with item-level pricing type:

```
<InvoiceDetailOrder>
 <InvoiceDetailOrderInfo>
    <OrderIDInfo orderID=""></OrderIDInfo>
  </InvoiceDetailOrderInfo>
 <InvoiceDetailItem quantity="1" invoiceLineNumber="1"</pre>
 itemType="composite" compositeItemType="itemLevel">
    <UnitOfMeasure></UnitOfMeasure>
   <UnitPrice>
      <Money currency="USD">0.00
   </UnitPrice>
   <InvoiceDetailItemReference lineNumber="1">
      <ItemID>
        <SupplierPartID>1</SupplierPartID>
      </ItemID>
      <Description xml:lang="en">Parent Item</Description>
   </InvoiceDetailItemReference>
  </InvoiceDetailItem>
 <InvoiceDetailItem invoiceLineNumber="2" quantity="15"</p>
 parentInvoiceLineNumber="1" itemType="item">
   <UnitOfMeasure>33</UnitOfMeasure>
   <UnitPrice>
      <Money currency="USD">21.00</Money>
   </UnitPrice>
   <InvoiceDetailItemReference lineNumber="1">
      <ItemID>
        <SupplierPartID>1</SupplierPartID>
      </ItemID>
      <Description xml:lang="en">Child Item</Description>
    </InvoiceDetailItemReference>
    <SubtotalAmount>
      <Money currency="USD">315.00
    </SubtotalAmount>
   <GrossAmount>
      <Money currency="USD">290.00
    </GrossAmount>
   <InvoiceItemModifications>
  <Modification>
   <AdditionalDeduction>
    <DeductionAmount>
     <Money currency="USD">47.25</Money>
    </DeductionAmount>
    <DeductionPercent percent="15"/>
   </AdditionalDeduction>
   <ModificationDetail name="Contract Allowance">
    <Description xml:lang="en"></Description>
   </ModificationDetail>
  </Modification>
 InvoiceItemModifications>
    <TotalAllowances>
      <Money currency="USD">25.00</money>
   </TotalAllowances>
   <TotalAmountWithoutTax>
      <Money currency="USD">290.00
   </TotalAmountWithoutTax>
   <NetAmount>
      <Money currency="USD">290.00
   </Net.Amount.>
  </InvoiceDetailItem>
</InvoiceDetailOrder>
```

### **Tolerances element**

When a purchase order contains the line item quantity and unit price tolerances, these tolerances are applied to invoices created on Ariba Network.

Ariba Network applies the line item quantity and unit price tolerances to invoices in the InvoiceDetailReqest cXML documents sent through cXML. The line item quantity and unit price tolerances from the purchase order does not appear in invoices also. However, when suppliers create an invoice, Ariba Network validates the line item quantity tolerance and unit price tolerance does not exceed the specified tolerance limit in the purchase order.

When suppliers create an invoice for a changed purchase order, the line item quantity and unit price tolerances available in the changed purchase order is used to validate the line items in the invoice. The tolerances specified in the original purchase order are ignored.

Ariba Network applies the line item quantity and unit price tolerances in invoices as the following:

• When the buyer enables the following rules:

Allow suppliers to increase item quantities

Allow suppliers to increase item quantities on ship notices

Allow suppliers to create invoices based on received quantities only OR Allow suppliers to create invoices based on shipped quantities only

Case 1:

When the shipped or received line item quantity is less than the purchase order line item quantity, and the purchase order has the line item quantity tolerance, Ariba Network allows suppliers to invoice only for the shipped or received line item quantity.

For example,

You send a purchase order with the following:

Quantity for line item 1 = 100.

Line item quantity tolerance for line item 1 = 10%. Total quantity for line item 1 that can be shipped or received is 110.

Quantity shipped or received for line item 1 = 50.

Ariba Network allows suppliers to invoice line item 1 for a quantity of 50 only.

Case 2:

When the shipped or received line item quantity is more than the purchase order line item quantity, and the purchase order has the line item quantity tolerance, Ariba Network allows suppliers to invoice only for the line item quantity that does not exceed the specified tolerance limit in the purchase order.

For example,

You send a purchase order with the following:

Quantity for line item 1 = 100.

Line item quantity tolerance for line item 1 = 10%. Total quantity for line item 1 that can be shipped or received is 110.

Quantity shipped or received for line item 1 = 150.

Ariba Network allows suppliers to invoice line item 1 for a quantity of 110 only.

For more information, see Tolerances element [page 158].

# **TaxDetail category**

The **Generate Invoice** page on Ariba Network enables suppliers to specify values for the TaxDetail category attribute.

For example:

```
<TaxDetail purpose="tax" category="gst">
```

Possible values for invoices generated on Ariba Network are:

| TaxDetail category attribute | Description            |
|------------------------------|------------------------|
| sales                        | Sales Tax              |
| vat                          | Value Added Tax        |
| gst                          | Goods and Services Tax |
| pst                          | Provincial Sales Tax   |
| qst                          | Quebec Sales Tax       |
| hst                          | Harmonized Sales Tax   |
| usage                        | Usage Tax              |
| other                        | Other Tax Category     |

# Tax on shipping and special handling

In some locales, suppliers must indicate tax on shipping or special handling. They add an additional TaxDetail element and indicate whether it is line, shipping, or special handling tax with purpose="tax", purpose="shippingTax", or purpose="specialHandlingTax". They indicate tax category independently.

There can be only one shipping amount and one special handling amount per line, so there is no need to indicate which shipping or special handling amount a TaxDetail element applies to. Suppliers can specify individual taxes only if they specify both tax and shipping inline, not in the header. If they specify shipping inline but tax in the header, they can still have one TaxDetail element in the header that applies to the total of all shipping charges.

The following example specifies line tax, special handling tax, and shipping tax for a single invoice item:

```
256 total tax
        <Money currency="USD">256</Money>
        <TaxDetail purpose="tax" category="sales" percentageRate="5">
            <TaxableAmount>
                <Money currency="USD">5000</Money>
            </TaxableAmount>
            <TaxAmount>
               <Money currency="USD">250</Money>
            </TaxAmount>
            <Description xml:lang="en">Sales tax on goods/Description>
        </TaxDetail>
        <TaxDetail purpose="shippingTax" category="sales" percentageRate="5">
            <TaxableAmount>
               <Money currency="USD">40</Money>
            </TaxableAmount>
            <TaxAmount>
               <Money currency="USD">2</Money>
            </TaxAmount>
            <Description xml:lang="en">Sales tax on shipping/Description>
        <TaxDetail purpose="specialHandlingTax" category="sales" percentageRate="5">
            <TaxableAmount>
                <Money currency="USD">80</Money>
            </TaxableAmount>
            <TaxAmount>
               <Money currency="USD">4</Money>
            </TaxAmount>
            <Description xml:lang="en">Sales tax on special handling/Description>
        </TaxDetail>
   </Tax>
   <InvoiceDetailLineSpecialHandling>
        <Money currency="USD">80</Money>
   </InvoiceDetailLineSpecialHandling>
   <InvoiceDetailLineShipping>
        <InvoiceDetailShipping>
        </InvoiceDetailShipping>
        <Money currency="USD">40</Money>
   </InvoiceDetailLineShipping>
   <!-- Gross breakdown:
            5000 subtotal
           40 shipping
           80 special handling
        + 256 all taxes
            ====
           5376 gross
    -->
   <GrossAmount>
       <Money currency="USD">5376</Money>
   </GrossAmount>
</InvoiceDetailItem>
```

As a best practice, use negative numbering (such as "-1," "-2") for invoiceLineNumber in InvoiceDetailServiceItem elements for shipping and special handling charges. Use "0" for lineNumber in InvoiceDetailServiceItemReference elements for the corresponding InvoiceDetailServiceItem for shipping and special handling charges.

If buying organizations use Ariba Network Adapter, they might specify line-item tax in purchase orders and require suppliers to use that tax information in invoices. Suppliers can provide header-level special handling tax or shipping tax information in the InvoiceDetailSummary element:

```
<InvoiceDetailSummary>
```

# **Allowances and charges**

Ariba Network allows suppliers to include additional charges, allowances, and their taxes that are incurred for the total landed cost of the goods and services for line items on an invoice.

## **Shipping and SpecialHandling**

Details of header-level shipping and special handling charges are sent using the ShippingAmount and SpecialHandlingAmount elements while details of line-level shipping and special handling charges are sent using the InvoiceDetailLineShipping and InvoiceDetailLineSpecialHandling elements.

In the sample code given below, a special handling charge of USD 10 has been applied on the line item.

```
<InvoiceDetailOrder>
    <InvoiceDetailItem>
        <InvoiceDetailLineSpecialHandling>
            <Description xml:lang="en-US">Special handling/Description>
            <Money currency="USD">10.00</Money>
        </InvoiceDetailLineSpecialHandling>
    </InvoiceDetailItem>
 </InvoiceDetailOrder>
 <InvoiceDetailSummary>
    <SpecialHandlingAmount>
        <Money currency="USD">10.00</Money>
    </SpecialHandlingAmount>
    <TotalCharges>
        <Money currency="USD">10.00</money>
    </TotalCharges>
 </InvoiceDetailSummary>
```

### **Discount**

Details of discounts applied on the invoice are sent using the InvoiceDetailDiscount element at the header and line level.

```
<InvoiceDetailOrder>
```

### **level Attribute**

The Modification element has an optional attribute level, which can have an integer value. It is used for compound allowances and charges and it displays on which level a certain modication is applied.

The following example shows how the level attribute is used for an item with several modifications:

```
<InvoiceHeaderModifications>
 <Modification level="1">
   <OriginalPrice>5.500</OriginalPrice>
   <AdditionalDeduction>
     <DeductionPercent>2</DeductionPercent>
    </AdditionalDeduction>
 </Modification>
  <Modification level="1">
    <OriginalPrice>5.500</OriginalPrice>
    <AdditionalCost>
      <Money currency="USD">2.00</Money>
   </AdditionalCost>
  </Modification>
  <Modification level="2">
    <OriginalPrice 7.390</OriginalPrice >
    <AdditionalDeduction>
      <DeductionPercent>10</DeductionPercent>
    </AdditionalDeduction>
  </Modification>
</InvoiceHeaderModifications>
```

## **InvoiceHeaderModifications**

The InvoiceHeaderModifications element specifies the additional charges, allowances, and their taxes that are incurred for the total landed cost of the goods and services at the invoice header-level.

The InvoiceHeaderModifications element can store one or more Modification elements [page 142].

The Additional Deduction element with type="withholdingTax" contains withholding taxes. For each line item in a PaymentRemittanceRequest, the value displayed in the Money element contained by the AdjustmentAmount element is the sum of the values displayed in the Money elements contained by the DeductionAmount elements, which are contained by Additional Deduction elements with the attributes type="withholdingTax" and type="other".

In the PaymentRemittanceSummary, the value displayed in the Money element contained by the AdjustmentAmount element is the sum of all adjustment amounts in the remittance.

The following example shows AdjustmentAmount and Comments elements from the InvoiceHeaderModifications:

```
<AdjustmentAmount>
   <Money currency="USD">110.00
   <Modifications>
       <Modification>
           <AdditionalDeduction type="withholdingTax">
               <DeductionAmount>
                   <Money currency="USD">95.00
               </DeductionAmount>
           </AdditionalDeduction>
       </Modification>
       <Modification>
           <AdditionalDeduction type="other">
               <DeductionAmount>
                  <Money currency="USD">15.00</money>
               </DeductionAmount>
           </AdditionalDeduction>
       </Modificiation>
   </Modifications>
</AdjustmentAmount>
<Comments>Tax Withheld</Comments>
```

### **InvoiceItemModifications**

The InvoiceItemModifications element specifies the additional charges, allowances, and their taxes for the total landed cost of the goods and service for an invoice line-item.

The InvoiceItemModifications element can store one or more Modification elements. For more information on the Modification element, see Modifications element [page 142].

## **TotalCharges**

The TotalCharges element is the total sum of all the charges applied on the goods and services. It can appear at the line-item and summary in an invoice.

### **Total Allowances**

The TotalAllowances element is the total sum of all the allowances applied on the goods and services. It can appear at the line item and summary in an invoice.

### **TotalAmountWithoutTax**

The TotalAmountWithoutTax element is used to summarize the total invoice amount without tax.

The total amount includes:

- SubTotal
- Shipping Amount
- Special Handling
- Charges

Allowances and discounts are subtracted from the sum of the above four amounts.

The following examples specify the allowances, charges, and their taxes in an invoice. The first example displays line-item allowances and charges at the line level and the second displays unit price modifications.

Modifications at the line level:

```
<InvoiceDetailItem invoiceLineNumber = "1" quantity = "1">
    <UnitOfMeasure>ea</UnitOfMeasure>
    <UnitPrice>
        <Money currency = "USD">1000.00
    </UnitPrice>
    <InvoiceDetailItemReference lineNumber = "1">
        <ItemID>
            <SupplierPartID>part#1</SupplierPartID>
        </ItemID>
        <Description xml:lang = "en-US"></Description>
    </InvoiceDetailItemReference>
    <SubtotalAmount>
        <Money currency = "USD">1000.00
    </SubtotalAmount>
    <GrossAmount>
        <Money currency = "USD">1000.00</Money>
    </GrossAmount>
    <InvoiceItemModifications>
        <Modification>
            AdditionalCost>
                <Money currency = "USD">13</Money>
            </ AdditionalCost>
            <ModificationDetail name = "Insurance"</pre>
                startDate = "2013-09-06T10:15:00-08:00"
endDate = "2013-09-10T10:15:00-08:00"/>
        </Modification>
```

```
</InvoiceItemModifications>
    <TotalCharges>
        <Money currency="USD">13
   </TotalCharges>
    <TotalAmountWithoutTax>
       <Money currency="USD">1013</Money>
   </TotalAmountWithoutTax>
    <NetAmount>
       <Money currency = "USD">1013.00
    </NetAmount>
</InvoiceDetailItem>
</InvoiceDetailOrder>
    <InvoiceDetailSummary>
       <SubtotalAmount>
           <Money currency = "USD">1000.00
       </SubtotalAmount>
       <Tax>
            <Money currency = "USD">10.0
           <Description xml:lang = "en-US"></Description>
           <TaxDetail category="TaxOnAllowance" percentageRate = "10">
                <TaxableAmount>
                    <Money currency = "USD">100.00
                </TaxableAmount>
                <TaxAmount>
                   <Money currency = "USD">10.00</Money>
                </TaxAmount>
               <Description xml:lang = "en-US"></Description>
           </TaxDetail>
       </Tax>
       <GrossAmount>
            <Money currency = "USD">1000.00
       </GrossAmount>
       <InvoiceHeaderModifications>
            <Money currency="USD">100</Money>
           <Modification>
                <AdditionalDeduction>
                   <Money currency = "USD">100</Money>
                </AdditionalDeduction>
                <Tax>
                   <Money currency = "USD">10.00
                   <Description xml:lang = "en-US"></Description>
                   <TaxDetail category="TaxOnAllowance" percentageRate="10">
                       <TaxableAmount>
                           <Money currency = "USD">100.00
                       </TaxableAmount>
                       <TaxAmount>
                           <Money currency = "USD">10.00
                        </TaxAmount>
                        <Description xml:lang = "en-US"></Description>
                   </TaxDetail>
                </Tax>
                <ModificationDetail name = "SpecialDiscount"</pre>
                           startDate = "2013-09-06T10:15:00-08:00"
endDate = "2013-09-10T10:15:00-08:00"/>
           </Modification>
       </InvoiceHeaderModifications>
       <TotalCharges>
           <Money currency="USD">13</Money>
       </ TotalCharges>
       <TotalAllowances>
           <Money currency="USD">100</Money>
       </ TotalAllowances>
       <TotalAmountWithoutTax>
            <Money currency = "AUD">913.00
       </TotalAmountWithoutTax>
       <NetAmount>
           <Money currency = "USD">923.00
       </NetAmount>
```

#### Modifications at unit price level:

```
<InvoiceDetailItem invoiceLineNumber="1" quantity="10">
   <UnitOfMeasure>LB</UnitOfMeasure>
   <UnitPrice>
          <Money currency="USD">15.00
          <Modifications>
               <Modification>
                   <OriginalPrice>
                       <Money currency="USD">25.00</money>
                   </OriginalPrice>
                   <Additional Deduction>
                       <DeductionAmount>
                           <Money currency="USD">10.00</Money>
                       </DeductionAmount>
                   </AdditionalDeduction>
                   <ModificationDetail name="Discount-Special">
                       <Description xml:lang="en">Test Discount/Description>
                   </ModificationDetail>
                </Modification>
           </Modifications>
      </UnitPrice>
      <InvoiceDetailItemReference lineNumber="1">
          <ItemID>
              <SupplierPartID>1</SupplierPartID>
          </ItemID>
          <Description xml:lang="en">Test Item 1/Description>
       </InvoiceDetailItemReference>
      <SubtotalAmount>
           <Money currency="USD">150.00</Money>
      </SubtotalAmount>
      <GrossAmount>
          <Money currency="USD">150.00
      </GrossAmount>
      <TotalAmountWithoutTax>
          <Money currency="USD">150.00
      </TotalAmountWithoutTax>
      <NetAmount>
          <Money currency="USD">150.00</Money>
      </NetAmount>
</InvoiceDetailItem>
<InvoiceDetailSummary>
       <SubtotalAmount>
             <Money currency="USD">150.00</Money>
       </SubtotalAmount>
       <Tax>
             <Money currency="USD">0</Money>
             <Description xml:lang="en"/>
       </Tax>
       <GrossAmount>
             <Money currency="USD">150.00
       </GrossAmount>
       <InvoiceDetailSummaryLineItemModifications>
             <Modification>
                   <AdditionalDeduction>
                         <DeductionAmount>
                               <Money currency="USD">100.00
                         </DeductionAmount>
                   </AdditionalDeduction>
                   <ModificationDetail name="Discount-Special">
                         <Description xml:lang="en">Test Discount
                   </ModificationDetail>
```

## Money or percentage allowances and charges

The following examples show how to add allowances and charges as percentage rate or as fixed amount:

• Modification on header level with amount charge

• Modification on header level with percentage charge

Modification on line level with amount charge

• Modification on line level with percentage charge

• Modification on header level with amount allowance

• Modification on header level with percentage allowance

Modification on line level with amount allowance

• Modification on line level with percentage allowance

### **ModificationDetail names**

The following values can be used for the name attribute of ModificationDetail:

- Access Charge
- AccountNumberCorrectionCharge
- AcidBattery
- AdditionalPackaging
- Adjustment
- Allowance
- Carrier
- Charge
- ChargeForCommercialDiscount
- ChargeForPreferentialPositioning
- ChargesForReturnedGoods
- CollectionFee
- Contract Allowance
- CustomFees
- Discount-Special
- FinancialFees
- Freight
- FreightBasedOnDollarMinimum
- Insurance
- Handling
- Honorarium
- Labelling
- OrderCharges
- OtherCharges
- OrderOfFullPalette
- Packaging
- Parafiscal Tax
- ReturnableGoodsCharge
- Royalties
- ServiceCharges
- Volume Discount

# French parafiscal taxes

Ariba Network allows suppliers to include French parafiscal taxes on invoices. Parafiscal taxes are mandatory taxes, collected for dedicated funds, enforced by French law. Suppliers can add French parafiscal taxes by using the following elements:

- ModificationDetail name Parafiscal Tax. It is used for charges of type parafiscal tax.
- Extrinsic name code. It is used for the code of the added parafiscal tax.

The following cXML excerpts show examples of Parafiscal Tax ModificationDetail with the available parafiscal taxes:

```
<ModificationDetail name="Parafiscal Tax">
    <Description xml:lang="fr">Droit eaux et boissons non alcool </Description>
    <Extrinsic name="code">3001000002008</Extrinsic>
</ModificationDetail>
<ModificationDetail name="Parafiscal Tax">
    <Description xml:lang="fr">Droit spécif or argent et platine
    <Extrinsic name="code">3001000002022</Extrinsic>
</ModificationDetail>
<ModificationDetail name="Parafiscal Tax">
    <Description xml:lang="fr">Taxe forestière</Description>
    <Extrinsic name="code">3001000002039</Extrinsic>
</ModificationDetail>
<ModificationDetail name="Parafiscal Tax">
    <Description xml:lang="fr">Taxe CODIFAB</Description>
    <Extrinsic name="code">3001000002046</Extrinsic>
</ModificationDetail>
<ModificationDetail name="Parafiscal Tax">
    <Description xml:lang="fr">Taxe DEFI</Description>
    <Extrinsic name="code">3001000002060</Extrinsic>
</ModificationDetail>
<ModificationDetail name="Parafiscal Tax">
    <Description xml:lang="fr">Redevance édition et ouvr librairie</Description>
    <Extrinsic name="code">3001000002077</Extrinsic>
</ModificationDetail>
<ModificationDetail name="Parafiscal Tax">
    <Description xml:lang="fr">Taxe HBJOAT</Description>
    <Extrinsic name="code">3001000002084</Extrinsic>
</ModificationDetail>
<ModificationDetail name="Parafiscal Tax">
    <Description xml:lang="fr">Surtaxe sur les eaux minérales/Description>
    <Extrinsic name="code">3001000002091</Extrinsic>
</ModificationDetail>
<ModificationDetail name="Parafiscal Tax">
    <Description xml:lang="fr">Taxe financement organisme agricole
    <Extrinsic name="code">3001000002107</Extrinsic>
</ModificationDetail>
<ModificationDetail name="Parafiscal Tax">
    <Description xml:lang="fr">Redevance sanitaire d'abattage/Description>
    <Extrinsic name="code">3001000002114</Extrinsic>
</ModificationDetail>
<ModificationDetail name="Parafiscal Tax">
    <Description xml:lang="fr">Taxe municipale sur l'électricité</Description>
    <Extrinsic name="code">3001000002169</Extrinsic>
</ModificationDetail>
```

```
<ModificationDetail name="Parafiscal Tax">
    <Description xml:lang="fr">Taxe département sur l'électricité</Description>
    <Extrinsic name="code">3001000002176</Extrinsic>
</ModificationDetail>
<ModificationDetail name="Parafiscal Tax">
    <Description xml:lang="fr">Redevance sanitaire de découpage/Description>
    <Extrinsic name="code">3001000002183</Extrinsic>
</ModificationDetail>
<ModificationDetail name="Parafiscal Tax">
    <Description xml:lang="fr">Cotisation Interbev</Description>
    <Extrinsic name="code">3001000002190</Extrinsic>
</ModificationDetail>
<ModificationDetail name="Parafiscal Tax">
    <Description xml:lang="fr">Taxe CTIFL</Description>
    <Extrinsic name="code">3001000002206</Extrinsic>
</ModificationDetail>
<ModificationDetail name="Parafiscal Tax">
    <Description xml:lang="fr">Octroi de mer</Description>
    <Extrinsic name="code">3001000002213</Extrinsic>
</ModificationDetail>
<ModificationDetail name="Parafiscal Tax">
    <Description xml:lang="fr">TICGN</Description>
    <Extrinsic name="code">3001000002237</Extrinsic>
</ModificationDetail>
<ModificationDetail name="Parafiscal Tax">
    <Description xml:lang="fr">Cotisation Unicid</Description>
    <Extrinsic name="code">3001000002244</Extrinsic>
</ModificationDetail>
<ModificationDetail name="Parafiscal Tax">
    <Description xml:lang="fr">CVRO Gazon</Description>
    <Extrinsic name="code">3001000002251</Extrinsic>
</ModificationDetail>
    <Description xml:lang="fr">Taxe du CN du cinématographe/Description>
    <Extrinsic name="code">3001000002268</Extrinsic>
</ModificationDetail>
<ModificationDetail name="Parafiscal Tax">
    <Description xml:lang="fr">Taxe CIFOG</Description>
    <Extrinsic name="code">3001000002275</Extrinsic>
</ModificationDetail>
<ModificationDetail name="Parafiscal Tax">
    <Description xml:lang="fr">Contribution Eco-emballages/Description>
    <Extrinsic name="code">3001000002282</Extrinsic>
</ModificationDetail>
<ModificationDetail name="Parafiscal Tax">
    <Description xml:lang="fr">TIPP</Description>
    <Extrinsic name="code">3001000002299</Extrinsic>
</ModificationDetail>
```

```
<ModificationDetail name="Parafiscal Tax">
    <Description xml:lang="fr">TGAP</Description>
    <Extrinsic name="code">3001000002305</Extrinsic>
</ModificationDetail>
<ModificationDetail name="Parafiscal Tax">
    <Description xml:lang="fr">Droits d'accises sur les alcools/Description>
    <Extrinsic name="code">3001000002312</Extrinsic>
</ModificationDetail>
<ModificationDetail name="Parafiscal Tax">
    <Description xml:lang="fr">Cotisation sécurité sociale/Description>
    <Extrinsic name="code">3001000002329</Extrinsic>
</ModificationDetail>
<ModificationDetail name="Parafiscal Tax">
    <Description xml:lang="fr">Contribution Corepile/Description>
    <Extrinsic name="code">3001000002336</Extrinsic>
</ModificationDetail>
<ModificationDetail name="Parafiscal Tax">
    <Description xml:lang="fr">Cotisation Interfel</Description>
    <Extrinsic name="code">3001000002367</Extrinsic>
</ModificationDetail>
<ModificationDetail name="Parafiscal Tax">
    <Description xml:lang="fr">Cotisation label viande/Description>
    <Extrinsic name="code">3001000002381</Extrinsic>
</ModificationDetail>
<ModificationDetail name="Parafiscal Tax">
    <Description xml:lang="fr">Taxe CETIM</Description>
    <Extrinsic name="code">3001000002398</Extrinsic>
</ModificationDetail>
<ModificationDetail name="Parafiscal Tax">
    <Description xml:lang="fr">Autre CVO interprofessionnelle/Description>
    <Extrinsic name="code">3001000002404</Extrinsic>
</ModificationDetail>
<ModificationDetail name="Parafiscal Tax">
    <Description xml:lang="fr">Taxe d'abattage/Description>
    <Extrinsic name="code">3001000002411</Extrinsic>
</ModificationDetail>
<ModificationDetail name="Parafiscal Tax">
    <Description xml:lang="fr">CTA Gaz</Description>
    <Extrinsic name="code">3001000002435</Extrinsic>
</ModificationDetail>
<ModificationDetail name="Parafiscal Tax">
    <Description xml:lang="fr">CSPE</Description>
    <Extrinsic name="code">3001000002442</Extrinsic>
</ModificationDetail>
<ModificationDetail name="Parafiscal Tax">
    <Description xml:lang="fr">Contribution DEEE</Description>
    <Extrinsic name="code">3001000002459</Extrinsic>
```

```
</ModificationDetail>
<ModificationDetail name="Parafiscal Tax">
    <Description xml:lang="fr">CTA Electricité</Description>
    <Extrinsic name="code">3001000002466</Extrinsic>
</ModificationDetail>
<ModificationDetail name="Parafiscal Tax">
    <Description xml:lang="fr">Rémunération pour copie privée</Description>
    <Extrinsic name="code">3001000002473</Extrinsic>
</ModificationDetail>
<ModificationDetail name="Parafiscal Tax">
    <Description xml:lang="fr">Contribution pour une pêche durable
    <Extrinsic name="code">3001000002480</Extrinsic>
</ModificationDetail>
<ModificationDetail name="Parafiscal Tax">
    <Description xml:lang="fr">Redevance pour pollutions diffuses
    <Extrinsic name="code">3001000002497</Extrinsic>
</ModificationDetail>
<ModificationDetail name="Parafiscal Tax">
    <Description xml:lang="fr">Taxe pour le dvpt ind construction/Description>
    <Extrinsic name="code">3001000002503</Extrinsic>
</ModificationDetail>
<ModificationDetail name="Parafiscal Tax">
    <Description xml:lang="fr">Compensation gaz tarif solidarité</Description>
    <Extrinsic name="code">3001000002510</Extrinsic>
</ModificationDetail>
<ModificationDetail name="Parafiscal Tax">
    <Description xml:lang="fr">Contribution Eco TLC</Description>
    <Extrinsic name="code">3001000002527</Extrinsic>
</ModificationDetail>
<ModificationDetail name="Parafiscal Tax">
    <Description xml:lang="fr">Taxe vidéogrammes/Description>
    <Extrinsic name="code">3001000002534</Extrinsic>
</ModificationDetail>
<ModificationDetail name="Parafiscal Tax">
    <Description xml:lang="fr">Taxe sur les prémix</Description>
    <Extrinsic name="code">3001000002541</Extrinsic>
</ModificationDetail>
<ModificationDetail name="Parafiscal Tax">
    <Description xml:lang="fr">CSE Porc</Description>
    <Extrinsic name="code">3001000002596</Extrinsic>
</ModificationDetail>
<ModificationDetail name="Parafiscal Tax">
    <Description xml:lang="fr">TICFE</Description>
    <Extrinsic name="code">3001000002619</Extrinsic>
</ModificationDetail>
<ModificationDetail name="Parafiscal Tax">
```

# Withholding tax support

Ariba Network allows suppliers and buyers to specify the withholding tax amount at the line level for invoices for services or goods. This type of tax is paid by the buying organization to the state or government tax authorities on behalf of the supplier.

Two extrinsic elements can be added to the cXML Tax element:

- withholdingTax (for total withholding taxes), and
- withholdingTaxTotal (for total taxes minus withholding tax)

The Money element in Tax element is used to capture totals for all tax amounts and is not used for invoice display. The use of negative rates ensures backward compatibility of existing cXML applications.

#### **Example**

The following is an example of how withholding tax data in an invoice is displayed when exported to cXML. A withholding tax rate of -2% was applied to the invoice that was submitted via Ariba Network:

```
<Tax><Money currency="USD">1273.35</Money><Description xml:lang="en-US"></
Description>
    <TaxDetail category="withholdingTax" percentageRate="-2">
        <TaxableAmount><Money currency="USD">25466.90</Money></TaxableAmount>
        <TaxAmount><Money currency="USD">-509.34</Money></TaxAmount>
        <Description xml:lang="en-US"></Description>
    </TaxDetail>
    <TaxDetail category="vat" percentageRate="7"
taxPointDate="2011-03-11T00:00:00-08:00">
        <TaxableAmount><Money currency="USD">25466.90</Money></TaxableAmount>
        <TaxAmount><Money currency="USD">1782.69</Money></TaxAmount>
        <Description xml:lang="en-US"></Description>
    </TaxDetail>
    <Extrinsic name="withholdingTaxTotal"><Money currency="USD">-509.34</Money></
Extrinsic>
    <Extrinsic name="taxTotal"><Money currency="USD">1782.69</Money></Extrinsic>
</Tax>
```

# Mandatory fields for countries with a VAT system

Buying organizations might require invoices to contain data mandated by countries using VAT systems. Suppliers should check their customers' invoice rules on Ariba Network to see whether these fields are mandatory.

#### In this section:

Mandatory line item description [page 310]

Mandatory Bill To [page 311]

Mandatory Remit To [page 311]

Mandatory Ship From and Ship To [page 312]

Mandatory buyer VAT ID and supplier VAT ID [page 313]

Mandatory supplier information [page 313]

Mandatory supply date [page 314]

Mandatory VAT in both buyer's and supplier's local currency [page 315]

Mandatory explanation of zero-value VAT entries [page 315]

## **Mandatory line item description**

Some countries may require mandatory line item descriptions.

### **Example**

The following example shows a line item description:

## **Mandatory Bill To**

Some countries may require a mandatory Bill To contact.

#### **Example**

The following example shows a Bill To contact:

```
<InvoicePartner>
    <Contact role="billTo" addressID="4319">
        <Name xml:lang="en">Mike Smith</Name>
        <PostalAddress name="default">
            <DeliverTo>Mike Smith</DeliverTo>
            <Street>15 Rue Des Fleurs/Street>
            <City>Libourne</City>
            <PostalCode>33506</PostalCode>
            <Country isoCountryCode="FR">France</Country>
        </PostalAddress>
        <Email name="default">msmith@buyer.com</Email>
        <Phone name="work">
            <TelephoneNumber>
                <CountryCode isoCountryCode="FR">33</CountryCode>
                    <AreaOrCityCode>562</AreaOrCityCode>
                <Number>35820</Number>
            </TelephoneNumber>
        </Phone>
    </Contact>
</InvoicePartner>
```

# **Mandatory Remit To**

Some countries may require a mandatory Remit To contact. In case the Remit To contact is a factoring service, it may also be to mark that on invoices.

#### **Examples**

The following example shows a Remit To contact:

The following example shows a Remit To contact, which is a factoring service:

```
<InvoiceDetailRequestHeader invoiceDate="2014-06-02T16:14:13+03:00"</pre>
invoiceID="IN0123"
invoiceOrigin="supplier" operation="new" purpose="standard">
    <InvoiceDetailHeaderIndicator/>
         <InvoiceDetailLineIndicator/>
        <InvoicePartner>
              <Contact role="remitTo">
                   <Name xml:lang="en">Factoring Service</Name>
                        <PostalAddress>
                             <Street>test</Street>
                             <City>Sofia</City>
                             <PostalCode>1000</PostalCode>
                            <Country isoCountryCode="BG">Bulgaria</Country>
                         </PostalAddress>
                <Extrinsic name="isFactoring">true</Extrinsic>
            </Contact>
        </InvoicePartner>
</InvoiceDetailRequestHeader>
```

# **Mandatory Ship From and Ship To**

Some countries may require mandatory Ship From and Ship To fields.

#### **Example**

The following example shows a Ship To and Ship From contact if the isShippingInLine attribute is not set to yes:

```
<AreaOrCityCode>1</AreaOrCityCode>
               <Number>99900</Number>
           </TelephoneNumber>
       </Phone>
   </Contact>
   <Contact role="shipTo" addressID="1000488">
       <Name xml:lang="en">Libourne Headquarters
       <PostalAddress name="default">
           <DeliverTo>Mike Smith
           <Street>15 Rue Des Fleurs/Street>
           <City>Libourne</City>
           <PostalCode>33506</PostalCode>
           <Country isoCountryCode="FR">France</Country>
       </PostalAddress>
       <Email name="default">msmith@buyer.com</Email>
       <Phone name="work">
           <TelephoneNumber>
               <CountryCode isoCountryCode="FR">33</CountryCode>
               <AreaOrCityCode>562</AreaOrCityCode>
               <Number>35820</Number>
           </TelephoneNumber>
       </Phone>
   </Contact>
</InvoiceDetailShipping>
```

## Mandatory buyer VAT ID and supplier VAT ID

The supplier's VAT ID is always required. The buyer's VAT ID is required for intra-European Union transactions. Intra-EU is defined as trade within the European Union, where the From and To country codes are in the European Union and are different countries.

### **Example**

The following example shows buyer and supplier VAT IDs:

## **Mandatory supplier information**

In some countries, the tax authorities requires suppliers to include their commercial registration ID and legal details in all electronic invoices. The commercial registration ID is not the same as the supplier VAT ID. Legal details are used to capture legal information about the supplier, such as "CEO" or another corporate credential.

#### i Note

Ariba Buyer, SAP Ariba Buying and Invoicing and SAP Ariba Invoice Management support the following maximum number of characters. Any field values exceeding the limit will be truncated to:

- supplierCommercialIdentifier: 50 characters
- supplierCommercialCredentials:100 characters
- legalStatus: 50 characters
- legalCapital: 50 characters

#### **Example**

## **Mandatory supply date**

VAT entries must have a TaxDetail element with a category="vat" attribute. The supply date is mandatory if it differs from the invoice date, so VAT entries must have a taxPointDate attribute. Buyers can request the supply date using an invoice rule.

#### Example

The following example shows VAT information and a supply date:

## Mandatory VAT in both buyer's and supplier's local currency

VAT entries must specify values in both the buyer's and the supplier's local currency.

### **Example**

The following example shows how to use the alternateAmount and alternateCurrency attributes to specify an amount in the buying organization's local currency:

## Mandatory explanation of zero-value VAT entries

When the VAT is 0% for certain goods or services in the invoice, suppliers can specify if the VAT is exempt or zero rated. The exemptDetail attribute in the TaxDetail element is required if a buying organization enables the invoice rule "Require explanation for zero-rate VAT."

### **Example**

# **Invoices for suppliers from Mexico**

When suppliers from Mexico (supplier country is Mexico) create invoices on Ariba Network, the InvoiceDetailRequest document must contain additional fields in the TaxDetail, PostalAddress, InvoiceDetailRequestHeader elements. The TaxDetail element also contains additional extrinsics.

#### i Note

Suppliers can integrate directly with an accredited electronic invoicing service provider to create CFDI invoices in the service provider's portal or generate CFDI invoices from their accounting system. Tax invoices for integrated Mexican suppliers use different extrinsics. See <u>Tax invoice extrinsics</u> [page 321].

The TaxDetail element contains the following element:

#### Element

#### Description

TaxRegime

Specifies the tax category related to the type of supplier activities and commodities in invoices. Tax Regime is the governing organization for a tax category. Suppliers pay taxes based on the tax regime.

Sample tax regimes:

- Assimilated Regime wages
- Regime of Small Taxpayers (REPECO)
- Regimen of business and professional activities, etc.

This is an optional element.

An invoice can have one or more tax regimes, but suppliers can associate only one tax regime in the TaxDetail element. This element is applicable to all countries.

The PostalAddress element has the following element:

#### Element

#### Description

Municipality

Specifies the name of the municipality for a division of the state in an Address' location. This is an optional element and added as part of the PostalAddress element.

### i Note

This field is mandatory only for suppliers with country Mexico and is used to digitally sign invoices from Mexico. If this information is missing in the From address element, the CFDI (legal invoice for Mexico) is incomplete and the service provider (EDICOM) and the Tax authority of Mexico does not approve the CFDI document.

The InvoiceDetailRequest document also stores the Contact role=billFrom. This field is mandatory in invoices for suppliers with From and To country Mexico.

The following elements are also mandatory in the PostalAddress element:

- Street
- City
- State
- PostalCode

### i Note

The invoiceID field can be used to store the folio number for the CFDI. The invoiceID field length must be restricted to 20 characters.

The InvoiceDetailRequestHeader has the following extrinsic:

#### Element

#### Description

#### paymentMethod

Specifies the mode of payment. Possible values:

- Cash
- DirectDeposit
- CreditTransfer
- Wire
- Check
- Others

This extrinsic information is stored in the Contact role="remitTo" in the InvoiceDetailRequestHeader element.

Suppliers from Mexico must configure at least one remitTo address.

```
<Extrinsic name =
"paymentMethod">creditTransfer</Extrinsic>
```

### paymentNote

Specifies the number of installments that the buyer needs to pay the invoice. This value is taken from the purchase order, if it is available.

Suppliers can enter a value for this extrinsic while creating an invoice. On Ariba Network, this field is available in the **Additional Fields** section on the invoice creation page.

```
<Extrinsic name =
"paymentNote">1 installment
of 10</Extrinsic>
```

#### invoiceType

Specifies the invoice type. This extrinsic is added as part of the InvoiceDetailRequestHeader element.

### Possible values:

- commercialInvoice
- commissionInvoice
- feeInvoice
- rentInvoice
- carrierInvoice

This field is available in invoices for suppliers with From and To country Mexico.

```
<Extrinsic name =
"invoiceType">commercialInvoice</Extrinsic>
```

The TaxDetail element has the following extrinsic:

#### Element

#### Description

#### WithholdingTaxType

Specifies if the tax category has the withholding tax. This extrinsic is added as part of the  ${\tt TaxDetail}$  element.

#### Possible values:

- ISR
- IVA

This field is mandatory in invoices for suppliers with From and To country Mexico.

| Element | Description                                                                                                    |
|---------|----------------------------------------------------------------------------------------------------|
| taxType | Enables SAP Ariba Buying and Invoicing to receive and process invoices from Ariba Network.<br>However, this is limited to invoice cXML entries in Mexico, Italy, and Colombia only. |

```
<TaxDetail category="withholdingTax" percentageRate="-1">
   <TaxableAmount><Money currency="USD">99.95</Money></TaxableAmount>
   <TaxAmount>
       <Money currency="USD">-1.00</money>
   </TaxAmount>
   <TaxLocation xml:lang="en-US">San Jose</TaxLocation>
   <Description xml:lang="en-US">Testing Purpose</Description>
    <Extrinsic name="withholdingTaxType">IVA</Extrinsic>
</TaxDetail>
```

The following are the possible errors that occur when invoices created by suppliers from Mexico (supplier country is Mexico) fail on Ariba Network:

| Error                                              | This error occurs when the                                                                         |
|----------------------------------------------------|----------------------------------------------------------------------------------------------------|
| Payment method is missing                          | Extrinsic paymentMethod is missing.                                                                |
| Payment note is missing                            | Extrinsic paymentNote is missing.                                                                  |
| Invoice Type is missing                            | Extrinsic invoiceType is missing.                                                                  |
| Withholding tax type is missing                    | Extrinsic withholdingTaxType is missing with the withholdingTax tax category.                      |
| Tax Regime is missing                              | Element TaxRegime is missing in one of the TaxDetails element.                                     |
| Municipality is missing in Supplier address        | Element Municipality is missing in the From element.                                               |
| Bill From Contact is missing                       | Invoice partner contact with the role "BillFrom" is missing in the invoice.                        |
| Invoice ID exceeds maximum length of 20 characters | Invoice ID of the invoice exceeds 20 characters. The ID must be less than or equal to 20.          |
| A digital certificate is required                  | Digital certificate has not been uploaded by the supplier.                                         |
| A valid digital certificate is required            | Digital certificate that has been uploaded in the supplier's profile is invalid or has expired.    |
| Buyer VAT id is missing                            | Buyer has not configured the VAT ID in their profile and the VAT ID is missing in the invoice.     |
| The Supplier VAT ID is missing                     | Supplier has not configured the VAT ID in their profile and the VAT ID is missing in the invoice.  |
| Street1 is missing in the Supplier address         | Supplier has not provided the Street information in the Contact role="From" PostalAddress element. |
| State is missing in the Supplier address.          | Supplier has not specified the state in the Contact role="From" PostalAddress element.             |
| Postal Code is missing in the Supplier address     | Supplier has not specified the postal code in the Contact role="From" PostalAddress element.       |
| City is missing in the Bill From address           | Supplier has not specified the city in the Contact role="billFrom" PostalAddress element.          |

### **Extrinsic elements**

Suppliers can include various Extrinsic elements in invoices.

### **Custom extrinsics**

Buying organizations can request that invoices contain custom Extrinsic elements. Suppliers enter values for these Extrinsic elements in the Ariba Network invoice wizard. cXML suppliers that do not use the invoice wizard should contact their customers to see what Extrinsic elements they expect.

### **Extrinsics for clickable links**

Ariba Network can render URLs as clickable links in online purchase orders and invoices.

These URLs are produced by Extrinsic elements of the form:

This example produces the following online text:

```
anyname:click me
```

The words "click me" are underlined and are clickable, and the link destination is http://www.bigcompany.com/info. If the URL element has no name attribute, Ariba Network displays the URL and makes it clickable.

## **Extrinsic for enabling SSO and ERP**

The rule "Allow users to view invoices on Ariba Network from your application" enables users within your organization to access invoices submitted through your ERP when they log in to the SAP Ariba account.

Ariba Network can include a URL in the invoice using the following Extrinsic element:

Contact your SAP Ariba Support representative to assist you with activating this feature.

### Extrinsic for service line items

InvoiceDetailItem can be applied to both goods and service line items in invoices. In the case of service line items, the name attribute can be IsShippingServiceItem or IsSpecialHandlingServiceItem, or ServiceLocation (which must contain a contact element.

### Extrinsic for Polish document titles in the invoice cXML

Buyers can specify the rule **Require suppliers to include the Polish invoice title for invoices and credit memos in EDI or cXML invoices** to allow Polish suppliers (supplier country is Poland or VAT ID starts with "PL") to send invoices and credit memos having titles in Polish through cXML, CSV, or EDI.

Suppliers must ensure that they include the following extrinsic while sending invoices and credit memos through cXML to the buyer:

cXML invoices:

```
<InvoiceDetailRequestHeader>
     <Extrinsic name="InvoiceTitle">Faktura</Extrinsic>
</InvoiceDetailRequestHeader>
```

• cXML credit memos:

```
<InvoiceDetailRequestHeader>
    <Extrinsic name="InvoiceTitle">Faktura Korygujaca</Extrinsic>
</InvoiceDetailRequestHeader>
```

### i Note

When the rule is enabled by the buyer, and the supplier sends the invoice or credit memo without the required extrinsic or incorrect value, Ariba Network displays an error.

When Polish suppliers create an invoice or credit memo through the Ariba Network user interface, Ariba Network automatically includes the Polish titles in the invoices and credit memos.

For more information about Polish document titles, see the Ariba Network guide to invoicing.

### Tax invoice extrinsics

Some countries, such as Australia, mandate an indicator on invoices that contain tax charges in order for buying organizations to receive tax credits.

Suppliers can indicate tax invoices by inserting the following Extrinsic element in the InvoiceDetailRequestHeader element:

```
<Extrinsic name="TaxInvoice">This is a tax invoice</Extrinsic>
```

The name must be "TaxInvoice", but the element's contents are ignored. Ariba Network automatically adds this element when suppliers generate invoices manually in their Ariba Network accounts if they have an Australian address.

The following extrinsics are used to support additinal tax invoice information required by the service provider when the invoice is legally signed. They are added in the InvoiceDetailRequestHeader element:

| Extrinsic Name              | Description                                                                                                    |
|-----------------------------|----------------------------------------------------------------------------------------------------|
| economicActivityCode        | Numeric code assigned by the SSI related to the economic activity of the supplier (for Chile).                                                                                                    |
| economicActivityDescription | Free-form text describing the supplier's economic activity.                                                                                                    |
| externalPurpose             | DTE document type (for Chile).                                                                                                    |
| externalVersion             | This element contains the tax invoice format. Possible values include NFE, DTE, CFDI, EDIXML, XML, PDF, or other.                                                                                                    |
| invoiceSubmissionMethod     | The method of submission to the Ariba Network, either Online, LegalInvoiceViaXML, or NFeViaXML (for Brazil).                                                                                                    |
| schemaVersion               | Dotted version number (for example, 3 . 2) of the XML invoice format for a country.                                                                                                    |
| signatureVerifier           | This element identifies the platform, which verifies the tax invoice signature and generates the signature verification report. Possible values include BM4, BNG and AribaNetwork. The element is not applicable to signed cXML invoices. |
| signValidationDateTime      | Validation date and time.                                                                                                    |
| signerProvider              | The name of the signer of the tax invoice (for example, Self-Signed or {ProviderName}).                                                                                                    |
| signingCertificate          | X509 signing certificate.                                                                                                    |
| signingRequester            | The organization that requested that the invoice be signed (for example, AribaNetwork).                                                                                                    |
| signingTime                 | Signing date and time.                                                                                                    |
| taxInvoiceAttachmentName    | Name for the file which contains the signature verified.                                                                                                    |
| taxInvoiceFormat            | Tax invoice format (for example, NFE, DTE, CFDI, or EDIXML).                                                                                                    |
| taxInvoiceNumber            | External tax invoice number.                                                                                                    |
| taxInvoiceRepresentation    | This element identifies whether the invoice is a tax invoice or not. If the value is $\mathtt{Tax}$ , the invoice is a tax invoice. This is used for recognizing external tax invoices.                                                   |
| taxInvoiceVerification      | This element contains information about the signing status of the tax invoice. It has two possible values, Signed and Not Signed. This is used for processing external tax invoices.                                                      |
| taxStampingDate             | Signing date and time.                                                                                                    |
|                             |                                                                                                    |

The following cXML excerpt shows an example of extrinsic elements used for a Chilean tax invoice:

```
<Extrinsic name="buyerVatID">86160300-8</Extrinsic>
<Extrinsic name="supplierVatID">77546140-3</Extrinsic>
```

```
<Extrinsic name="invoiceSourceDocument">PurchaseOrder</Extrinsic>
<Extrinsic name="invoiceSubmissionMethod">Online</Extrinsic>
<Extrinsic name="resolutionNumber">89001</Extrinsic>
<Extrinsic name="resolutionDate">2014-10-22</Extrinsic>
<Extrinsic name="economicActivityCode">671929</Extrinsic>
<Extrinsic name="economicActivityDescription">EMPRESAS DE ASESORIA, CONSULTORIA
FINANCIERA Y DE APOYO AL GIRO</Extrinsic>
<Extrinsic name="taxInvoiceNumber">224880677</Extrinsic>
<Extrinsic name="taxInvoiceFormat">DTE</Extrinsic>
<Extrinsic name="externalSignerProvider">Signature</Extrinsic>
<Extrinsic name="schemaVersion">DTE-1.0</Extrinsic>
<Extrinsic name="taxInvoiceRepresentation">Tax</Extrinsic>
<Extrinsic name="taxInvoiceVerification">Signed</Extrinsic>
<Extrinsic name="externalPurpose">33</Extrinsic>
<Extrinsic name="signingCertificate">MIIDiz...
<Extrinsic name="taxStampingDate">2003-10-13T09:33:20</Extrinsic>
<Extrinsic name="signValidationDateTime">2015-01-09T08:03:36-08:00</Extrinsic>
<Extrinsic name="taxInvoiceAttachmentName">cid:SignedXML</Extrinsic>
<Extrinsic name="signingRequester">AribaNetwork</Extrinsic>
```

## Tax exchange rate extrinsic

Ariba Network uses exchange rates from Bloomberg to calculate tax amounts. Some countries, such as Spain, require exchange rates to be retrieved from Spain's officially published rates. To accommodate this requirement, Ariba Network allows suppliers to enter exchange rates instead of automatically converting tax amounts to the specified currency.

Suppliers can indicate tax exchange rates by inserting the following Extrinsic element in the InvoiceDetailRequestHeader element:

```
<Extrinsic name="taxExchangeRate">1.2</Extrinsic>
```

Ariba Network allows a tax to be specified in one currency only for online invoicing. The currency of the buying organization is calculated according to the country specified in the Ship To address. The online invoice form does not allow suppliers to create invoice lines shipping to multiple countries if this rule is turned on. The supplier is prompted to enter the exchange rate if the currency of tax amounts is different from the currency of the Ship To address country.

Ariba Network also validates that the incoming cXML has tax amounts specified in the currency of the Ship To address. If the tax information is specified at the line item level, Ariba Network validates the tax information specified in the currency of the Ship To information at the line item level, if applicable. Otherwise it uses the Ship To information from the invoice header for validation.

If the tax information is specified at the invoice header level, and there are multiple Ship To countries at the line item level, Ariba Network does not validate the local tax currencies.

# **Extrinsics for invoices sent by suppliers from Brazil**

When suppliers send an NFe or CTe invoice in an XML format to Ariba Network, some of the fields in the XML invoice are transformed to an extrinsic on Ariba Network.

The following are the extrinsics available for the NFe invoices:

| Extrinsic                     | Description                                                                                                    |
|-------------------------------|----------------------------------------------------------------------------------------------------|
| NFeCertificateSerialNumber    | The serial number issued by the signing authority of Brazil. This number is retrieved from the encoded base certificate in the NFe invoice. |
| buyer VATID                   | The CNPJ number of the Brazilian buyer.                                                                                                    |
| supplier VATID                | The CNPJ number of the Brazilian supplier.                                                                                                  |
| paymentTermsCode              | The details of the preferred mode of payment for the invoice.                                                                               |
|                               | Following values indicate the preferred mode of payment:                                                                                    |
|                               | <ul> <li>0 denotes cash payments</li> <li>1 denotes payment in parts</li> <li>2 denotes others</li> </ul>                                   |
| regioncode                    | The code of the state issuing the invoice.                                                                                                  |
| transactiontype               | The type of transaction chosen by the supplier for the invoice.                                                                             |
|                               | For example, the transaction type includes operation tasks such as: transfer, return, import, assignment, and shipping.                     |
| customersPartNo               | The code assigned to the product by the supplier.                                                                                           |
| invoiceDueDate                | The expected date of invoice delivery to the buyer's system.                                                                                |
| treasuryAdditionalInformation | Provides additional information of interest to the tax authority of Brazil.                                                                 |
| SEFAZEnvironment              | The details of the deployed SEFAZ environment.                                                                                              |
|                               | Following values indicate the specific SEFAZ environment:                                                                                   |
|                               | <ul><li>1 denotes Production</li><li>2 denotes Approval</li></ul>                                                                           |
| SEFAZSolutionAppVersion       | The version number of the SEFAZ application.                                                                                                |
| externalInvoiceNumber         | The invoice number generated from the supplier's electronic invoicing solution.                                                             |
| SEFAZDate                     | The date on which SEFAZ authorized the invoice.                                                                                             |
| protocolNumber                | The number issued by the tax authority of Brazil to identify transactions such as authorization, denial, and NFe cancellations.             |
| digitalSignatureValue         | The digital signature code issued by the signing authority of Brazil.                                                                       |
| SEFAZResponseCode             | The authorization code received during SEFAZ validation.                                                                                    |
| SEFAZResponseDescription      | The details of SEFAZ document processing status.                                                                                            |
| carrierNumberOfVolumes        | The details of the total volume of goods dispatched in the carrier.                                                                         |
| carrierSpecificationVolume    | The detailed specification of the dispatched items for delivery.                                                                            |
|                               |                                                                                                    |

| Extrinsic                  | Description                                                                                                    |  |
|----------------------------|----------------------------------------------------------------------------------------------------|--|
| carrierNetWeight           | The total weight of the invoiced goods in the carrier.                                                                                                    |  |
| carrierGrossWeight         | The gross weight inclusive of the carrier and goods weight.                                                                                                    |  |
| carrierTermsOfDelivery     | The details of the terms of delivery for the goods in the carrier.                                                                                                    |  |
| carrierInscriptionState    | The details of the state registration code on the carrier.                                                                                                    |  |
| carrierVehiclePlate        | The details of the registration number affixed on the number plate of the vehicle.                                                                                                    |  |
| carrierVehicleUFBoard      | The code used to identify the details of the state where the vehicle is registered.                                                                                                    |  |
| VAT ID                     | The CNPJ number of the carrier.                                                                                                    |  |
| finalRecipient             | The contact details of the final recipient of the goods.                                                                                                    |  |
| transportAllowanceOrCharge | The travel expenses covered for shipping the goods.                                                                                                    |  |
| invoiceReferences          | The details of the invoice.                                                                                                    |  |
|                            | Contains the following domains in the IdReference element:                                                                                                    |  |
|                            | <ul> <li>internalControlNumber: The 44 character access key number issued by the signing authority of Brazil to specify document series.</li> <li>originalInvoiceNumber: The invoice number generated from the supplier's electronic invoicing solution or a third party service provider.</li> <li>NFeKeyFromHeader: Same as the internalControlNumber.</li> <li>supplierSequenceNumber: The invoice number generated from the supplier's electronic invoicing solution or a third party service provider.</li> <li>legalInvoiceSequence: The fiscal document series.</li> </ul> |  |

The following are the extrinsics available for the CTe invoices:

| Extrinsic               | Description                                                                                                    |
|-------------------------|----------------------------------------------------------------------------------------------------|
| supplierVatID           | The supplier's CNPJ number.                                                                                             |
| buyerVatID              | The buyer's CNPJ number.                                                                                                |
| shipmentMethodOfPayment | The means of payment chosen for the shipped goods.                                                                      |
| paymentTermsCode        | The code associated with the type of payment selected by the supplier.                                                  |
| regionCode              | The code of the state issuing the invoice.                                                                              |
| transactionType         | The type of transaction chosen by the supplier for the invoice.                                                         |
|                         | For example, the transaction type includes operation tasks such as: transfer, return, import, assignment, and shipping. |

| Extrinsic                | Description                                                                                                    |
|--------------------------|----------------------------------------------------------------------------------------------------|
| invoiceReferences        | The details of the invoice.                                                                                                    |
|                          | Contains the following domains in the IdReference element:                                                                                                    |
|                          | <ul> <li>CTeType: The details of the type of invoice.</li> <li>internalControlNumber: The 44 character access key number issued by the signing authority of Brazil.</li> <li>originalInvoiceNumber: The invoice number generated from the supplier's electronic invoicing solution or a third party service provider.</li> <li>CTeNumber: Same as the internalControlNumber.</li> <li>legalInvoiceSequence: The serial number of the fiscal document.</li> </ul> |
| operationFiscalCode      | The code associated with the type of operation task selected for the invoice. For example, transport, delivery, import, and return.                                                                                                    |
| netWeight                | The details of the total weight of the shipped goods.                                                                                                    |
| carrierVehiclePlate      | The number displayed on the vehicle plate.                                                                                                    |
| vehicleType              | The type of vehicle used for shipment of goods.                                                                                                    |
| transportTerms           | The terms and conditions applied during the transport of invoiced goods.                                                                                                    |
| route                    | The details of the route followed during the delivery of goods.                                                                                                    |
| customersPartNo          | The code assigned to the product by the supplier.                                                                                                    |
| SEFAZEnvironment         | The details of the deployed SEFAZ environment.                                                                                                    |
|                          | Following values indicate the specific SEFAZ environment:                                                                                                    |
|                          | 1 denotes Production                                                                                                    |
|                          | 2 denotes Approval                                                                                                    |
| SEFAZSolutionAppVersion  | The version number of SEFAZ application.                                                                                                    |
| externalInvoiceNumber    | The invoice number generated from the supplier's electronic invoicing solution.                                                                                                    |
| SEFAZDate                | The date on which invoice was authorized by SEFAZ.                                                                                                    |
| protocolNumber           | The number issued by the tax authority of Brazil to identify transactions such as authorization, denial, and NFe cancellations.                                                                                                    |
| digitalSignatureValue    | The digital signature code issued by the signing authority                                                                                                    |
| SEFAZResponseCode        | The authorization code received during SEFAZ validation.                                                                                                    |
| SEFAZResponseDescription | The details of SEFAZ document processing status.                                                                                                    |
| externalversion          | The details of the version number of the CTe document.                                                                                                    |
|                          |                                                                                                    |

The following extrinsics support tax invoicing for Brazilian service invoices:

| Extrinsic | Description                          |
|-----------|--------------------------------------|
| rpsSeries | The alpha-numeric RPS series number. |
| rpsNumber | The RPS number.                      |

| Extrinsic                      | Description                                                                                                    |
|--------------------------------|----------------------------------------------------------------------------------------------------|
| verificationCode               | The verification code provided by the municipality.                                                                   |
| isNFSe                         | The information whether the document is an NFS-e invoice or not.                                                      |
| serviceCode                    | The five digit numeric service code to identify the service type                                                      |
| taxationType                   | The taxation type eligible for the specific service invoice.                                                          |
| isISSRetention                 | This is an Yes/No field to indicate if the buyer is allowed to retain the ISS amount in the specific service invoice. |
| CNAECode                       | The code for economic activity.                                                                                       |
| regionalEngineerAssociationNum | The regional registration number issued to a supplier for performing construction related services.                   |
| culturalIncentive              | This is a Yes/No field to indicate whether the supplier is eligible for cultural incentives.                          |
| simpleNational                 | This is a Yes/No field to indicate whether the supplier is a microentreprenuer or small business.                     |
| specialTaxRegime               | The special regime identification code for taxation.                                                                  |
| taxBenefitCode                 | The three digit code which indicates the eligibility for tax benefits.                                                |
| issRetentionValue              | The value indicates the amount retained for ISS tax.                                                                  |

The following excerpt from a cXML invoice displays the extrinsics that support tax invoicing for Brazilian service invoices:

```
<Extrinsic name="rpsSeries">BBBBB</Extrinsic>
<Extrinsic name="rpsNumber">110</Extrinsic>
<Extrinsic name="verificationCode">QACHQ</Extrinsic>
<Extrinsic name="isNFSe">yes</Extrinsic>
<Extrinsic name="serviceCode"><Classification domain="saoPaulo">123456</
Classification></Extrinsic>
<Extrinsic name="taxationType">T</Extrinsic>
<Extrinsic name="islSSRetention">yes</Extrinsic name="CNAECode">222222222<//>
Extrinsic>
<Extrinsic name="regionalEngineerAssociationNum">89765478</Extrinsic>
<Extrinsic name="culturalIncentive">yes</Extrinsic>
<Extrinsic name="simpleNational">no</Extrinsic>
<Extrinsic name="specialTaxRegime">5</Extrinsic>
<Extrinsic name="taxBenefitCode">456</Extrinsic>
<Extrinsic name="issRetentionValue"><Money currency="USD">10.00</Money></Extrinsic>
```

#### **Extrinsics for invoices sent by Hungarian suppliers**

#### cXML changes

To support maintaining invoice number ranges for Hungarian suppliers, the following cXML extrinsic has been added to InvoiceDetailRequestHeader:

| Extrinsic Name   | This Field Stores                                                                              |
|------------------|------------------------------------------------------------------------------------------------|
| taxInvoiceNumber | Numeric text that stores the current tax invoice number from the range set up by the supplier. |

The following cXML excerpt shows the tax invoice number extrinsic in the header of an invoice.

### **Extrinsic for invoices created automatically from receipts**

The following cXML extrinsic contained in InvoiceDetailRequestHeader makes it possible to identify invoices that have been created automatically from receipts:

| Extrinsic Name | This field stores |
|----------------|-------------------|
| isAutoflip     | No value.         |

The following cXML excerpt shows the extrinsic element for invoices that have been created automatically from receipts:

```
<InvoiceDetailRequestHeader invoiceID="InvD012043"
  purpose="standard" operation="new"
  invoiceDate="2015-03-30T17:30:00-07:00">
  <InvoiceDetailHeaderIndicator></InvoiceDetailHeaderIndicator>
    ...
  <Extrinsic name="isAutoflip"/>
</InvoiceDetailRequestHeader>
```

### **Extrinsics for additional information for payment terms**

The Ariba Network provides several extrinsics related to payment terms information on invoices.

The InvoiceDetailRequestHeader element can contain the following cXML extrinsic elements to specify additional information for payment terms:

| Extrinsic Name      | Description                                    |
|---------------------|------------------------------------------------|
| discountInformation | Unstructured information related to discounts. |
| penaltyInformation  | Unstructured information related to penalties. |
| netTermInformation  | Unstructured information related to net term.  |

The following cXML excerpt shows the extrinsic elements:

```
<Extrinsic name="discountInformation">No discounts are applied</Extrinsic> <Extrinsic name="penaltyInformation">No penalties are applied</Extrinsic> <Extrinsic name="netTermInformation">No net term is defined</Extrinsic>
```

#### **Extrinsic for referencing a payment proposal**

Buyers can submit a PaymentRemittanceRequest to a supplier for invoices that do not exist on the procurement system. Each remittance detail of a specific payable that has been paid can reference a payment proposal using an extrinsic element named PaymentProposalID, as shown in the following cXML example.

```
<RemittanceDetail lineNumber="1">
   <PayableInfo>
       <PayableInvoiceInfo>
            <InvoiceIDInfo invoiceID="INV-skm-0504-1"</pre>
                invoiceDate="2011-05-04T04:22:23-07:00"/>
            <PayableOrderInfo>
               <OrderIDInfo orderID="PO-skm-0504-1"/>
            </PayableOrderInfo>
       </PayableInvoiceInfo>
    </PayableInfo>
   <NetAmount>
       <Money currency="USD">1039.90
   </NetAmount>
   <GrossAmount>
       <Money currency="USD">1039.90</Money>
   </GrossAmount>
   <DiscountAmount>
       <Money currency="USD">0</Money>
   </DiscountAmount>
   <AdjustmentAmount>
        <Money currency="USD">0</Money>
   </AdjustmentAmount>
   <Extrinsic name="PaymentProposalID">PPR-skm-0504-1</Extrinsic>
</RemittanceDetail>
```

## **Extrinsics for country-specific fields in the invoice header**

This topic shows how the country-specific fields from the buyer's and supplier's profiles map to cXML elements or extrinsic elements.

| Field                            | Extrinsic                        | XPath                                                                                                    |
|----------------------------------|----------------------------------|----------------------------------------------------------------------------------------------------|
| Supplier GST registration number | N/A                              | <pre>InvoiceDetailRequestHeader/ InvoicePartner/ Contact[@role='from']/IdReference domain gstID</pre>             |
| Buyer GST registration number    | N/A                              | <pre>InvoiceDetailRequestHeader/ InvoicePartner/ Contact[@role='soldTo']/IdReference domain gstID</pre>           |
| Supplier PST registration number | N/A                              | <pre>InvoiceDetailRequestHeader/ InvoicePartner/ Contact[@role='from']/IdReference domain provincialTaxID</pre>   |
| Buyer PST registration number    | N/A                              | <pre>InvoiceDetailRequestHeader/ InvoicePartner/ Contact[@role='soldTo']/IdReference domain provincialTaxID</pre> |
| Supplier QST registration number | N/A                              | <pre>InvoiceDetailRequestHeader/ InvoicePartner/ Contact[@role='from']/IdReference domain qstId</pre>             |
| Buyer QST registration number    | N/A                              | <pre>InvoiceDetailRequestHeader/ InvoicePartner/ Contact[@role='soldTo']/IdReference domain qstId</pre>           |
| Supplier legal form              | LegalStatus                      | <pre>InvoiceDetailRequestHeader/ InvoicePartner/ Contact[@role='from']/ Extrinsic[@name='LegalStatus']</pre>      |
| Supplier registered number       | supplierCommercialIdentifie<br>r | <pre>InvoiceDetailRequestHeader/ Extrinsic[@name='supplierCommercial Identifier']</pre>                           |

| Field                              | Extrinsic               | XPath                                                                                      |
|------------------------------------|-------------------------|--------------------------------------------------------------------------------------------|
| Supplier commercial register court | commercialRegisterCourt | <pre>InvoiceDetailRequestHeader/ Extrinsic[@name=' supplierCommercialRegisterCourt']</pre> |
| Supplier late payment penalty      | penaltyInformation      | <pre>InvoiceDetailRequestHeader/ Extrinsic[@name=' penaltyInformation']</pre>              |
| Supplier company capital           | LegalCapital            | <pre>InvoiceDetailRequestHeader/ Extrinsic[@name='LegalCapital']</pre>                     |
| Supplier discount conditions       | discountInformation     | <pre>InvoiceDetailRequestHeader/ Extrinsic[@name='discountInformatio n']</pre>             |

#### **Extrinsics for self-billing invoices**

Ariba Network can automatically transmit self-billing invoices to suppliers and buyers based on data in purchase orders, scheduling agreements, and goods receipts using an automated process called Evaluated Receipt Settlement (ERS). The buyer creates a self-billing invoice in an external business system and sends it to the supplier over Ariba Network. If applicable, the Ariba Network adds country-specific signatures to the cXML self-billing document based on the supplier's location (country)

The following extrinsic elements in InvoiceDetailRequestHeader indicate whether an invoice is a self-billing invoice:

| Extrinsic  | Description                                                                                                    |
|------------|----------------------------------------------------------------------------------------------------|
| ERS        | Indicates whether the invoice is a self-billing invoice. The value varies per country.                                |
| Statements | Provides additional information for the tax authority to meet the legal requirement for self-billing in that country. |

The following example shows the self-billing extrinsics:

```
<InvoiceDetailRequestHeader>
...
  <Extrinsic name="ERS">Self-Billing</Extrinsic>
    <Extrinsic name="Statements">The VAT shown is your output tax due to HMRC.</
Extrinsic>
...
</InvoiceDetailRequestHeader>
```

## **Invoice element field lengths**

Invoice elements have maximum field lengths. Be aware of these maximums when creating invoices.

The field lengths for invoice elements and attributes are as follows:

| Element or Attribute       | Field Description                                         |
|----------------------------|-----------------------------------------------------------|
| invoiceDate attribute      | Fixed datetime format, such as: 2004-01-23T00:55:14-04:00 |
| invoiceIDattribute         | 128 characters                                            |
| invoiceLineNumberattribute | <2,000,000,000                                            |
| Name element               | 256 characters                                            |
| Street element             | 256 characters                                            |
| City element               | 256 characters                                            |
| State element              | 256 characters                                            |
| PostalCode element         | 256 characters                                            |
| Country element            | 256 characters                                            |
| isoCountryCode attribute   | 2 characters                                              |
| agreementID attribute      | 128 characters                                            |
| orderID attribute          | 128 characters                                            |
| orderDate attribute        | Fixed datetime format, such as: 2004-01-23T00:55:14-04:00 |
| quantity attribute         | precision 30, scale 15 (30, 15)                           |
| UnitOfMeasure element      | 24 characters                                             |
| currency attribute         | 3 characters                                              |
| Money element              | (30, 15)                                                  |
| lineNumber attribute       | <2,000,000,000                                            |
| SupplierPartID element     | 256 characters                                            |
| Description element        | 1000 characters                                           |
| ShortName element          | 256 characters                                            |
| percentageRate attribute   | (10, 5)                                                   |

#### PDF invoice copy attachments

In many cases, invoice exception handlers or accounts payable personnel require a rendered format of the invoice data representing the supplier view of the invoice in Ariba Network.

If your account is enabled for PDF invoice copy attachments, Ariba Network generates a PDF invoice copy for each invoice and adds it to the cXML invoice as a MIME attachment as follows:

PDF invoice copies are generated for the following supplier-submitted invoice types:

- Invoices submitted through EDI or cXML that are not self-signed by the supplier
- Manually created PO-based or non-PO invoices
- Invoices created through CSV import

PDF copies of invoices are not generated for the following invoices:

- Invoice Conversion Services (ICS) invoices
- Supplier self-signed invoices

For these invoices, the provider or supplier is expected to include a PDF invoice copy as an invoice attachment if required.

The file name for the invoice copy PDF file attachment is a randomized file name, for example: kBAIGmcwmN502a7638191182029.pdf.

## Transmission of invoices to buying organizations

Ariba Buyer uses the same GetPending transaction to fetch InvoiceDetailRequest documents as it does for other communication with Ariba Network. The polling interval is determined by Ariba Buyer.

Ariba Network allows invoices to route only for buying organizations that have enabled their Ariba Network accounts for invoicing.

#### **Related Information**

Invoicing business rules [page 275]

### Status and cancel invoices

Buying organizations can set invoice status. Suppliers can cancel invoices.

#### In this section:

Invoice status [page 334]

Cancel invoices [page 334]

#### Invoice status

Buying organizations send StatusUpdateRequest documents to set invoice status.

The following table lists valid invoice status settings and what they mean.

| Invoice Status | Description                                                                                                    |
|----------------|----------------------------------------------------------------------------------------------------|
| processing     | The invoice was received by the buying organization and is undergoing reconciliation.                                                                   |
| canceled       | The invoice was received by the buying organization and was canceled.                                                                                   |
| reconciled     | (Also called "approved") All amounts in the invoice were matched against amounts in a purchase order or a contract.                                     |
| paying         | The invoice is in the payment process or has been partially paid. This status applies only if the buying organization uses invoices to trigger payment. |
| paid           | The invoice was paid. This status applies only if the buying organization uses invoices to trigger payment.                                             |
| rejected       | The invoice was received by the buying organization and was rejected.                                                                                   |

cXML-enabled suppliers can receive these documents. Ariba Network posts these documents to the URL that suppliers return in their cXML ProfileResponse. After a buying organization reconciles an invoice, suppliers cannot change or cancel that invoice. Suppliers cannot invoice against canceled purchase orders.

StatusUpdateRequest documents can identify invoices in two possible ways: through either a DocumentReference or an InvoiceIDInfo element. Buying organizations should use a DocumentReference if they know the invoice's payloadID, and they should use an InvoiceIDInfo element if they know the invoice's invoiceID and invoiceDate.

### **Cancel invoices**

Suppliers can cancel invoices that do not have an invoice status of "reconciled," "paying," or "paid." They cancel invoices by issuing an invoice with InvoiceDetailRequestHeader operation="delete". Ariba Network sets the document status to "obsoleted." Suppliers cannot cancel an invoice that is already canceled.

Ariba Buyer downloads canceled invoices, but it does not distinguish between new and canceled ones. It continues to operate on the original invoice. It sends invoice status updates for "obsoleted" invoices, but not for cancelling

invoices (invoices with InvoiceDetailRequestHeader operation="delete"). That is, if invoice B cancels invoice A, Ariba Buyer sends invoice status updates for invoice A, not for invoice B. Some customers modify Ariba Buyer to process cancel invoices differently; suppliers should consult with them to see how cancel invoices are handled.

SAP Ariba Buying and Invoicing downloads canceled invoices, evaluates them, and sends a StatusUpdateRequest document to Ariba Network. While SAP Ariba Buying and Invoicing evaluates canceled invoices, Ariba Network sets their document status to "canceling." If SAP Ariba Buying and Invoicing approves them, Ariba Network sets their document status to "canceled." If SAP Ariba Buying and Invoicing rejects them, Ariba Network sets their document status back to their original state.

## **Example summary invoice**

The summary invoice example illustrates a summary invoice against two different purchase orders.

The summary invoice contains payloadID attributes at the line item level, which refers to the payloadID of the two original OrderRequest documents. The invoiceLineNumber attribute refers to the line item number in the invoice. The lineNumber attribute refers to the line item number in the original OrderRequest.

#### i Note

With contract labor invoices, Ariba Network displays each line item of the invoice in the summary.

```
<?xml version="1.0" encoding="UTF-8"?>
<!DOCTYPE cXML SYSTEM "http://xml.cxml.org/schemas/cXML/1.2.014/InvoiceDetail.dtd">
<cXML payloadID="125multi-supplierxyzkjlkwxxx-nju"
timestamp="2001-04-20T23:59:45-07:00">
    <Header>
            <Credential domain="NetworkID">
                <Identity>AN0100001234</Identity>
            </Credential>
        </From>
        <To>
            <Credential domain="NetworkID">
                <Identity>AN01000006789</Identity>
            </Credential>
        </To>
        <Sender>
            <Credential domain="DUNS">
                <Identity>556376197</Identity>
                <SharedSecret>abracadabra/SharedSecret>
            </Credential>
            <UserAgent>cXML V1.2 application/UserAgent>
        </Sender>
    </Header>
    <Request >
        <InvoiceDetailRequest>
            <InvoiceDetailRequestHeader invoiceDate="2001-12-07T00:00:00-07:00"</pre>
                        invoiceID="MULTIINV1" purpose="standard" operation="new">
                <InvoiceDetailHeaderIndicator></InvoiceDetailHeaderIndicator>
                <InvoiceDetailLineIndicator isTaxInLine="yes"</pre>
                    isShippingInLine="yes" isAccountingInLine="yes">
                </InvoiceDetailLineIndicator>
                <InvoicePartner>
                    <Contact role="soldTo" addressID="B2.4.353">
                        <Name xml:lang="en">Buyer 1</Name>
```

```
<PostalAddress name="default">
                <DeliverTo>Buyer 1
                <Street>15 Camino del Cerro</Street>
                <City>Los Gatos</City>
                <State>CA</State>
                <PostalCode>95032</PostalCode>
                <Country isoCountryCode="US">United States</Country>
            </PostalAddress>
            <Email name="default">test@buyer.com</Email>
            <Phone name="work">
                <TelephoneNumber>
                    <CountryCode isoCountryCode="US">1</CountryCode>
                    <AreaOrCityCode>408</AreaOrCityCode>
                    <Number>3582000</Number>
                </TelephoneNumber>
            </Phone>
            <Fax name="work">
                <TelephoneNumber>
                    <CountryCode isoCountryCode="US">1</CountryCode>
                    <AreaOrCityCode>408</AreaOrCityCode>
                    <Number>3582100</Number>
                </TelephoneNumber>
        </Contact>
    </InvoicePartner>
    <InvoicePartner>
        <Contact role="remitTo" addressID="Billing">
            <Name xml:lang="en">Joan Bill</Name>
            <PostalAddress name="billing department">
                <DeliverTo>Joan Bill
                <Street>16 Castro Street</Street>
                <City>Mountain View</City>
                <State>CA</State>
                <PostalCode>95035</PostalCode>
                <Country isoCountryCode="US">United States</Country>
        </PostalAddress>
        <Email name="default">jbill@supplierbank.com</Email>
        <Phone name="work">
            <TelephoneNumber>
                <CountryCode isoCountryCode="US">1</CountryCode>
                <AreaOrCityCode>650</AreaOrCityCode>
                <Number>9990000</Number>
            </TelephoneNumber>
        </Phone>
        </Contact>
        <IdReference identifier="011" domain="accountReceivableID">
            <Creator xml:lang="en">Supplier ERP</Creator>
        </IdReference>
        <IdReference identifier="123456789" domain="bankRoutingID">
            <Creator xml:lang="en">Supplier Bank</Creator>
        </IdReference>
    </InvoicePartner>
    <PaymentTerm payInNumberOfDays="20">
        <Discount>5</Discount>
    </PaymentTerm>
    <PaymentTerm payInNumberOfDays="30">
        <Discount>2.5</Discount>
    </PaymentTerm>
    <PaymentTerm payInNumberOfDays="40">
        <Discount>-2</Discount>
    </PaymentTerm>
</InvoiceDetailRequestHeader>
<InvoiceDetailOrder>
    <InvoiceDetailOrderInfo>
        <OrderReference orderID="P0123">
            <DocumentReference</pre>
                payloadID="277403463.70.7733@acme.com">
            </DocumentReference>
```

```
</OrderReference>
    </InvoiceDetailOrderInfo>
    <InvoiceDetailItem invoiceLineNumber="1" quantity="5">
        <UnitOfMeasure>EA</UnitOfMeasure>
       <UnitPrice>
            <Money currency="USD">10.00</Money>
        </UnitPrice>
       <InvoiceDetailItemReference lineNumber="1">
            <It.emID>
                <SupplierPartID>A2</SupplierPartID>
           </ItemID>
            <Description xml:lang="en">Cabinet Locks with 2 Keys
            </Description>
            <SerialNumber>45993823469876
            <SerialNumber>45993823469877
            <SerialNumber>45993823469878
            <SerialNumber>45993823469879
            <SerialNumber>45993823469880
       </InvoiceDetailItemReference>
        <SubtotalAmount>
            <Money currency="USD">50.00</money>
        </SubtotalAmount>
        <GrossAmount>
            <Money currency="USD">50.00</Money>
        </GrossAmount>
        <NetAmount>
            <Money currency="USD">50.00</Money>
        </NetAmount>
       <Distribution>
            <Accounting name="DistributionCharge">
                <AccountingSegment id="100"
                   <Name xml:lang="en-US">Split Percentage</Name>
                   <Description xml:lang="en-US">Percentage
                    </Description>
                </AccountingSegment>
                <AccountingSegment id="Machine Resources"</pre>
                   <Name xml:lang="en-US">Cost Center</Name>
                   Description xml:lang="en-US">Department Name
                    </Description>
                </AccountingSegment>
                <AccountingSegment id="Office Supplies"</pre>
                   <Name xml:lang="en-US">Account</Name>
                   <Description xml:lang="en-US">Account Name
                    </Description>
                </AccountingSegment>
            </Accounting>
            <Charge>
                <Money currency="USD">50.00</money>
            </Charge>
       </Distribution>
    </InvoiceDetailItem>
</InvoiceDetailOrder>
<InvoiceDetailOrder>
    <InvoiceDetailOrderInfo>
        <OrderReference orderID="P0123">
            <DocumentReference payloadID="1104750653.65.7733@acme.com">
            </DocumentReference>
        </OrderReference>
    </InvoiceDetailOrderInfo>
    <InvoiceDetailItem invoiceLineNumber="2" quantity="10">
        <UnitOfMeasure>EA</UnitOfMeasure>
        <UnitPrice>
            <Money currency="USD">1.00</Money>
        </UnitPrice>
        <InvoiceDetailItemReference lineNumber="3">
            <ItemID><SupplierPartID>A4</SupplierPartID></ItemID>
            <Description xml:lang="en">Cam Locks without
               Keys </Description>
```

```
<ManufacturerPartID>815-12</manufacturerPartID>
                        <ManufacturerName xml:lang="en-US"></ManufacturerName>
                    </InvoiceDetailItemReference>
                    <SubtotalAmount>
                        <Money currency="USD">10.00</Money>
                    </SubtotalAmount>
                    <GrossAmount>
                        <Money currency="USD">10.00</Money>
                    </GrossAmount>
                    <NetAmount>
                        <Money currency="USD">10.00</Money>
                    </NetAmount>
                    <Distribution>
                        <Accounting name="DistributionCharge">
                            <AccountingSegment id="100">
                                <Name xml:lang="en-US">Split Percentage</Name>
                                <Description xml:lang="en-US">Percentage
                                </Description>
                            </AccountingSegment>
                            <AccountingSegment id="Machine Resources">
                                <Name xml:lang="en-US">Cost Center</Name>
                                <Description xml:lang="en-US">Department Name
                                </Description>
                            </AccountingSegment>
                        </Accounting>
                        <Charge><Money currency="USD">10.00</Money></Charge>
                    </Distribution>
                </InvoiceDetailItem>
            </InvoiceDetailOrder>
            <InvoiceDetailSummary>
                <SubtotalAmount>
                    <Money currency="USD">60.00</Money>
                </SubtotalAmount>
                    <Money currency="USD">60.00</Money>
                    <Description xml:lang="en-US">Sales Tax/Description>
                </Tax>
                <GrossAmount>
                    <Money currency="USD">60.00</Money>
                </GrossAmount>
                <NetAmount>
                    <Money currency="USD">60.00</Money>
                </NetAmount>
                <DueAmount><
                    Money currency="USD">60.00</Money>
                </DueAmount>
            </InvoiceDetailSummary>
       </InvoiceDetailRequest>
   </Request>
</cXML>
```

## Example header-level invoice

If suppliers invoice purchase orders in full, it is not necessary to provide line item detail information; a header level invoice is sufficient.

The isHeaderInvoice attribute is set to "yes" to indicate the invoice is of type Header.

```
<?xml version="1.0" encoding="UTF-8"?>
<!DOCTYPE cXML SYSTEM "http://xml.cxml.org/schemas/cXML/1.2.014/InvoiceDetail.dtd">
<cXML timestamp="2001-12-07T16:23:01-07:00" payloadID="Oct102001 0447pm98788688">
```

```
<Header>
    <From>
        <Credential domain="NetworkID">
            <Identity>AN0100001234</Identity>
        </Credential>
    </From>
    <To>
        <Credential domain="NetworkID">
            <Identity>AN01000004321</Identity>
        </Credential>
    </To>
    <Sender>
        <Credential domain="DUNS">
            <Identity>556376197</Identity>
            <SharedSecret>abracadabra/SharedSecret>
        </Credential>
        <UserAgent>cXML V1.2 application</UserAgent>
    </Sender>
</Header>
<Request>
    <InvoiceDetailRequest>
        <InvoiceDetailRequestHeader invoiceDate="2001-12-07T00:00:00-07:00"</pre>
                    invoiceID="HEADERINV222" purpose="standard" operation="new">
            InvoiceDetailHeaderIndicator isHeaderInvoice="yes">
            </InvoiceDetailHeaderIndicator>
            <InvoiceDetailLineIndicator isTaxInLine="yes"</pre>
                isShippingInLine="yes"/>
            <InvoicePartner>
                <Contact role="billTo">
                    <Name xml:lang="en-US">Buyer Headquarters</Name>
                    <PostalAddress>
                         <Street>123 Main Street
                         <City>Anytown</City>
                         <State>TX</State>
                         <PostalCode>99999</PostalCode>
                         <Country isoCountryCode="US">United States</Country>
                    </PostalAddress>
                </Contact>
            </InvoicePartner>
            <InvoicePartner>
                <Contact role="remitTo">
                    <Name xml:lang="en-US">Joan Bill</Name>
                    <PostalAddress>
                         <Street>One Test Avenue</Street>
                         <City>Sunnyvale</City>
                         <State>CA</State>
                        <PostalCode>94087</PostalCode>
                         <Country isoCountryCode="US">United States</Country>
                    </PostalAddress>
                </Contact>
                <IdReference identifier="StandardHeaderLevelIndividual"</pre>
                            domain="accountID"></IdReference>
            </InvoicePartner>
            <Comments xml:lang="en-US">Sample Header Level Individual
                Invoice</Comments>
        </InvoiceDetailRequestHeader>
        <InvoiceDetailHeaderOrder>
            <InvoiceDetailOrderInfo>
                <OrderIDInfo orderID="D021756"</pre>
                    orderDate=""2007-07-01T09:42:30-05:00"">
                </OrderIDInfo>
            </InvoiceDetailOrderInfo>
            <InvoiceDetailOrderSummary invoiceLineNumber="1">
                <SubtotalAmount>
                     <Money currency="USD">20.00</Money>
                </SubtotalAmount>
                <Tax>
                    <Money currency="USD">5.00</Money>
```

```
<Description xml:lang="en-US"></Description>
</Tax>
<InvoiceDetailLineSpecialHandling>
    <Money currency="USD">10.00
</InvoiceDetailLineSpecialHandling>
<InvoiceDetailLineShipping>
    <InvoiceDetailShipping>
        <Contact role="shipFrom" addressID="1000487">
            <Name xml:lang="en">Main Shipping</Name>
            <PostalAddress name="default">
                <Street>15 Camino del Cerro</Street>
                <City>Los Gatos</City>
                <State>CA</State>
                <PostalCode>95032</PostalCode>
                <Country isoCountryCode="US">United States
                </Country>
            </PostalAddress>
            <Email name="default">shipping@shipfrm.com</Email>
            <Phone name="work">
                <TelephoneNumber>
                    <CountryCode isoCountryCode="US">1
                    </CountryCode>
                    <AreaOrCityCode>408</AreaOrCityCode>
                    <Number>3582000</Number>
                </TelephoneNumber>
            </Phone>
            <Fax name="work">
                <TelephoneNumber>
                    <CountryCode isoCountryCode="US">1
                    </CountryCode>
                    <AreaOrCityCode>408</AreaOrCityCode>
                    <Number>3582100</Number>
                </TelephoneNumber>
            </Fax>
        </Contact>
        <Contact role="shipTo" addressID="1000487">
            <Name xml:lang="en">Buyer Headquarters</Name>
            <PostalAddress name="default">
                <DeliverTo>Jason Lynch
                <Street>34 Castro Street</Street>
                <City>Mountain View</City>
                <State>CA</State>
                <PostalCode>95035</PostalCode>
                <Country isoCountryCode="US">United States
                </Country>
            </PostalAddress>
            <Email name="default">JasonL@shipto.com</Email>
            <Phone name="work">
                <TelephoneNumber>
                    <CountryCode isoCountryCode="US">1
                    </CountryCode>
                    <AreaOrCityCode>408</AreaOrCityCode>
                    <Number>3582000</Number>
                </TelephoneNumber>
            </Phone>
            <Fax name="work">
                <TelephoneNumber>
                    <CountryCode isoCountryCode="US">1
                    </CountryCode>
                    <AreaOrCityCode>408</AreaOrCityCode>
                    <Number>3582100</Number>
                </TelephoneNumber>
            </Fax>
        </Contact>
    </InvoiceDetailShipping>
    <Money currency="USD">20</Money>
</InvoiceDetailLineShipping>
<GrossAmount>
```

```
<Money currency="USD">35.00</money>
                   </GrossAmount>
                   <InvoiceDetailDiscount percentageRate="10%">
                        <Money currency="USD">2.00</Money>
                   </InvoiceDetailDiscount>
                   <NetAmount><Money currency="USD">33.00</Money></NetAmount>
                   <Comments>This a Standard Header Level Invoice
               </InvoiceDetailOrderSummary>
           </InvoiceDetailHeaderOrder>
           <InvoiceDetailSummary>
               <SubtotalAmount>
                    <Money currency="USD">20.00</Money>
               </SubtotalAmount>
               <Tax>
                   <Money currency="USD">5.00</Money>
                   <Description xml:lang="en-US"></Description>
               </Tax>
               <SpecialHandlingAmount>
                   <Money currency="USD">10.00</money>
               </SpecialHandlingAmount>
               <ShippingAmount>
                    <Money currency="USD">5.00</Money>
               </ShippingAmount>
               <GrossAmount><Money currency="USD">40.00</Money></GrossAmount>
               <InvoiceDetailDiscount percentageRate="10%">
                    <Money currency="USD">18.00</Money>
               </InvoiceDetailDiscount>
               <NetAmount><Money currency="USD">18.00</Money></NetAmount>
               <DepositAmount>
                   <Money currency="USD">33.00
               </DepositAmount>
               <DueAmount>
                   <Money currency="USD">33.00
               </DueAmount>
           </InvoiceDetailSummary>
        </InvoiceDetailRequest>
   </Request>
</cXML>
```

## **Example blanket purchase order invoice**

The example blanket purchase order invoice illustrates an invoice for a no-release blanket purchase order (a purchase order is not required prior to invoicing).

```
<?xml version="1.0" encoding="UTF-8"?>
<!DOCTYPE cXML SYSTEM "http://svcdev.ariba.com/schemas/cXML/1.2.018/</pre>
InvoiceDetail.dtd">
<cXML payloadID="INV011-Against-BP055@payload"</pre>
timestamp="2007-08-20T08:49:36-07:00">
    <Header>
            <Credential domain="AribaNetworkUserId">
                <Identity>AN0100001234</Identity>
            </Credential>
        </From>
        <To>
            <Credential domain="AribaNetworkUserId">
                <Identity>AN01000006789</Identity>
            </Credential>
        </To>
        <Sender>
```

```
<Credential domain="DUNS">
            <Identity>556376197</Identity>
            <SharedSecret>abracadabra</SharedSecret>
        </Credential>
        <UserAgent>Ariba Network V1.1</UserAgent>
    </Sender>
</Header>
<Request deploymentMode="production">
    <InvoiceDetailRequest>
        <InvoiceDetailRequestHeader invoiceDate="2007-08-20T08:49:36-07:00"</pre>
                    invoiceID="INV011-Against-BP055" operation="new"
                    purpose="standard">
            <InvoiceDetailHeaderIndicator></InvoiceDetailHeaderIndicator>
            <InvoiceDetailLineIndicator></InvoiceDetailLineIndicator>
            <InvoicePartner>
                <Contact role="remitTo">
                    <Name xml:lang="en-US">SUPPLIER</Name>
                    <PostalAddress>
                        <Street>jUnitDummy</Street>
                        <City>Sunnyvale</City>
                        <State>CA</State>
                        <PostalCode>94089</PostalCode>
                        <Country isoCountryCode="US">United States</Country>
                    </PostalAddress>
                </Contact>
            </InvoicePartner>
            <InvoicePartner>
                <Contact role="soldTo">
                    <Name xml:lang="en-US">BUYER</Name>
                    <PostalAddress>
                        <Street>jUnitDummy</Street>
                        <City>Sunnyvale</City>
                        <State>CA</State>
                        <PostalCode>94089</PostalCode>
                        <Country isoCountryCode="US">United States</Country>
                    </PostalAddress>
                </Contact>
            </InvoicePartner>
            <InvoicePartner>
                <Contact role="billTo">
                    <Name xml:lang="en-US"></Name>
                </Contact>
            </InvoicePartner>
            <InvoicePartner>
                <Contact role="from">
                    <Name xml:lang="en-US">SUPPLIER</Name>
                    <PostalAddress>
                        <Street>jUnitDummy</Street>
                        <City></City>
                        <State>CA</State>
                        <Country isoCountryCode="US">United States</Country>
                    </PostalAddress>
                </Contact>
            </InvoicePartner>
            <InvoiceDetailShipping>
                <Contact role="shipTo">
                    <Name xml:lang="en-US">BUYER</Name>
                    <PostalAddress>
                        <Street>jUnitDummy</Street>
                        <City>Sunnyvale</City>
                        <State>CA</State>
                        <PostalCode>94089</PostalCode>
                        <Country isoCountryCode="US">United States</Country>
                    </PostalAddress>
                </Contact>
                <Contact role="shipFrom">
                    <Name xml:lang="en-US">SUPPLIER</Name>
                    <PostalAddress>
```

```
<Street>jUnitDummy</Street>
                <City>Sunnyvale</City>
                <State>CA</State>
                <PostalCode>94089</PostalCode>
                <Country isoCountryCode="US">United States</Country>
           </PostalAddress>
       </Contact>
    </InvoiceDetailShipping>
</InvoiceDetailRequestHeader>
<InvoiceDetailOrder>
    <InvoiceDetailOrderInfo>
        <OrderReference orderID="BPO55">
            <DocumentReference payloadID="BP055@payloadID">
            </DocumentReference>
        </OrderReference>
    </InvoiceDetailOrderInfo>
    <InvoiceDetailItem invoiceLineNumber="1" quantity="1">
        <UnitOfMeasure>EA</UnitOfMeasure>
        <UnitPrice>
            <Money currency="USD">44.00
        </UnitPrice>
       <InvoiceDetailItemReference lineNumber="1">
            <ItemID><SupplierPartID>AD4BNC13</SupplierPartID></ItemID>
                <Description xml:lang="en">Adapter SUN Monitor
                   4-BNCF/13W3M </Description>
       </InvoiceDetailItemReference>
       <SubtotalAmount>
            <Money currency="USD">44.00
       </SubtotalAmount>
       <GrossAmount>
            <Money currency="USD">44.00</Money>
        </GrossAmount>
        <NetAmount>
            <Money currency="USD">44.00
        </NetAmount>
    </InvoiceDetailItem>
    <InvoiceDetailItem invoiceLineNumber="2" quantity="1">
        <UnitOfMeasure>EA</UnitOfMeasure>
        <UnitPrice>
            <Money currency="USD">34.00
        </UnitPrice>
       <InvoiceDetailItemReference lineNumber="2">
            <ItemID><SupplierPartID>AD1513/SupplierPartID></ItemID>
            <Description xml:lang="en">Adapter SUN Monitor
               HD15F/13W3M </Description>
        </InvoiceDetailItemReference>
       <SubtotalAmount>
            <Money currency="USD">34.00
        </SubtotalAmount>
       <GrossAmount>
            <Money currency="USD">34.00
       </GrossAmount>
       <Net.Amount.>
            <Money currency="USD">34.00
        </NetAmount>
    </InvoiceDetailItem>
</InvoiceDetailOrder>
<InvoiceDetailSummary>
    <SubtotalAmount>
        <Money currency="USD">78.00</money>
    </SubtotalAmount>
    <Tax>
        <Money currency="USD">10.00</money>
        <Description xml:lang="en-US"></Description>
    </Tax>
    <GrossAmount>
        <Money currency="USD">78.00</money>
    </GrossAmount>
```

For a release BPO (requires purchase orders prior to invoicing), the OrderRequestHeader element is present, and the orderType is blanket, as shown in the following example:

## Example of a complex buyer/supplier scenario

The example documents in the complex buyer/supplier scenario illustrate a buyer purchase order, a standard invoice, a credit memo, and a debit memo.

The following cXML documents describe an example complex business scenario

- 1. Ariba Buyer generates a purchase order containing two line items:
  - **Line 1:** Ten items at \$20 = \$200
  - **Line 2:** Five items at \$20 = \$100
- 2. The supplier sends a **standard invoice** that includes shipping charges, but mistakenly charges the buying organization for eight items on line 2 instead of five.
- 3. The supplier sends a **credit memo** for \$110, which includes tax charges.
- 4. The supplier realizes that it used incorrect math in the credit memo; it should have credited the buying organization \$66. The supplier then sends a **debit memo** for \$44 (\$110 \$66).

### Example purchase order: complex buyer/supplier scenario

The example purchase order contains two line items.

- Line 1: Ten items at \$20 = \$200
- Line 2: Five items at \$20 = \$100

```
</Credential>
    </From>
    <To>
        <Credential domain="AribaNetworkUserId">
            <Identity>samsupplier@acme.com</Identity>
        </Credential>
    </To>
    <Sender>
        <Credential domain="AribaNetworkUserId">
            <Identity>bettybuyer@bigcompany.com</Identity>
            <SharedSecret>OurPassword</SharedSecret>
        </Credential>
        <UserAgent>Ariba Buyer 7.0</UserAgent>
    </Sender>
</Header>
<Request>
    <OrderRequest>
        <OrderRequestHeader orderID="D012042"</pre>
            orderDate="2001-12-04T15:26:00-07:00" type="new"
            orderType="regular">
            <Total>
                <Money currency="USD">300.00
            </Total>
            <ShipTo>
                <Address isoCountryCode="US" addressID="1000467">
                    <Name xml:lang="en">Bigcompany Headquarters</Name>
                    <PostalAddress name="default">
                        <DeliverTo>Betty Buyer
                        <DeliverTo>Bigcompany Headquarters
                        <Street>1314 Chesapeake Terrace</Street>
                        <City>Sunnyvale</City>
                        <State>CA</State>
                        <PostalCode>94089</PostalCode>
                         <Country isoCountryCode="US">United States</Country>
                    </PostalAddress>
                    <Email name="default">username@ariba.com</Email>
                    <Phone name="work">
                        <TelephoneNumber>
                            <CountryCode isoCountryCode="US">1</CountryCode>
                            <AreaOrCityCode>800</AreaOrCityCode>
                            <Number>5555555</Number>
                            </TelephoneNumber>
                    </Phone>
                        <Fax name="work">
                            <TelephoneNumber>
                                <CountryCode isoCountryCode="US">1</CountryCode>
                                <AreaOrCityCode></AreaOrCityCode>
                                <Number></Number>
                            </TelephoneNumber>
                        </Fax>
                    </Address>
                </ShipTo>
            <BillTo>
                <Address isoCountryCode="US" addressID="15">
                    <Name xml:lang="en">Bigcompany Headquarters
                    <PostalAddress name="Accounts Payable">
                        <Street>1314 Chesapeake Terrace
                        <City>Sunnyvale</City>
                        <State>CA</State>
                        <PostalCode>94089</PostalCode>
                        <Country isoCountryCode="US">United States</Country>
                    </PostalAddress>
                    <Phone name="work">
                        <TelephoneNumber>
                            <CountryCode isoCountryCode="US">1</CountryCode>
                            <AreaOrCityCode></AreaOrCityCode>
                            <Number></Number>
                        </TelephoneNumber>
```

```
</Phone>
            <Fax name="work">
                <TelephoneNumber>
                   CountryCode isoCountryCode="US">1</CountryCode>
                   <AreaOrCityCode></AreaOrCityCode>
                   <Number></Number>
                </TelephoneNumber>
            </Fax>
       </Address>
    </BillTo>
</OrderRequestHeader>
<ItemOut quantity="10" lineNumber="1">
    <ItemID>
        <SupplierPartID>BTM00107</SupplierPartID>
    </ItemID>
    <ItemDetail>
       <UnitPrice>
            <Money currency="USD">20.00</money>
       </UnitPrice>
       <Description xml:lang="en">Computer Audio Cables/Description>
       <UnitOfMeasure>EA</UnitOfMeasure>
       <Classification domain="UNSPSC">43173609</Classification>
        <ManufacturerPartID>JJ11P28</manufacturerPartID>
        <Extrinsic name="PR No.">PR1026</Extrinsic>
    </ItemDetail>
    <Distribution>
        <Accounting name="DistributionCharge">
            <AccountingSegment id="Production Control"</pre>
                <Name xml:lang="en-US">Cost Center</Name>
                <Description xml:lang="en-US"> Department Name
                </Description>
            </AccountingSegment>
           <Description xml:lang="en-US"> Account Name
                </Description>
            </AccountingSegment>
       </Accounting>
        <Charge>
           <Money currency="USD">200.00
        </Charge>
    </Distribution>
</ItemOut>
<ItemOut quantity="5" lineNumber="2">
    <It.emID>
        <SupplierPartID>BTM00108/SupplierPartID>
    </ItemID>
    <ItemDetail>
        <UnitPrice>
            <Money currency="USD">20.00</Money>
       </UnitPrice>
       <Description xml:lang="en">Computer Video Cables
       <UnitOfMeasure>EA</UnitOfMeasure>
        <Classification domain="UNSPSC">43173610</Classification>
        <ManufacturerPartID>JJ11P29</manufacturerPartID>
        <Extrinsic name="PR No.">PR1026</Extrinsic>
    </ItemDetail>
    <Distribution>
        <Accounting name="DistributionCharge">
            <AccountingSegment id="Production Control"</pre>
                <Name xml:lang="en-US">Cost Center</Name>
                <Description xml:lang="en-US"> Department Name
                </Description>
            </AccountingSegment>
            <AccountingSegment id="Computer Accessories"</pre>
                <Name xml:lang="en-US">Account</Name>
                <Description xml:lang="en-US"> Account Name
                </Description>
```

### Example standard invoice: complex buyer/supplier scenario

The example standard invoice includes shipping charges, but mistakenly charges the buying organization for eight items instead of five items on line 2.

```
<?xml version="1.0" encoding="UTF-8"?>
<!DOCTYPE cXML SYSTEM "http://xml.cXML.org/schemas/cXML/1.2.014/InvoiceDetail.dtd">
<cXML payloadID="INVD012042.120402" timestamp="2001-12-04T17:30:00-07:00">
    <Header>
        <From>
            <Credential domain="AribaNetworkUserId">
                <Identity>samsupplier@acme.com</Identity>
            </Credential>
        </From>
        <To>
            <Credential domain="AribaNetworkUserId">
                <Identity>bettybuyer@bigcompany.com</Identity>
            </Credential>
        </To>
        <Sender>
            <Credential domain="AribaNetworkUserId">
                <Identity>samsupplier@acme.com</Identity>
                <SharedSecret>abracadabra</SharedSecret>
            </Credential>
            <UserAgent>Our Invoicing App 2.0</UserAgent>
        </Sender>
    </Header>
    <Request>
        <InvoiceDetailRequest>
            <InvoiceDetailRequestHeader invoiceID="InvD012042" purpose="standard"</pre>
                operation="new" invoiceDate="2001-12-04T17:30:00-07:00">
                <InvoiceDetailHeaderIndicator></InvoiceDetailHeaderIndicator>
                <InvoiceDetailLineIndicator isTaxInLine="yes"</pre>
                    isShippingInLine="yes" isAccountingInLine="yes">
                </InvoiceDetailLineIndicator>
                <InvoicePartner>
                    <Contact role="billTo" addressID="Billing">
                        <Name xml:lang="en">Bigcompany Headquarters
                        <PostalAddress name="Accounts Payable">
                            <DeliverTo>Joe Accountant
                            <Street>1314 Chesapeake Terrace
                            <City>Sunnayvale</City>
                            <State>CA</State>
                            <PostalCode>94089</PostalCode>
                            <Country isoCountryCode="US">United States</Country>
                        </PostalAddress>
                        <Email name="default">JoeTheAccountant@bigcompany.com
                        </Email>
                        <Phone name="work">
                            <TelephoneNumber>
                                <CountryCode isoCountryCode="US">1</CountryCode>
                                <AreaOrCityCode>215</AreaOrCityCode>
```

```
<Number>9990000</Number>
               </TelephoneNumber>
           </Phone>
       </Contact>
       <IdReference identifier="11280630" domain="accountReceivableID">
           <Creator xml:lang="en">Acme</Creator>
       </IdReference>
   </InvoicePartner>
</InvoiceDetailRequestHeader>
<InvoiceDetailOrder>
    <InvoiceDetailOrderInfo>
       <OrderReference orderID="P0123">
           <DocumentReference payloadID</pre>
             "1002700953000.152865612.2314.120401002@bigcompany.com">
           </DocumentReference>
       </OrderReference>
   </InvoiceDetailOrderInfo>
   <InvoiceDetailItem invoiceLineNumber="1" quantity="4">
           <UnitOfMeasure>EA</UnitOfMeasure>
           <UnitPrice>
               <Money currency="USD">50.00</Money>
           </UnitPrice>
           <InvoiceDetailItemReference lineNumber="1">
               <It.emID>
                   <SupplierPartID>BTM00107</SupplierPartID>
               </ItemID>
               <Description xml:lang="en">Computer Audio Cables
               </Description>
               <SerialNumber>69876
               <SerialNumber>69877
               <SerialNumber>69878
               <SerialNumber>69879/SerialNumber>
           </InvoiceDetailItemReference>
           <SubtotalAmount>
               <Money currency="USD">200.00
           </SubtotalAmount>
           <InvoiceDetailLineShipping>
               <InvoiceDetailShipping>
                   <PostalAddress name="Acme">
                           <Street>123 Main Street
                           <City>Anytown</City>
                           <State>PA</State>
                           <PostalCode>99999</PostalCode>
                           <Country isoCountryCode="US"> United
                              States</Country>
                       </PostalAddress>
                       <Email name="default">shipping@acme.com</Email>
                       <Phone name="work">
                           <TelephoneNumber>
                               <CountryCode isoCountryCode="US">1
                               </CountryCode>
                               <AreaOrCityCode>800</AreaOrCityCode>
                               <Number>5555555</Number>
                           </TelephoneNumber>
                       </Phone>
                       <Fax name="work">
                           <TelephoneNumber>
                               <CountryCode isoCountryCode="US">1
                               </CountryCode>
                              AreaOrCityCode></AreaOrCityCode>
                           <Number></Number>
                           </TelephoneNumber>
                       </Fax>
                   </Contact>
                   <Contact role="shipTo" addressID="1000487">
                       <Name xml:lang="en">Betty Buyer</Name>
```

```
<PostalAddress name="default">
                    <DeliverTo>Betty Buyer
                    <Street>1314 Chesapeake Terrace</street>
                    <City>Sunnyvale</City>
                    <State>CA</State>
                    <PostalCode>94089</PostalCode>
                    <Country isoCountryCode="US"> United
                        States</Country>
                </PostalAddress>
                <Email name="default">bettybuyer@bigcompany.com
                </Email>
                <Phone name="work">
                    <TelephoneNumber>
                        <CountryCode isoCountryCode="US">1
                        </CountryCode>
                        <AreaOrCityCode>800</AreaOrCityCode>
                        <Number>6666666</Number>
                    </TelephoneNumber>
                </Phone>
                <Fax name="work">
                    <TelephoneNumber>
                        <CountryCode isoCountryCode="US">1
                        </CountryCode>
                        <AreaOrCityCode>215</AreaOrCityCode>
                        <Number>5555555</Number>
                    </TelephoneNumber>
                </Fax>
            </Contact>
        </InvoiceDetailShipping>
        <Money currency="USD">5.00</money>
    </InvoiceDetailLineShipping>
    <GrossAmount>
        <Money currency="USD">205.00</money>
    </GrossAmount>
    <NetAmount>
        <Money currency="USD">205.00</Money>
    </NetAmount>
    <Distribution>
        <Accounting name="Buyer assigned accounting code 1">
            <AccountingSegment id="ABC123456789">
                <Name xml:lang="en">Purchase</Name>
                <Description xml:lang="en"> Production
                    Control</Description>
            </AccountingSegment>
        </Accounting>
        <Charge>
            <Money currency="USD">205.00
        </Charge>
    </Distribution>
</InvoiceDetailItem>
<InvoiceDetailItem invoiceLineNumber="2" quantity="8">
    <UnitOfMeasure>EA</UnitOfMeasure>
    <UnitPrice>
        <Money currency="USD">20.00
    </UnitPrice>
    <InvoiceDetailItemReference lineNumber="2">
    <It.emID>
        <SupplierPartID>BTM00108</supplierPartID>
    </ItemID>
    <Description xml:lang="en"> Computer Video
        Cables</Description>
</InvoiceDetailItemReference>
<SubtotalAmount>
    <Money currency="USD">160.00</Money>
</SubtotalAmount>
<InvoiceDetailLineShipping>
    <InvoiceDetailShipping>
        <Contact role="shipFrom" addressID="1000467">
```

```
<Name xml:lang="en">Acme </Name>
            <PostalAddress name="Acme">
                <Street>123 Main Street
                <City>Anytown</City>
                <State>PA</State>
                <PostalCode>99999</PostalCode>
                <Country isoCountryCode="US">United
                    States</Country>
            </PostalAddress>
            <Email name="default">shipping@acme.com</Email>
            <Phone name="work">
                <TelephoneNumber>
                    <CountryCode isoCountryCode="US">1
                    </CountryCode>
                    <AreaOrCityCode>800</AreaOrCityCode>
                    <Number>5555555</Number>
                </TelephoneNumber>
            </Phone>
            <Fax name="work">
                <TelephoneNumber>
                    <CountryCode isoCountryCode="US">1
                    </CountryCode>
                    <AreaOrCityCode></AreaOrCityCode>
                    <Number></Number>
                </TelephoneNumber>
            </Fax>
        </Contact>
        <Contact role="shipTo" addressID="1000487">
            <Name xml:lang="en">Betty Buyer</Name>
            <PostalAddress name="default">
                <DeliverTo>Betty Buyer
                <Street>1314 Chesapeake Terrace</Street>
                <City>Sunnyvale</City>
                <State>CA</State>
                <PostalCode>94089</PostalCode>
                <Country isoCountryCode="US">United
                    States</Country>
            </PostalAddress>
            <Email name="default">bettybuyer@bigcompany.com
            </Email>
            <Phone name="work">
                <TelephoneNumber>
                    <CountryCode isoCountryCode="US">1
                    </CountryCode>
                    <AreaOrCityCode>800</AreaOrCityCode>
                    <Number>6666666</Number>
                </TelephoneNumber>
            </Phone>
            <Fax name="work">
                <TelephoneNumber>
                    <CountryCode isoCountryCode="US">1
                    </CountryCode>
                    <AreaOrCityCode>215</AreaOrCityCode>
                    <Number>5555555</Number>
                </TelephoneNumber>
            </Fax>
        </Contact>
    </InvoiceDetailShipping>
    <Money currency="USD">16.00</money>
</InvoiceDetailLineShipping>
<GrossAmount>
    <Money currency="USD">176.00</Money>
</GrossAmount>
<NetAmount>
    <Money currency="USD">176.00</money>
</NetAmount>
<Distribution>
    <Accounting name="Buyer assigned accounting code 1">
```

```
<AccountingSegment id="ABC123456789">
                               <Name xml:lang="en">Purchase</Name>
                               <Description xml:lang="en"> Production
                                   Control</Description>
                           </AccountingSegment>
                       </Accounting>
                       <Charge>
                           <Money currency="USD">176.00</Money>
                       </Charge>
                   </Distribution>
               </InvoiceDetailItem>
           </InvoiceDetailOrder>
           <InvoiceDetailSummary>
               <SubtotalAmount>
                   <Money currency="USD">360.00
               </SubtotalAmount>
               <Tax>
                   <Money currency="USD">36.00</Money>
                   <Description xml:lang="en">total tax</Description>
                   <TaxDetail purpose="tax" category="State sales tax"
                       percentageRate="10">
                       <TaxableAmount>
                           <Money currency="USD">360.00
                       </TaxableAmount>
                       <TaxAmount>
                           <Money currency="USD">36.00
                       </TaxAmount>
                       <TaxLocation xml:lang="en">PA</TaxLocation>
                   </TaxDetail>
               </Tax>
               <ShippingAmount>
                   <Money currency="USD">21.00</Money>
               </ShippingAmount>
               <GrossAmount>
                   <Money currency="USD">417.00
               </GrossAmount>
               <NetAmount>
                   <Money currency="USD">417.00
               </NetAmount>
               <DueAmount>
                   <Money currency="USD">417.00
               </DueAmount>
           </InvoiceDetailSummary>
       </InvoiceDetailRequest>
   </Request>
</cXML>
```

### Example credit memo: complex buyer/supplier scenario

The example credit memo illustrates how a supplier applies a credit including tax charges.

```
</Credential>
        </To>
        <Sender>
            <Credential domain="AribaNetworkUserId">
                <Identity>samsupplier@acme.com</Identity>
                <SharedSecret>abracadabra</SharedSecret>
            </Credential>
            <UserAgent>Our Invoicing App 2.0</UserAgent>
        </Sender>
    </Header>
    <Request>
        <InvoiceDetailRequest>
            <InvoiceDetailRequestHeader invoiceID="CRD012042" purpose="creditMemo"</pre>
                operation="new" invoiceDate="2001-12-04T18:00:00-07:00">
                <InvoiceDetailHeaderIndicator isHeaderInvoice="yes"/>
                <InvoiceDetailLineIndicator/>
                <Comments xml:lang="en-US"> Buyer ordered 5 Computer Video
                            We invoiced the customer for 8 by mistake.
                </Comments>
            </InvoiceDetailRequestHeader>
            <InvoiceDetailHeaderOrder>
                <InvoiceDetailOrderInfo>
                    <OrderReference>
                        <DocumentReference</pre>
payloadID="1002700953000.152865612.2314.120401002@ariba.com"/>
                    </OrderReference>
                </InvoiceDetailOrderInfo>
                <InvoiceDetailOrderSummary invoiceLineNumber="2">
                    SubtotalAmount>
                        <Money currency="USD">-100.00
                    </SubtotalAmount>
                </InvoiceDetailOrderSummary>
            </InvoiceDetailHeaderOrder>
            <InvoiceDetailSummary>
                <SubtotalAmount>
                    <Money currency="USD">-100.00
                </SubtotalAmount>
                    <Money currency="USD">-10</Money>
                    <Description xml:lang="en">total tax</Description>
                </Tax>
                <NetAmount>
                    <Money currency="USD">-110.00
                </NetAmount>
                <DueAmount>
                    <Money currency="USD">-110.00</Money>
                </DueAmount>
            </InvoiceDetailSummary>
        </InvoiceDetailRequest>
    </Request>
</cXML>
```

## Example debit memo: complex buyer/supplier scenario

The example debit memo illustrates how a supplier corrects an error in a credit memo.

The supplier realizes that it used incorrect math in the credit memo. It should have credited the buying organization \$66.

The following debit memo is for \$44 (\$110 - \$66).

```
<?xml version="1.0" encoding="UTF-8"?>
```

```
<!DOCTYPE cXML SYSTEM "http://xml.cXML.org/schemas/cXML/1.2.014/InvoiceDetail.dtd">
<cXML payloadID="DBD012042-120402" timestamp="2001-12-04T18:50:00-07:00">
    <Header>
        <From>
            <Credential domain="AribaNetworkUserId">
                <Identity>samsupplier@acme.com</Identity>
            </Credential>
        </From>
        <To>
            <Credential domain="AribaNetworkUserId">
                <Identity>bettybuyer@bigcompany.com</Identity>
            </Credential>
        </To>
        <Sender>
            <Credential domain="AribaNetworkUserId">
                <Identity>samsupplier@acme.com</Identity>
                <SharedSecret>abracadabra</SharedSecret>
            </Credential>
            <UserAgent>Our Invoicing App 2.0</UserAgent>
        </Sender>
    </Header>
    <Request>
        <InvoiceDetailRequest>
            <InvoiceDetailRequestHeader invoiceID="DBD012042" purpose="debitMemo"</pre>
                operation="new" invoiceDate="2001-12-04T18:50:00-07:00">
                <InvoiceDetailHeaderIndicator isHeaderInvoice="yes"/>
                <InvoiceDetailLineIndicator/>
                <Comments xml:lang="en-US">
                    Bigcompany ordered five Computer Video Cables at 20.00 a piece.
                    We invoiced the customer for eight by mistake. We sent out a
                    credit memo for 100.00 instead of 60.00, so now we are issuing
                    this debit memo in the amount of 2 \times 20 = 40.00. The customer
                    received all 5 items. Sorry for the confusion.
                </Comments>
            </InvoiceDetailRequestHeader>
            <InvoiceDetailHeaderOrder>
                <TnvoiceDetailOrderInfo>
                    <OrderReference>
                        <DocumentReference payloadID =</pre>
                          "1002700953000.152865612.2314.120401002@ariba.com"/>
                    </OrderReference>
                </InvoiceDetailOrderInfo>
                <InvoiceDetailOrderSummary invoiceLineNumber="2">
                    <SubtotalAmount>
                        <Money currency="USD">40.00
                    </SubtotalAmount>
                </InvoiceDetailOrderSummary>
            </InvoiceDetailHeaderOrder>
            <InvoiceDetailSummary>
                <SubtotalAmount>
                    <Money currency="USD">40.00
                </SubtotalAmount>
                <Tax>
                    <Money currency="USD">4.00</money>
                    <Description xml:lang="en">total tax</Description>
                <NetAmount>
                    <Money currency="USD">44.00
                </NetAmount>
                <DueAmount>
                    <Money currency="USD">44.00
                </DueAmount>
            </InvoiceDetailSummary>
        </InvoiceDetailRequest>
    </Request>
</cXML>
```

#### **Example cancel invoice**

This example illustrates a cancel invoice. InvoiceDetailRequestHeader element contains the attribute operation="delete" and the InvoiceID attribute reflects that this is a cancel invoice. There is also a DocumentReference element containing the payloadID of the original invoice, as required by the cXML DTDs.

As always, this document has a unique payloadID.

```
<?xml version="1.0" encoding="UTF-8"?>
<!DOCTYPE cXML SYSTEM "http://xml.cXML.org/schemas/cXML/1.2.014/InvoiceDetail.dtd">
<cXML payloadID="INV123.DELETE" timestamp="2001-12-05T10:22:00-07:00">
    <Header>
        <From>
            <Credential domain="AribaNetworkUserId">
                <Identity>supplier@supplier.com </Identity>
            </Credential>
        </From>
        <To>
            <Credential domain="AribaNetworkUserId">
                <Identity>buver@buver.com</Identity>
            </Credential>
        </To>
        <Sender>
            <Credential domain="AribaNetworkUserId">
                <Identity>supplier@supplier.com </Identity>
                <SharedSecret>abracadabra</SharedSecret>
            </Credential>
            <UserAgent>Mega Invoicing App 1.0</UserAgent>
        </Sender>
    </Header>
    <Request>
        <InvoiceDetailRequest>
            <InvoiceDetailRequestHeader purpose="standard"</pre>
                    operation="delete" invoiceID="INV123.DELETE"
                    invoiceDate="2001-12-05T09:30:00-07:00">
                <InvoiceDetailHeaderIndicator></InvoiceDetailHeaderIndicator>
                <InvoiceDetailLineIndicator isTaxInLine="yes"</pre>
                    isShippingInLine="yes" isAccountingInLine="yes">
                </InvoiceDetailLineIndicator>
                <InvoicePartner>
                    <Contact role="billTo" addressID="Billing">
                        <Name xml:lang="en">Test User</Name>
                        <PostalAddress name="billing department">
                             <DeliverTo>Test User/DeliverTo>
                             <Street>16 Castro Street</Street>
                             <City>Mountain View</City>
                             <State>CA</State>
                             <PostalCode>95035</PostalCode>
                             <Country isoCountryCode="US">United States</Country>
                        </PostalAddress>
                        <Email name="default">testuser@company.com</Email>
                        <Phone name="work">
                             <TelephoneNumber>
                                 <CountryCode isoCountryCode="US">1</CountryCode>
                                 <AreaOrCityCode>215</AreaOrCityCode>
                                 <Number>9990000</Number>
                             </TelephoneNumber>
                        </Phone>
                    </Contact>
                    <IdReference identifier="11280630" domain="accountReceivableID">
                        <Creator xml:lang="en">Test Supplier</Creator>
                    </IdReference>
                </InvoicePartner>
                <DocumentReference payloadID="INV123">
                </DocumentReference>
            </InvoiceDetailRequestHeader>
```

## **Scheduled payments**

Buying organizations use scheduled payments (PaymentProposalRequest documents) to tell Ariba Network and their suppliers about planned payments. These documents list scheduled payment dates, discount amounts, and net amounts. Ariba Buyer 8.2 and later supports them.

### For information only

By default, scheduled payments are for information only. After approving invoices from suppliers, the procurement application sends scheduled payments to Ariba Network. Ariba Network forwards them to suppliers through email or displays them in their online Inboxes.

### **EFT** payment

Buying organizations can use scheduled payments for automated payment through Electronic Funds Transfer (EFT) on Ariba Network.

After the procurement application approves invoices from suppliers, it sends scheduled payments to Ariba Network, which forwards them to suppliers. On the scheduled payment date, Ariba Network instructs the buying organization's bank to pay the supplier's bank.

Scheduled payments for EFT payment contain the isNetworkPayment attribute:

### **Discount management**

Scheduled payments can be used for buyer-initiated discounts (formerly called Dynamic Discounting), supplier-initiated discounts, and standing early payment term offers, which allow buying organizations and suppliers to negotiate early settlement in return for discounts.

After a buying organization approves an invoice, their invoicing application sends a scheduled payment to Ariba Network, which displays it to suppliers. If the buying organization activates discount management, Ariba Network allows suppliers to request an accelerated payment, using a discount rate configured by the buying organization. If the supplier activates discount management, Ariba Network allows the buying organization to review and either accept or reject the early settlement terms. If necessary, the supplier can revise the offer.

Scheduled payments for discount management contain a special Extrinsic element named immediatepay:

If a supplier selects a scheduled payment for early settlement, Ariba Network sends a CopyRequest document containing the attached scheduled payment back to the buying organization with an updated net amount and payment date. This PaymentProposalRequest document contains the attribute operation="update".

The following example shows the <code>earlyPaymentDiscount</code> extrinsic. This amount is used to offset the early payment discount included in the discount portion of the payment proposal to make sure that double-dipping does not occur. The value indicates the actual discount amount.

#### Dynamic discounting tax adjustments

Buyers can pass discount basis on payment proposals from their ERP to the Ariba Network, allowing SAP Ariba Discount Management to exclude taxes and other potential ERP-defined elements from the discount calculation. Ariba Network passes discount amount, tax rebates, and revised settlement amounts back to the buyer and supplier ERPs when a supplier accepts a discount offer, and displays adjustments resulting from tax rebates clearly in the remittance advice. Buyers can configure the combinations of tax categories and tax location code (which can be mapped to ERP-defined country, region, or province) for which Ariba Network should calculate a tax rebate.

Discount basis must be equal to the taxable amount. You should not exclude other tax elements from the discount basis for countries in which tax adjustment applies.

Work with your IT department to configure your ERP to send tax adjustment informaiton on payment proposals.

For additional information about configuring tax categories and tax location codes, see the *Payments Discounting Buyer's Guide*.

#### **Payment Term Offers**

Payment Term Offers allow buyers and suppliers to agree to different payment terms at the invoice level when business requirements necessitate more flexibility on payment terms than standing payment terms allow. Ariba Network applies payment terms according to the paymentTermCode attribute that buyers include in cXML PaymentProposalRequest documents. If the paymentTermCode attribute matches a configured **Payment Term Offer** on Ariba Network, SAP Ariba Discount Management applies that payment term. If the paymentTermCode attribute is not present or does not match a configured **Payment Term Offer** on Ariba Network, SAP Ariba Discount Management instead uses any payment term that would have otherwise been applied. Example PaymentProposalRequest with paymentTermCode attribute:

Please work with your IT department to pass the paymentTermCode attribute in cXML

PaymentProposalRequest documents. See *Payments and Discounting Buyer Guide* for more information about how to configure payment term offers.

### **Example scheduled payment**

The example scheduled payment demonstrates an ACH payment. It instructs Ariba Network to present the payment to suppliers for discount management.

```
<?xml version="1.0" encoding="UTF-8"?>
<!DOCTYPE cXML SYSTEM "http://xml.cXML.org/schemas/cXML/1.2.014/</pre>
PaymentRemittance.dtd">
<cXML payloadID="123@bigbuyer.com" timestamp="2005-04-20T23:59:45-07:00">
    <Header>
        <From>
            <Credential domain="AribaNetworkUserId">
                <Identity>joe@bigbuyer.com</Identity>
            </Credential>
        </From>
        <To>
            <Credential domain="AribaNetworkUserId">
                <Identity>judy@workchairs.com</Identity>
            </Credential>
        </To>
        <Sender>
            <Credential domain="AribaNetworkUserId">
                <Identity>joe@bigbuyer.com</Identity>
                <SharedSecret>abracadabra</SharedSecret>
            </Credential>
            <UserAgent>Super Procurement Application 1.2</UserAgent>
        </Sender>
    </Header>
    <Request>
        <PaymentProposalRequest paymentProposalID="proposal123"</pre>
                    operation="new" paymentDate="2005-05-20T23:59:20-07:00">
            <Extrinsic name="immediatepay">yes</Extrinsic>
```

```
<PayableInfo>
            <PayableInvoiceInfo>
                <InvoiceReference invoiceID="ABC">
                    <DocumentReference payloadID="25510.10.81.231"/>
                </InvoiceReference>
               <PayableOrderInfo>
                    <OrderReference orderID="DEF">
                        <DocumentReference payloadID="25510.10.81.002"/>
                    </OrderReference>
                </PayableOrderInfo>
            </PayableInvoiceInfo>
        </PayableInfo>
        <PaymentMethod type="ach"/>
        <Contact role="remitTo" addressID="Billing">
            <Name xml:lang="en">Lisa Dollar</Name>
            <PostalAddress name="billing department">
               <DeliverTo>Lisa Dollar</DeliverTo>
                <Street>100 Castro Street</Street>
               <City>Mountain View</City>
               <State>CA</State>
               <PostalCode>95035</PostalCode>
                    <Country isoCountryCode="US">United States</Country>
               </PostalAddress>
               <Email name="default">ldollar@workchairs.com</Email>
               <Phone name="work">
               <TelephoneNumber>
                    <CountryCode isoCountryCode="US">1</CountryCode>
                    <AreaOrCityCode>650</AreaOrCityCode>
                    <Number>9990000</Number>
               </TelephoneNumber>
            </Phone>
        </Contact>
        <GrossAmount>
            <Money currency="USD">3000.00
        </GrossAmount>
        <DiscountAmount>
            <Money currency="USD">160.00
        </DiscountAmount>
        <AdjustmentAmount>
            <Money currency="USD">30.00
        </AdjustmentAmount>
        <NetAmount>
            <Money currency="USD">2810.00
        </NetAmount>
    </PaymentProposalRequest>
</Request>
</cXML>
```

#### **Example scheduled payment with tax adjustments**

The following is an example updated payment proposal that passes a discount basis and tax amount for the Goods and Services Tax (GST) of British Columbia:

```
<Money currency="CAD">13440
</GrossAmount>
<DiscountBasis>
<Money currency="CAD">12000
</DiscountBasis>
<DiscountAmount>
<Money currency="CAD">1200</money>
</DiscountAmount>
<AdjustmentAmount>
<Money currency="CAD">0</Money>
</AdjustmentAmount>
<Tax>
<Money currency="CAD">1440.00
<Description xml:lang="en-US"></Description>
<TaxDetail category="gst" percentageRate="5">
<TaxableAmount>
<Money currency="CAD">12000.00</Money>
</TaxableAmount>
<TaxAmount>
<Money currency="CAD">600.00
</TaxAmount>
<Description xml:lang="en-US"></Description>
</TaxDetail>
<TaxDetail category="pst" percentageRate="7">
<TaxableAmount>
<Money currency="CAD">12000.00</Money>
</TaxableAmount>
<TaxAmount>
<Money currency="CAD">840.00
</TaxAmount>
<Description xml:lang="en-US"></Description>
</TaxDetail>
</Tax>
<TaxAdjustment>
<Money currency="CAD">60</Money>
<TaxAdjustmentDetail category="gst" location="BC">
<Money currency="CAD">60</Money>
</TaxAdjustmentDetail>
</TaxAdjustment>
<NetAmount>
<Money currency="CAD">12180</money>
</NetAmount>
<Extrinsic name="Scheduling"></Extrinsic>
<Extrinsic name="Scheduled">yes</Extrinsic>
<Extrinsic name="immediatepay">yes</Extrinsic>
</PaymentProposalRequest>
```

# **Receipts**

Receipts indicate that your organization received ordered products or services. Your shipping clerks or requisitioners create them and send them to SAP Ariba Invoice Management through Ariba Network. Accounts payable personnel use them (in addition to purchase orders and invoices) to determine when and how much to pay suppliers.

#### In this section:

ReceiptRequest routing [page 360]

cXML ReceiptRequest document [page 360]

Example receipt document [page 366]

## ReceiptRequest routing

Your organization generates receipts and addresses them to suppliers. Ariba Network routes them to SAP Ariba Invoice Management. The  $\pm$ 0 credential in the document header specifies the supplier.

Ariba Network routes receipts immediately to SAP Ariba Invoice Management and sends copies to the **Receipts** page in your online Outbox tab. It does not match receipts to corresponding documents. This allows you to send receipts for expired purchase orders or master agreements, or for purchase orders that were not routed through Ariba Network.

In SAP Ariba Invoice Management, users use the receipts (if required) and purchase orders to ensure the invoices they receive from suppliers are correct. See Receiving types in SAP Ariba Invoice Management [page 151] for information about configuring receipt requirements for order items

## cXML ReceiptRequest document

The cXML ReceiptRequest document represents receipts. It defines the receipt information of a purchase order or master agreement with item details. A receipt line is an ReceiptItem element with a receipt line number.

Each ReceiptRequest document represents details about a receipt against a purchase order or a master agreement sent from a buying organization to a supplier. You can use it for any portion of all or selected line items from single or multiple purchase orders.

#### i Note

The ReceiptRequest document is defined in Fulfill.dtd rather than cXML.dtd.

### ReceiptRequestHeader

The ReceiptRequestHeader element contains header information for this receipt.

The ReceiptRequestHeader has the following attributes:

| Attribute             | Description                                                                                                    |  |
|-----------------------|----------------------------------------------------------------------------------------------------|--|
| receiptID(required)   | A buyer-generated unique identifier for this receipt.                                                                                                 |  |
| receiptDate(required) | The date and time the items or services were received by the buying organization. This date and time should be earlier than the document's timestamp. |  |
| operation             | The operation described by this receipt document. Must be "new".                                                                                      |  |

### **Comments**

The optional Comments attribute enables you to provide comments with the receipt.

#### **Extrinsic**

The optional Extrinsic element allows you to provide additional information related to a receipt. The information in an extrinsic element should not duplicate information elsewhere in the ReceiptRequest document.

#### **Extrinsics for receipt references in return receipts**

For goods receipt-based invoice verification, cXML for return receipts must include a reference to the original receipt to specify which goods receipt the return is for. The extrinsics ReceiptReference and ReceiptReferenceDate carry this information in the ReceiptRequestHeader section of the CopyReceipt.

# ReceiptOrder

The ReceiptOrder element defines information related to a purchase order or master agreement. A ReceiptRequest document may contain multiple ReceiptOrder elements.

The  ${\tt ReceiptOrder}$  element has the following attribute:

| Attribute                                                                                                    | Description                                                                                                    |  |
|----------------------------------------------------------------------------------------------------|----------------------------------------------------------------------------------------------------|--|
| closeForReceiving Flag that indicated that the underlying order or master agreement needs should be close further receiving on approval of this receipt. It is false (no), by default. |                                                                                                    |  |
|                                                                                                    | If this receipt is against a purchase order or release order, this flag indicates that the corresponding order should be closed for receiving. If this receipt is against a no-release master agreement, this flag indicates that the master agreement should be closed for receiving. |  |

### ReceiptOrderInfo

The ReceiptOrderInfo element contains the reference information of the purchase order or master agreement. The various content options are, in order of preference: OrderReference, MasterAgreementReference, MasterAgreementIDInfo, Or OrderIDInfo.

#### **OrderReference**

A reference to the purchase order containing the items or services being received.

#### MasterAgreementReference

A reference to the master agreement containing the items or services being received.

#### OrderIDInfo

The buyer ID of the corresponding purchase order.

### MasterAgreementIDInfo

The buyer ID of the corresponding master agreement.

### ReceiptItem

The ReceiptItem element defines a receipt line item using information from the purchase order or master agreement.

If this receipt is against a release order, specify both the release order and the master agreement.

If the receipt is against a no-release master agreement, specify only the master agreement.

If the receipt is against a purchase order, specify the purchase order.

This element has the following attributes:

| Attribute                    | Description                                                                                                    |  |
|------------------------------|----------------------------------------------------------------------------------------------------|--|
| receiptLineNumber (required) | A buyer-defined ID for the current line item. It must be unique across all receipt line items of the same ReceiptRequest document. |  |

| Attribute  | Description                                                                                                    |
|------------|----------------------------------------------------------------------------------------------------|
| quantity   | The quantity received for the current receipt line.                                                                                                    |
| (required) | Negative values in the quantity attribute indicate corrective action against an order that was received or returned with errors. For example, if there is an order that has one line item with the quantity as 20, and you originally specified the received quantity as 20; later found out the received quantity was only 15 and not 20, you can do a negative receiving to correct this mistake. |
|            | <pre><receiptitem quantity="-5" receiptlinenumber="1" type="received"></receiptitem></pre>                                                                                                    |
| type       | To indicate if the buyer has received or returned the items from the supplier. This attribute can have the following values:                                                                                                    |
|            | <ul> <li>received: Indicates the goods have been received by the buyer.</li> <li>For example:</li> </ul>                                                                                                    |
|            | <pre><receiptitem quantity="20" receiptlinenumber="1" type="received"></receiptitem></pre>                                                                                                    |
|            | <ul> <li>returned: Indicates the goods have been returned by the buyer.</li> <li>For example:</li> </ul>                                                                                                    |
|            | <pre><receiptitem quantity="10" receiptlinenumber="1" type="returned"></receiptitem></pre>                                                                                                    |
|            |                                                                                                    |

### ReceiptItemReference

The  $\mathtt{ReceiptItem}$  reference indicates the line number of a referenced line item.

 ${\tt ReceiptItemReference}\ has\ the\ following\ attribute:$ 

| Attribute  | Description                                                |  |
|------------|------------------------------------------------------------|--|
| lineNumber | Line number of the line item, copied from the OrderRequest |  |
| (required) |                                                            |  |

#### **ItemID**

The supplier part number of current line item, copied from the OrderRequest.

### **Description**

The line item description, copied from the OrderRequest.

#### **ManufacturerPartID**

The manufacturer part number.

#### **ManufacturerName**

The name of the manufacturer.

### **ShipNoticeReference**

Reference to the supplier's ShipNoticeRequest document.

### **ShipNoticeIDInfo**

 $ID\ of\ the\ {\tt ShipNoticeRequest}.\ This\ ID\ is\ used\ when\ the\ {\tt ShipNoticeReference}\ element\ is\ omitted.$ 

#### **UnitRate**

The amount to be paid per unit of specified measure.

#### **ReceivedAmount**

Money amount of goods or services received for the receipt line item. The total received amount must equal to quantity X UnitRate.

#### **AssetInfo**

The AssetInfo element contains optional asset data for each quantity of each receipt line item.

This element has the following attributes:

| Attribute    | Description                               |
|--------------|-------------------------------------------|
| tagNumber    | Internal tag number for this asset        |
| serialNumber | Manufactures serial number for this asset |
| location     | Location of this asset                    |

#### Comments

The Comments element enables you to add comments for this line item

#### **Total**

The Total element provides a summary of the total amount of all receipt line item amounts.

### Money

The Money attribute specifies the currency type of the total money amount represented by the receipt.

# **Example receipt document**

The example receipt document is for two computer monitors. It closes the corresponding purchase order for further receiving.

```
</Credential>
        </To>
        <Sender>
            <Credential domain="NetworkID">
                <Identity>AN13000001260</Identity>
                <SharedSecret>abracadabra</SharedSecret>
            </Credential>
            <UserAgent>Our Receiving Application, V1.2</UserAgent>
        </Sender>
   </Header>
   <Request>
        <ReceiptRequest>
            <ReceiptRequestHeader receiptID="RC1234"</pre>
                receiptDate="2005-11-13T22:00:00-08:00" operation="new"/>
            <ReceiptOrder closeForReceiving="yes">
                <ReceiptOrderInfo>
                    <OrderReference orderID="D019">
                        <DocumentReference payloadID="112.334.44.=90"/>
                    </OrderReference>
                </ReceiptOrderInfo>
                <ReceiptItem receiptLineNumber="1" quantity="2" type="received">
                    <ReceiptItemReference lineNumber="1">
                            <SupplierPartID>RCA15/SupplierPartID>
                        </ItemID>
                        <Description xml:lang="en">Computer Monitor</Description>
                        <ManufacturerPartID>718177215/ManufacturerPartID>
                        <ManufacturerName>RCA</ManufacturerName>
                    </ReceiptItemReference>
                    <UnitRate>
                        <Money currency="USD">150.50</Money>
                        <UnitOfMeasure>EA</UnitOfMeasure>
                    </UnitRate>
                    <ReceivedAmount>
                        <Money currency="USD">301.00
                    </ReceivedAmount>
                    <AssetInfo serialNumber="SER20201" tagNumber="tag000005"</pre>
                        location="Sunnyvale"/>
                    <AssetInfo serialNumber="SER20202" tagNumber="tag000006"</pre>
                        location="Sunnyvale"/>
                </ReceiptItem>
            </ReceiptOrder>
            <Total>
                <Money currency="USD">301.00
            </Total>
        </ReceiptRequest>
   </Request>
</cXML>
```

# **Catalog upload transaction**

The cXML Catalog Upload transaction enables suppliers to upload and publish catalogs on Ariba Network programmatically. The transaction provides an alternative to logging in to Ariba Network to upload and publish catalogs interactively. Use it to distribute updated catalogs automatically whenever you change pricing or availability of products or services.

Ariba Network supports any catalog in CIF, cXML, or BMEcat format. A CIF catalog can be either a text file saved with a .cif extension or an Excel file saved with a .xls extension. If you use the Catalog Upload transaction, the catalog cannot exceed 10 MB.

Ariba Network allows only suppliers, not buying organizations, to upload catalogs.

Before uploading an Excel file as your catalog, be sure the file does not exceed 1 MB. Compress any Excel file that exceeds that limit before trying to upload it.

The transaction gives you an alternative to logging in to Ariba Network to interactively upload and publish catalogs. You can use it to automatically distribute updated catalogs whenever you change pricing or availability of your products or services.

#### In this section:

Catalog upload transaction overview [page 369]

CatalogUpoadRequest prerequisites [page 369]

CatalogUploadRequest document [page 371]

Attaching your catalog [page 374]

Example of sending a CatalogUploadRequest document [page 374]

Receiving the response [page 376]

Receiving later catalog status [page 377]

#### **Related Information**

Catalog upload transaction overview [page 369]

Example of sending a CatalogUploadRequest document [page 374]

Receiving the response [page 376]

Receiving later catalog status [page 377]

# **Catalog upload transaction overview**

The Catalog Upload transaction consists of two cXML documents, CatalogUploadRequest and Response.

The purpose of these documents is as follows:

|                                                                                                    | cXML Document | Purpose                                                                                                    |
|----------------------------------------------------------------------------------------------------|---------------|----------------------------------------------------------------------------------------------------|
| CatalogUploadRequest Sent by suppliers to upload a catalog. It contains the catalog as an a whether the catalog is new or an update, and whether to automatic |               | Sent by suppliers to upload a catalog. It contains the catalog as an attachment and specifies whether the catalog is new or an update, and whether to automatically publish it after upload. |
|                                                                                                    | Response      | Sent by Ariba Network to acknowledge the receipt of a CatalogUploadRequest.                                                                                                    |

These documents use the standard cXML transport mechanism to travel between your cXML-enabled catalog-management application and Ariba Network:

- 1. Your catalog-management application opens an HTTPS connection to Ariba Network and perform a POST to send the CatalogUploadRequest document.
- 2. Ariba Network receives the document, validates it, and parses it.
- 3. After verifying your credential, Ariba sends a Response document through the same HTTPS connection.
- 4. Your application receives the Response document and closes the HTTPS connection.

You can receive further status regarding the catalog through email or cXML.

# CatalogUpoadRequest prerequisites

The CatalogUploadRequest transaction has requirements for your Ariba Network account, cXML-enabled applications, and cXML document authentication. It also requires valid catalogs.

#### Ariba Network account

You must have an enterprise supplier account on Ariba Network. If you have a standard account, you'll need to upgrade to an enterprise account before you can load the <code>CatalogUploadRequest</code> transaction. You can determine your account type by looking at the <code>Catalogs</code> tab in your supplier account - if it's accessible, you have an enterprise account, but if it's grayed out, you have a standard account. You can start the upgrade process by clicking <code>Learn More</code> while hovering over the <code>Catalogs</code> tab.

In addition to requiring an enterprise account, you must be the account administrator to change your account settings, such as cXML authentication method.

#### cXML-enabled application

You must have a cXML-enabled application that can initiate HTTPS POST operations.

cXML-enabled applications must support sending and receiving the ProfileRequest transaction. This transaction is important for the Catalog Upload transaction because:

- You will use it to find out URL to which to post the CatalogUploadRequest document.
- Ariba Network will use it to find out the URL to which to post StatusUpdateRequest documents to you for later catalog-status notification.

#### cXML-document authentication

You must have configured your Ariba Network account and your cXML-enabled application to authenticate received cXML documents [page 30].

#### Valid catalogs

You must have valid catalogs. Catalogs can be in CIF 2.1, CIF 3.0, cXML, BMEcat, or Excel format.

To debug your catalogs as you develop them, use your Ariba Network account to upload them. Ariba Network automatically validates them and flags any syntactic errors. Your catalogs are validated when you use the CatalogUploadRequest transaction, but solving catalog problems [page 376] is easier in interactive sessions. Interactive sessions also allow you to use the order tester to exercise catalogs and generate test purchase orders. Compress (zip) large catalogs before uploading.

#### i Note

You can't use the CatalogUploadRequest transaction to publish new catalogs to buyers. You can publish a catalog using the CatalogUploadRequest transaction only if there is a previous version of the catalog already existing on Ariba Network.

However, in the case of BMEcat catalogs, you can use the CatalogUploadRequest transaction to publish both new catalogs as well as updates to existing catalogs to CMS-enabled buyers. These catalogs are not validated by Ariba Network and are automatically published to the CMS in the buyer's SAP Ariba solution. You do not have to log on to your account and manually publish these catalogs.

The following information is available in the **Learning Center**:

| For information about                       | See                            |
|---------------------------------------------|--------------------------------|
| Creating CIF and cXML catalogs              | Catalog format reference       |
| Creating Excel format catalogs              | Creating and managing catalogs |
| Uploading, validating, and testing catalogs | Creating and managing catalogs |

# CatalogUploadRequest document

A CatalogUploadRequest document contains To and CatalogUploadRequest, and requires you to attach your valid catalog.

### To element

The To element can specify either Ariba Network or the buying organization.

If you address the document to Ariba Network, Ariba Network performs generic catalog validation, not buyer-specific catalog validation. If you address the document to a buying organization, Ariba Network performs validation against the customer's catalog rules.

### CatalogUploadRequest element

CatalogUploadRequest has an Operation attribute that specifies the type of upload to perform. It also contains several elements that detail aspects of the request.

The Operation attribute is one of:

- new: Uploads a new catalog. A catalog with the same name must not exist.
- update: Overwrites an exiting catalog. A catalog with the same name must exist.

### CatalogName element

CatalogName specifies the name of the uploaded catalog. This value is the user-visible name, not the file name of the catalog.

catalogName has an xml:lang attribute that specifies the language used for the catalog name. Language codes are defined in the XML 1.0 Specification (at http://www.w3.org/TR/1998/REC-xml-19980210.html). In the most common case, this includes an ISO 639 Language Code and, optionally, an ISO 3166 Country Code separated by a hyphen. The recommended cXML language code format is xx[-YY[-zzz]\*] where xx is an ISO 639 Language code, YY is an ISO 3166 Country Code, and zzz is an IANA or private subcode for the language in question. Again, use of the Country Code is always recommended. By convention, the language code is lowercase and the country code is uppercase. This is not required for correct matching of the codes.

### **Description**

Description briefly describes the catalog contents. Buying organizations can search and view this information.

Description has an xml:lang attribute that specifies the language of the description text.

#### **Attachment element**

Attachment specifies the URL of the attached catalog. It contains one URL element with the scheme "cid:".

#### **Related Information**

Receiving the response [page 376]

### **Commodities element**

Commodities specifies the top-level commodity codes for the items in your catalog. Buying organizations use these codes to search for new catalogs. It contains one or more CommodityCode elements.

Use two-digit UNSPSC (United Nations Standard Products and Services Code) segment codes.

#### **Related Information**

Recommended coding systems [page 408]

#### AutoPublish element

AutoPublish automatically publishes the catalog to buying organizations after upload.

You can automatically publish only if the following requirements are met:

- A previous version of the catalog exists in your account and you are performing an update operation.
- The previous version is in the "published" state. It must have been published private (with a list of buying organizations) or public.
- The CatalogUploadRequest (the To element) is addressed to one of your customers, not Ariba Network.

AutoPublish has an Enabled attribute that specifies whether to automatically publish the catalog:

- true—Publishes the catalog. It must be an update to a previously published catalog.
- false—Does not publish the catalog. You can log on to your account and manually publish the catalog.

#### i Note

BMEcat catalogs are automatically published after upload irrespective of whether the AutoPublish element in the CatalogUploadRequest cXML document is set to true or false.

### **Notification element**

 ${\tt Notification} \ sends \ catalog\text{-}status \ notifications \ through \ email \ or \ cXML \ POST.$ 

For examples of these messages, see Receiving later catalog status [page 377].

Notification contains one or both of the Email element and URLPost elements.

### **Email element**

Email specifies the mailbox to which Ariba Network emails status messages. You can use only one Email element, and it can contain only one email address.

#### **URLPost element**

URLPost specifies whether Ariba Network sends catalog status messages as cXML StatusUpdateRequest documents.

The URL destination of the StatusUpdateRequest is determined by your Website's response to Ariba Network's ProfileRequest transaction.

URLPost has an Enabled attribute that specifies whether Ariba Network sends catalog-status notifications through StatusUpdateRequest:

- true: Enables this feature.
- false: Disables this feature.

#### **Related Information**

Profile transaction [page 64]

# **Attaching your catalog**

Send your catalog attached to the CatalogUploadRequest document as MIME attachment. Large catalogs must be zipped to compress them before uploading.

### Use a MIME envelope

Include the catalog file in the CatalogUpdateRequest as a Multipurpose Internet Mail Extensions (MIME) attachment. cXML contains only references to external MIME parts sent within one multipart MIME envelope.

The referenced catalog file must reside within a multipart MIME envelope with the cXML document. A cXML requirement for this envelope (over the basics described in RFC 2046 "Multipurpose Internet Mail Extensions Part Two: Media Types") is the inclusion of Content-ID headers with the attached file.

#### i Note

The cXML specification allows attachments to reside outside of the MIME envelope, but the Catalog Upload transaction does not support that attachment method.

The Attachment element contains only a reference to the external MIME part of the attachment. Attachment contains a single URL with the scheme "cid:". Do not use any encoding for the catalog, except the appropriate character set encoding (for example, UTF-8). Do not base64 encode the catalog.

For more information about attachments in cXML, see the discussion of the Attachment element in the cXML reference guide at http://www.cxml.org.

### **Compressing catalogs**

Before attaching catalogs larger than 3 MB, compress them with a Zip utility, such as WinZip.

Catalog files must have a .xml, .cif, .xls, or .zip file extension.

# Example of sending a CatalogUploadRequest document

The example of sending a CatalogUploadRequest document contains two documents enclosed in a MIME envelope: a CatalogUploadRequest document and a CIF 3.0 catalog.

```
--kdflkajfdksadjfklasdjfkljdfdsfdkf

Content-type: text/xml; charset=UTF-8

Content-ID: <part0.PC028.975529413484@saturn.workchairs.com>

<?xml version="1.0" encoding="UTF-8"?>

<!DOCTYPE cXML SYSTEM "http://xml.cxml.org/schemas/cXML/1.2.023/cXML.dtd">
```

```
<cXML timestamp="2011-12-28T16:56:03-08:00"
payloadID="123456669138--1234567899555556789@10.10.83.39">
    <Header>
        <From>
            <Credential domain="DUNS">
                <Identity>123456789</Identity>
            </Credential>
        </From>
        <To>
            <Credential domain="NetworkID">
                <Identity>AN0100000001</Identity>
            </Credential>
        </To>
        <Sender>
            <Credential domain="DUNS">
                <Identity>123456789</Identity>
                <SharedSecret>abracadabra</SharedSecret>
            </Credential>
            <UserAgent>MyHomemadeCatalogManager/UserAgent>
        </Sender>
    </Header>
    <Request>
        <CatalogUploadRequest operation="update">
            <CatalogName xml:lang="en">Winter Prices</CatalogName>
            <Description xml:lang="en">This catalog contains our
                premiere-level prices for office chairs and other durable
                furniture.
            <Attachment>
                <URL>cid: part2.PCO28.975529413154@saturn.workchairs.com</URL>
            </Attachment>
            <Commodities>
                CommodityCode>52</CommodityCode>
            </Commodities>
            <AutoPublish enabled="true"/>
            <Notification>
                <Email>judy@workchairs.com</Email>
                <URLPost enabled="true"/>
            </Notification>
        </CatalogUploadRequest>
    </Request>
</cXML>
--kdflkajfdksadjfklasdjfkljdfdsfdkf
Content-type: text/plain; charset=US-ASCII
Content-Disposition: attachment; filename=PremiereCatalog.cif
Content-ID: <part2.PC028.975529413154@saturn.workchairs.com>
Content-length: 364
CIF I V3.0
LOADMODE: F
CODEFORMAT: UNSPSC
CURRENCY: USD
SUPPLIERID DOMAIN: DUNS
ITEMCOUNT: 3
TIMESTAMP: 2006-01-15 15:25:04
942888710,34A11,C11,"Eames Chair",11116767,400.00,EA,3,"Fast MFG",,,400.00
942888710,56A12,C12,"Eames Ottoman",11116767,100.00,EA,3,"Fast MFG",,,100.00
942888710,78A13,C13,"Folding Chair",11116767,25.95,EA,3,"Fast MFG",,,25.95
ENDOFDATA
--kdflkajfdksadjfklasdjfkljdfdsfdkf--
```

# Receiving the response

 $After you send \ a \ {\tt CatalogUploadRequest}, Ariba \ Network \ replies \ with \ a \ standard \ cXML \ {\tt Response} \ document.$ 

#### **Example**

The following table lists possible status codes:

| Status Code                | Meaning                                                                                                    |
|----------------------------|----------------------------------------------------------------------------------------------------|
| 200 Success                | The catalog-upload request succeeded.                                                                                                   |
| 201 Accepted               | The catalog-upload request is processing.                                                                                               |
| 461 Bad Commodity Code     | The commodity code you assigned to the catalog is invalid.                                                                              |
| 462 Notification Error     | No notification method (email or URL) provided.                                                                                         |
| 463 Bad Catalog Format     | The zip file is invalid.                                                                                                    |
| 464 Bad Catalog            | No catalog is attached, or more than one is attached.                                                                                   |
| 465 Duplicate Catalog Name | The name of the catalog exists.                                                                                                    |
| 466 No Catalog to Update   | The catalog to be updated does not exist.                                                                                               |
| 467 Publish Not Allowed    | You attempted to publish a catalog that was not previously published.                                                                   |
| 468 Catalog Too Large      | The size of the catalog exceeds the 10 MB limit.                                                                                        |
| 469 Bad Catalog Extension  | The file name of the catalog must have .cif, .xml, or .zip extensions.                                                                  |
| 470 Catalog Has Errors     | The message is the status of the catalog. (HasErrors)                                                                                   |
| 499 Document Size Error    | The cXML document is too large.                                                                                                    |
| 561 Too Many Catalogs      | You cannot upload more than a specific number of catalogs per hour.                                                                     |
| 562 Publish Disabled       | Catalog publishing is temporarily unavailable due to scheduled maintenance. It will be back on-<br>line by the specified date and time. |
| 563 Catalog Validating     | You attempted to update a catalog before validation finished on a previous version of the catalog.                                      |
| 564 Upload Disabled        | Catalog uploading is temporarily unavailable due to scheduled maintenance. Try again later.                                             |

For other status codes, see the cXML reference guide at http://www.cxml.org.

# Receiving later catalog status

If you include the Notification element to request later catalog-status notification, Ariba Network sends a message when the catalog reaches its final status.

The possible final catalog states are:

| State        | Meaning                                                         |  |
|--------------|-----------------------------------------------------------------|--|
| Validated    | The catalog contains no syntax errors.                          |  |
| BadZipFormat | The zip format is incorrect.                                    |  |
| HasErrors    | The catalog contains syntax errors, and it cannot be published. |  |
| Published    | The catalog has been published (private or public).             |  |

This notification does not appear in your Ariba Network Inbox. You receive it only through email or URLPost.

### **Email notification of catalog status**

If you specify an email mailbox to receive catalog status updates in CatalogUpdateRequest, then Ariba Network sends status notifications there.

The following example shows an email status notification:

```
From: AribaNetworkAdmin@ariba.com
To: judy@workchairs.com
Subject: Status of CatalogUploadRequest for Winter Prices from the Ariba Network
Catalog Name: Winter Prices
Status: Published
Payload ID: 123456669138--1234567899555556789@10.10.83.39
Please log in to your Ariba Network account to view or edit the catalog file.
Thank you,
Ariba Network Customer Service
```

### **URLPost notification of catalog status**

If you specify <code>URLPost</code> to receive catalog status updates in <code>CatalogUpdateRequest</code>, then Ariba Network sends a <code>cXML</code> message to the URL you specified.

The following example shows a StatusUpdateRequest notification sent by Ariba Network:

```
</From>
        <To>
           <Credential domain="DUNS">
               <Identity>123456789</Identity>
           </Credential>
        </To>
        <Sender>
            <Credential domain="NetworkID">
               <Identity>AN0100000001</Identity>
                <SharedSecret>abracadabra</SharedSecret>
            </Credential>
           <UserAgent>ANValidator
        </Sender>
    </Header>
    <Request>
       <StatusUpdateRequest>
           <DocumentReference</pre>
               payloadID="123456669131-1234567899555556789@10.10.83.39">
           </DocumentReference>
           <Status text="Success" code="200">
               Validated
           </Status>
        </StatusUpdateRequest>
    </Request>
</cXML>
```

The possible status codes are:

| Status Code            | Meaning                                               |  |
|------------------------|-------------------------------------------------------|--|
| 200 Success            | The catalog-upload request succeeded.                 |  |
| 463 Bad Catalog Format | The zip file is invalid.                              |  |
| 470 Catalog Has Errors | The message is the status of the catalog. (HasErrors) |  |

# Supply chain financing trades

TradeRequest cXML documents are used for the supply chain financing discount method. Each cXML TradeRequest corresponds to a Trade document on the Ariba Network.

Trade documents are associated with PaymentProposalRequest documents that are traded on the PrimeRevenue trading platform. payment proposals can be traded automatically or manually as indicated by the autoTrade attribute of the TradeRequestHeader.

TradeRequest documents travel from the supply chain financing provider to the Ariba Network. Updated PaymentProposalRequests are then generated by the Ariba Network and sent to the buyer and supplier as needed.

A TradeRequest has the following basic structure:

- TradeRequestHeader: indicates the buyer, supplier, and third-party funder
- TradeRequestSummary: indicates the original value of the scheduled payment, credits and fees, and the
  amount traded
- TradeItems that indicate the specific payables that have been traded to third-party funders.

The following is an example of a TradeRequest document:

```
<TradeRequest>
  <TradeRequestHeader operation="new" status="accepted" tradeID="trade200922"</pre>
    tradeDate="2015-09-30T10:43:36-07:00"
tradeApprovedDate="2015-09-30T12:43:36-07:00"
   settlementDate="2015-10-02T10:43:36-07:00" autoTrade="no">
    <PaymentPartner>
     <!-Funder information-->
      <Contact role="payer">
        <Name xml:lang="en">Bank Of America</Name>
        <IdReference domain="financialInstitutionID" identifier="987654321">
        </IdReference>
     </Contact>
    </PaymentPartner>
    <PaymentPartner>
      <!-- supplier information -->
      <Contact role="payee">
        <Name xml:lang="en">Supplier Name</Name>
      </Contact>
    </PaymentPartner>
    <Contact>
      <Name xml:lang = "en">John Smith</Name>
      <Phone> <!-optional -->
        <TelephoneNumber>
          <CountryCode isoCountryCode = "BE">32</CountryCode>
          <AreaOrCityCode/>
         <Number>0477 07 26 41</Number>
        </TelephoneNumber>
      </Phone>
    </Contact>
    <Comments>Optional comments</Commets>
  </TradeRequestHeader>
  <TradeRequestSummary>
    <!- trade level totals -->
    <OriginalAmount>
                       <!- sum of all OriginalAmount of all TradeItems -->
      <Money currency="USD">1000</Money>
    </OriginalAmount>
```

```
<CreditApplied> <!- sum of all credit applied of all TradeItems -->
    <Money currency="USD">100</Money>
 </CreditApplied >
               <!-- total fee -->
 <FeeAmount>
    <Money currency="USD">20</Money>
 </Feemount >
 <Amount > <!-- total projected amount to be paid to supplier -->
   <Money currency="USD">880</Money>
 </Amount >
</TradeRequestSummary>
<TradeItem lineNumber="1" paymentProposalID="PPR910"</pre>
 maturityDate="2015-04-30T10:43:36-07:00">
 <PayableInfo>
   <PayableInvoiceInfo>
      <InvoiceIDInfo invoiceDate="2015-03-30T10:43:36-07:00"</pre>
       invoiceID="330inv1"></InvoiceIDInfo>
   </PayableInvoiceInfo>
 </PayableInfo>
 <OriginalAmount > <!-- payment amount of the original PPR -->
   <Money currency="USD">1000</Money>
 </OriginalAmount >
 <AdjustmentAmount>
   <Money currency="USD">100.00
   <Modifications>
      <Modification>
       <AdditionalDeduction type="creditApplied">
         <DeductionAmount>
           <Money currency="USD">100.00
         </DeductionAmount>
       </AdditionalDeduction>
      </Modification>
   </Modifications>
 </AdjustmentAmount>
 <DaysPaidEarly>10</DaysPaidEarly>
 <Amount> <!-- trade amount: GrossAmount - AdjustmentAmount - FeeAmount-->
   <Money currency="USD">900</Money>
 </Amount >
 <!-- fee information, optional and not in credit memo -->
   <Money currency="USD">15.00< !-- total fee -->
   <Fee type="serviceProvider">
      <Money currency="USD">5.00</Money>
   <Fee type="community">
      <Money currency="USD">5.00</money>
    </Fee>
   <Fee type="funder">
     <Money currency="USD">5.00
 </FeeAmount>
</TradeItem>
<TradeItem lineNumber="2" paymentProposalID="PPR911">
 maturityDate="2015-04-30T10:43:36-07:00"> <!-- credit memo -->
 <PayableInfo>
   <PayableInvoiceInfo>
      <InvoiceIDInfo invoiceDate="2015-03-30T10:43:36-07:00"</pre>
       invoiceID="cm123"></InvoiceIDInfo>
   </PayableInvoiceInfo>
 </PayableInfo>
 <OriginalAmount>
   <Money currency="USD">-100</Money>
 </OriginalAmount>
 <AdjustmentAmount>
   <Money currency="USD">-100.00
   <Modifications>
     <Modification>
       <AdditionalDeduction type="creditApplied">
         <DeductionAmount>
```

```
<Money currency="USD">-100.00</Money>
</DeductionAmount>
</AdditionalDeduction>
         </Modification>
       </Modifications>
    </AdjustmentAmount>
    <DaysPaidEarly>0</DaysPaidEarly>
    <Amount>
      <Money currency="USD">0</Money>
    </Amount>
  </TradeItem>
</TradeRequest>
```

# Get pending/data download transaction

Ariba Network buyers and suppliers can receive documents from Ariba Network by polling for them and downloading them.

Most Ariba Network buyers and suppliers use cXML routing to push incoming documents over the Internet to their cXML application on the web. Optionally, buyers and suppliers can also use polling and downloading to receive data from Ariba Network. In the polling scenario, the Ariba Network queues data by document type for downloading initiated by applications later. Ariba Buyer, non-Ariba procurement applications, and suppliers that have integrated their Ariba Network accounts with their external ERP system using cXML can also receive documents from Ariba Network by polling and downloading.

Users use the cXML get pending transaction (GetPendingRequest/GetPendingResponse) to poll for waiting documents. They use the cXML data download transaction (DataRequest/DataResponse) to retrieve those documents.

#### i Note

In SAP Ariba Buying and Invoicing, Ariba Network sends the document to SAP Ariba Buying and Invoicing by posting the document. By posting the document, customers can immediately view order confirmations, ship notices, invoices, and other documents sent by suppliers. SAP Ariba Buying and Invoicing does not use the cXML get pending and download transactions.

#### In this section:

Polling frequency [page 383]

Polling time [page 383]

Download all waiting documents [page 383]

Confirm the receipt of documents [page 384]

GetPendingRequest [page 384]

GetPendingResponse [page 386]

DataRequest [page 387]

DataResponse [page 388]

# **Polling frequency**

Procurement and supplier applications should poll for new documents and download them at least once per hour. They can poll for <code>StatusUpdateRequest</code> documents more often than once per hour for the current status of purchase orders.

# **Polling time**

For better response from Ariba Network, procurement and supplier applications should schedule polling and downloading for a random offset from the top of the hour. For example, if polling and downloading once per hour, choose a random time from 0 to 59 minutes past the hour (ideally, randomize the seconds, too).

Polling and downloading can occur at the same time every hour, but avoid times such as zero or thirty minutes past the hour. This technique spaces downloading so all buying and supplier organizations do not request downloads at the same time.

# Download all waiting documents

The get pending transaction has a maxMessages attribute that allows procurement and supplier applications to limit the number of documents returned by Ariba Network. Use this attribute to prevent Ariba Network, procurement, or supplier applications from timing out during downloading.

For example, if there are 99 waiting documents, the procurement or supplier application can download them in batches of 20 (maxMessages="20"):

| Poll Iteration              | Documents Returned |
|-----------------------------|--------------------|
| get pending/data download 1 | 20                 |
| get pending/data download 2 | 20                 |
| get pending/data download 3 | 20                 |
| get pending/data download 4 | 20                 |
| get pending/data download 5 | 19                 |
| get pending 6               | 0                  |

Every time a procurement or supplier application polls and downloads, it should completely empty the pending document queue on Ariba Network. It must initiate multiple get pending and download transactions until Ariba Network indicates that there are no documents waiting. It should not stop polling and downloading after a predetermined number of get pending and download transactions.

# **Confirm the receipt of documents**

After downloading ConfirmationRequest, ShipNoticeRequest, or InvoiceDetailRequest documents, procurement applications should send StatusUpdateRequest documents to Ariba Network to indicate that it received them. Supplier applications must also send the StatusUpdateRequest documents to Ariba Network after receiving the documents.

If required, the Extrinsic element can be used for additional information about the status of the document being updated.

Procurement applications should not send a StatusUpdateRequest document to confirm a StatusUpdateRequest document, because that action could lead to circular confirmations.

# GetPendingRequest

Procurement and supplier applications use the cXML <code>GetPendingRequest</code> document to poll Ariba Network for waiting documents. Generate a <code>GetPendingRequest</code> document for each type of cXML document that the procurement or supplier application can download.

Procurement or supplier application can download these documents:

- StatusUpdateRequest
- ConfirmationRequest
- ShipNoticeRequest
- ServiceEntryRequest
- InvoiceDetailRequest
- SupplierChangeMessage
- SalesOrderRequest
- CopyRequest
- PaymentProposalRequest
- CopyRequest
- PaymentRemittanceRequest
- CopyRequest
- PaymentRemittanceStatusUpdateRequest
- SubscriptionChangeMessage
- OrganizationChangeMessage

Ariba Network suppliers must configure their Ariba Network accounts to retrieve cXML documents through the pending queue using the <code>GetPending/Data Download</code> transaction method. For more information, see the Configuring document routing in the help center.

The following example polls for cXML StatusUpdateRequest documents:

```
<?xml version="1.0" encoding="UTF-8"?>
<!DOCTYPE cXML SYSTEM "http://xml.cxml.org/schemas/cXML/1.2.014/cXML.dtd">
<cXML payloadID="1105574416.19583@hydra.buyer.com"
timestamp="2005-01-13T00:00:16+00:00">
```

```
<Header>
        <From>
           <Credential domain="NetworkID">
               <Identity>AN13000000259</Identity>
           </Credential>
       </From>
        <To>
           <Credential domain="NetworkID">
               <Identity>AN0100000001</Identity>
           </Credential>
        </To>
        <Sender>
           <Credential domain="NetworkID">
                <Identity>AN1300000259</Identity>
                <SharedSecret>abracadabra</SharedSecret>
           </Credential>
           <UserAgent>Our Procurement System 3.0</UserAgent>
       </Sender>
   </Header>
   <Request>
        <GetPendingRequest lastReceivedTimestamp="2005-01-12T00:00:25+00:00"</pre>
           maxMessages="20">
            <MessageType>StatusUpdateRequest
        </GetPendingRequest>
   </Request>
</cXML>
```

The lastReceivedTimestamp attribute [page 389] specifies the oldest message to be returned by Ariba Network. Use the cXML timestamp attribute of the last received GetPendingResponse document as the lastReceivedTimestamp attribute in the next GetPendingRequest document for that document type. When Ariba Network receives a GetPendingRequest, it discards waiting messages referenced in previous GetPendingResponse documents with timestamps equal to or earlier than the specified lastReceivedTimestamp.

The maxMessages attribute specifies the maximum number of documents to return. This attribute helps prevent Ariba Network, procurement, or supplier applications from timing out if there are many waiting documents. Generally, you should use a value between 10 and 100 for this attribute. Procurement and supplier applications should continue using the get pending/data download transactions until the waiting document queue on Ariba Network empties. If the application times out due to excessive attachment sizes, limit the maxMessages attribute to a number less than 10, for example:

```
<GetPendingRequest lastReceivedTimestamp="2015-12-01T16:00:00-08:00"
   maxMessages="1">
   <MessageType>InvoiceArchive<MessageType>
</GetPendingRequest>
```

If your organization is enabled for multiple ERP systems, you can include a SystemID that equates to one of your ERP accounts. Ariba Network searches for and returns all documents for the specified ERP system. If a SystemID is not specified, Ariba Network returns documents for all of your ERP accounts.

The following example polls for cXML documents for a single ERP account:

```
</From>
        <To>
            <Credential domain="SystemID">
                <Identity>ERP01</Identity>
            </Credential>
        </To>
        <Sender>
            <Credential domain="NetworkID">
                <Identity>AN1300000259</Identity>
                <SharedSecret>abracadabra</SharedSecret>
            </Credential>
            <UserAgent>Our Procurement System 3.0</UserAgent>
        </Sender>
    </Header>
    <Request>
        <GetPendingRequest lastReceivedTimestamp="2005-01-12T00:00:25+00:00"</pre>
            maxMessages="20">
            <MessageType>StatusUpdateRequest</MessageType>
        </GetPendingRequest>
    </Request>
</cXML>
```

# GetPendingResponse

Ariba Network returns a Response document that either contains or does not contain a GetPendingResponse document in the same HTTP connection. If there is no GetPendingResponse, no documents are waiting. If there is a GetPendingResponse, there are documents waiting.

The following example indicates that one or more documents are waiting:

```
<?xml version="1.0" encoding="UTF-8"?>
<!DOCTYPE cXML SYSTEM "http://xml.cxml.org/schemas/cXML/1.2.014/cXML.dtd">
<cXML timestamp="2005-01-12T16:00:18-08:00"</pre>
    payloadID="1105574420906--451266344000288275@10.10.13.125">
    <Response>
        <Status code="200" text="OK"/>
        <GetPendingResponse>
            cXML timestamp="2005-01-12T16:00:18-08:00"
                        payloadID="1105574420141-977399960268715709@10.10.13.125">
                <Header>
                    <From>
                        <Credential domain="NetworkID">
                            <Identity>AN0100000001</Identity>
                        </Credential>
                    </From>
                    <To>
                        <Credential domain="NetworkID">
                            <Identity>AN13000000259</Identity>
                    </Credential>
                    </To>
                    <Sender>
                        <Credential domain="NetworkID">
                             <Identity>AN0100000001</Identity>
                        </Credential>
                        <UserAgent>ANCXMLDispatcher</UserAgent>
                    </Sender>
                    </Header>
            <Message>
                <DataAvailableMessage>
                    <InternalID domain="PendingMessages">3738</InternalID>
                </DataAvailableMessage>
```

The DataAvailableMessage element contains an internal ID, which corresponds to one or more documents waiting for download.

### **DataRequest**

After procurement and supplier applications obtain a DataAvailableMessage, they use its internal ID value to download the waiting documents by sending a cXML DataRequest document.

#### i Note

Ariba Network's URL for receiving DataRequest documents is different than the URL for GetPendingRequest documents; the only way to obtain it is by issuing a ProfileRequest document [page 64].

```
<?xml version="1.0" encoding="UTF-8"?>
<!DOCTYPE cXML SYSTEM "http://xml.cxml.org/schemas/cXML/1.2.014/cXML.dtd">
<cXML payloadID="1105574421.19583@hydra.buyer.com"</pre>
timestamp="2005-01-13T00:00:21+00:00">
    <Header>
            <Credential domain="NetworkID">
               <Identity>AN13000000259</Identity>
            </Credential>
        </From>
        <To>
            <Credential domain="NetworkID">
                <Identity>AN0100000001</Identity>
            </Credential>
        </To>
        <Sender>
            <Credential domain="NetworkID">
                <Identity>AN13000000259</Identity>
                <SharedSecret>abracadabra</SharedSecret>
            </Credential>
            <UserAgent>Our Procurement System 3.0</UserAgent>
        </Sender>
    </Header>
    <Request>
            <InternalID domain="PendingMessages">3738</InternalID>
        </DataRequest>
    </Request>
</cXML>
```

### **DataResponse**

Ariba Network responds to the cXML <code>DataRequest</code> with a <code>DataResponse</code> document and the requested documents included together in a MIME envelope using the same HTTP connection. The <code>Content-Type</code> HTTP header defines the MIME boundary.

The following DataResponse document has one StatusUpdateRequest document attached.

```
Content-Type: multipart/mixed; boundary="---= Part 0 10550230.1105574425445"
----= Part 0 10550230.1105574425445
Content-Type: Text/xml; charset=UTF-8
Content-ID: <1105574425572.1197583259@cetus.ariba.com>
<?xml version="1.0" encoding="UTF-8"?>
<!DOCTYPE cXML SYSTEM "http://xml.cxml.org/schemas/cXML/1.2.014/cXML.dtd">
<cXML timestamp="2005-01-12T16:00:25-08:00"
            payloadID="1105574425428-5167970095322563427@10.10.13.103">
    <Response>
        <Status code="200" text="OK"/>
        <DataResponse>
            <Attachment>
                 <URL>cid:1105574422695.1816707419@cetus.ariba.com</URL>
             </Attachment>
        </DataResponse>
    </Response>
</cXML>
----= Part 0 10550230.1105574425445
Content-Type: text/xml; charset=UTF-8
Content-ID: <1105574422695.1816707419@cetus.ariba.com>
<?xml version="1.0" encoding="UTF-8"?>
<!DOCTYPE cXML SYSTEM "http://xml.cxml.org/schemas/cXML/1.2.014/cXML.dtd">
<cXML payloadID="1105573919487--7116204576911739136@10.10.13.125"</pre>
            timestamp="2005-01-12T15:51:59-08:00">
    <Header>
        <From>
             <Credential domain="NetworkID">
                 <Identity>AN12000000259</Identity>
            </Credential>
        </From>
        <T0>
             <Credential domain="NetworkID">
                 <Identity>AN1300000259</Identity>
            </Credential>
        </To>
        <Sender>
             <Credential domain="NetworkID">
                 <Identity>AN0100000001</Identity>
            </Credential>
             <UserAgent>AN</UserAgent>
        </Sender>
    </Header>
    <Request deploymentMode="production">
        <StatusUpdateRequest>
            <DocumentReference payloadID="D0123@hydra.buyer.com"/>
             <Status code="200" message="OK"/>
        </StatusUpdateRequest>
    </Request>
</cXML>
    --= Part 0 10550230.1105574425445--
```

### **DataResponse and invoice attachments**

If invoices have attachments, the DataResponse contains InvoiceDetailRequest attachments that also have attachments. Ariba Network sends invoices with attachments in multi-level MIME envelopes.

Downloading of invoice attachments is configurable in Ariba Network buyer accounts. Turning it on affects only newly-submitted invoices, not existing queued invoices.

### lastReceivedTimeStamp and waiting documents

Ariba Network deletes the referenced documents from the waiting documents queue when it receives the next <code>GetPendingRequest</code> for that document type. Therefore procurement and supplier applications should not skip waiting documents.

After sending a DataRequest document, they must receive the referenced documents before sending another GetPendingRequest document. If DataRequest documents fail, they should retry the transaction. If they fail again, they should notify the procurement and supplier application administrator.

Here is an example of using the lastReceivedTimestamp attribute:

1. The procurement application sends a GetPendingRequest:

```
<GetPendingRequest lastReceivedTimestamp="time1"/>
```

Ariba Network responds with

2. The procurement application retrieves the waiting documents by sending a DataRequest:

```
<DataRequest>
     <InternalID domain="PendingMessages">id1</InternalID>
          </DataRequest>
```

Ariba Network responds with

```
<DataResponse>...
```

At this point, the procurement application can download id1 over and over again.

3. Later, the procurement application sends another GetPendingRequest:

```
<GetPendingRequest lastReceivedTimestamp="time2"/
```

The procurement application acknowledges receipt of the documents referenced by the first GetPendingResponse by sending the second GetPendingRequest. Ariba Network deletes all waiting documents associated with idl and the procurement application can no longer download idl.

#### Ariba Network responds with

At this point, the procurement application can download iid2 over and over again.

# **Authenticating waiting documents**

Procurement and supplier applications do not need to authenticate documents downloaded through the data download transaction; they come from a trusted source, Ariba Network. They can validate Ariba Network's TLS server certificate when they initiate HTTPS connections.

# **SAP Ariba Supply Chain Collaboration**

With SAP Ariba Supply Chain Collaboration enabled, an array of features become available to buyers and suppliers on Ariba Network. These features facilitate collaboration between buyers and suppliers, for example on transactions pertinent to direct material supply chains.

As a buyer, the SAP Ariba Supply Chain Collaboration solution allows you to do the following:

- Collaborate efficiently with all supply chain partners through a single global solution.
- Improve visibility into supply with continuous monitoring, benchmarking, and enhancement of supplier performance
- Easily manage all direct materials procurement and typical retail and manufacturing collaborative processes including consigned inventory, rolling delivery schedules, and contract manufacturing all in one place
- Respond intelligently to changes in supply and demand with real-time visibility into supply chain metrics
- Rapidly connect to thousands of suppliers with minimal IT costs
- Instantly identify errors through configurable business rules with automated validation and reconciliation

#### i Note

SAP Ariba Supply Chain Collaboration features entail enhancements to the Ariba Network user interface. Fields and tabs that do not appear in the regular Ariba Network interface may appear in the SAP Ariba Supply Chain Collaboration user interface. Also, the same tab may be labeled with one name in the regular Ariba Network user interface, and with another in the SAP Ariba Supply Chain Collaboration user interface. Users should take note of these differences, especially when they first switch from the regular Ariba Network user interface to the SAP Ariba Supply Chain Collaboration user interface.

#### In this section:

Consignment collaboration [page 391]

Business scenarios and assumptions for Forecast and Commit B2B [page 394]

# **Consignment collaboration**

A consignment sale means that goods are sent from the supplier to the buyer, but the supplier retains ownership of the consignments until the buyer pays for the consignments the buyer consumes through a pre-arranged purchase-order method. Consignments stocked in the buyer's warehouses or production facilities are not paid for until they have been used. The transfer of ownership, and often of location, to the buyer at the time of consumption is called a **consignment movement**.

SAP Ariba Supply Chain Collaboration provides ways for suppliers to view a list of materials on consignment, for suppliers to create invoices for consignment movements, and for buyers to create self-billing invoices for consignment movements.

The following elements support consignment inventory collaboration:

| Element                        | Contained In           | Description                                                                                                    |
|--------------------------------|------------------------|----------------------------------------------------------------------------------------------------|
| ProductActivityMessage         | n/a                    | Transmits component inventory, consignment movement, and forecast information from the buyer's ERP system. The buyer-provided inventory summary view includes the components issued to the supplier. The information provided gives a snapshot of the component inventory and forecast situation at a certain point in time. |
| ProductActivityHeader          | ProductActivityMessage | Contains information about a single component inventory, the product forecast details, or a consignment movement for the product.                                                                                                    |
| ProductActivityDetails         | ProductActivityMessage | Contains the details about a product activity.                                                                                                    |
| Inventory                      | ProductActivityDetails | Inventory that is in the possession of the buyer, and is owned and managed by the buyer.                                                                                                    |
| ConsignmentInventory           | ProductActivityDetails | Inventory that is in the possession of the buyer, but is owned by the supplier.                                                                                                    |
| ConsignmentMovement            | ProductActivityDetails | Contains information about the movement of material from the consignment inventory to the buyer inventory.                                                                                                    |
| ProductMovementItem-<br>IDInfo | ConsignmentMovement    | A reference to the line item in a movement document.                                                                                                    |
| InvoiceItemIDInfo              | ConsignmentMovement    | Line item of an invoice created by the buyer against the movement item.                                                                                                    |

### **ConsignmentMovement example**

The following example shows a ProductActivityMessage used to communicate the movement of material from the consignment inventory to the buyer inventory:

```
<ProductActivityMessage>
   <ProductActivityHeader messageID="PRO ACT 1001"</pre>
creationDate="2014-11-10T22:00:00-08:00"/>
        <ProductActivityDetails>
            <ItemID>
                <SupplierPartID>ZEEEA25/SupplierPartID>
                <BuyerPartID>REEEA25/BuyerPartID>
            <Description xml:lang="en">Movement of Consignment/Description>
            <Batch productionDate="2014-11-10T22:00:00-08:00"</pre>
expirationDate="2014-12-10T22:00:00-08:00" originCountryCode="US">
                <BuyerBatchID>BWWBRCA25/BuyerBatchID>
                <SupplierBatchID>SWWBRCA25/SupplierBatchID>
            <PropertyValuation>
            <PropertyReference>
                <IdReference identifier="CHEMICAL" domain="ID"/>
                <IdReference identifier="1" domain="VersionID"/>
```

```
<IdReference identifier="MEDICINE PROPERTIES"</pre>
domain="PropertyDefinitionClassReferenceID"/>
                <IdReference identifier="1"
domain="PropertyDefinitionClassReferenceVersionID"/>
            </PropertyReference>
            <ValueGroup>
                <IdReference identifier="2" domain="ID"/>
            </ValueGroup>
        </PropertyValuation>
    </Bat.ch>
    <Contact role="locationTo">
        <Name xml:lang="en">Palo Alto - Plant1</Name>
        <IdReference domain="buyerLocationID" identifier="0001">
        <Description xml:lang="en">Sunnyvale Plant
        </IdReference>
    </Contact>
    <ConsignmentMovement>
        <ProductMovementItemIDInfo movementLineNumber="3"</pre>
movementID="MADOC421304 r" movementDate="2015-03-10T11:00:00-08:00"/>
        <MovementQuantity quantity="200">
            <UnitOfMeasure>TOK</UnitOfMeasure>
        </MovementQuantity>
        <SubtotalAmount>
            <Money currency="USD">2400</Money>
        </SubtotalAmount>
        <UnitPrice>
            <Money currency="USD">12</Money>
        </UnitPrice>
    </ConsignmentMovement>
    <ConsignmentMovement>
        <ProductMovementItemIDInfo movementLineNumber="4"</pre>
movementID="MADOC421305 r" movementDate="2015-03-12T11:00:00-08:00"/>
        <MovementQuantity quantity="500">
            <UnitOfMeasure>TOK</UnitOfMeasure>
        </MovementQuantity>
        <SubtotalAmount>
            <Money currency="USD">6000</Money>
        </SubtotalAmount>
        <UnitPrice>
            <Money currency="USD">12</Money>
        </UnitPrice>
        </ConsignmentMovement>
        <ConsignmentMovement>
            <ProductMovementItemIDInfo movementLineNumber="5"</pre>
movementID="MADOC421306 r" movementDate="2015-03-14T11:00:00-08:00"/>
            <InvoiceItemIDInfo invoiceLineNumber="1" invoiceID="INVD1000" /</pre>
            <MovementQuantity quantity="300">
                <UnitOfMeasure>TOK</UnitOfMeasure>
            </MovementQuantity>
            <SubtotalAmount>
                <Money currency="USD">3600</Money>
            </SubtotalAmount>
            <UnitPrice>
                <Money currency="USD">12</Money>
            </UnitPrice>
        </ConsignmentMovement>
    </ProductActivityDetails>
</ProductActivityMessage>
```

# **Business scenarios and assumptions for Forecast and Commit B2B**

Following are the business scenarios and assumptions for Forecast and Commit.

#### Forecast

The forecast message is always considered a full snapshot of a product. The occurrence of the same combination of product and plant in the cxml will overwrite earlier data for that product and plant.

Any consecutive forecasts received will also be considered as overwrites if the same product exists in the system.

The forecast quantity will be overwritten in the database if the product already exists in the database. This is determined by the following factors:

- If the buyer part id, supplier part id and plant match with an existing record.
- If the buyer part id and plant match with an existing record, and the supplier part id is different it will be overwritten.
- If the supplier part id and plant match with an existing record where the buyer part id is null and the current product has the buyer part id, then the buyer part id will be updated to the same record.

A new record will be created in the database if the product does not exists in the system. This is determined by the following factors:

- If the buyer part id does not match with the existing record
- If the plant does not match with the existing record

The forecast data will be overwritten from the current date or the earliest date that has come in the cxml. This means that the past data will be retained and all the future quantities will be zeroed.

If the same date appears for a product within the product details of the product, then the quantities will be aggregated.

Java calendar is considered for all the date calculations.

For weekly aggregation, a week is considered as running Monday to Sunday.

Java calendar will consider the last few days of the year to be part of first week of next year in cases of years having more than 52 weeks.

For daily calculation we consider only the date and ignore the timestamp and the timezone.

The overwrite/update of forecast is done by moving the existing forecast quantity to the change column and moving the current quantity in the forecast quantity column.

If a forecast document comes with an empty start date, then all the forecast data for that product, past and present, will be removed. However, the product will still be present in the system

#### Commit

The commit message is handled similar to the forecast document.

The commit message also is considered a full snapshot for a product.

A consecutive commit message will overwrite the commit and upside quantities for the product.

The update is done based on the following. Check to see if the product exists in the system:

- If the buyer part id, supplier part id and plant match with an existing record.
- If the buyer part id and plant match with an existing record and the supplier part id is different, it will be overwritten

In no case is a new record created by a commit message. This means the commit quantities will be saved in the system only if there is an existing forecast for that product.

Rules for commit calendar and date are similar to those for forecast calendar and date.

If a commit document comes with an empty start date, then the commit data will be cleared from the current date or the earliest date from the cxml. It will not clear the forecast data.

### **Contracts**

If SAP Ariba Contracts is integrated with an SAP ERP, users can send items from the line items document and project header fields in a procurement contract workspace to the ERP.

When a user selects the **Send to External System** option from a line items document menu, SAP Ariba Contracts sends the line items and information from the project header fields to the ERP. The information is sent in a cXML Contract Request document to Ariba Network, and Ariba Network forwards the request to the ERP. The ERP sends back status information in a cXML Contract Status Update Request document to Ariba Network, and Ariba Network forwards the request to SAP Ariba Contracts.

#### In this section:

ContractRequest [page 396]

ContractStatusUpdateRequest [page 400]

# ContractRequest

SAP Ariba sends a ContractRequest document to an SAP ERP when a user selects **Send to External System** from the menu of a contract line items document. The **Send to External System** menu option is available when the line items document and the workspace are both published.

A ContractRequest document contains information from the contract workspace header and the contents of the line items document, including the type element, which specifies the type of SAP contract document to create (value contract or quantity contract). The value of the type element is determined by the **Document Category** field for the contract workspace.

The operation in a ContractRequest document is new the first time the line items document is sent to the ERP. If the ERP successfully processes the ContractRequest, the ERP sends back a

 ${\tt ContractStatusUpdateRequest}\ document\ with\ the\ {\tt Status\ Succeeded}, and\ {\tt IDReference}\ elements\ with\ the\ {\tt ID\ of\ the\ SAP\ contract\ document\ and\ corresponding\ line\ numbers}.$ 

If the line items document has already been sent to the SAP ERP and the user re-sends the document, the operation is update. SAP Ariba sends ReferenceDocumentInfo with values from the IDReference elements in the ContractStatusUpdateRequest to identify the SAP contract document and line items.

#### SAP service items

A ContractRequest document can contain data that SAP uses to create SAP service items (SAP Item Category D items) that have a single-level hierarchy.

SAP Ariba sends a parent ContractItemIn and child ContractItemIn pair for each contract line item with the term Item Category set to D (services). A child ContractItemIn element is linked to a parent

ContractItemIn element using the parentLineNumber attribute in the ItemIn element; the ContractItemIn element with the matching lineNumber attribute in its ItemIn element is the parent.

The ItemIn element in a ContractItemIn element for a service line item also contains an ItemClassification attribute set to service.

The ItemDetail element for a service line item includes a Classification element; the Classification element's domain attribute and value are mapped to an SAP Ariba Strategic Sourcing solutions commodity code domain and value.

#### **Example**

```
<Request deploymentMode="production">
 <ContractRequest>
   <ContractRequestHeader
     operation="new"
     xml:lang="en"
     expirationDate="2016-01-30T00:00:00-00:00"
     effectiveDate="2016-01-11T00:00:00-00:00"
     type="value"
     agreementDate="2016-01-12T00:00:00-00:00"
     createDate="2016-01-11T23:36:18+08:00"
     contractID="CW2009">
     <LegalEntity domain="CompanyCode">100</LegalEntity>
     <OrganizationID>
        <Credential domain="NetworkID">
         <Identity>AN0200000120</Identity>
        </Credential>
        <Credential domain="sap">
         <Identity>000000100</Identity>
        </Credential>
     </OrganizationID>
     <OrganizationalUnit domain="PurchasingOrganization">
        1001
     </OrganizationalUnit>
     <OrganizationalUnit domain="PurchasingGroup">
       10101
     </OrganizationalUnit>
     <PaymentTerm payInNumberOfDays="10">
        <Discount>
          <DiscountPercent percent="2"></DiscountPercent>
       </Discount>
        <Extrinsic name="Id">0001</Extrinsic>
      </PaymentTerm>
     <MaxAmount>
        <Money currency="USD">2000.00
     </MaxAmount>
     <TermsOfDelivery>
        <TermsOfDeliveryCode value="TransportCondition"/>
        <ShippingPaymentMethod value ="Other"/>
       <TransportTerms value="FOB">Free on board vessel</TransportTerms>
     </TermsOfDelivery>
   </ContractRequestHeader>
   <ContractItemIn>
      <TermsOfDelivery>
        <TermsOfDeliveryCode value="TransportCondition"/>
        <ShippingPaymentMethod value ="Other"/>
       <TransportTerms value="FOB">Free on board vessel/TransportTerms>
     </TermsOfDelivery>
      <ItemIn lineNumber="1" quantity="100" itemClassification="material">
     <ItemID>
```

```
<SupplierPartID>1</SupplierPartID>
        <SupplierPartAuxiliaryID></SupplierPartAuxiliaryID>
        <BuyerPartID>992</BuyerPartID> <!-- Material code -->
      </ItemID>
      <ItemDetail>
        <UnitPrice>
          <Money currency="USD">1000.00
          <Modifications>
            <Modification>
              <AdditionalDeduction type="DISCOUNT">
                <DeductionAmount>
                  <Money currency="USD">10.00</Money>
                </DeductionAmount>
              </AdditionalDeduction>
            </Modification>
            <Modification>
              <AdditionalDeduction type="DISCOUNT">
                <DeductionPercent percent="20"/>
              </AdditionalDeduction>
            </Modification>
            <Modification>
              <AdditionalCost>
                <Money currency="USD">30.00</money>
              </AdditionalCost>
            </Modification>
            <Modification>
                <AdditionalCost>
                  <Percentage percent="20"/>
                </AdditionalCost>
            </Modification>
          </Modifications>
        </UnitPrice>
        <Description xml:lang="en">Laptops
        <UnitOfMeasure>EA</UnitOfMeasure>
        <Classification domain="unspsc">43211503</Classification>
        <Classification domain="MaterialGroup">29</Classification>
        <ManufacturerPartID></ManufacturerPartID>
        <ManufacturerName></ManufacturerName>
        <URL></URL>
        <LeadTime>2</LeadTime>
      </ItemDetail>
        <ShipTo>
          <Address
            addressID="3000"
            addressIDDomain="buyerLocationID"
            isoCountryCode="US">
            <Name xml:lang="en" >Plant 3000</Name>
          </Address>
        </ShipTo>
      </ItemIn>
      <ReferenceDocumentInfo lineNumber = "10">
        <DocumentInfo documentID = "PR1234"</pre>
          documentType = "Requisition"
          documentDate = "2015-11-07T07:03:34-05:00">
        </DocumentInfo>
      </ReferenceDocumentInfo>
      <ReferenceDocumentInfo lineNumber = "3">
        <DocumentInfo documentID = "RFQ2345"</pre>
          documentType = "RFQ"
          documentDate = "2015-11-07T07:03:34-05:00">
        </DocumentInfo>
      </ReferenceDocumentInfo>
   </ContractItemIn>
  </ContractRequest>
</Request>
```

### ContractRequestHeader

ContractRequestHeader is the header element for ContractRequest. It has the following attributes:

| Attribute               | Description                                                                                                    |
|-------------------------|----------------------------------------------------------------------------------------------------|
| contractID (required)   | SAP Ariba Contracts contract ID for this request.                                                                                                    |
| type                    | Identifies whether the contract is value-based or quantity-based. Possible values are "value" or "quantity".                                                                                                    |
| createDate              | The date and time the contract workspace was created.                                                                                                    |
| agreementDate           | Agreement Date for the workspace.                                                                                                    |
| effectiveDate(required) | Effective Date for the workspace.                                                                                                    |
| expirationDate          | Expiration Date for the workspace.                                                                                                    |
| xml:lang<br>(required)  | The language or locale in which the ContractRequest content is written.                                                                                                    |
| operation               | The operational mode of the ContractRequest. Possible values are:  • new—Identifies a new contract transaction.  • update—Identifies an update to an existing transaction. The DocumentInfo element is used to indicate the contract in the external system. |

 ${\tt ContractRequestHeader}\ has\ the\ following\ elements:$ 

| Element                   | Description                                                                                                    |
|---------------------------|----------------------------------------------------------------------------------------------------|
| LegalEntity (required)    | A legal entity in the ERP. It has an IdReference element.                                                                            |
| OrganizationID (required) | Provides credentials for the organization ID.                                                                                        |
| OrganizationalUnit        | Identifies the Purchase Unit or Purchase group in the ERP. It has an IdReference element.                                            |
| PaymentTerm               | Defines a payment term in an invoice or order. Payment term can be the net term (without discount) or discount term (with discount). |
| QuoteRequestReference     | Reference to a quote request originated in the ERP.                                                                                  |
| MaxAmount                 | The maximum amount for the contract.                                                                                                 |
| MinAmount                 | The minimum amount for the contract.                                                                                                 |
| MaxReleaseAmount          | The contractual maximum quantity per release of a contract.                                                                          |
| MinReleaseAmount          | The contractual minimum quantity per release of a contract.                                                                          |
| Contact                   | Supplies additional Address or Location information for the requesting company.                                                      |
| Comments                  | Any additional comments about the contract request.                                                                                  |
| DocumentInfo              | Contract ID managed in the ERP. Included if the operation is "update".                                                               |
| ParentContractInfo        | Parent contract ID from the ERP if the current contract is part of a hierarchy.                                                      |

| Element         | Description                                                                              |
|-----------------|------------------------------------------------------------------------------------------|
| TermsOfDelivery | Optional shipping terms (incoTerms) as defined by the International Chamber of Commerce. |
| Extrinsic       | Additional information about the contract request header.                                |

#### ContractItemIn

ContractItemIn represents a contract line item to be sent to the ERP. It has the following elements:

| Element               | Description                                                                                          |
|-----------------------|----------------------------------------------------------------------------------------------------|
| MaxAmount             | The maximum amount for an item.                                                                      |
| MinAmount             | The minimum amount for an item.                                                                      |
| MaxReleaseAmount      | The contractual maximum quantity for an item per release (order).                                    |
| MinReleaseAmount      | The contractual minimum quantity for an item per release (order).                                    |
| MaxQuantity           | The maximum quantity for an item.                                                                    |
| MinQuantity           | The minimum quantity for an item.                                                                    |
| MaxReleaseQuantity    | The contractual maximum quantity for an item per release (order).                                    |
| MinReleaseQuantity    | The contractual minimum quantity for an item per release (order).                                    |
| TermsOfDelivery       | Optional shipping terms (incoTerms) as defined by the International Chamber of Commerce.             |
| ItemIn (required)     | An item from the source buyer system.                                                                |
| ReferenceDocumentInfo | Optional reference document info for this line item. For example, the Requisition or RFQ in the ERP. |

# ContractStatusUpdateRequest

The SAP ERP sends a ContractStatusUpdateRequest document after it receives a ContractRequest from SAP Ariba

The ContractStatusUpdateRequest document contains the Status element to indicate if the ERP successfully created or updated a corresponding contract document. It also contains IDReference elements inside ContractIDInfo and ContractItemStatus elements to identify the corresponding document and items on the ERP.

#### **Example**

```
<Request deploymentMode="production">
 <ContractStatusUpdateRequest>
   <Status xml:lang="en-US" code="200" text="OK">Succeeded</Status>
   <ContractStatus type="created">
     <ContractIDInfo contractID="CW2009">
        <IdReference identifier="55000000" domain="SAPAgreementId"/>
      </ContractIDInfo>
     <ContractItemStatus>
        <ItemStatus type="created">
          <ReferenceDocumentInfo lineNumber="1"/>
       </ItemStatus>
        <IdReference identifier="010" domain="SAPLineNumber"/>
      </ContractItemStatus>
      <ContractItemStatus>
        <ItemStatus type="created">
          <ReferenceDocumentInfo lineNumber="2"/>
        </ItemStatus>
        <IdReference identifier="020" domain="SAPLineNumber"/>
     </ContractItemStatus>
   </ContractStatus>
 </ContractStatusUpdateRequest>
</Request>
```

#### **Status**

Status of a Response or Message. It has the following attributes:

| Attribute          | Description                                                                                |
|--------------------|--------------------------------------------------------------------------------------------|
| code<br>(required) | HTTP or cXML-specific status code.                                                         |
| text<br>(required) | Textual version of the status code.                                                        |
| xml:lang           | The language or locale in which the ${\tt ContractStatusUpdateRequest}$ content is written |

#### **ContractStatus**

ContractStatus contains item-level status updates for a contract. It has the following attribute:

| Attribute          | Description                                          |
|--------------------|------------------------------------------------------|
| type<br>(required) | Type of the contract status, for example, "created". |

### ContractStatus has the following elements:

| Element                   | Description                                                                    |
|---------------------------|--------------------------------------------------------------------------------|
| ContractIDInfo (required) | The contract ID information created/updated in the source buyer system.        |
| ContractItemStatus        | Represents a line item in a contract status update request.                    |
| Comments                  | Optional field for communicating arbitrary comments or description of an item. |

### **cXML** transformations on Ariba Network

When Ariba Network routes cXML OrderRequest or PunchOutSetupRequest documents from buying organizations to suppliers, it can perform transformations that fix common semantic problems. These transformations are needed because Ariba Buyer installations might use extrinsics to specify commonly used data, such as addresses.

To be most useful to suppliers, this data should appear in dedicated cXML elements, not extrinsic elements. Ariba Network can also change custom extrinsics to standard Ariba Network extrinsics, which enables suppliers to integrate with multiple customers more easily.

#### In this section:

Turning on transformations [page 403]

Moving extrinsics to the Contact element [page 403]

Transforming ItemOut extrinsics [page 405]

Consolidating ItemOut to OrderRequestHeader [page 406]

Mapping custom extrinsics to Ariba Network extrinsics [page 406]

Mapping extrinsics from cXML to EDI [page 407]

### **Turning on transformations**

Suppliers can enable transformations on a per-customer basis by clicking **cXML/EDI Transformation** in the Customer Relationships area of their accounts.

Suppliers can turn on transformations for OrderRequest and PunchOutSetupRequest separately. Note that transformation controls are not available in the main Order Routing pages; they are only available in the cXML/EDI Transformation page. These transformations are described below.

### Moving extrinsics to the Contact element

If you activate OrderRequest transformations, Ariba Network moves contact information from a variety of extrinsics to the Contact element.

1. Names move from a variety of extrinsics to the Name element.

```
<Extrinsic name="Name"
<Extrinsic name="Requester"
<Extrinsic name="RequesterName"
<Extrinsic name="Requisition.Requester.Name">
<Extrinsic name="BuyerName"</pre>
```

```
<Extrinsic name="OriginalRequester"</pre>
```

Ariba Network moves the above data to:

```
<Contact><Name>
```

2. Addresses move from extrinsics to the Postal Address element.

```
<Extrinsic name="Street"
<Extrinsic name="City"
<Extrinsic name="State"
<Extrinsic name="Country"
<Extrinsic name="isoCountryCode"
```

Ariba Network moves the above data to:

A multiline Street extrinsic converts to a multiline Street element; it does not transform into separate Street elements for each line.

3. Deliver To information moves from a variety of extrinsics to the DeliverTo element within PostalAddress.

```
<Extrinsic name="DeliverTo"
<Extrinsic name="MailStop"
<Extrinsic name="PoleNumber"
```

Ariba Network moves the above data to:

```
<Contact><PostalAddress><DeliverTo>...
```

4. Phone number moves from a variety of extrinsics to the Phone element.

```
<Extrinsic name="Phone"
<Extrinsic name="Buyer Phone"
<Extrinsic name="Requester Phone Number"
```

Ariba Network moves the above data to:

```
<Contact><Phone>...
```

5. Fax number moves from an extrinsic to the Fax element.

```
<Extrinsic name="Fax">
```

Ariba Network moves the above data to:

```
<Contact><Fax>...
```

6. Email address is moved from an extrinsic to the Email element.

```
<Extrinsic name="EmailAddress">
```

Ariba Network moves the above data to:

```
<Contact><Email>...
```

## **Transforming ItemOut extrinsics**

If you activate OrderRequest or PunchOutSetupRequest transformations, Ariba Network moves data from ItemOut Extrinsic elements into intrinsic elements.

1. Requisition ID is moved from a variety of extrinsics to the requisitionID attribute.

```
<ItemOut>
     <Extrinsic name="ReqNumber">value</Extrinsic>
     <Extrinsic name="Requisition #">value</Extrinsic>
     <Extrinsic name="PR No.">value</Extrinsic>
     <Extrinsic name="Requisition.PR">value</Extrinsic>
     <Extrinsic name="No.">value</Extrinsic></Extrinsic</pre>
```

Ariba Network moves this extrinsic data to:

```
<ItemOut requistionID="value">...
```

If there are multiple requisition ID extrinsics, Ariba Network transforms only the last one into requisition ID.

2. URL is moved from an extrinsic to the URL element.

```
<Extrinsic name="URL">
```

Ariba Network moves the above data to:

3. Requested Ship Date is moved from a variety of extrinsics to the requestedDeliveryDate attribute in the ItemOut element.

Ariba Network moves this extrinsic data to:

```
<ItemOut requestedDeliveryDate="value">
```

### Consolidating ItemOut to OrderRequestHeader

If you activate OrderRequest transformations, Ariba Network reduces redundancy by consolidating duplicate line item information in the OrderRequestHeader element.

- 1. If there are identical Extrinsic elements within every ItemOut, Ariba Network deletes them and creates a single Extrinsic at the OrderRequestHeader level. If there is only one ItemOut, Ariba Network moves any Extrinsic elements within it to the OrderRequestHeader level.
- 2. If there are identical Contact elements within every ItemOut, Ariba Network deletes them and creates a single Contact at the OrderRequestHeader level.
- 3. If there are identical requisitionID attributes within every ItemOut, Ariba Network deletes them and creates a single requisitionID at the OrderRequestHeader level.

# Mapping custom extrinsics to Ariba Network extrinsics

If you enable **Map customer specific extrinsics to standard Ariba Network Extrinsics**, Ariba Network changes custom extrinsics to standard Ariba Network extrinsics in purchase orders, which allow you to more easily integrate with multiple customers.

#### i Note

This control is available only if buying organizations define maps on Ariba Network to change custom extrinsics to standard extrinsics. They must contact SAP Ariba's Global Services Organization (GSO) to define these maps.

Ariba Network has a list of approximately 1,500 standard Ariba Network extrinsics that covers concepts such as "billing account," "mortgage ID," and "docket number." It can map buying organizations' custom extrinsics to these standard extrinsics as it routes purchase orders. See the Ariba Network documentation for the list of standard Ariba Network extrinsics

For example, Ariba Network can change the custom extrinsic

```
<Extrinsic name="Loan Number">1234</Extrinsic>
```

to the standard Ariba Network extrinsic

```
<Extrinsic name="mortgageIdNumber">1234</Extrinsic>
```

By default, this control is off, so suppliers receive extrinsics exactly as buying organizations send them in purchase orders.

# Mapping extrinsics from cXML to EDI

If you enable **Map standard Ariba Network extrinsics to ANSI X12 REF segments**, Ariba Network maps standard Ariba Network extrinsic data to X12 REF segments in purchase orders.

If buying organizations either use standard Ariba Network extrinsics in purchase orders, or map custom extrinsics to standard Ariba Network extrinsics in purchase orders, Ariba Network converts those extrinsics to equivalent X12 REF elements. See the Ariba Network documentation for the list of standard Ariba Network extrinsics.

By default, this control is off, so Ariba Network maps extrinsic data to EDI comment elements in purchase orders.

# **Recommended coding systems**

SAP Ariba applications make use of standard coding systems for commodity, currency, unit of measure, country, language, and telephone dialing codes.

#### In this section:

Commodity codes [page 408]

Currency codes [page 409]

Unit of measure codes [page 409]

State and Country codes [page 410]

Language codes [page 413]

Dialing codes [page 413]

## **Commodity codes**

The United Nations Standard Products and Services Code (UNSPSC) standard is the SAP Ariba-preferred commodity coding system. The UNSPSC is free and contains descriptions of more than 12,000 products and services.

The UNSPSC coding structure is hierarchical. It combines similar items in standardized groups. The finer the granularity of the item description, the more digits in the UNSPSC code, up to 8 digits.

Two organizations manage the UNSPSC:

- Electronic Commerce Code Management Association (ECCMA). For a list of codes, go to: https://www.eccma.org/unspsc
- United Nations Development Programme (UNDP). For a list of codes, go to: http://www.unspsc.org

USPSC codes use a period to separate every two digits (for example 44.12.21.04), but cXML requires codes to contain no punctuation (for example, 44122104).

#### **Examples**

| Code     | Meaning          |
|----------|------------------|
| 44122104 | Paper clips      |
| 22101522 | Track bulldozers |

| Code     | Meaning                 |
|----------|-------------------------|
| 82111502 | Manual writing services |

# **Currency codes**

Specify currency names with ISO 4217 three-letter (CodeA) currency codes.

For a list of codes ISO 4217 currency codes, go to:

http://www.currency-iso.org/en/home/tables/table-a1.html

Click Table A.1 (XLS) to download a Microsoft Excel file with the currency codes.

### **Examples**

| Code | Meaning              |
|------|----------------------|
| BRL  | Brazilian Real       |
| JPY  | Japanese Yen         |
| USD  | United States Dollar |

### Unit of measure codes

Specify how items are packaged with the United Nations Units of Measure (UNUOM) Common Code system.

This standard is also known as:

- United Nations Center for the Facilitation of Procedure and Practices for Administration, Commerce, and Transport (UN/CEFACT) codes
- United Nations Trade Data Elements Directory (UNTDED) common codes
- United Nations Economic Commission for Europe (UN/ECE) Trade Facilitation Recommendation 20 Codes for Units of Measurement used in International Trade

For a list of codes, go to:

https://www.unece.org/cefact/codesfortrade/codes\_index.html

### **Examples**

| Code | Meaning  |
|------|----------|
| AY   | Assembly |
| BX   | Вох      |
| DZN  | Dozen    |

# **State and Country codes**

Specify state and country codes using the XX-YY(Y) format. Where XX is the country code and YY(Y) is the state code (which can be 2 or 3 bytes).

#### For a list of country codes, refer to:

https://www.iso.org/iso-3166-country-codes.html

### Examples

| Code | Meaning       |
|------|---------------|
| BR   | Brazil        |
| JP   | Japan         |
| US   | United States |

### For a list of state (and region) codes, refer to:

http://www.unece.org/cefact/locode/subdivisions.html

Warning: We have implemented some variations from the UNECE list. For a list of deviations, see the table below.

Table 16:

| Code   | State/Region name       | Country |
|--------|-------------------------|---------|
| FR-ARA | Auvergne-Rhône-Alpes    | FR      |
| FR-BFC | Bourgogne-Franche-Comté | FR      |
| FR-BRE | Bretagne                | FR      |
| FR-CVL | Centre-Val de Loire     | FR      |
| FR-COR | Corse                   | FR      |
| FR-GES | Grand-Est               | FR      |
| FR-GUA | Guadeloupe              | FR      |
| FR-HDF | Hauts-de-France         | FR      |
| FR-IDF | Île-de-France           | FR      |
| FR-MAY | Mayotte                 | FR      |

| Code   | State/Region name          | Country |
|--------|----------------------------|---------|
| FR-NOR | Normandie                  | FR      |
| FR-NAQ | Nouvelle-Aquitaine         | FR      |
| FR-OCC | Occitanie                  | FR      |
| FR-PDL | Pays-de-la-Loire           | FR      |
| FR-PAC | Provence-Alpes-Côte-d'Azur | FR      |
| FR-LRE | La Réunion                 | FR      |
| BD-A   | Barisal                    | BD      |
| BD-B   | Chittagong                 | BD      |
| BD-C   | Dhaka                      | BD      |
| BD-D   | Khulna                     | BD      |
| BD-E   | Rajshahi                   | BD      |
| BD-F   | Rangpur                    | BD      |
| BD-G   | Sylhet                     | BD      |
| BD-H   | Mymensingh                 | BD      |
| CN-AH  | Anhui Sheng                | CN      |
| CN-BJ  | Beijing Shi                | CN      |
| CN-CQ  | Chongqing Shi              | CN      |
| CN-FJ  | Fujian Sheng               | CN      |
| CN-GD  | Guangdong Sheng            | CN      |
| CN-GS  | Gansu Sheng                | CN      |
| CN-GX  | Guangxi Zhuangzu Zizhiqu   | CN      |
| CN-GZ  | Guizhou Sheng              | CN      |
| CN-HA  | Henan Sheng                | CN      |
| CN-HB  | Hubei Sheng                | CN      |
| CN-HE  | Hebei Sheng                | CN      |
| CN-HI  | Hainan Sheng               | CN      |
| CN-HK  | Hong Kong SAR              | CN      |
| CN-HL  | Heilongjiang Sheng         | CN      |
| CN-HN  | Hunan Sheng                | CN      |
| CN-JL  | Jilin Sheng                | CN      |
| CN-JS  | Jiangsu Sheng              | CN      |
| CN-JX  | Jiangxi Sheng              | CN      |
| CN-LN  | Liaoning Sheng             | CN      |
| CN-MO  | Macao SAR                  | CN      |
| CN-NM  | Inner mongolia             | CN      |
|        |                            |         |

| Code   | State/Region name      | Country |  |
|--------|------------------------|---------|--|
| CN-NX  | Ningxia Huizi Zizhiqu  | CN      |  |
| CN-QH  | Qinghai Sheng          | CN      |  |
| CN-SC  | Sichuan Sheng          | CN      |  |
| CN-SD  | Shandong Sheng         | CN      |  |
| CN-SH  | Shanghai Shi           | CN      |  |
| CN-SN  | Shaanxi Sheng          | CN      |  |
| CN-SX  | Shanxi Sheng           | CN      |  |
| CN-TJ  | Tianjin Shi            | CN      |  |
| CN-TW  | Taiwan Sheng           | CN      |  |
| CN-XJ  | Xinjiang Uygur Zizhiqu | CN      |  |
| CN-XZ  | Xizang Zizhiqu         | CN      |  |
| CN-YN  | Yunnan Sheng           | CN      |  |
| CN-ZJ  | Zhejiang Sheng         | CN      |  |
| ES-CB  | Cantabria              | ES      |  |
| ES-IB  | Balearic islands       | ES      |  |
| FJ-C   | Central                | FJ      |  |
| FJ-E   | Eastern                | FJ      |  |
| FJ-N   | Northern               | FJ      |  |
| FJ-W   | Western                | FJ      |  |
| FJ-R   | Rotuma                 | FJ      |  |
| NO-50  | Trøndelag              | NO      |  |
| SZ-HH  | Hhohho                 | SZ      |  |
| SZ-LU  | Lubombo                | SZ      |  |
| SZ-MA  | Manzini                | SZ      |  |
| SZ-SH  | Shiselweni             | SZ      |  |
| UG-214 | Mayuge                 | UG      |  |
| UG-322 | Agago                  | UG      |  |
| UG-323 | Alebtong               | UG      |  |
| UG-324 | Amudat                 | UG      |  |
|        |                        |         |  |

## Language codes

Specify language names with Java locale codes.

For a list of codes, go to:

https://www.oracle.com/technetwork/java/javase/documentation/java11locales-5069639.html

Java uses an underbar ( \_ ) within the codes, but cXML uses a dash (-). Examples:

#### **Examples**

| Code  | Meaning               |
|-------|-----------------------|
| pt-BR | Brazilian Portuguese  |
| ja-JP | Japanese              |
| en-US | United States English |

In cases where you do not need to specify the geographic region, you can leave off the country portion of the locale code. For example, English text that is the same for US English and UK English can be labeled with the shortened code "en".

# **Dialing codes**

Specify international dialing codes with International Telecommunication Union (ITU) Recommendation E.164 country codes.

For a list of codes, go to:

https://www.itu.int/itudoc/itu-t/ob-lists/icc/e164\_763.html

### **Examples**

| Code | Meaning       |
|------|---------------|
| 55   | Brazil        |
| 81   | Japan         |
| 1    | United States |

# **Important Disclaimers and Legal Information**

### **Hyperlinks**

Some links are classified by an icon and/or a mouseover text. These links provide additional information. About the icons:

- Links with the icon : You are entering a Web site that is not hosted by SAP. By using such links, you agree (unless expressly stated otherwise in your agreements with SAP) to this:
  - The content of the linked-to site is not SAP documentation. You may not infer any product claims against SAP based on this information.
  - SAP does not agree or disagree with the content on the linked-to site, nor does SAP warrant the availability and correctness. SAP shall not be liable for any damages caused by the use of such content unless damages have been caused by SAP's gross negligence or willful misconduct.
- Links with the icon 🟂: You are leaving the documentation for that particular SAP product or service and are entering a SAP-hosted Web site. By using such links, you agree that (unless expressly stated otherwise in your agreements with SAP) you may not infer any product claims against SAP based on this information.

### **Beta and Other Experimental Features**

Experimental features are not part of the officially delivered scope that SAP guarantees for future releases. This means that experimental features may be changed by SAP at any time for any reason without notice. Experimental features are not for productive use. You may not demonstrate, test, examine, evaluate or otherwise use the experimental features in a live operating environment or with data that has not been sufficiently backed up.

The purpose of experimental features is to get feedback early on, allowing customers and partners to influence the future product accordingly. By providing your feedback (e.g. in the SAP Community), you accept that intellectual property rights of the contributions or derivative works shall remain the exclusive property of SAP.

### **Example Code**

Any software coding and/or code snippets are examples. They are not for productive use. The example code is only intended to better explain and visualize the syntax and phrasing rules. SAP does not warrant the correctness and completeness of the example code. SAP shall not be liable for errors or damages caused by the use of example code unless damages have been caused by SAP's gross negligence or willful misconduct.

### **Gender-Related Language**

We try not to use gender-specific word forms and formulations. As appropriate for context and readability, SAP may use masculine word forms to refer to all genders.

#### **Videos Hosted on External Platforms**

Some videos may point to third-party video hosting platforms. SAP cannot guarantee the future availability of videos stored on these platforms. Furthermore, any advertisements or other content hosted on these platforms (for example, suggested videos or by navigating to other videos hosted on the same site), are not within the control or responsibility of SAP.

#### www.ariba.com

© 2020 SAP SE or an SAP affiliate company. All rights reserved.

No part of this publication may be reproduced or transmitted in any form or for any purpose without the express permission of SAP SE or an SAP affiliate company. The information contained herein may be changed without prior notice.

Some software products marketed by SAP SE and its distributors contain proprietary software components of other software vendors. National product specifications may vary.

These materials are provided by SAP SE or an SAP affiliate company for informational purposes only, without representation or warranty of any kind, and SAP or its affiliated companies shall not be liable for errors or omissions with respect to the materials. The only warranties for SAP or SAP affiliate company products and services are those that are set forth in the express warranty statements accompanying such products and services, if any. Nothing herein should be construed as constituting an additional warranty.

SAP and other SAP products and services mentioned herein as well as their respective logos are trademarks or registered trademarks of SAP SE (or an SAP affiliate company) in Germany and other countries. All other product and service names mentioned are the trademarks of their respective companies.

 $Please see {\tt https://www.sap.com/about/legal/trademark.html}\ for additional\ trademark\ information\ and\ notices.$ 

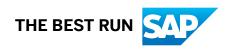